# FortiMail™ Secure Messaging Platform

Version 4.0 MR1 Patch 2 CLI Reference

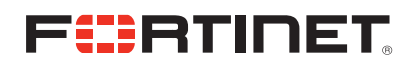

#### *FortiMail™ Secure Messaging Platform CLI Reference*

Version 4.0 MR1 Patch 2 Revision 1

10 December 2010

© Copyright 2010 Fortinet, Inc. All rights reserved. No part of this publication including text, examples, diagrams or illustrations may be reproduced, transmitted, or translated in any form or by any means, electronic, mechanical, manual, optical or otherwise, for any purpose, without prior written permission of Fortinet, Inc.

#### **Trademarks**

Dynamic Threat Prevention System (DTPS), APSecure, FortiASIC, FortiBIOS, FortiBridge, FortiClient, FortiGate®, FortiGate Unified Threat Management System, FortiGuard®, FortiGuard-Antispam, FortiGuard-Antivirus, FortiGuard-Intrusion, FortiGuard-Web, FortiLog, FortiAnalyzer, FortiManager, Fortinet®, FortiOS, FortiPartner, FortiProtect, FortiReporter, FortiResponse, FortiShield, FortiVoIP, and FortiWiFi are trademarks of Fortinet, Inc. in the United States and/or other countries. The names of actual companies and products mentioned herein may be the trademarks of their respective owners.

Regulatory compliance FCC Class A Part 15 CSA/CUS

## **Contents**

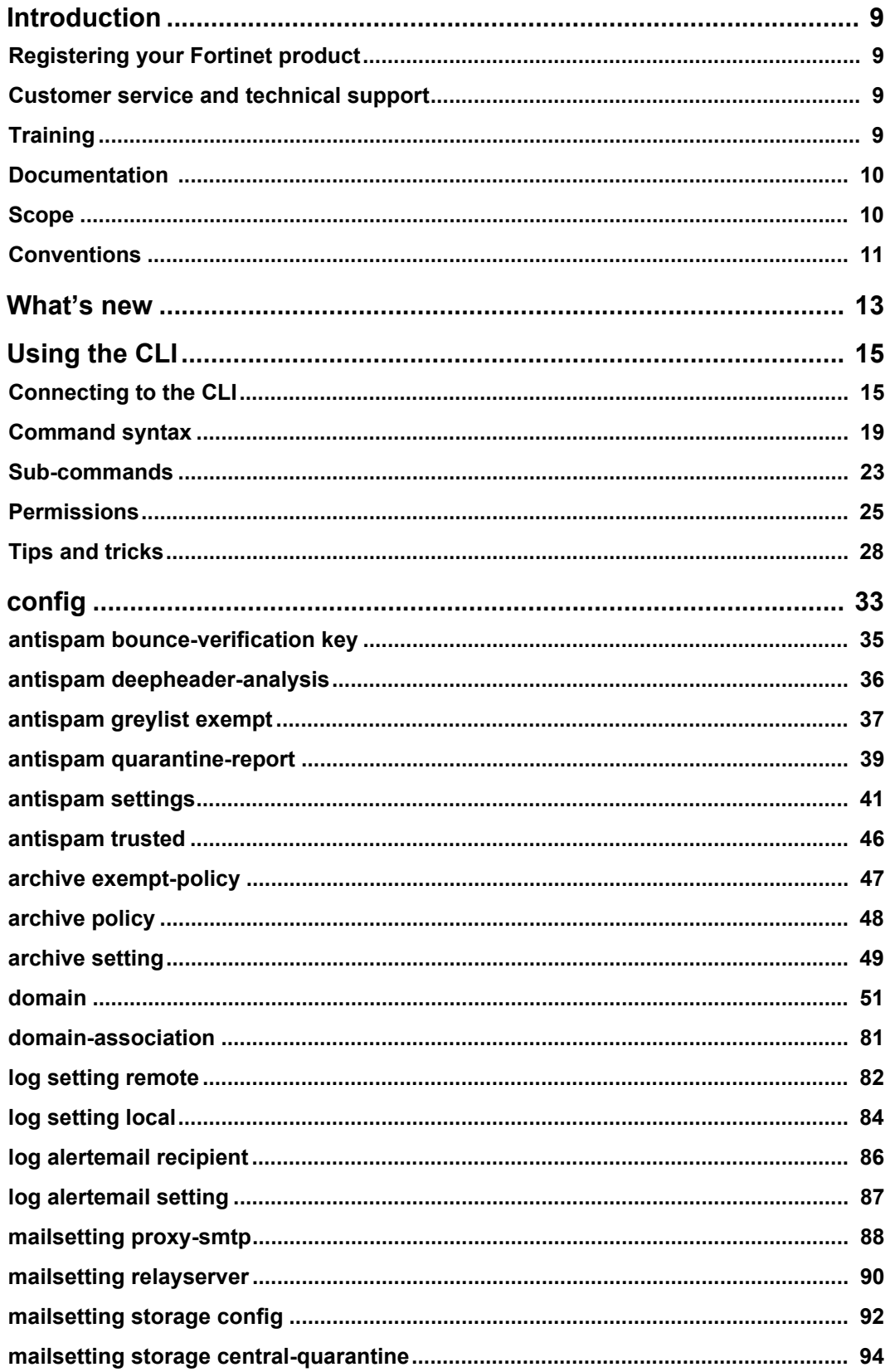

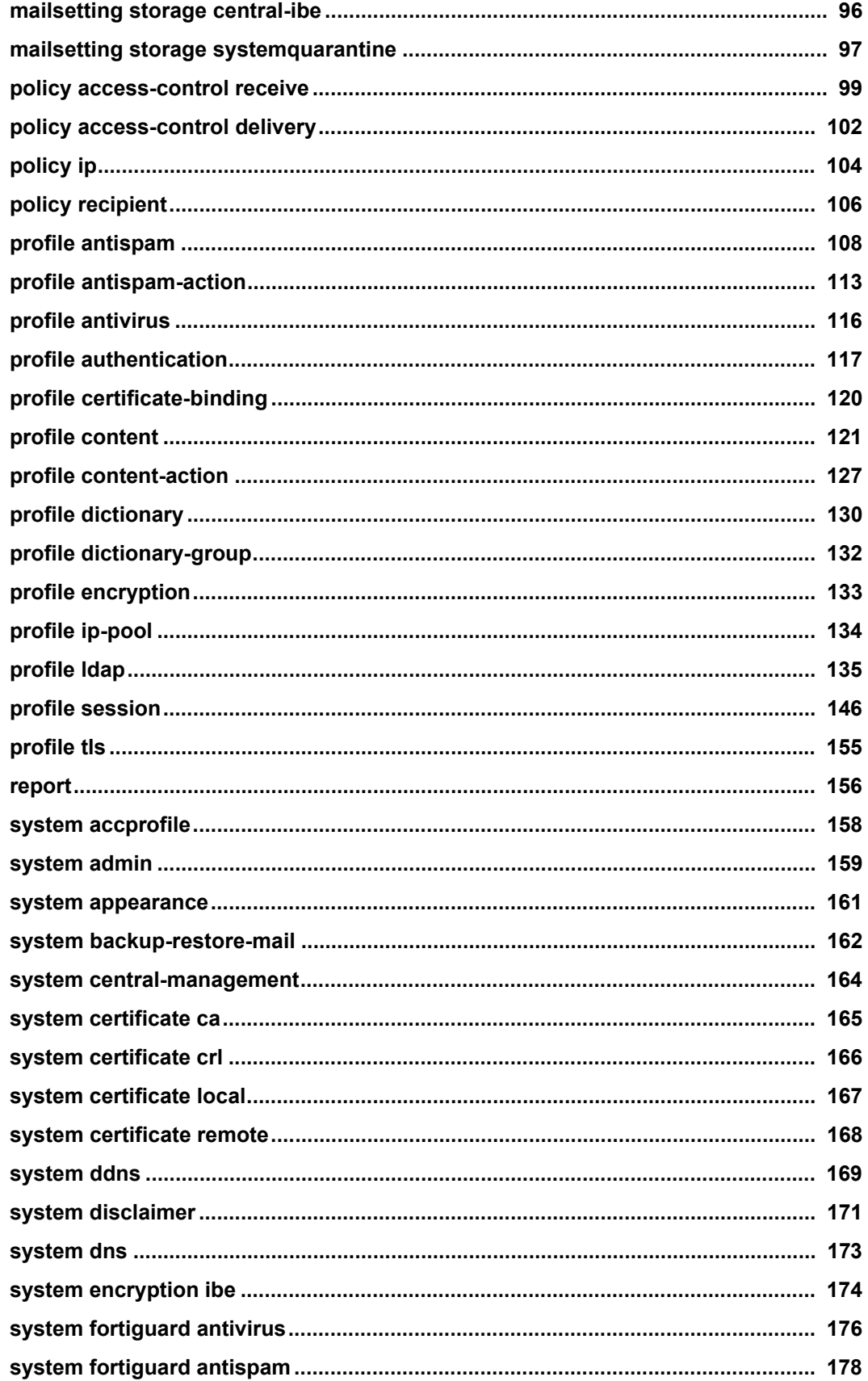

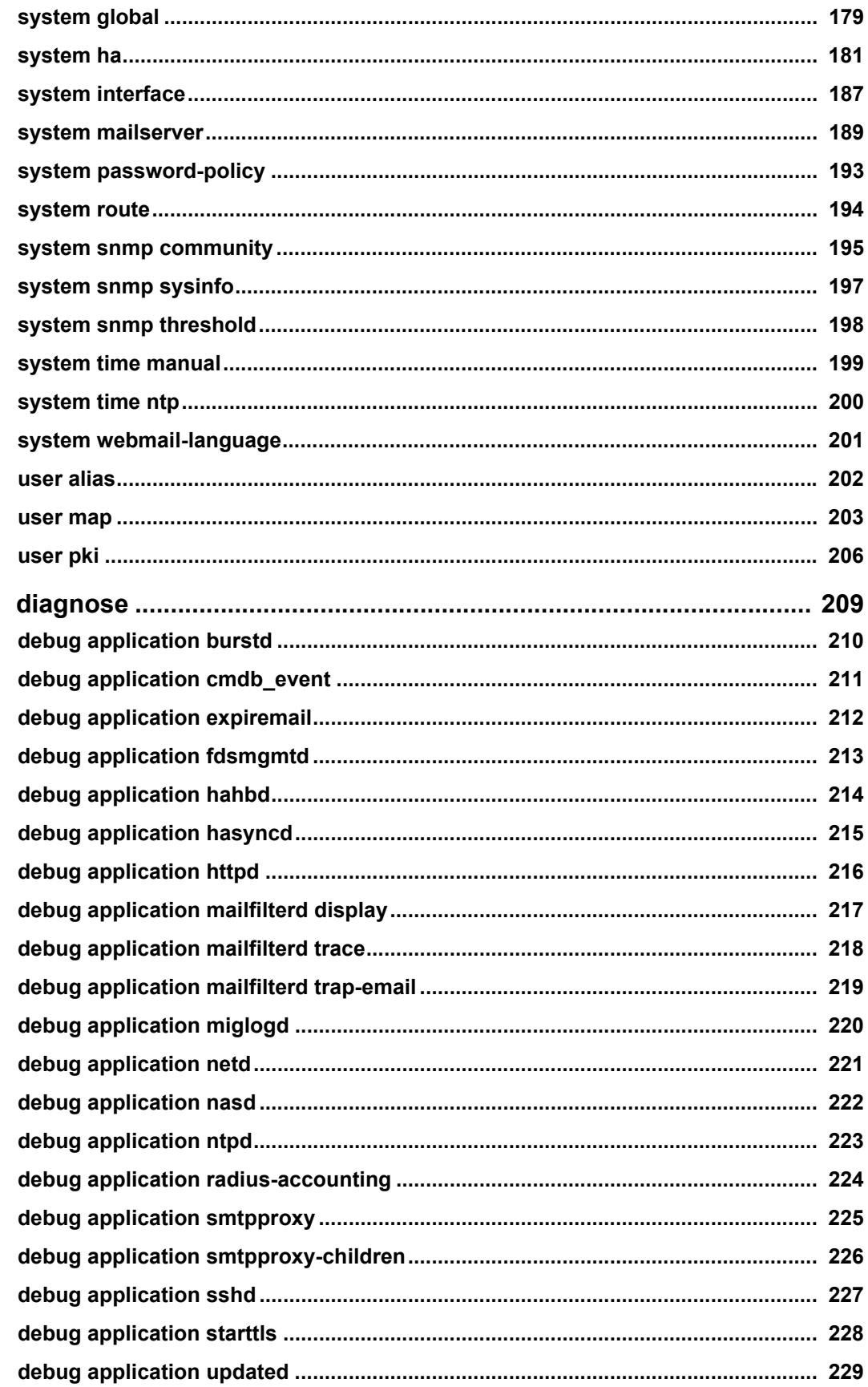

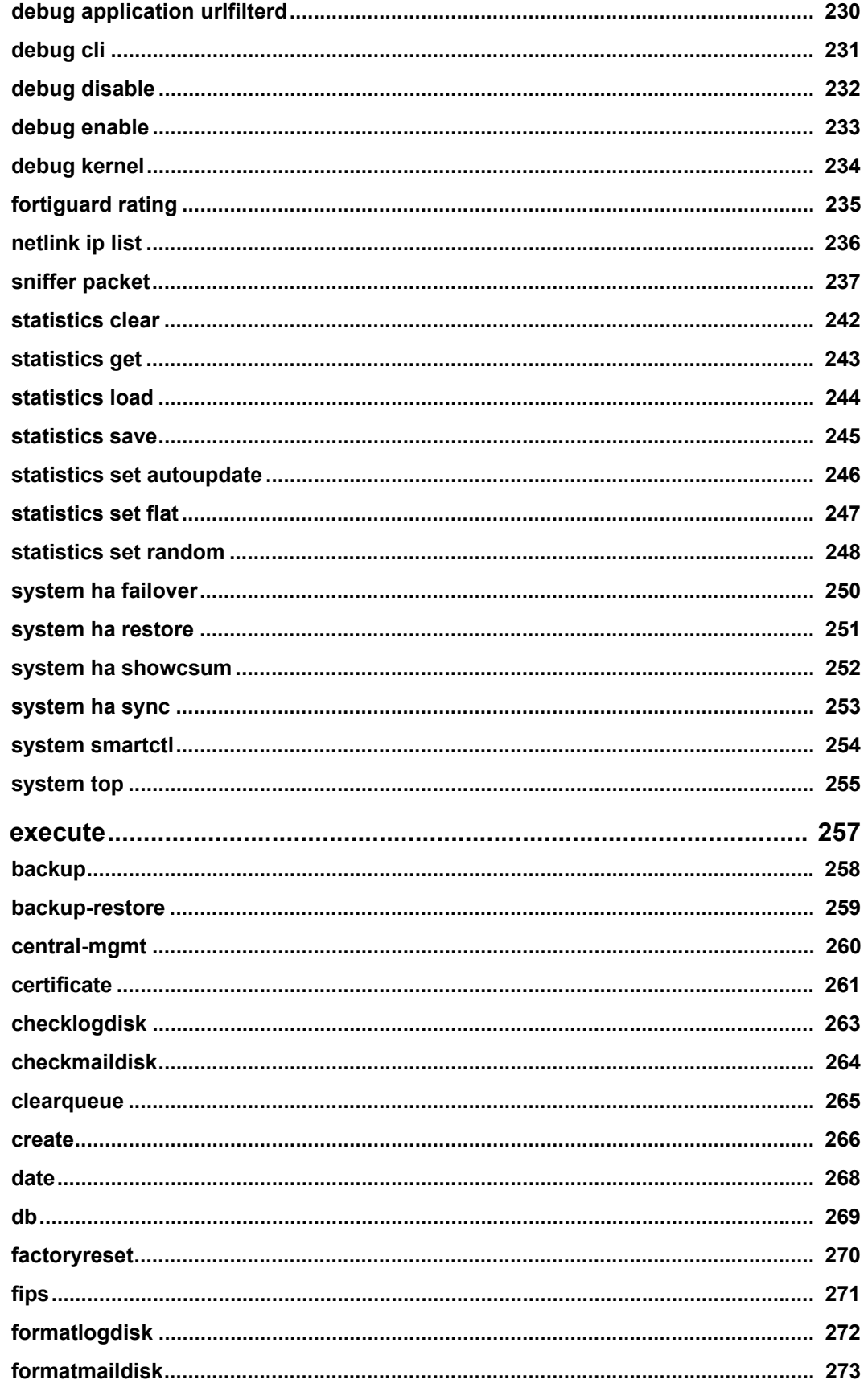

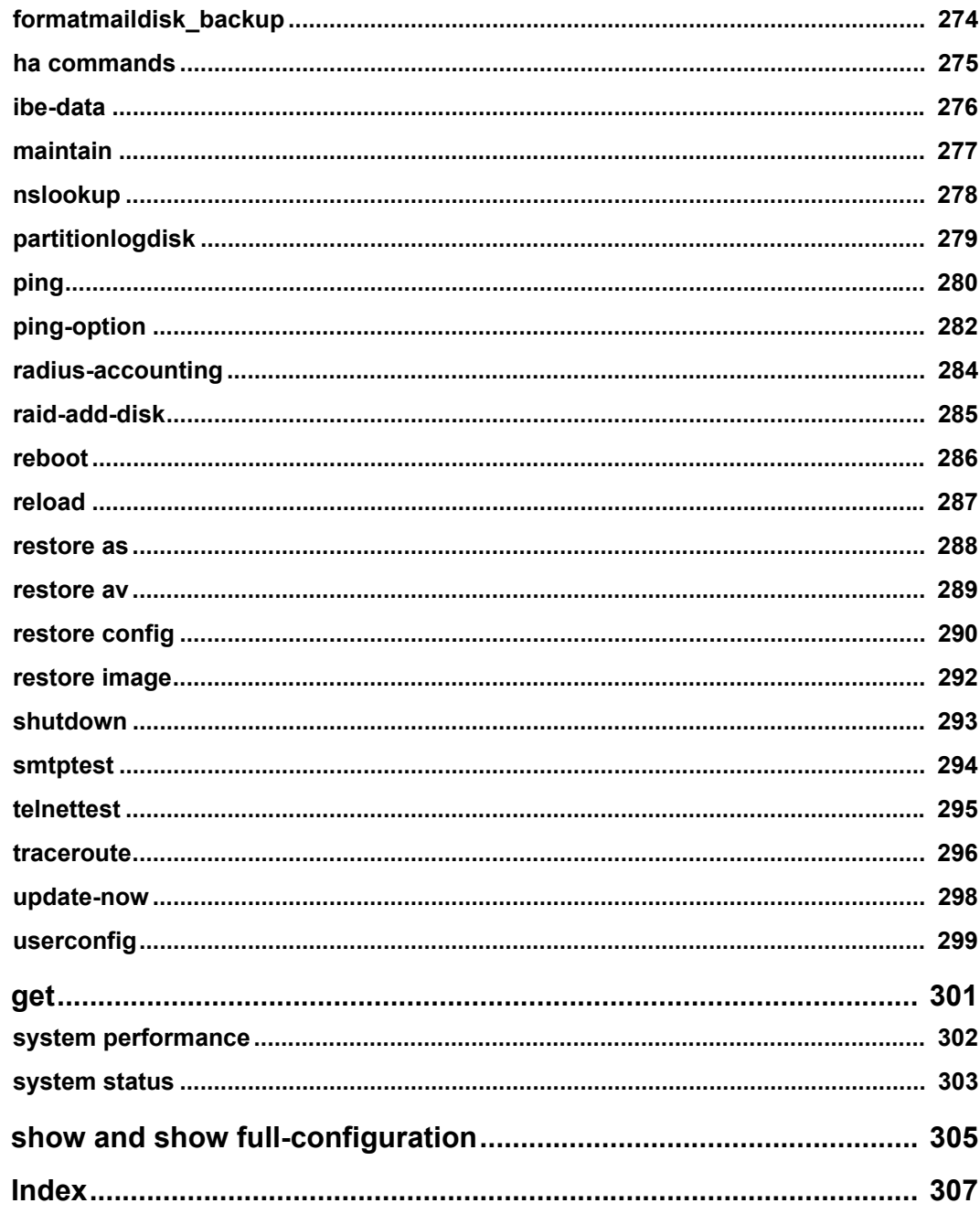

## <span id="page-8-0"></span>**Introduction**

Welcome and thank you for selecting Fortinet products for your network protection.

FortiMail™ Secure Messaging Platforms (FortiMail units) are an integrated hardware and software solution that provides powerful and flexible logging and reporting, antispam, antivirus, and email archiving capabilities to incoming and outgoing email traffic. FortiMail units have reliable and high performance features for detecting and blocking spam messages and malicious attachments. Built on Fortinet's FortiOS™, FortiMail antivirus technology extends full content inspection capabilities to detect the most advanced email threats.

This chapter contains the following topics:

- [Registering your Fortinet product](#page-8-1)
- [Customer service and technical support](#page-8-2)
- **[Training](#page-8-3)**
- **[Documentation](#page-9-0)**
- **[Scope](#page-9-1)**
- [Conventions](#page-10-0)

## <span id="page-8-1"></span>**Registering your Fortinet product**

Before you begin, take a moment to register your Fortinet product at the Fortinet Technical Support web site, <https://support.fortinet.com>.

Many Fortinet customer services, such as firmware updates, technical support, and FortiGuard Antivirus and other FortiGuard services, require product registration.

For more information, see the Fortinet Knowledge Base article [Registration Frequently](http://kb.fortinet.com/kb/documentLink.do?externalID=FD31329)  [Asked Questions.](http://kb.fortinet.com/kb/documentLink.do?externalID=FD31329)

## <span id="page-8-2"></span>**Customer service and technical support**

Fortinet Technical Support provides services designed to make sure that your Fortinet products install quickly, configure easily, and operate reliably in your network.

To learn about the technical support services that Fortinet provides, visit the Fortinet Technical Support web site at [https://support.fortinet.com.](https://support.fortinet.com)

You can dramatically improve the time that it takes to resolve your technical support ticket by providing your configuration file, a network diagram, and other specific information. For a list of required information, see the Fortinet Knowledge Base article [Technical Support](http://kb.fortinet.com/kb/documentLink.do?externalID=FD31329)  [Requirements](http://kb.fortinet.com/kb/documentLink.do?externalID=FD31329).

## <span id="page-8-3"></span>**Training**

Fortinet Training Services provides classes that orient you quickly to your new equipment, and certifications to verify your knowledge level. Fortinet provides a variety of training programs to serve the needs of our customers and partners world-wide.

To learn about the training services that Fortinet provides, visit the Fortinet Training Services web site at <http://campus.training.fortinet.com>, or email them at [training@fortinet.com](mailto:training@fortinet.com).

## <span id="page-9-0"></span>**Documentation**

The Fortinet Technical Documentation web site,<http://docs.fortinet.com>, provides the most up-to-date versions of Fortinet publications, as well as additional technical documentation such as technical notes.

In addition to the Fortinet Technical Documentation web site, you can find Fortinet technical documentation on the Fortinet Tools and Documentation CD, and on the Fortinet Knowledge Center.

#### **Fortinet Tools and Documentation CD**

Many Fortinet publications are available on the Fortinet Tools and Documentation CD shipped with your Fortinet product. The documents on this CD are current at shipping time. For current versions of Fortinet documentation, visit the Fortinet Technical Documentation web site,<http://docs.fortinet.com>.

#### **Fortinet Knowledge Base**

The Fortinet Knowledge Base provides additional Fortinet technical documentation, such as troubleshooting and how-to-articles, examples, FAQs, technical notes, and more. Visit the Fortinet Knowledge Base at [http://kb.fortinet.com.](http://kb.fortinet.com)

#### **Comments on Fortinet technical documentation**

Please send information about any errors or omissions in this document to [techdoc@fortinet.com](mailto:techdoc@fortinet.com).

## <span id="page-9-1"></span>**Scope**

This document describes how to use the command line interface (CLI) of the FortiMail unit. It assumes that you have already successfully installed the FortiMail unit by following the instructions in the *FortiMail Installation Guide*.

At this stage:

- You have administrative access to the web-based manager and/or CLI.
- The FortiMail unit is integrated into your network.
- The operation mode has been configured.
- The Quick Start Wizard has been completed. The system time, DNS settings, administrator password, and network interfaces have been configured.
- Firmware, FortiGuard Antivirus and FortiGuard Antispam updates are completed.
- DNS records for your mail domains have been updated.
- For transparent mode or gateway mode, you have verified that the network routes all email through the FortiMail unit.
- For server mode, you have verified that the network allows the FortiMail unit access to and from other email servers and MTAs, typically including those on the Internet, and from email users with IMAP, POP3 or webmail access.

Once that basic installation is complete, you can use this document. This document explains how to use the CLI to:

- maintain the FortiMail unit, including backups
- reconfigure basic items that were configured during installation
- configure advanced features, such as customized antispam scans, email archiving, logging, and reporting

This document does *not* cover the web-based manager. For information on the webbased manager, see the *FortiMail Administration Guide*.

This document is intended for administrators, not end users. If you are an email user, please click the *Help* link in FortiMail webmail to see the webmail online help instead, or contact your administrator.

## <span id="page-10-0"></span>**Conventions**

Fortinet technical documentation uses the following conventions:

- [IP addresses](#page-10-1)
- [Notes, Tips and Cautions](#page-10-2)
- [Typographical conventions](#page-11-0)
- [Command syntax conventions](#page-11-1)

#### <span id="page-10-1"></span>**IP addresses**

To avoid publication of public IP addresses that belong to Fortinet or any other organization, the IP addresses used in Fortinet technical documentation are fictional and follow the documentation guidelines specific to Fortinet. The addresses used are from the private IP address ranges defined in RFC 1918: Address Allocation for Private Internets, available at<http://ietf.org/rfc/rfc1918.txt?number-1918>.

#### <span id="page-10-2"></span>**Notes, Tips and Cautions**

Fortinet technical documentation uses the following guidance and styles for notes, tips and cautions.

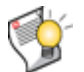

**Tip:** Highlights useful additional information, often tailored to your workplace activity.

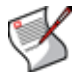

**Note:** Also presents useful information, but usually focused on an alternative, optional method, such as a shortcut, to perform a step.

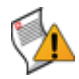

**Caution:** Warns you about commands or procedures that could have unexpected or undesirable results including loss of data or damage to equipment.

#### <span id="page-11-0"></span>**Typographical conventions**

Fortinet documentation uses the following typographical conventions.

**Table 1: Typographical conventions in Fortinet technical documentation**

| <b>Convention</b>                                    | <b>Example</b>                                                                                                    |  |  |
|------------------------------------------------------|----------------------------------------------------------------------------------------------------|--|--|
| Button, menu, text box,<br>field, or check box label | From Minimum log level, select Notification.                                                                                                  |  |  |
| CLI input*                                           | config system dns<br>set primary <address ipv4=""><br/>end</address>                                                                          |  |  |
| <b>CLI output</b>                                    | FGT-602803030703 # get system settings<br>comments<br>(null)<br>opmode<br>: nat                                                               |  |  |
| <b>Emphasis</b>                                      | HTTP connections are <b>not</b> secure and can be intercepted by<br>a third party.                                                            |  |  |
| <b>File content</b>                                  | <html><head><title>Firewall<br/>Authentication</title></head><br/><body><h4>You must authenticate to use this<br/>service.</h4></body></html> |  |  |
| <b>Hyperlink</b>                                     | Visit the Fortinet Technical Support web site,<br>https://support.fortinet.com.                                                               |  |  |
| <b>Keyboard entry</b>                                | Type a name for the remote VPN peer or client, such as<br>Central Office 1.                                                                   |  |  |
| Navigation                                           | Go to VPN > IPSEC > Auto Key (IKE).                                                                                                    |  |  |
| <b>Publication</b>                                   | <b>FortiMail Administration Guide.</b>                                                                                                    |  |  |

#### <span id="page-11-1"></span>**Command syntax conventions**

The command line interface (CLI) requires that you use valid syntax, and conform to expected input constraints. It will reject invalid commands.

For command syntax conventions such as braces, brackets, and command constraints such as <address\_ipv4>, see ["Notation" on page 21](#page-20-0).

## <span id="page-12-0"></span>**What's new**

The table below lists the CLI commands that are changed in v4.0 MR1 Patch 2 release.

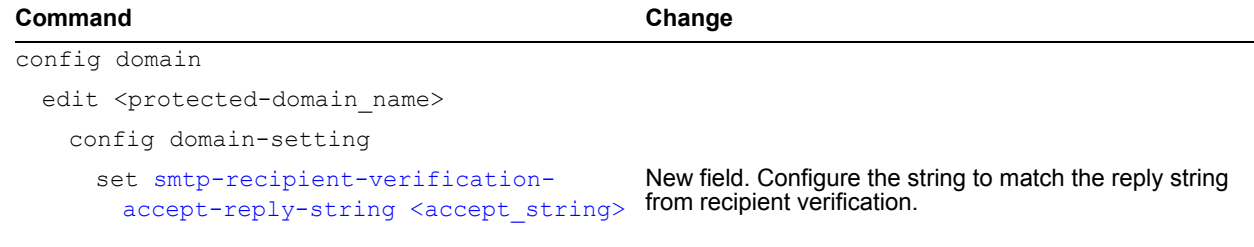

## <span id="page-14-0"></span>**Using the CLI**

The command line interface (CLI) is an alternative to the web-based manager.

Both can be used to configure the FortiMail unit. However, to perform the configuration, in the web-based manager, you would use buttons, icons, and forms, while, in the CLI, you would either type lines of text that are commands, or upload batches of commands from a text file, like a configuration script.

If you are new to Fortinet products, or if you are new to the CLI, this section can help you to become familiar.

This section contains the following topics:

- [Connecting to the CLI](#page-14-1)
- [Command syntax](#page-18-0)
- [Sub-commands](#page-22-0)
- **[Permissions](#page-24-0)**
- **[Tips and tricks](#page-27-0)**

### <span id="page-14-1"></span>**Connecting to the CLI**

You can access the CLI in two ways:

- **Locally** Connect your computer directly to the FortiMail unit's console port.
- **Through the network** Connect your computer through any network attached to one of the FortiMail unit's network ports. The network interface must have enabled Telnet or SSH administrative access.

Local access is required in some cases.

- If you are installing your FortiMail unit for the first time and it is not yet configured to connect to your network, unless you reconfigure your computer's network settings for a peer connection, you may only be able to connect to the CLI using a local serial console connection. See the *FortiMail Install Guide*.
- Restoring the firmware utilizes a boot interrupt. Network access to the CLI is not available until *after* the boot process has completed, and therefore local CLI access is the only viable option.

Before you can access the CLI through the network, you usually must enable SSH and/or Telnet on the network interface through which you will access the CLI.

This section includes the following:

- [Connecting to the CLI using a local console](#page-14-2)
- [Enabling access to the CLI through the network \(SSH or Telnet\)](#page-15-0)
- [Connecting to the CLI using SSH](#page-16-0)
- [Connecting to the CLI using Telnet](#page-17-0)

#### <span id="page-14-2"></span>**Connecting to the CLI using a local console**

Local console connections to the CLI are formed by directly connecting your management computer or console to the FortiMail unit, using its DB-9 or RJ-45 console port.

#### **Requirements**

- a computer with an available serial communications (COM) port
- the RJ-45-to-DB-9 or null modem cable included in your FortiMail package
- terminal emulation software such as HyperTerminal for Microsoft Windows

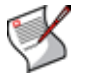

**Note:** The following procedure describes connection using Microsoft HyperTerminal software; steps may vary with other terminal emulators.

#### **To connect to the CLI using a local serial console connection**

- **1** Using the null modem or RJ-45-to-DB-9 cable, connect the FortiMail unit's console port to the serial communications (COM) port on your management computer.
- **2** On your management computer, start HyperTerminal.
- **3** On *Connection Description*, enter a *Name* for the connection, and select *OK*.
- **4** On *Connect To*, from *Connect using*, select the communications (COM) port where you connected the FortiMail unit.
- **5** Select *OK*.
- **6** Select the following *Port* settings and select *OK*.

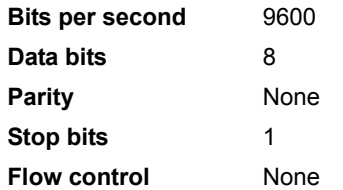

**7** Press Enter to connect to the CLI.

The login prompt appears.

- **8** Type a valid administrator account name (such as admin) and press Enter.
- **9** Type the password for that administrator account and press Enter. (In its default state, there is no password for the admin account.)

The CLI displays the following text:

Welcome!

Type ? to list available commands.

You can now enter CLI commands, including configuring access to the CLI through SSH or Telnet. For details, see ["Enabling access to the CLI through the network \(SSH](#page-15-0)  [or Telnet\)" on page 16](#page-15-0).

#### <span id="page-15-0"></span>**Enabling access to the CLI through the network (SSH or Telnet)**

SSH or Telnet access to the CLI is formed by connecting your computer to the FortiMail unit using one of its RJ-45 network ports. You can either connect directly, using a peer connection between the two, or through any intermediary network.

You must enable SSH and/or Telnet on the network interface associated with that physical network port. If your computer is *not* connected directly or through a switch, you must also configure the FortiMail unit with a static route to a router that can forward packets from the FortiMail unit to your computer.

You can do this using either:

- a local console connection (see the following procedure)
- the web-based manager (see the *[FortiMail Install Guide](http://docs.fortinet.com/fmail.html)*)

#### **Requirements**

- a computer with an available serial communications (COM) port and RJ-45 port
- terminal emulation software such as HyperTerminal for Microsoft Windows
- the RJ-45-to-DB-9 or null modem cable included in your FortiMail package
- a network cable
- prior configuration of the operating mode, network interface, and static route (for details, see the *[FortiMail Install Guide](http://docs.fortinet.com/fmail.html)*)

#### **To enable SSH or Telnet access to the CLI using a local console connection**

- **1** Using the network cable, connect the FortiMail unit's network port either directly to your computer's network port, or to a network through which your computer can reach the FortiMail unit.
- **2** Note the number of the physical network port.
- **3** Using a local console connection, connect and log into the CLI. For details, see ["Connecting to the CLI using a local console" on page 15.](#page-14-2)
- **4** Enter the following command:

```
set system interface <interface str> config allowaccess
<protocols_list>
```
where:

- $\cdot$  <interface  $str >$  is the name of the network interface associated with the physical network port and containing its number, such as  $port1$
- $\leq$   $\geq$   $\leq$   $\le$ administrative access protocols, such as https ssh telnet

For example, to exclude HTTP, HTTPS, SNMP, and PING, and allow only SSH and Telnet administrative access on port1:

set system interface port1 config allowaccess ssh telnet

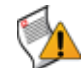

**Caution:** Telnet is not a secure access method. SSH should be used to access the CLI from the Internet or any other untrusted network.

**5** To confirm the configuration, enter the command to display the network interface settings.

get system interface

The CLI displays the settings, including the allowed administrative access protocols, for the network interfaces.

To connect to the CLI through the network interface, see ["Connecting to the CLI using](#page-16-0)  [SSH" on page 17](#page-16-0) or ["Connecting to the CLI using Telnet" on page 18](#page-17-0).

#### <span id="page-16-0"></span>**Connecting to the CLI using SSH**

Once the FortiMail unit is configured to accept SSH connections, you can use an SSH client on your management computer to connect to the CLI.

Secure Shell (SSH) provides both secure authentication and secure communications to the CLI.

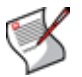

**Note:** FortiMail units support 3DES and Blowfish encryption algorithms for SSH.

Before you can connect to the CLI using SSH, you must first configure a network interface to accept SSH connections. For details, see ["Enabling access to the CLI through the](#page-15-0)  [network \(SSH or Telnet\)" on page 16](#page-15-0).

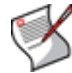

**Note:** The following procedure uses [PuTTY.](http://www.chiark.greenend.org.uk/~sgtatham/putty/) Steps may vary with other SSH clients.

#### **To connect to the CLI using SSH**

- **1** On your management computer, start an SSH client.
- **2** In *Host Name (or IP Address)*, type the IP address of a network interface on which you have enabled SSH administrative access.
- **3** In *Port*, type 22.
- **4** From *Connection type*, select *SSH*.
- **5** Select *Open*.

The SSH client connects to the FortiMail unit.

The SSH client may display a warning if this is the first time you are connecting to the FortiMail unit and its SSH key is not yet recognized by your SSH client, or if you have previously connected to the FortiMail unit but it used a different IP address or SSH key. If your management computer is directly connected to the FortiMail unit with no network hosts between them, this is normal.

**6** Click *Yes* to verify the fingerprint and accept the FortiMail unit's SSH key. You will not be able to log in until you have accepted the key.

The CLI displays a login prompt.

**7** Type a valid administrator account name (such as admin) and press Enter.

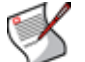

**Note:** You can alternatively log in using an SSH key. For details, see ["system admin" on](#page-158-1)  [page 159.](#page-158-1)

**8** Type the password for this administrator account and press Enter.

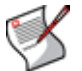

**Note:** If four incorrect login or password attempts occur in a row, you will be disconnected. Wait one minute, then reconnect to attempt the login again.

The FortiMail unit displays a command prompt (its host name followed by  $a \#$ ).

You can now enter CLI commands.

#### <span id="page-17-0"></span>**Connecting to the CLI using Telnet**

Once the FortiMail unit is configured to accept Telnet connections, you can use a Telnet client on your management computer to connect to the CLI.

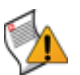

**Caution:** Telnet is not a secure access method. SSH should be used to access the CLI from the Internet or any other untrusted network.

Before you can connect to the CLI using Telnet, you must first configure a network interface to accept SSH connections. For details, see ["Enabling access to the CLI through](#page-15-0)  [the network \(SSH or Telnet\)" on page 16.](#page-15-0)

#### **To connect to the CLI using Telnet**

- **1** On your management computer, start a Telnet client.
- **2** Connect to a FortiMail network interface on which you have enabled Telnet.
- **3** Type a valid administrator account name (such as admin) and press Enter.
- **4** Type the password for this administrator account and press Enter.

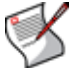

**Note:** If three incorrect login or password attempts occur in a row, you will be disconnected. Wait one minute, then reconnect to attempt the login again.

The FortiMail unit displays a command prompt (its host name followed by a #). You can now enter CLI commands.

### <span id="page-18-0"></span>**Command syntax**

When entering a command, the command line interface (CLI) requires that you use valid syntax, and conform to expected input constraints. It will reject invalid commands. Fortinet documentation uses the following conventions to describe valid command syntax.

## **Terminology**

Each command line consists of a command word that is usually followed by words for the configuration data or other specific item that the command uses or affects:

```
get system admin
```
To describe the function of each word in the command line, especially if that nature has changed between firmware versions, Fortinet uses terms with the following definitions.

#### **Figure 1: Command syntax terminology**

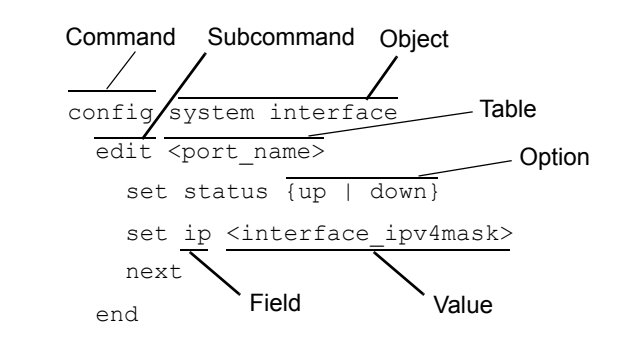

• **command** — A word that begins the command line and indicates an action that the FortiMail unit should perform on a part of the configuration or host on the network, such as config or execute. Together with other words, such as fields or values, that end when you press the Enter key, it forms a command line.

Valid command lines must be unambiguous if abbreviated. (See ["Command](#page-28-0)  [abbreviation" on page 29.](#page-28-0)) Optional words or other command line permutations are indicated by syntax notation. (See ["Notation" on page 21](#page-20-1).)

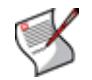

**Note:** This CLI Reference is organized alphabetically by object for the config command, and by the name of the command for remaining top-level commands.

• **sub-command** — A kind of command that is available only when nested within the scope of another command. After entering a command, its applicable sub-commands are available to you until you exit the scope of the command, or until you descend an additional level into another sub-command. Indentation is used to indicate levels of nested commands. (See ["Indentation" on page 21](#page-20-2).)

Not all top-level commands have sub-commands. Available sub-commands vary by their containing scope. (See ["Sub-commands" on page 23](#page-22-0).)

- **object** A part of the configuration that contains tables and/or fields. Valid command lines must be specific enough to indicate an individual object.
- **table** A set of fields that is one of possibly multiple similar sets which each have a name or number, such as an administrator account, policy, or network interface. These named or numbered sets are sometimes referenced by other parts of the configuration that use them. (See ["Notation" on page 21.](#page-20-1))
- field The name of a setting, such as ip or hostname. Fields in some tables must be configured with values. Failure to configure a required field will result in an invalid object configuration error message, and the FortiMail unit will discard the invalid table.
- **value** A number, letter, IP address, or other type of input that is usually your configuration setting held by a field. Some commands, however, require multiple input values which may not be named but are simply entered in sequential order in the same command line. Valid input types are indicated by constraint notation. (See ["Notation"](#page-20-1)  [on page 21](#page-20-1).)
- **option** A kind of value that must be one or more words from of a fixed set of options. (See ["Notation" on page 21.](#page-20-1))

#### <span id="page-20-2"></span>**Indentation**

Indentation indicates levels of nested commands, which indicate what other subcommands are available from within the scope.

For example, the edit sub-command is available only within a command that affects tables, and the  $next$  sub-command is available only from within the  $edit$  sub-command:

```
config system interface
 edit port1
   set status up
   next
 end
```
For information about available sub-commands, see ["Sub-commands" on page 23](#page-22-0).

#### <span id="page-20-1"></span><span id="page-20-0"></span>**Notation**

Brackets, braces, and pipes are used to denote valid permutations of the syntax. Constraint notations, such as <address\_ipv4>, indicate which data types or string patterns are acceptable value input.

**Table 2: Command syntax notation**

| <b>Convention</b>          | <b>Description</b>                                                                                                    |  |
|----------------------------|----------------------------------------------------------------------------------------------------|--|
| <b>Square brackets</b> [1] | A non-required word or series of words. For example:<br>[verbose $\{1 \mid 2 \mid 3\}$ ]                               |  |
|                            | indicates that you may either omit or type both the verbose word and<br>its accompanying option, such as:<br>verbose 3 |  |

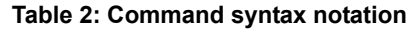

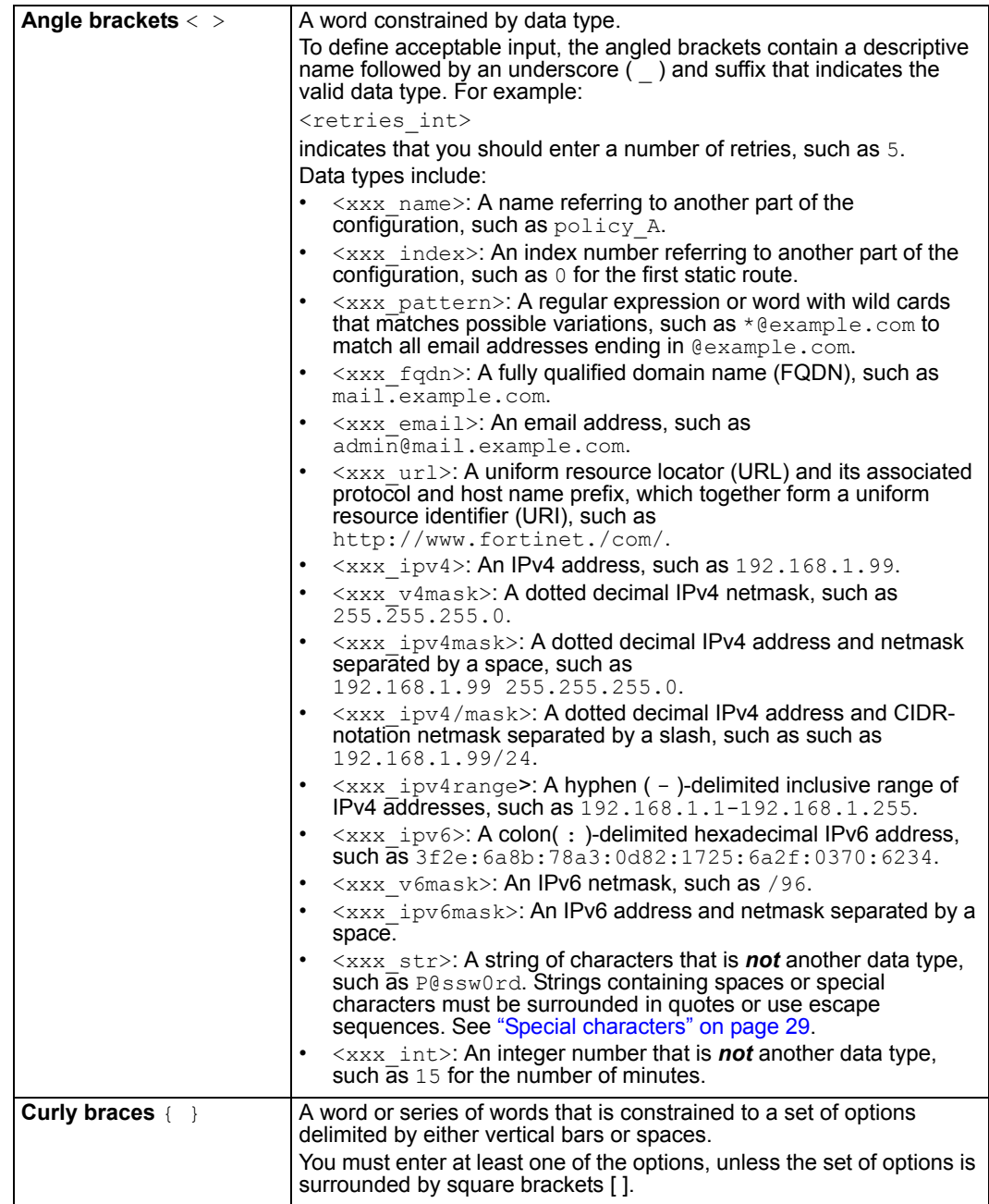

**Table 2: Command syntax notation**

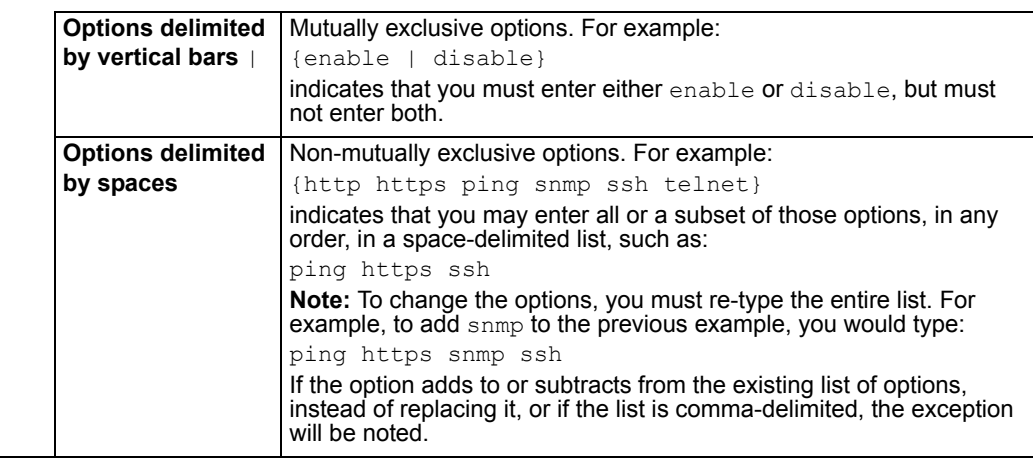

### <span id="page-22-0"></span>**Sub-commands**

Once you have connected to the CLI, you can enter commands.

Each command line consists of a command word that is usually followed by words for the configuration data or other specific item that the command uses or affects:

```
get system admin
```
Sub-commands are available from within the scope of some commands.When you enter a sub-command level, the command prompt changes to indicate the name of the current command scope. For example, after entering:

```
config system admin
```
the command prompt becomes:

#### (admin)#

Applicable sub-commands are available to you until you exit the scope of the command, or until you descend an additional level into another sub-command.

For example, the edit sub-command is available only within a command that affects tables; the next sub-command is available only from within the edit sub-command:

```
config system interface
  edit port1
   set status up
   next
 end
```
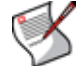

**Note:** Sub-command scope is indicated in this CLI Reference by indentation. See ["Indentation" on page 21.](#page-20-2)

Available sub-commands vary by command.From a command prompt within config, two types of sub-commands might become available:

- commands affecting fields
- commands affecting tables

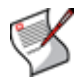

**Note:** Syntax examples for each top-level command in this CLI Reference do not show all available sub-commands. However, when nested scope is demonstrated, you should assume that sub-commands applicable for that level of scope are available.

#### **Table 3: Commands for tables**

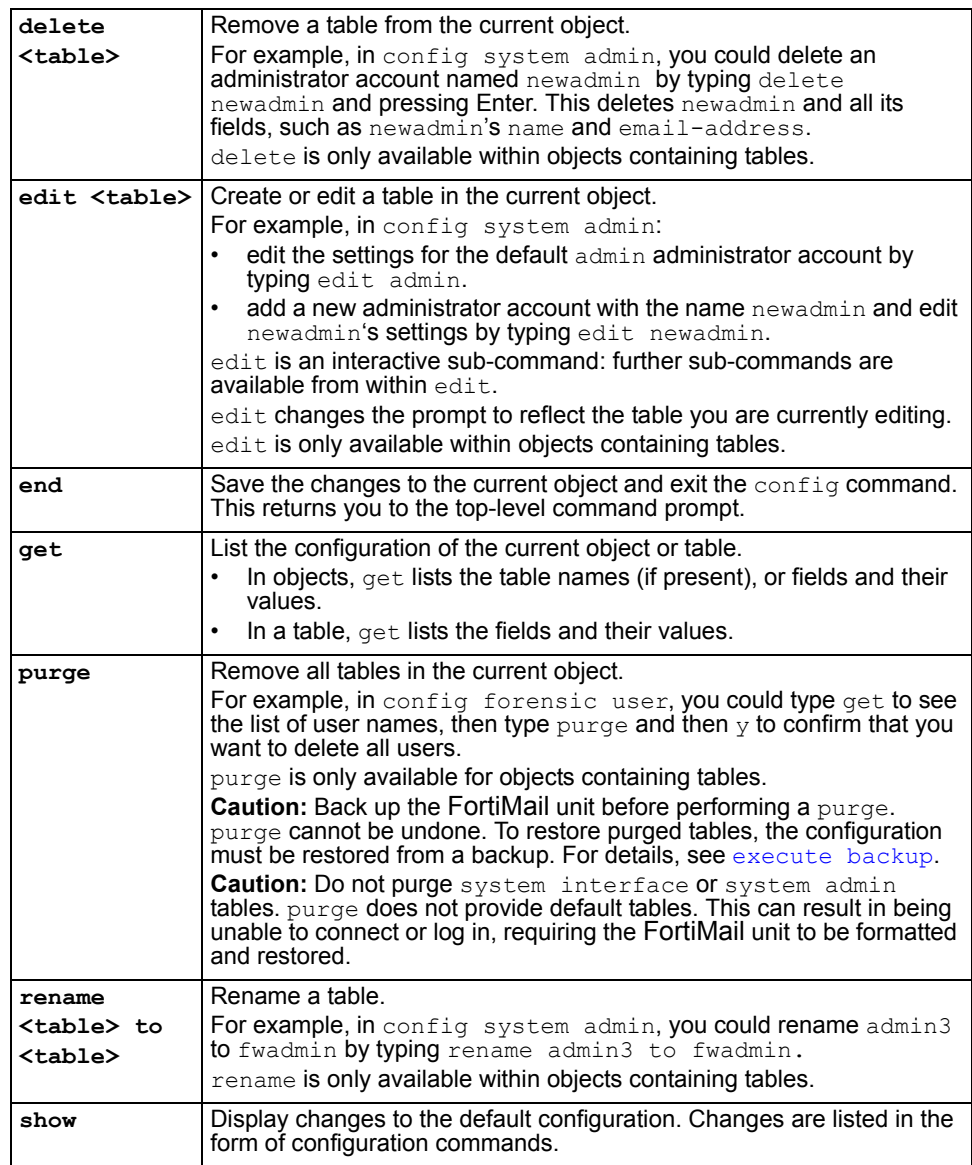

#### **Example of table commands**

From within the system admin object, you might enter:

```
edit admin_1
```
The CLI acknowledges the new table, and changes the command prompt to show that you are now within the admin\_1 table:

```
new entry 'admin_1' added
(admin_1)#
```
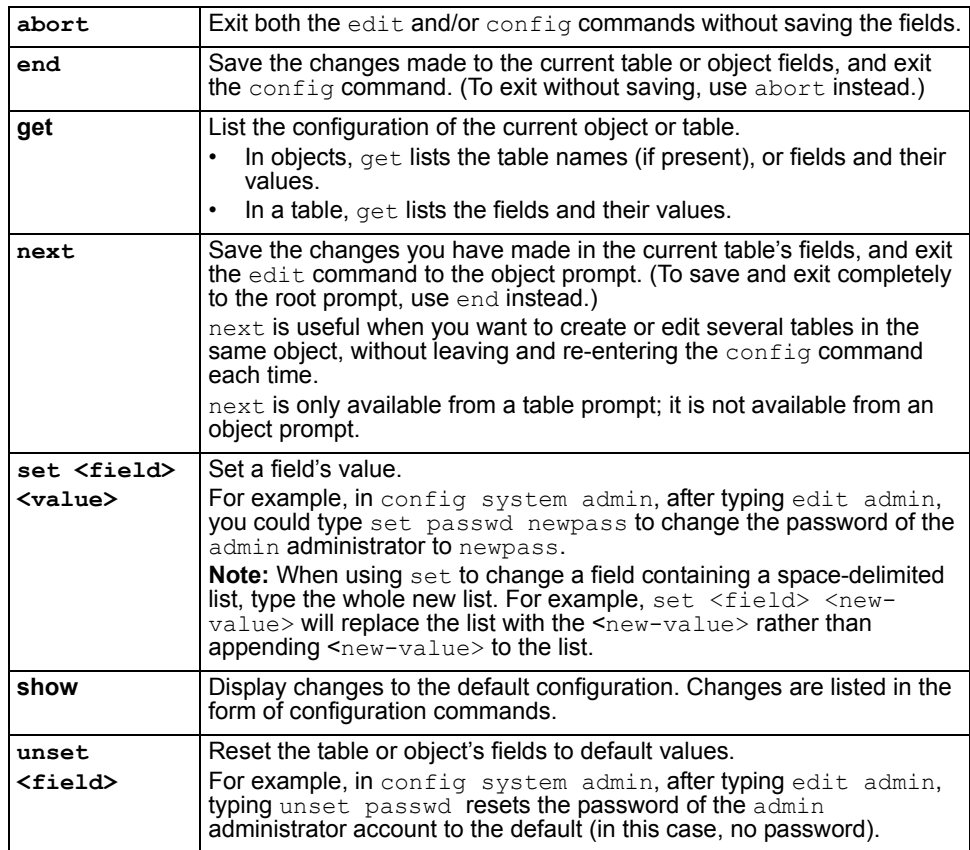

#### **Table 4: Commands for fields**

#### **Example of field commands**

From within the admin 1 table, you might enter:

set passwd my1stExamplePassword

to assign the value my1stExamplePassword to the passwd field. You might then enter the next command to save the changes and edit the next administrator's table.

## <span id="page-24-0"></span>**Permissions**

Depending on the account that you use to log in to the FortiMail unit, you may not have complete access to all CLI commands or areas of the web-based manager.

Access profiles and domain assignments together control which commands and areas an administrator account can access. *Permissions result from an interaction of the two.*

The domain to which an administrator is assigned can be either:

• *System:* Can access areas regardless of whether an item pertains to the FortiMail unit itself or to a protected domain. The administrator's permissions are restricted only by his or her access profile.

• a protected domain: Can *only* access areas that are specifically assigned to that protected domain. The administrator *cannot* access system-wide settings, files or statistics, nor most settings that can affect other protected domains, regardless of whether access to those items would otherwise be allowed by his or her access profile. The administrator *cannot* access the CLI, nor the basic mode of the web-based manager. (For more information on the display modes of the GUI, see the *[FortiMail](http://docs.fortinet.com/fmail.html)  [Administration Guide](http://docs.fortinet.com/fmail.html)*.)

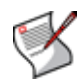

**Note:** IP-based policies, the global black list, and the global white list, the blacklist action, and the global Bayesian database are exceptions to this rule. Domain administrators can configure them, regardless of the fact that they could affect other domains. If you do not want to allow this, do *not* provide *Read-Write* permission to those categories in domain administrators' access profiles.

#### **Table 5: Areas of the GUI (advanced mode) that cannot be accessed by domain administrators**

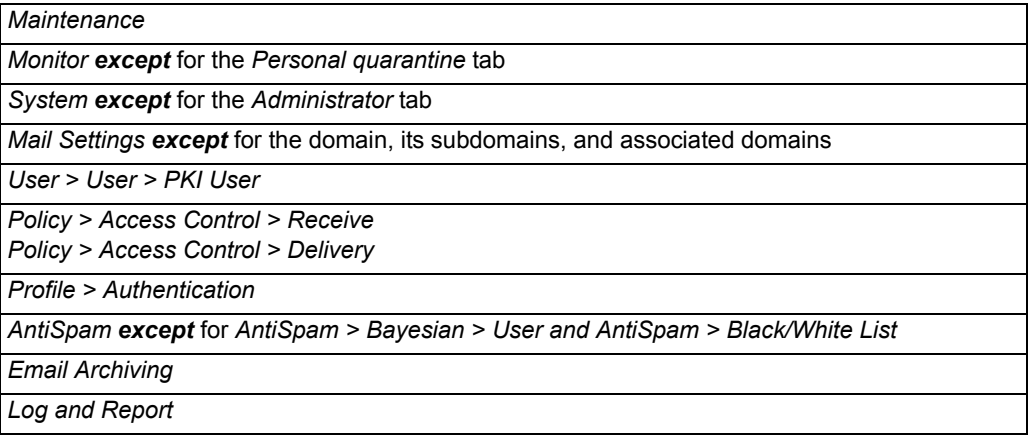

Access profiles assign either read, write, or no access to each area of the FortiMail software. To view configurations, you must have read access. To make changes, you must have write access. For more information on configuring an access profile that administrator accounts can use, see [config system accprofile](#page-157-1).

**Table 6: Areas of control in access profiles**

| Access control area name    |            | <b>Grants access to</b>                                                                                                    |
|-----------------------------|------------|----------------------------------------------------------------------------------------------------|
| In the web-based<br>manager | In the CLI | (For each config command, there is an equivalent<br>get/show command, unless otherwise noted.<br>config access requires write permission.<br>get/show access requires read permission.) |

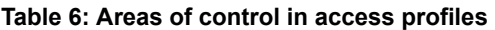

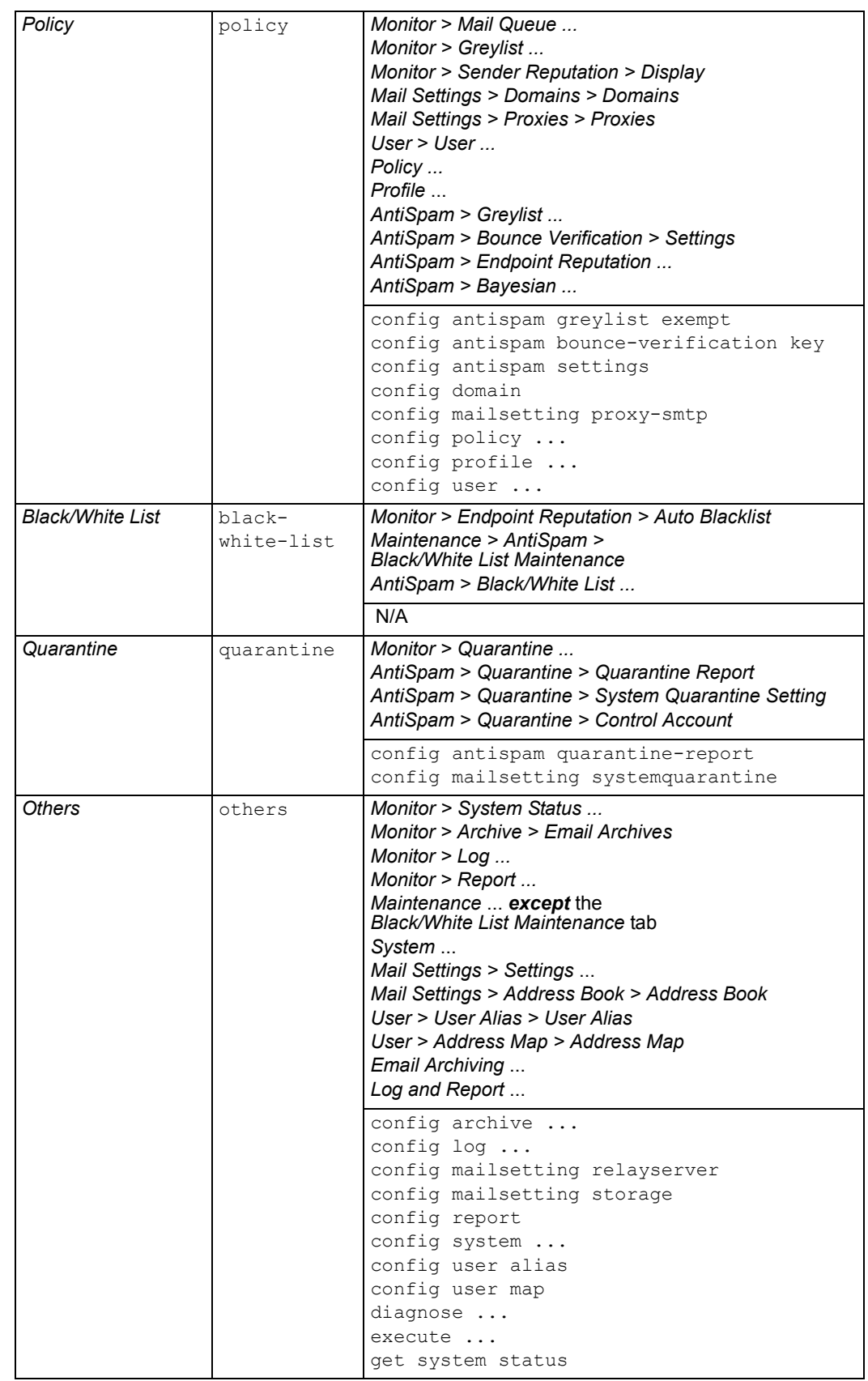

Unlike other administrator accounts whose *Access profile* is *super\_admin\_prof* and *Domain* is *System*, the admin administrator account exists by default and cannot be deleted. The admin administrator account is similar to a root administrator account. This administrator account always has full permission to view and change all FortiMail configuration options, including viewing and changing *all* other administrator accounts. It is the only administrator account that can reset another administrator's password without being required to enter the existing password. As such, it is the *only* account that can reset another administrator's password if that administrator forgets his or her password. Its name, permissions, and assignment to the *System* domain cannot be changed.

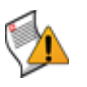

**Caution:** Set a strong password for the admin administrator account, and change the password regularly. By default, this administrator account has no password. Failure to maintain the password of the admin administrator account could compromise the security of your FortiMail unit.

For complete access to all commands, you must log in with the administrator account named admin. For access to the CLI, you must log in with a *System*-level administrator account.

## <span id="page-27-0"></span>**Tips and tricks**

Basic features and characteristics of the CLI environment provide support and ease of use for many CLI tasks.

This section includes:

- [Help](#page-27-1)
- [Shortcuts and key commands](#page-28-2)
- [Command abbreviation](#page-28-0)
- [Special characters](#page-28-1)
- [Language support](#page-29-0)
- **[Baud rate](#page-30-1)**
- [Editing the configuration file on an external host](#page-30-0)

#### <span id="page-27-1"></span>**Help**

To display brief help during command entry, press the question mark (?) key.

- Press the question mark (?) key at the command prompt to display a list of the commands available and a description of each command.
- Type a word or part of a word, then press the question mark (?) key to display a list of valid word completions or subsequent words, and to display a description of each.

#### <span id="page-28-2"></span>**Shortcuts and key commands**

#### **Table 7: Shortcuts and key commands**

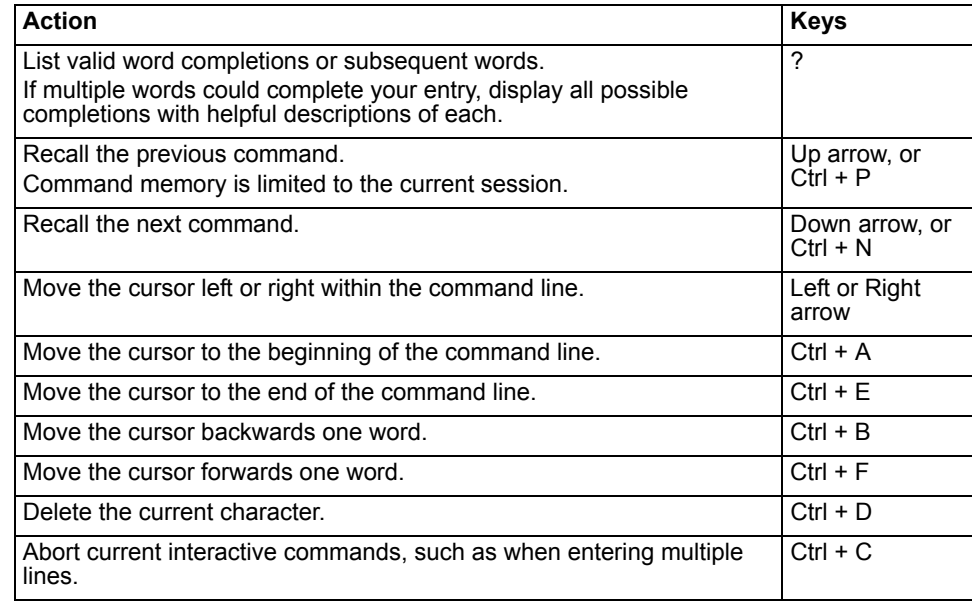

#### <span id="page-28-0"></span>**Command abbreviation**

In most cases, you can abbreviate words in the command line to their smallest number of non-ambiguous characters. For example, the command get system status could be abbreviated to g sy st.

Some commands may not be abbreviated. See the notes in the specific commands.

#### <span id="page-28-1"></span>**Special characters**

The characters <, >, (,), #, ', and " are not permitted in most CLI fields. These characters are special characters, sometimes also called reserved characters.

You may be able to enter a special character as part of a string's value by using a special command, enclosing it in quotes, or preceding it with an escape sequence — in this case, a backslash ( \ ) character.

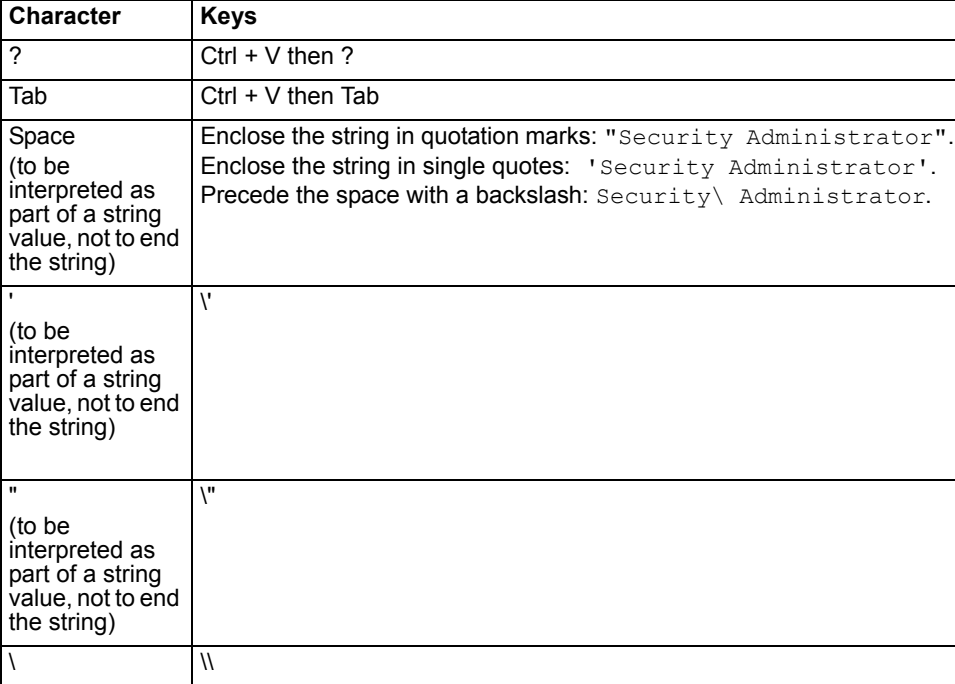

#### **Table 8: Entering special characters**

#### <span id="page-29-0"></span>**Language support**

Characters such as ñ, é, symbols, and ideographs are sometimes acceptable input. Support varies by the nature of the item being configured.

For example, the host name must not contain special characters, and so the web-based manager and CLI will not accept most symbols and non-ASCII encoded characters as input when configuring the host name. This means that languages other than English often are not supported. But dictionary profiles support terms encoded in UTF-8, and therefore support a number of languages.

It is simplest to use only US-ASCII characters when configuring the FortiMail unit using the web-based manager or CLI. Using only ASCII, you do not need to worry about:

- mail transfer agent (MTA) encoding support
- mail user agent (MUA) language support
- web browser language support
- Telnet and/or SSH client support
- font availability
- compatibility of your input's encoding with the encoding/language setting of the webbased manager
- switching input methods when entering a command word such as get in ASCII but a setting that uses a different encoding

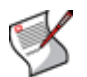

**Note:** If you choose to configure parts of the FortiMail unit using non-ASCII characters, verify that all systems interacting with the FortiMail unit also support the same encodings. You should also use the same encoding throughout the configuration if possible in order to avoid needing to switch the language settings of the web-based manager and your web browser or Telnet/SSH client while you work.

#### <span id="page-30-1"></span>**Baud rate**

You can change the default baud rate of the local console connection. For more information, see the *[FortiMail Administration Guide](http://docs.fortinet.com/fmail.html)*.

#### <span id="page-30-0"></span>**Editing the configuration file on an external host**

You can edit the FortiMail configuration on an external host by first backing up the configuration file to a TFTP server. Then edit the configuration file and restore it to the FortiMail unit.

Editing the configuration on an external host can be time-saving if you have many changes to make, especially if your plain text editor provides advanced features such as batch changes.

#### **To edit the configuration on your computer**

- **1** Use [execute backup](#page-257-1) to download the configuration file to a TFTP server, such as your management computer.
- **2** Edit the configuration file using a plain text editor that supports Unix-style line endings.

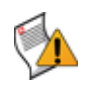

**Caution:** Do not edit the first line. The first line(s) of the configuration file (preceded by a # character) contains information about the firmware version and FortiMail model. If you change the model number, the FortiMail unit will reject the configuration file when you attempt to restore it.

**3** Use [execute restore config](#page-289-1) to upload the modified configuration file back to the FortiMail unit.

The FortiMail unit downloads the configuration file and checks that the model information is correct. If it is, the FortiMail unit loads the configuration file and checks each command for errors. If a command is invalid, the FortiMail unit ignores the command. If the configuration file is valid, the FortiMail unit restarts and loads the new configuration.

## <span id="page-32-0"></span>**config**

config commands configure your FortiMail unit's settings. This chapter describes the following commands:

[config antispam bounce-verification key](#page-34-0) [config antispam deepheader-analysis](#page-35-0) [config antispam greylist exempt](#page-36-0) [config antispam quarantine-report](#page-38-0) [config antispam settings](#page-40-0) [config antispam trusted](#page-45-0) [config archive exempt-policy](#page-46-0) [config archive policy](#page-47-0) [config archive setting](#page-48-0) [config domain](#page-50-0) [config domain-association](#page-80-0) [config log setting remote](#page-81-0) [config log setting local](#page-83-0) [config log alertemail recipient](#page-85-0) [config log alertemail setting](#page-86-0) [config mailsetting proxy-smtp](#page-87-0) [config mailsetting relayserver](#page-89-0) [config mailsetting storage config](#page-91-0) [config mailsetting storage central-ibe](#page-95-0) [config mailsetting storage central-quarantine](#page-93-0) [config mailsetting storage systemquarantine](#page-96-0) [config policy access-control receive](#page-98-0) [config policy access-control delivery](#page-101-0) [config policy ip](#page-103-0) [config policy recipient](#page-105-0) [config profile antispam](#page-107-0) [config profile antispam-action](#page-112-0) [config profile antivirus](#page-115-0) [config profile authentication](#page-116-0)

[config profile certificate-binding](#page-119-0) [config profile content](#page-120-0) [config profile content-action](#page-126-0) [config profile dictionary](#page-129-0) [config profile dictionary-group](#page-131-0) [config profile encryption](#page-132-0) [config profile ip-pool](#page-133-0) [config profile ldap](#page-134-0) [config profile session](#page-145-0) [config profile tls](#page-154-0) [config report](#page-155-0) [config system accprofile](#page-157-0) [config system admin](#page-158-0) [config system appearance](#page-160-0) [config system backup-restore-mail](#page-161-0) [config system central-management](#page-163-0) [config system certificate ca](#page-164-0) [config system certificate crl](#page-165-0) [config system certificate local](#page-166-0) [config system certificate remote](#page-167-0) [config system ddns](#page-168-0) [config system disclaimer](#page-170-0) [config system dns](#page-172-0) [config system encryption ibe](#page-173-0) [config system fortiguard antivirus](#page-175-0) [config system fortiguard antispam](#page-177-0) [config system global](#page-178-0) [config system ha](#page-180-0) [config system interface](#page-186-0)

[config system mailserver](#page-188-0) [config system password-policy](#page-192-0) [config system route](#page-193-0) [config system snmp community](#page-194-0) [config system snmp sysinfo](#page-196-0) [config system snmp threshold](#page-197-0) [config system time manual](#page-198-0)

[config system time ntp](#page-199-0) [config system webmail-language](#page-200-0) [config user alias](#page-201-0) [config user map](#page-202-0) [config user pki](#page-205-0)

## <span id="page-34-0"></span>**antispam bounce-verification key**

Use this command to configure bounce address tagging and verification (BATV) keys.

#### **Syntax**

```
config antispam bounce-verification key
 edit <key str>
   set status {active | inactive}
 next
end
```
<span id="page-34-2"></span><span id="page-34-1"></span>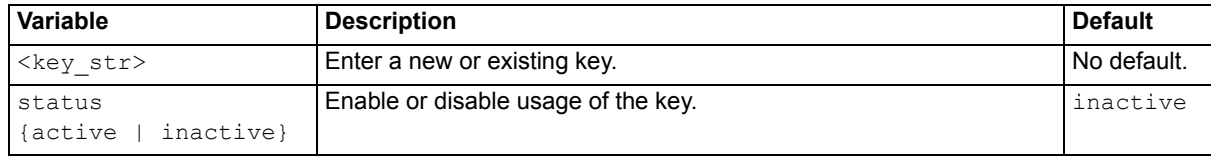

#### **History**

**FortiMail v4.0** New.

#### **Related topics**

- [config antispam deepheader-analysis](#page-35-0)
- [config antispam greylist exempt](#page-36-0)
- [config antispam quarantine-report](#page-38-0)
- [config antispam settings](#page-40-0)
- [config antispam trusted](#page-45-0)

## <span id="page-35-0"></span>**antispam deepheader-analysis**

Use this command to configure global deepheader-analysis scan settings used by antispam profiles.

Deepheader analysis examines the entire message header for spam characteristics.

Not all headers may be checked, depending on your configuration of ["config antispam trusted" on page 46](#page-45-0).

#### **Syntax**

```
config antispam deepheader-analysis
 set confidence <percent float>
 set greyscale-level <level int>
end
```
<span id="page-35-1"></span>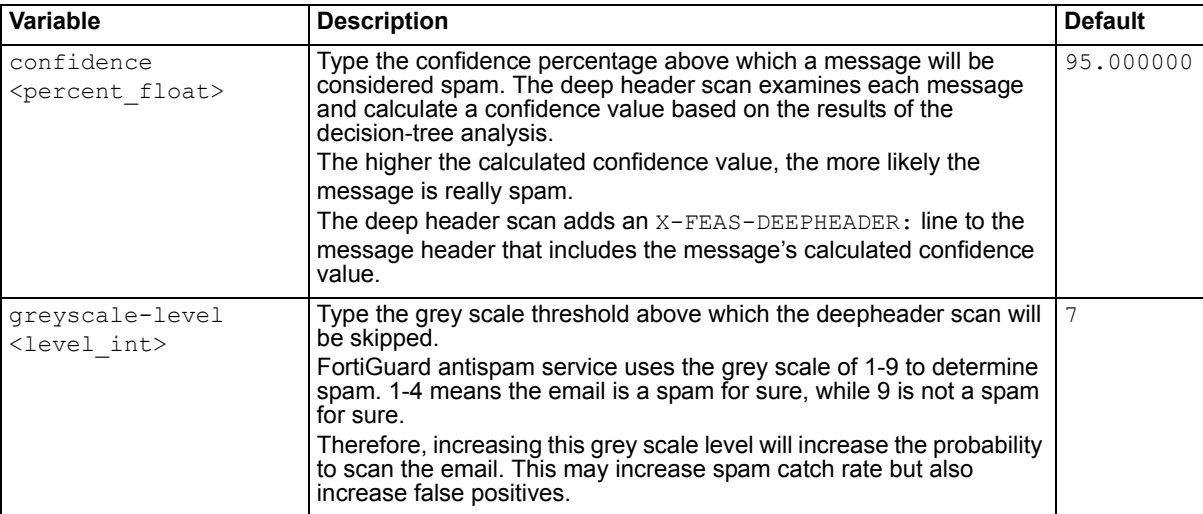

#### <span id="page-35-2"></span>**History**

**FortiMail v4.0** New.

#### **Related topics**

- [config profile antispam](#page-107-0)
- [config antispam trusted](#page-45-0)
- [config antispam greylist exempt](#page-36-0)
- [config antispam settings](#page-40-0)
# <span id="page-36-8"></span>**antispam greylist exempt**

Use this command to configure the greylist exempt list.

Greylist scanning blocks spam based on the behavior of the sending server, rather than the content of the messages. When receiving an email from an unknown server, the FortiMail unit will temporarily reject the message. If the mail is legitimate, the originating server will try to send it again later [\(RFC 2821\)](http://tools.ietf.org/html/rfc2821), at which time the FortiMail unit will accept it. Spam senders rarely attempt a retry.

## **Syntax**

```
config antispam greylist exempt
 <entry_index>
   set recipient-pattern <recipient pattern>
   set recipient-pattern-regexp {enable | disable}
   set reverse-dns-pattern <reverse-dns pattern>
   set reverse-dns-pattern-regexp {enable | disable}
   set sender-ip <client ipv4/mask>
   set sender-pattern <sender pattern>
   set sender-pattern-regexp {enable | disable}
 next
end
```
<span id="page-36-4"></span><span id="page-36-3"></span><span id="page-36-2"></span><span id="page-36-1"></span><span id="page-36-0"></span>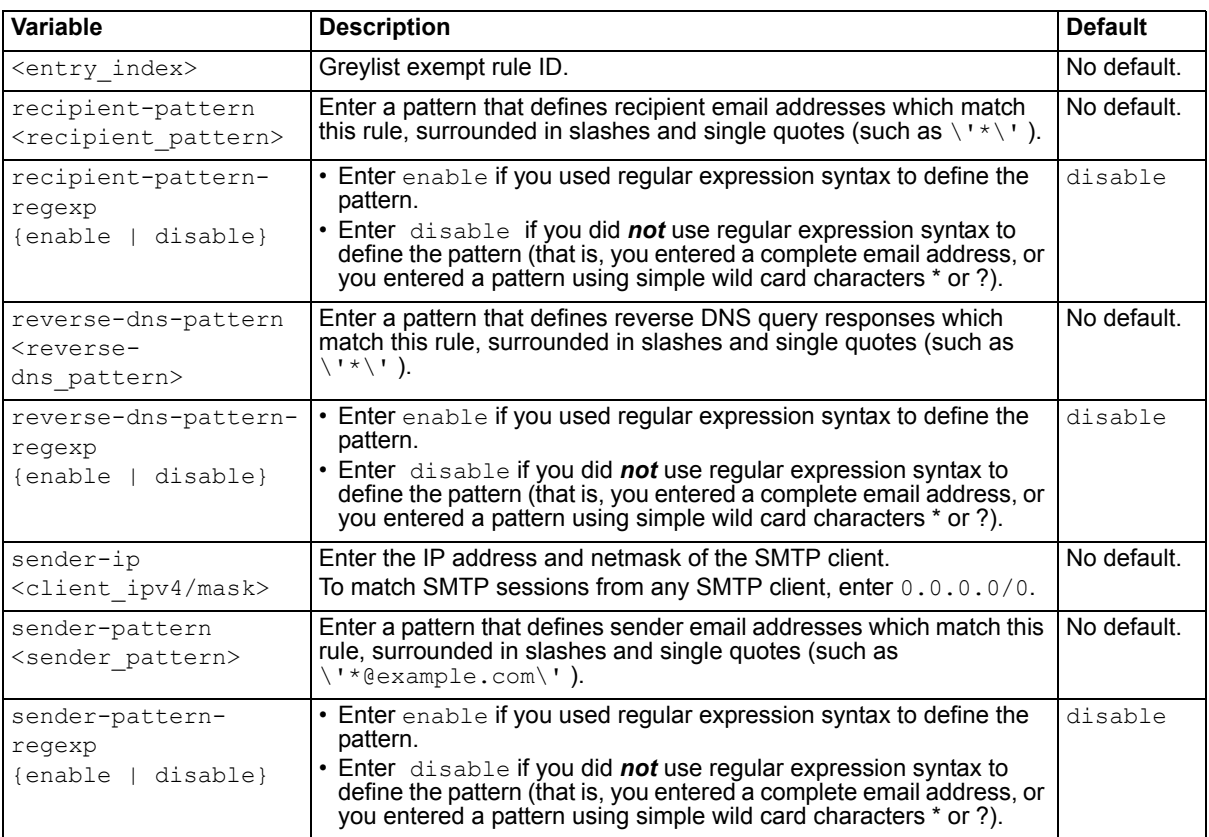

#### <span id="page-36-7"></span><span id="page-36-6"></span><span id="page-36-5"></span>**History**

**FortiMail v4.0** New.

- [config antispam bounce-verification key](#page-34-0)
- [config antispam deepheader-analysis](#page-35-0)
- [config antispam quarantine-report](#page-38-0)
- [config antispam settings](#page-40-0)
- [config antispam trusted](#page-45-0)

# <span id="page-38-0"></span>**antispam quarantine-report**

Use these commands to configure global settings for quarantine reports.

Quarantine reports notify email users of email added to their per-recipient quarantine, and allow them to release or delete email from the quarantine.

Alternatively, you can configure quarantine report settings specifically for each protected domain. For details, see ["config domain-setting" on page 51](#page-50-0).

## **Syntax**

```
config antispam quarantine-report
```

```
set schedule-days <days str>
set schedule-hours <hour int>
set web-release-hostname <FortiMail fqdn>
set web-release-https {enable | disable}
set web-release-https {enable | disable}
set web-release-unauth-expiry <hour int>
```

```
end
```
<span id="page-38-4"></span><span id="page-38-3"></span><span id="page-38-2"></span><span id="page-38-1"></span>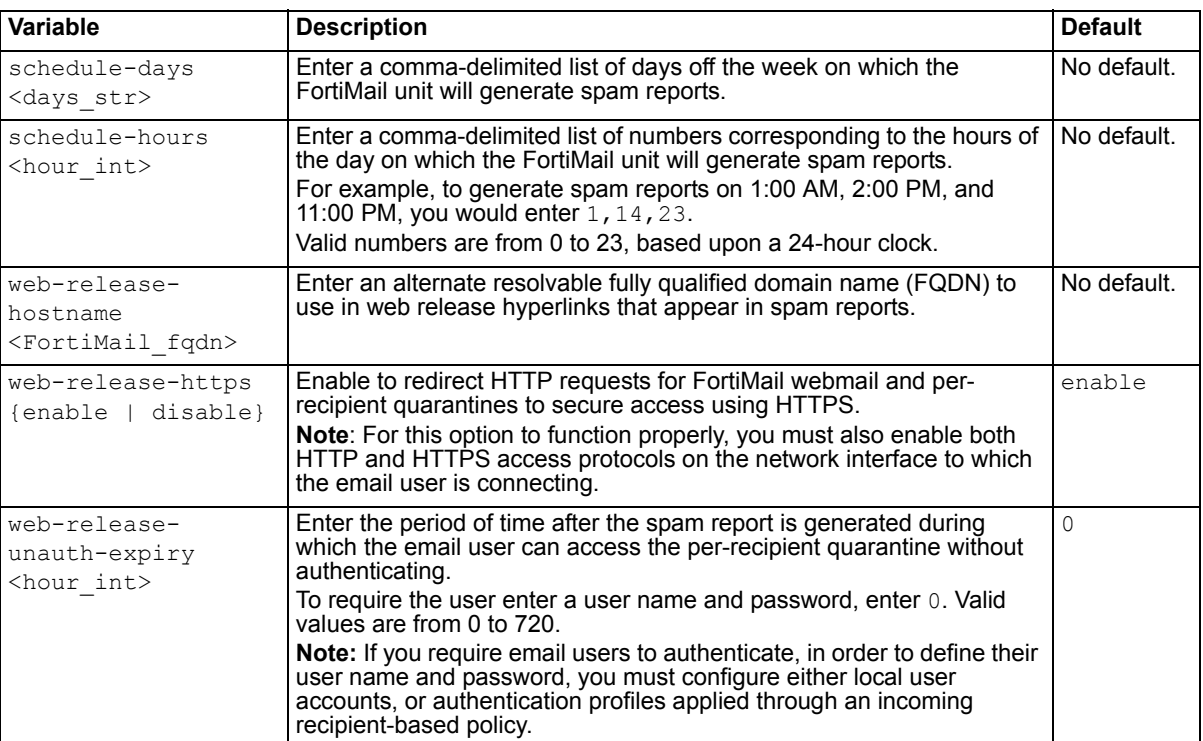

## <span id="page-38-5"></span>**History**

**FortiMail v4.0** New.

- [config antispam bounce-verification key](#page-34-0)
- [config antispam deepheader-analysis](#page-35-0)
- [config antispam greylist exempt](#page-36-8)
- [config antispam settings](#page-40-0)
- [config antispam trusted](#page-45-0)

## <span id="page-40-0"></span>**antispam settings**

Use these commands to configure global antispam settings.

#### **Syntax**

```
config antispam settings
 set backend verify <time str>
 set bayesian-is-not-spam <local-part str>
 set bayesian-is-spam <local-part str>
 set bayesian-learn-is-not-spam <local-part str>
 set bayesian-learn-is-spam <local-part str>
 set bayesian-training-group <local-part str>
 blacklist-action {as-profile | discard | reject}
 set bounce-verification-action {as-profile | discard | reject}
 set bounce-verification-auto-delete-policy {never | one-month | one-year | 
     six-months | three-months}
 set bounce-verification-status {enable | disable}
 set bounce-verification-tagexpiry <days int>
 set carrier-endpoint-acct-response {enable | disable}
 set carrier-endpoint-acct-secret <password str>
 set carrier-endpoint-acct-validate {enable | disable}
 set carrier-endpoint-attribute {Acct-Authentic ... Vendor-Specific)
 set carrier-endpoint-blacklist-window-size {quarter | half-hour | one-hour 
     | two-hours | four-hours | six-hours | one-day}
 carrier-endpoint-framed-ip-attr <attribute_number>
 set carrier-endpoint-framed-ip-order {host-order | network-order}
 set carrier-endpoint-radius-port <port int>
 set carrier-endpoint-status {enable | disable}
 set delete-ctrl-account <local part str>
 set greylist-capacity <maximum int>
 set greylist-delay <1-120 minutes>
 set greylist-init-expiry-period <window int>
 set greylist-ttl <ttl int>
 set release-ctrl-account <local-part str>
 set session-profile-rate-control-type {connection | message}
end
```
<span id="page-40-2"></span><span id="page-40-1"></span>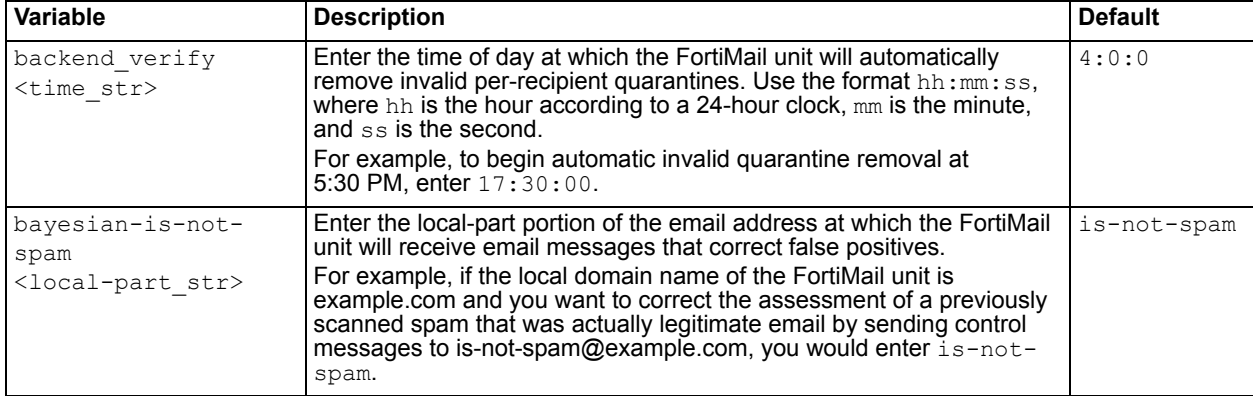

<span id="page-41-5"></span><span id="page-41-4"></span><span id="page-41-3"></span><span id="page-41-2"></span><span id="page-41-1"></span><span id="page-41-0"></span>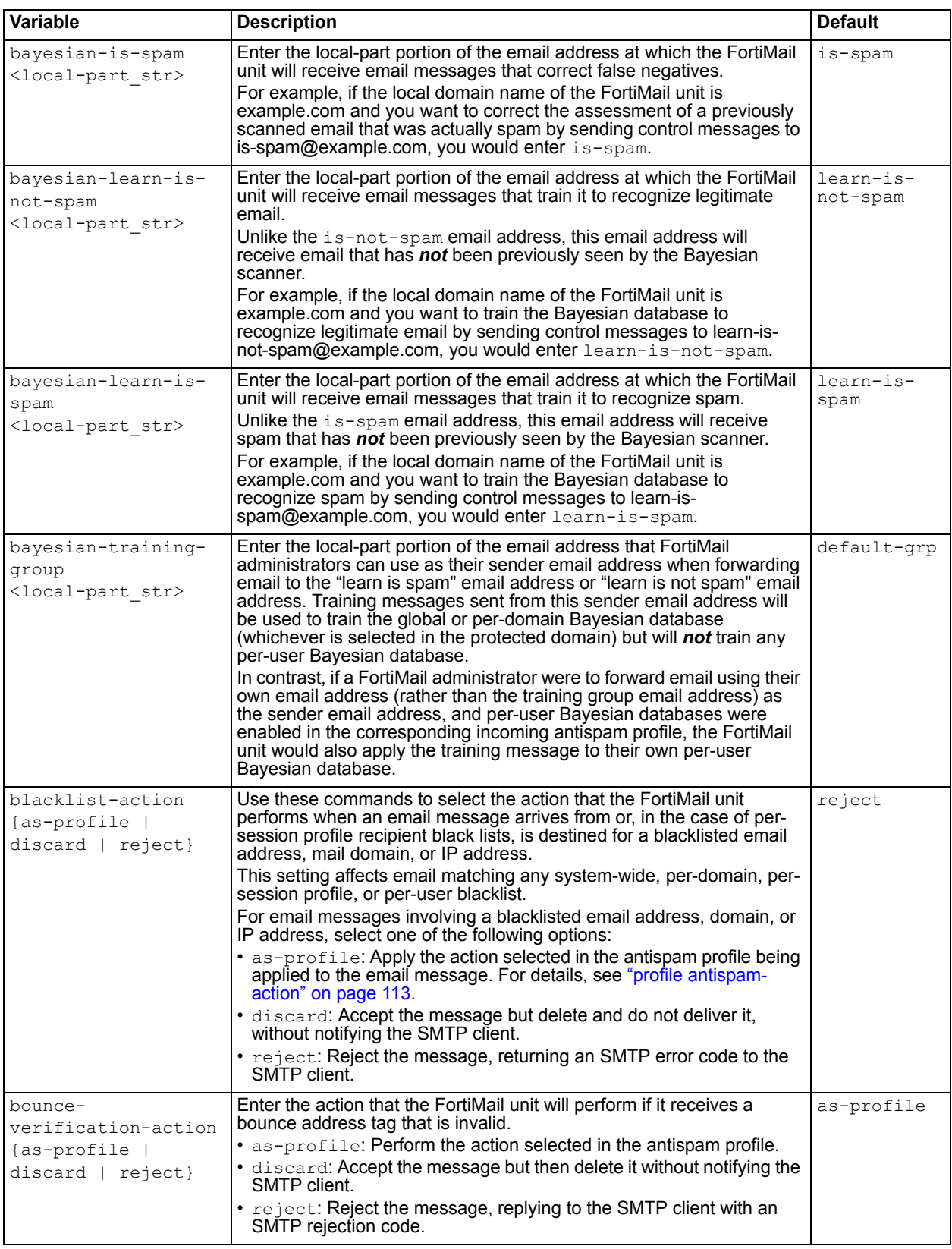

<span id="page-42-8"></span><span id="page-42-7"></span><span id="page-42-6"></span><span id="page-42-5"></span><span id="page-42-4"></span><span id="page-42-3"></span><span id="page-42-2"></span><span id="page-42-1"></span><span id="page-42-0"></span>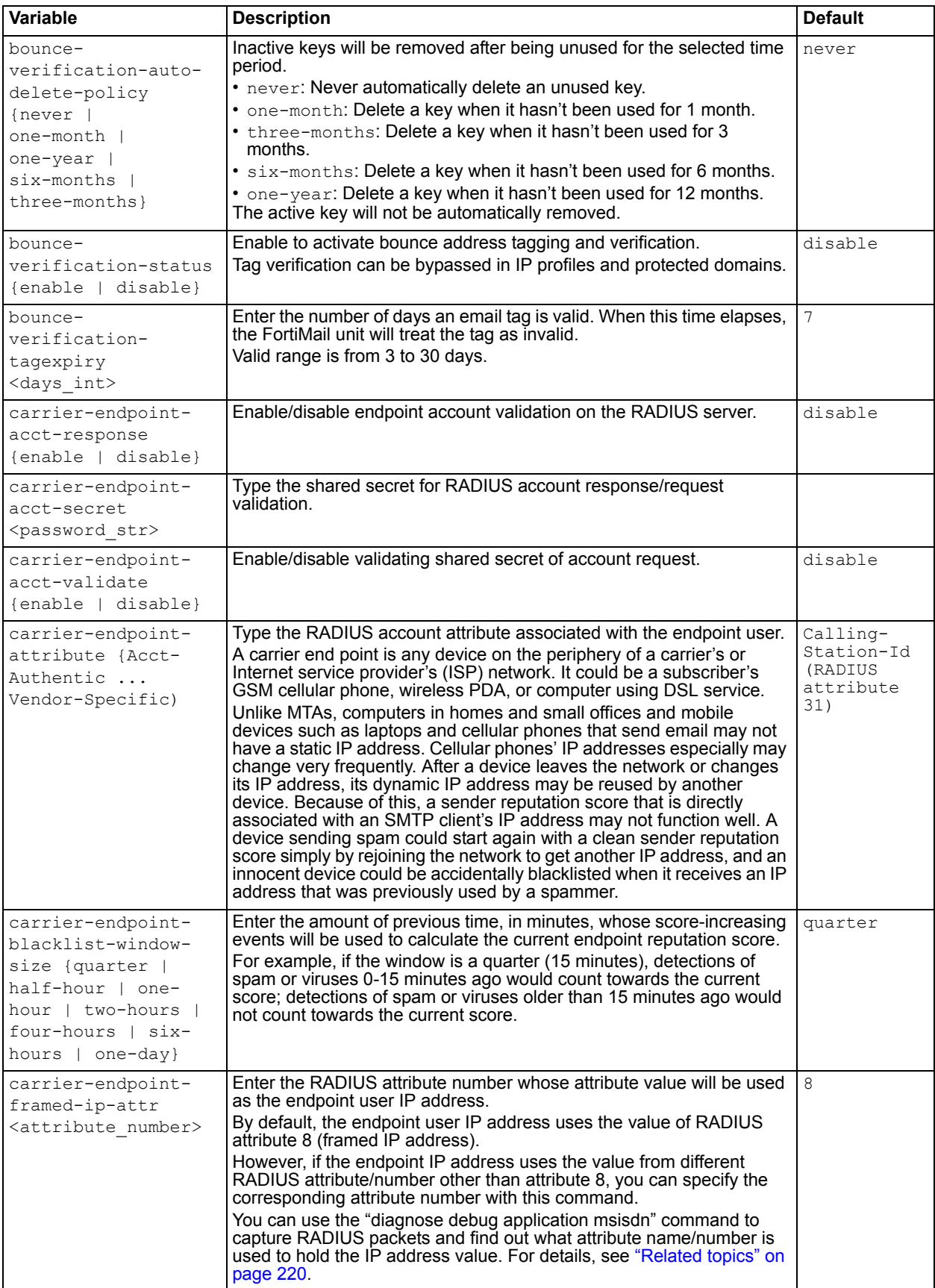

<span id="page-43-7"></span><span id="page-43-6"></span><span id="page-43-5"></span><span id="page-43-4"></span><span id="page-43-3"></span><span id="page-43-2"></span><span id="page-43-1"></span><span id="page-43-0"></span>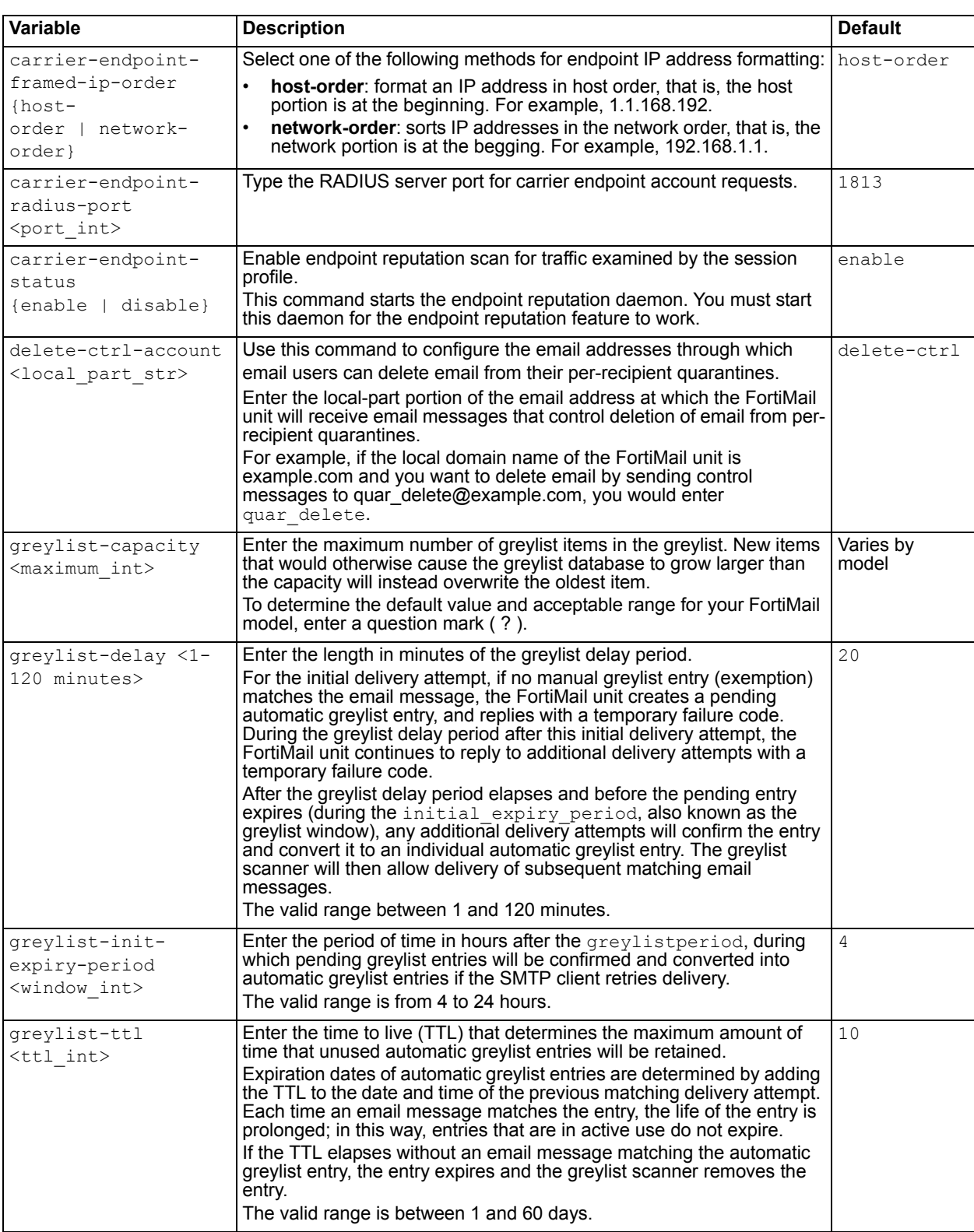

<span id="page-44-1"></span><span id="page-44-0"></span>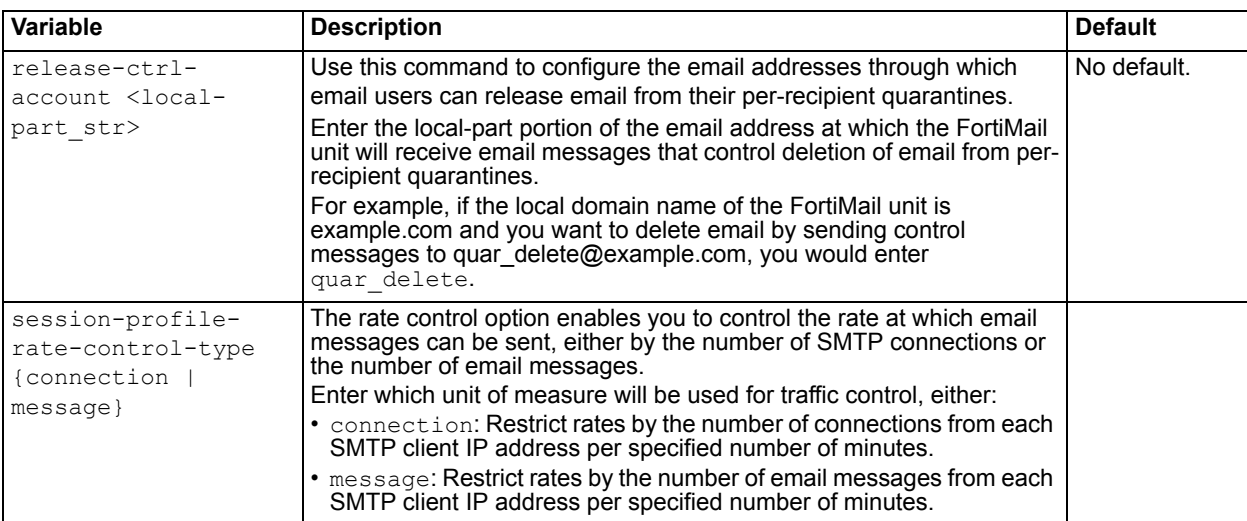

**v4.0** New

- [config antispam bounce-verification key](#page-34-0)
- [config antispam deepheader-analysis](#page-35-0)
- [config antispam greylist exempt](#page-36-8)
- [config antispam quarantine-report](#page-38-0)
- [config antispam trusted](#page-45-0)

# <span id="page-45-0"></span>**antispam trusted**

Use these commands to configure both the IP addresses of mail transfer agents (MTAs) that are trusted to insert genuine Received: message headers, and the IP addresses of MTAs that perform antispam scans before the FortiMail unit.

Received: message headers are inserted by each mail transfer agent (MTA) that handles an email message in route to its destination. The IP addresses in those headers can be used as part of FortiGuard Antispam and DNSBL antispam checks, and SPF and DKIM sender validation. However, they should only be used if you trust that the Received: header added by an MTA is not fake — spam-producing MTAs sometimes insert fake headers containing the IP addresses of legitimate MTAs in an attempt to circumvent antispam measures.

If you trust that Received: headers containing specific IP addresses are always genuine, you can add those IP addresses to the mta list.

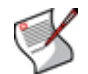

**Note:** Private network addresses, defined in RFC 1918, are never checked and do not need to be excluded using config antispam trusted mta.

Relatedly, if you can trust that a previous mail hop has already scanned the email for spam, you can add its IP address to the antispam-mta list to omit deep header scans for email that has already been evaluated by that MTA, thereby improving performance.

## **Syntax**

```
config antispam trusted {mta | antispam-mta}
 edit <smtp ipv4/mask>
end
```
<span id="page-45-1"></span>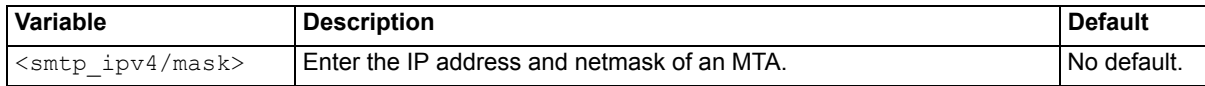

#### **History**

**FortiMail v4.0** New.

- [config antispam bounce-verification key](#page-34-0)
- [config antispam deepheader-analysis](#page-35-0)
- [config antispam greylist exempt](#page-36-8)
- [config antispam quarantine-report](#page-38-0)
- [config antispam settings](#page-40-0)

# <span id="page-46-4"></span>**archive exempt-policy**

Use this command to configure the exemptions to email archiving.

This command applies only if email archiving is enabled.

#### **Syntax**

```
config archive exempt-policy
 edit <policy id>
    pattern <string>
   set status {enable | disable}
   set type {attachment | body | recipient | sender | subject}
end
```
<span id="page-46-3"></span><span id="page-46-2"></span><span id="page-46-1"></span><span id="page-46-0"></span>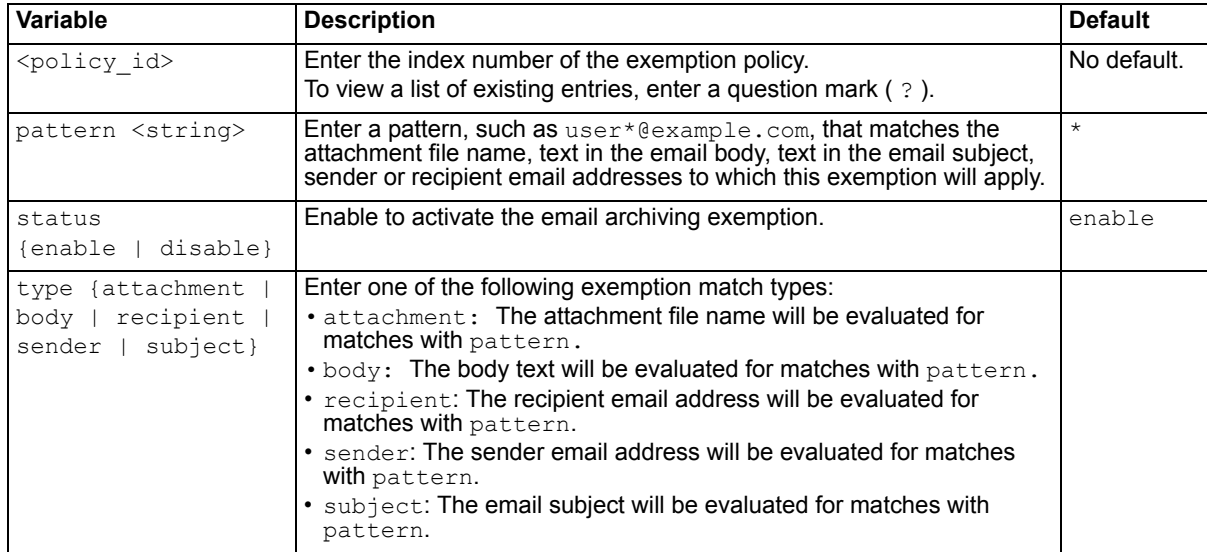

### **History**

**FortiMail v4.0** New.

- [config archive policy](#page-47-0)
- [config archive setting](#page-48-0)

# <span id="page-47-0"></span>**archive policy**

Use this command to configure email archiving policies.

This command applies only if email archiving is enabled.

#### **Syntax**

```
config archive policy
 edit <policy id>
    pattern <string>
   set status {enable | disable}
    type {attachment | body | recipient | sender | subject}
end
```
<span id="page-47-4"></span><span id="page-47-3"></span><span id="page-47-2"></span><span id="page-47-1"></span>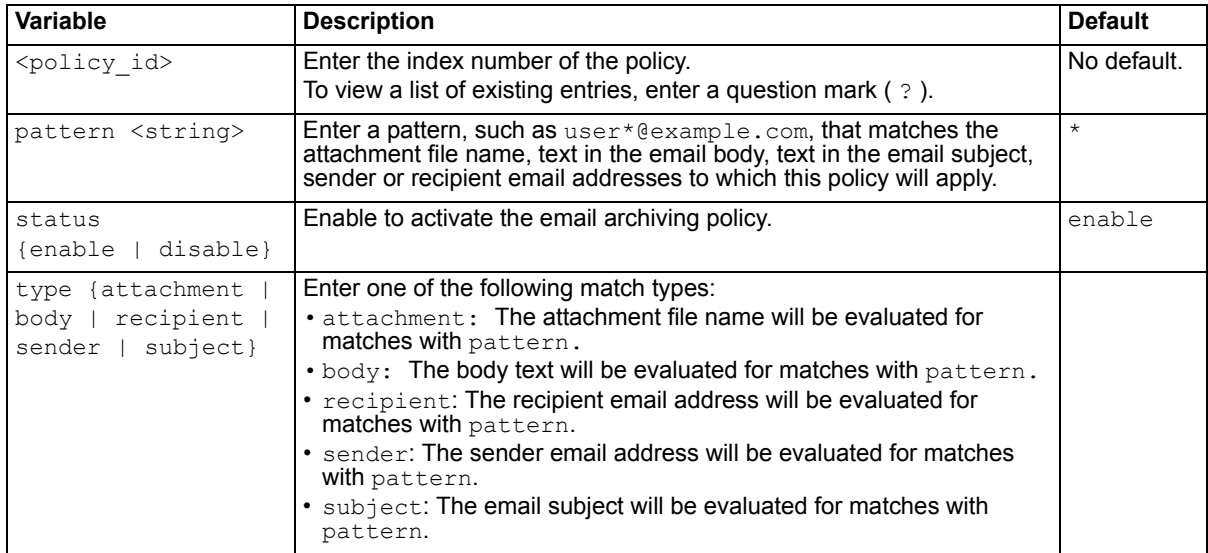

### **History**

**FortiMail v4.0** New.

- [config archive exempt-policy](#page-46-4)
- [config archive setting](#page-48-0)

# <span id="page-48-0"></span>**archive setting**

Use this command to configure email archiving policies.

This command applies only if email archiving is enabled.

#### **Syntax**

```
config archive setting
 set account <account str>
```

```
 destination {local | remote}
set forward-address <recipient email>
set local-quota <quota int>
set local-quota-cache <cache int>
set password <password str>
set quota-full {overwrite | noarchive}
 remote-directory <path_str>
set remote-ip <ftp ipv4>
set remote-password <password Str>
 remote-protocol {ftp | sftp}
set remote-username <user str>
set rotation-size <size int>
set rotation-time <time int>
set status {enable | disable}
```

```
end
```
<span id="page-48-11"></span><span id="page-48-10"></span><span id="page-48-9"></span><span id="page-48-8"></span><span id="page-48-7"></span><span id="page-48-6"></span><span id="page-48-5"></span><span id="page-48-4"></span><span id="page-48-3"></span><span id="page-48-2"></span><span id="page-48-1"></span>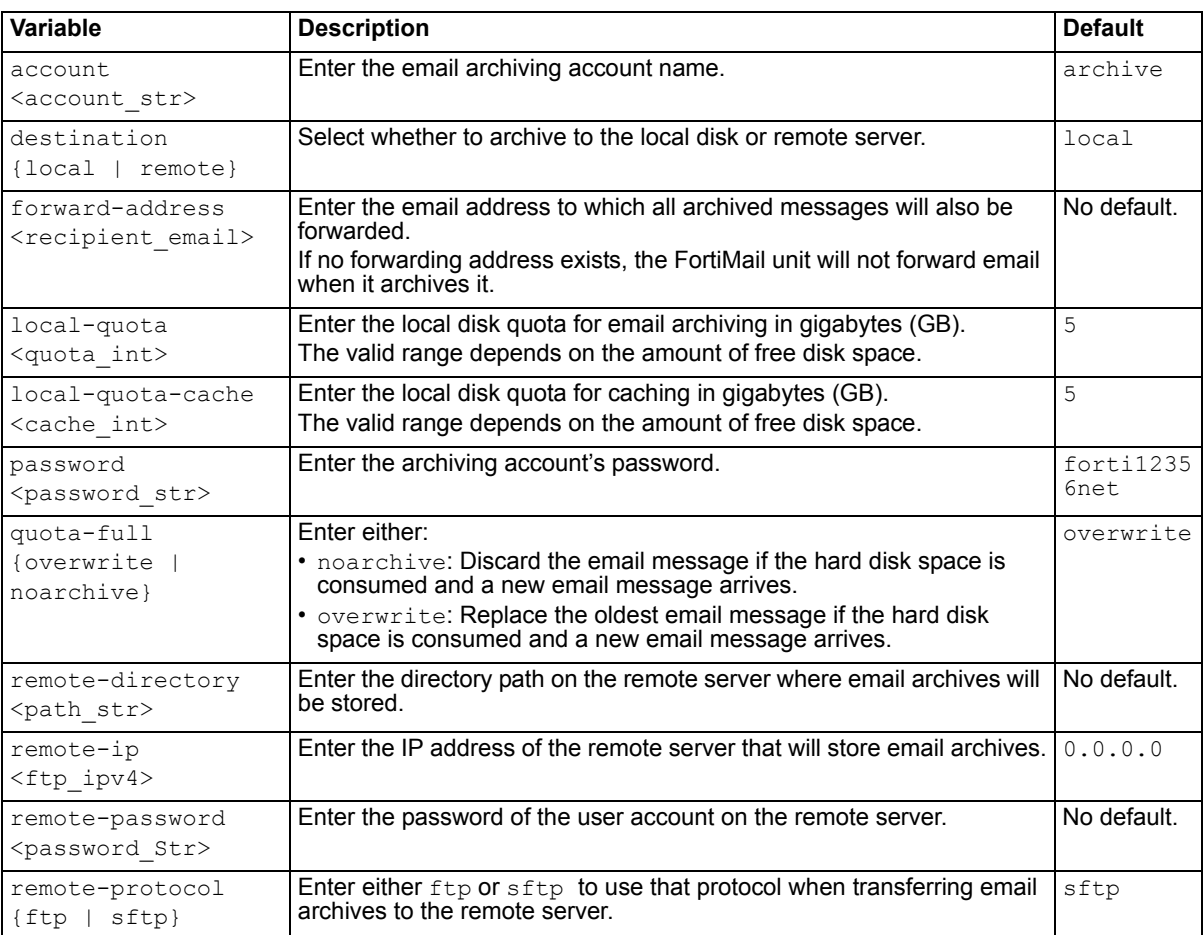

<span id="page-49-2"></span><span id="page-49-1"></span><span id="page-49-0"></span>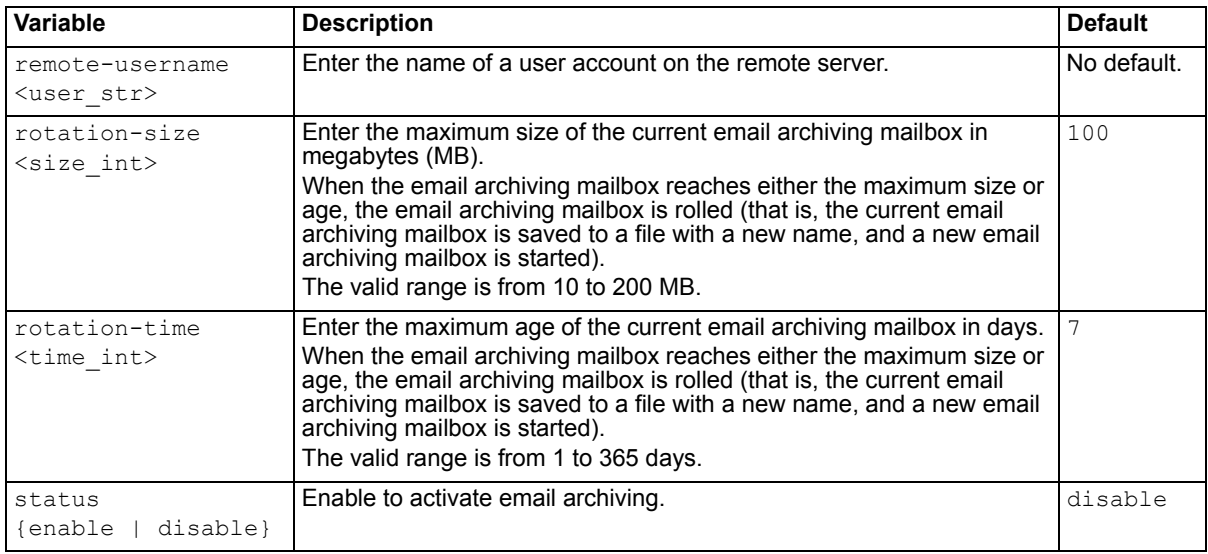

#### <span id="page-49-3"></span>**FortiMail v4.0** New.

- [config archive exempt-policy](#page-46-4)
- [config archive policy](#page-47-0)

# <span id="page-50-2"></span>**domain**

Use these commands to configure a protected domain.

For more information on protected domains and when they are required, see the *[FortiMail Administration](http://docs.fortinet.com/fmail.html)  [Guide](http://docs.fortinet.com/fmail.html)*.

## **Syntax**

This command contains many sub-commands. Each sub-command, linked below, is documented in subsequent sections.

```
config domain
 edit <domain name>
   config domain-setting...
   config policy recipient...
   config profile antispam...
   config profile antispam-action...
   config profile antivirus...
   config profile authentication...
   config profile content...
   config profile content-action...
   config user mail...
   config user group...
 next
end
```
<span id="page-50-1"></span>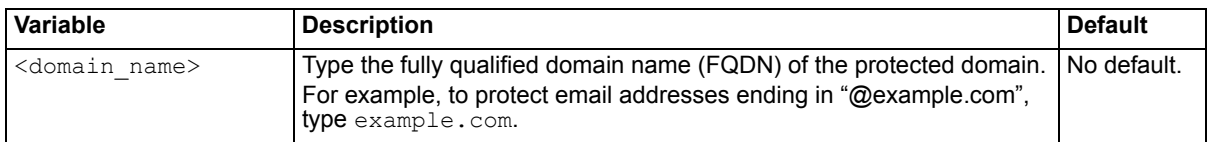

## **History**

**FortiMail v4.0** New.

#### **Related topics**

- [config domain-setting](#page-50-0)
- [config policy recipient](#page-59-0)
- [config profile antispam](#page-62-0)
- [config profile antispam-action](#page-63-0)
- [config profile antivirus](#page-66-0)
- [config profile authentication](#page-67-0)
- [config profile content](#page-69-0)
- [config profile content-action](#page-75-0)
- [config user mail](#page-77-0)
- [config user group](#page-78-0)

#### <span id="page-50-0"></span>**config domain-setting**

Use this sub-command to configure the basic settings of a protected domain.

#### **Syntax**

```
config domain-setting
 set bypass-bounce-verification {enable | disable}
 set fallback-host {<smtp-server fqdn> | <smtp-server ipv4>}
 set fallback-port <port int>
 set fallback-use-smtps {enable | disable}
 set global-bayesian {enable | disable}
 set greeting-with-host-name {enable | disable}
 set host <host name>
 set ip-pool <pool name>
 set ip-pool-direction {outgoing | incoming | both}
 is-sub-domain {enable | disable}
 set ldap-asav-profile <ldap-profile name>
 set ldap-asav-status {enable | disable}
 set ldap-domain-routing-port <port int>
 set ldap-domain-routing-profile <ldap-profile name>
 set ldap-domain-routing-smtps {enable |disable}
 set ldap-groupowner-profile <ldap-profile name>
 set ldap-routing-profile <ldap-profile name>
 set ldap-routing-status {enable | disable}
 set max-message-size <limit int>
 set port <smtp-port int>
 set quarantine-report-schedule-status {enable | disable}
 set quarantine-report-status {enable | disable}
 set quarantine-report-to-alt {enable | disable}
 set quarantine-report-to-alt-addr <recipient email>
 set quarantine-report-to-individual {enable | disable}
 set quarantine-report-to-ldap-groupowner {enable | disable}
 recipient-verification {disable | ldap | smtp}
 set recipient-verification-background {disable | ldap | smtp}
 relay-type {host | ip-pool | ldap-domain-routing | mx-lookup | mx-
     lookup-alt-domain}
 set remove-outgoing-received-header {enable | disable}
 smtp-recipient-verification-command {rcpt | vrfy}
 set smtp-recipient-verification-accept-reply-string <accept string>
 set tp-hidden {no | yes}
 set tp-server-on-port <port int>
 tp-use-domain-mta {yes | no}
 set use-stmps {enable | disable}
 set webmail-language <language name>
end
```
<span id="page-52-6"></span><span id="page-52-5"></span><span id="page-52-4"></span><span id="page-52-3"></span><span id="page-52-2"></span><span id="page-52-1"></span><span id="page-52-0"></span>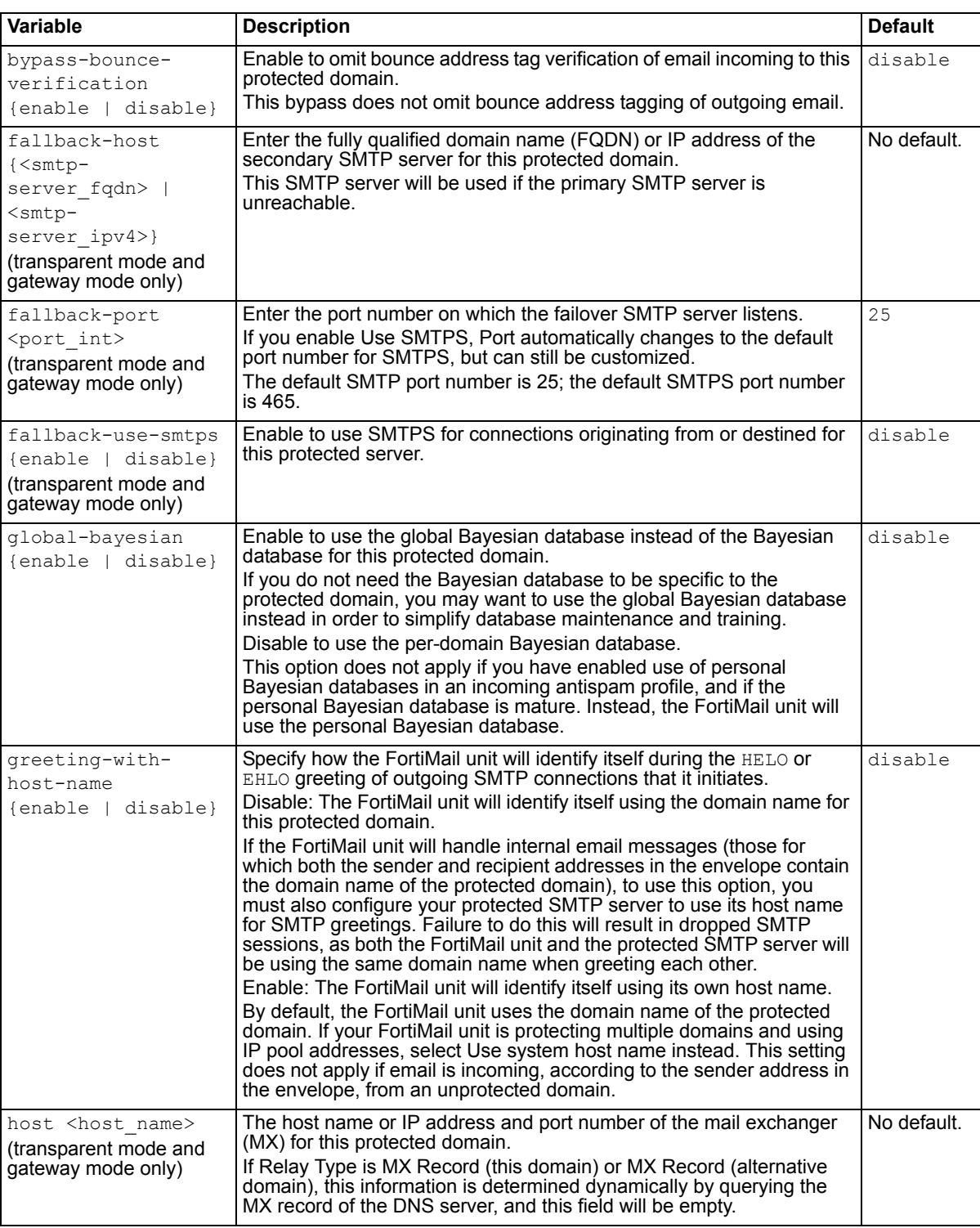

<span id="page-53-7"></span><span id="page-53-6"></span><span id="page-53-5"></span><span id="page-53-4"></span><span id="page-53-3"></span><span id="page-53-2"></span><span id="page-53-1"></span><span id="page-53-0"></span>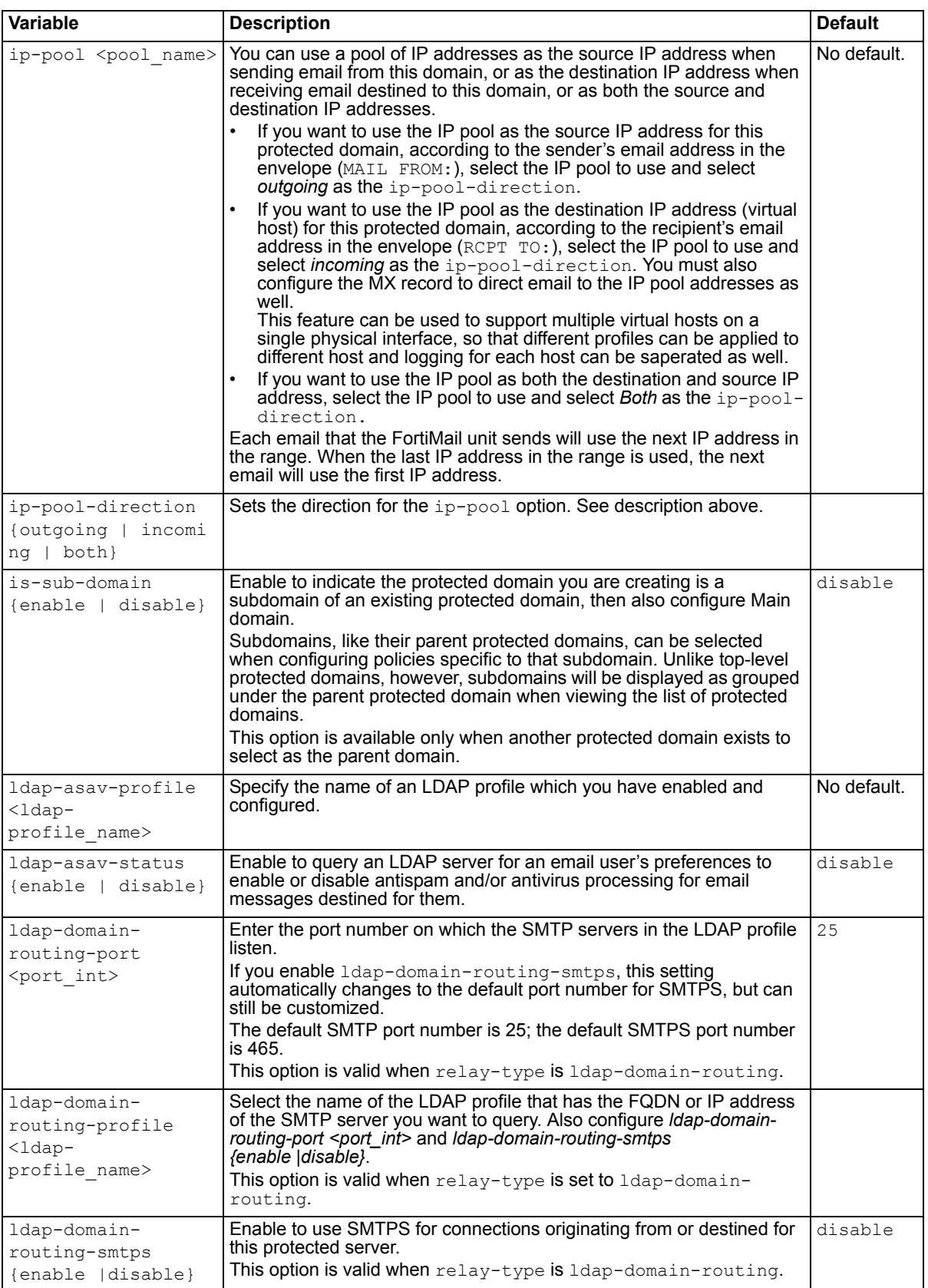

<span id="page-54-10"></span><span id="page-54-9"></span><span id="page-54-8"></span><span id="page-54-7"></span><span id="page-54-6"></span><span id="page-54-5"></span><span id="page-54-4"></span><span id="page-54-3"></span><span id="page-54-2"></span><span id="page-54-1"></span><span id="page-54-0"></span>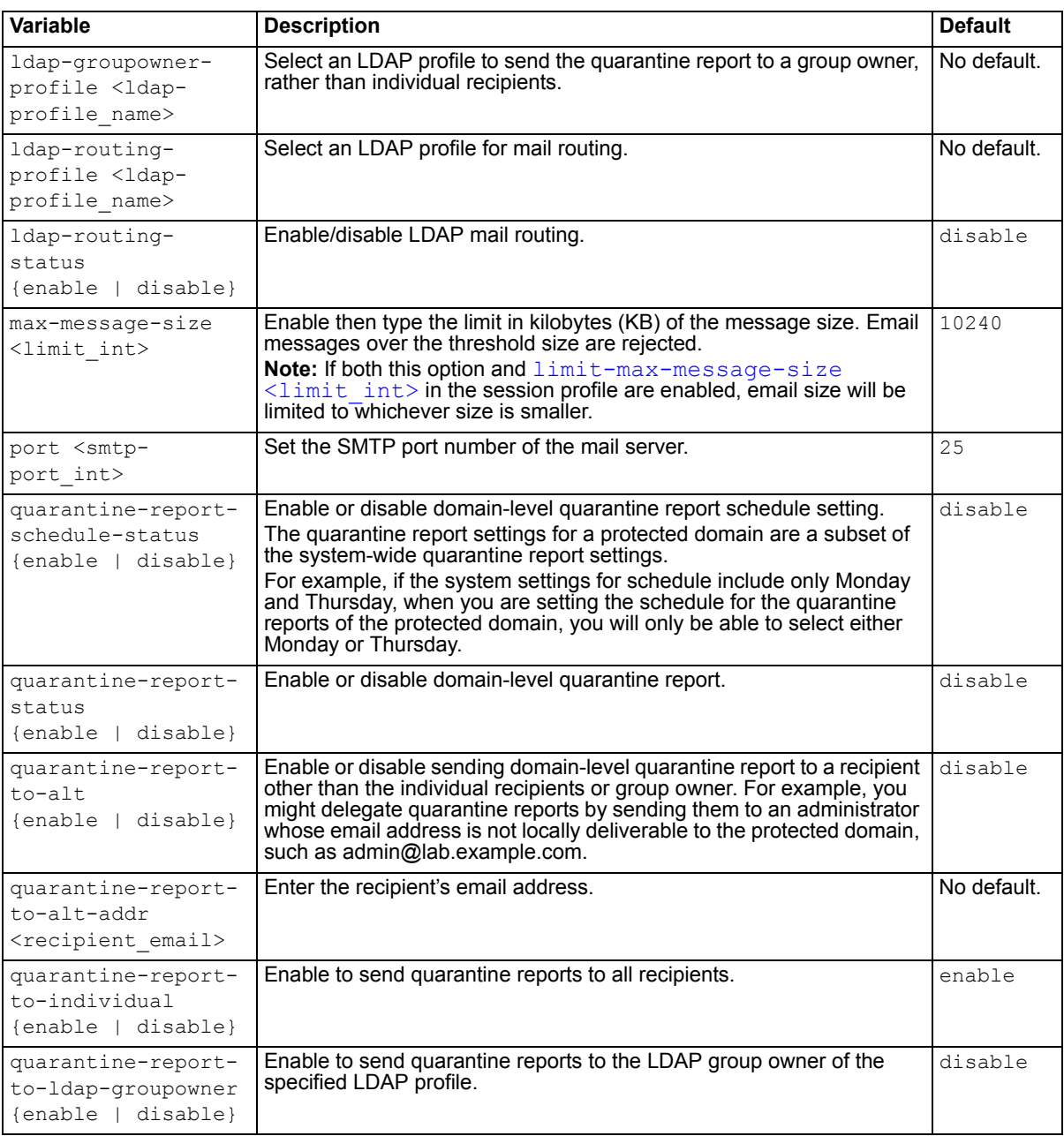

<span id="page-55-0"></span>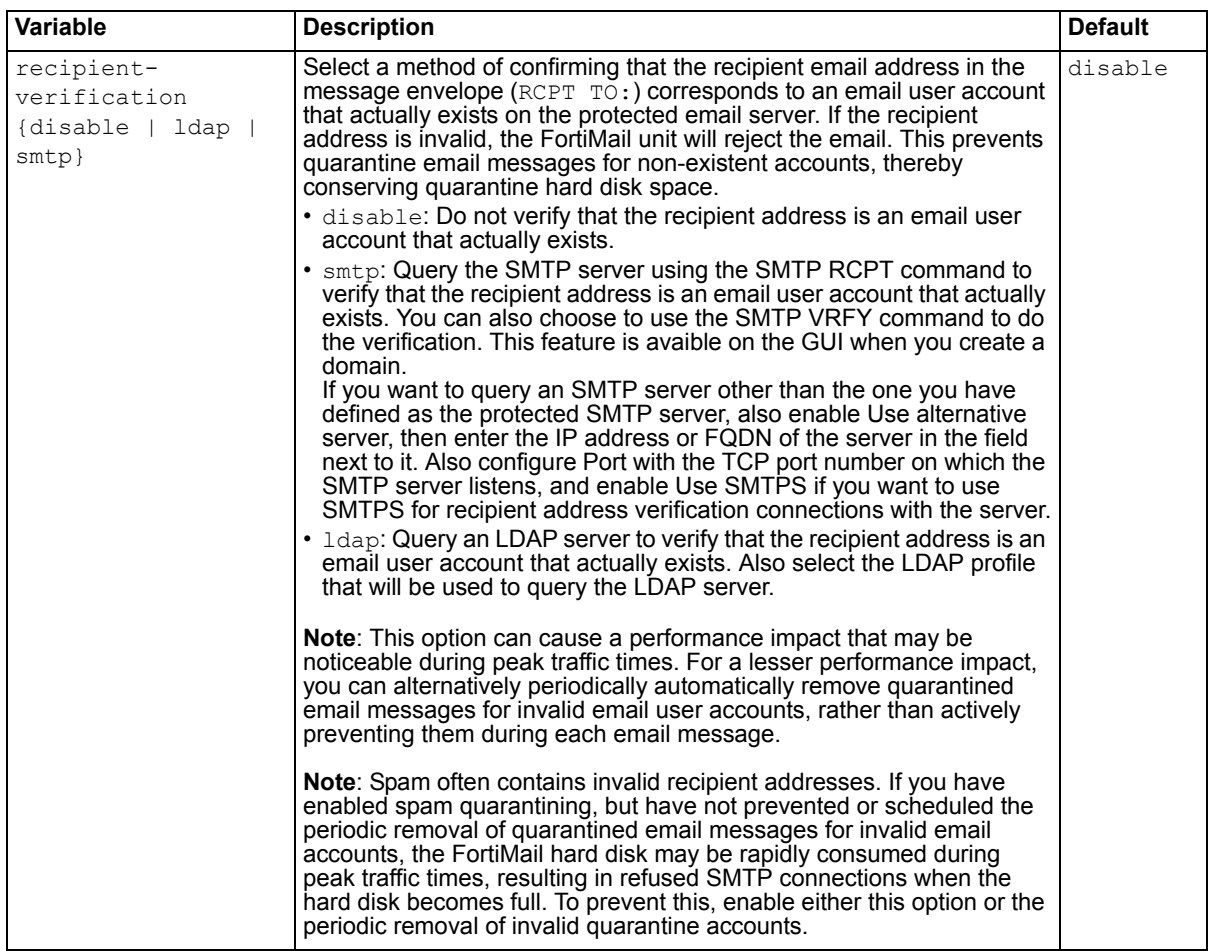

<span id="page-56-0"></span>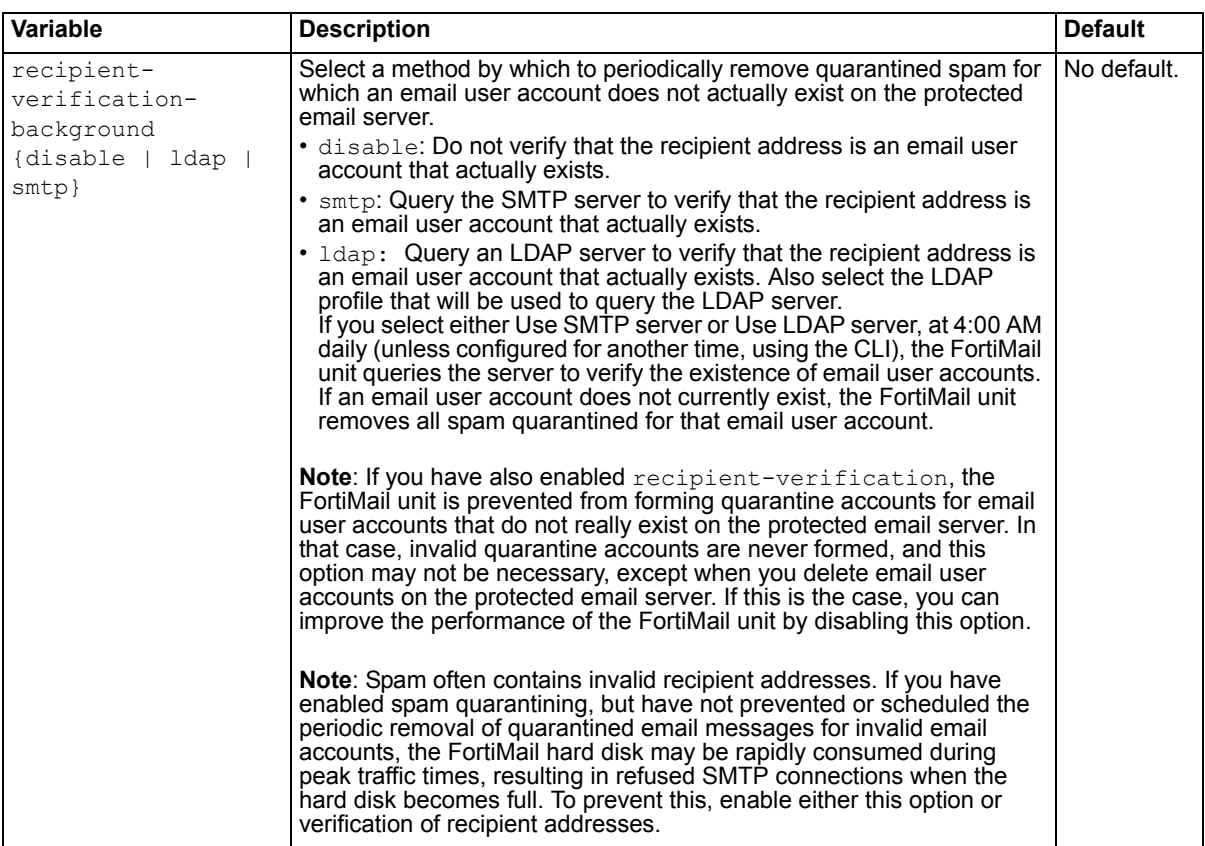

<span id="page-57-2"></span><span id="page-57-1"></span><span id="page-57-0"></span>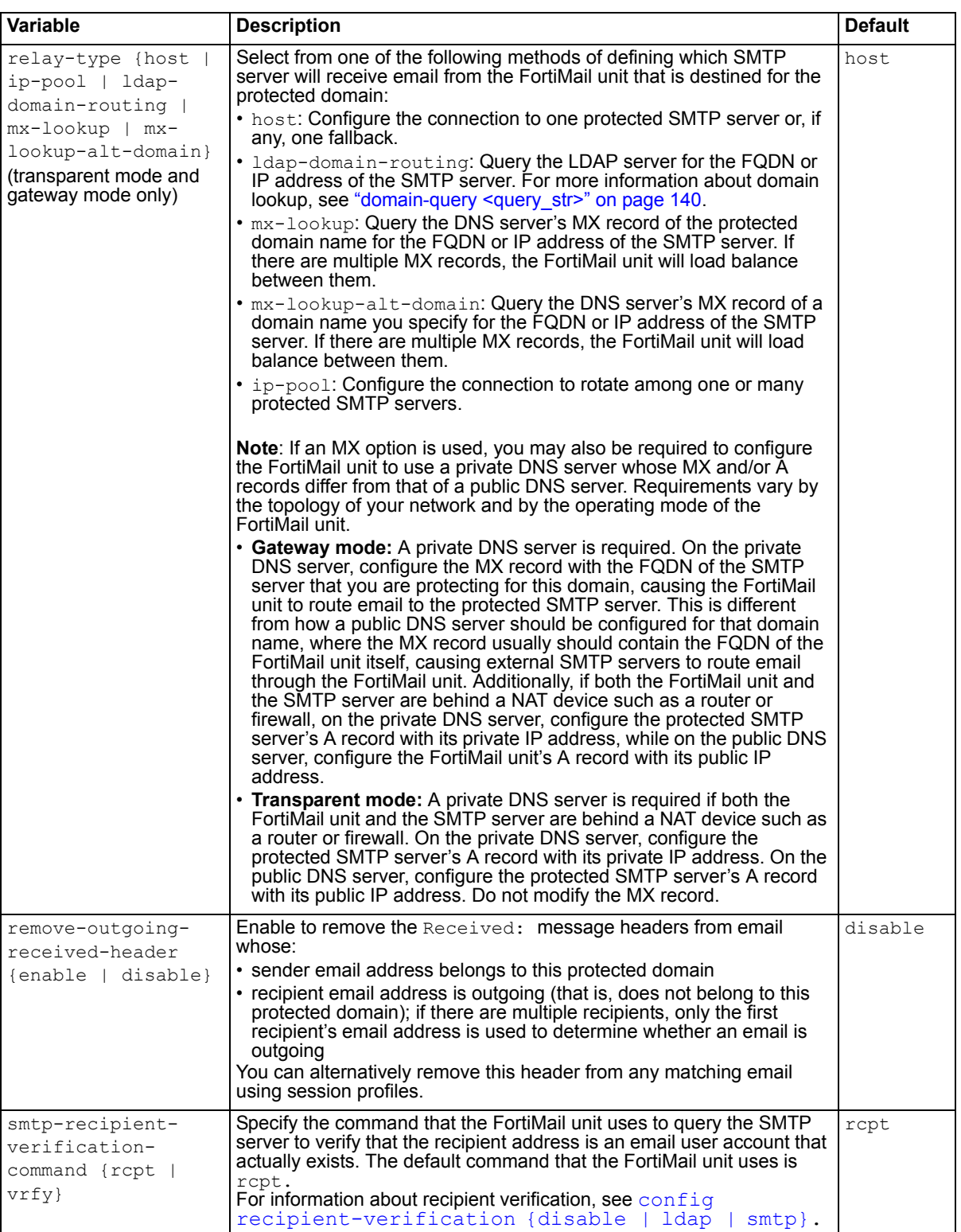

<span id="page-58-2"></span><span id="page-58-1"></span><span id="page-58-0"></span>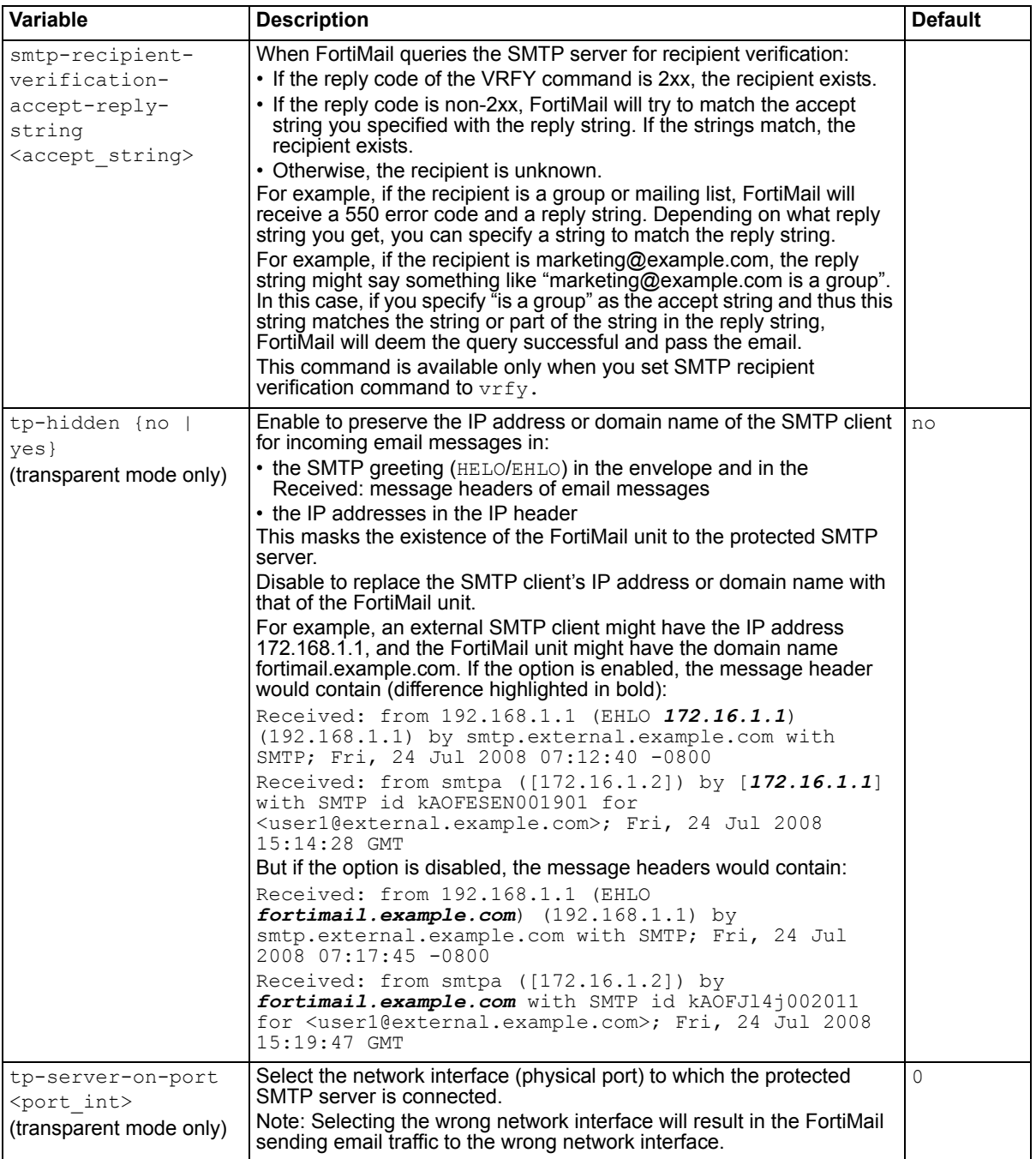

<span id="page-59-1"></span>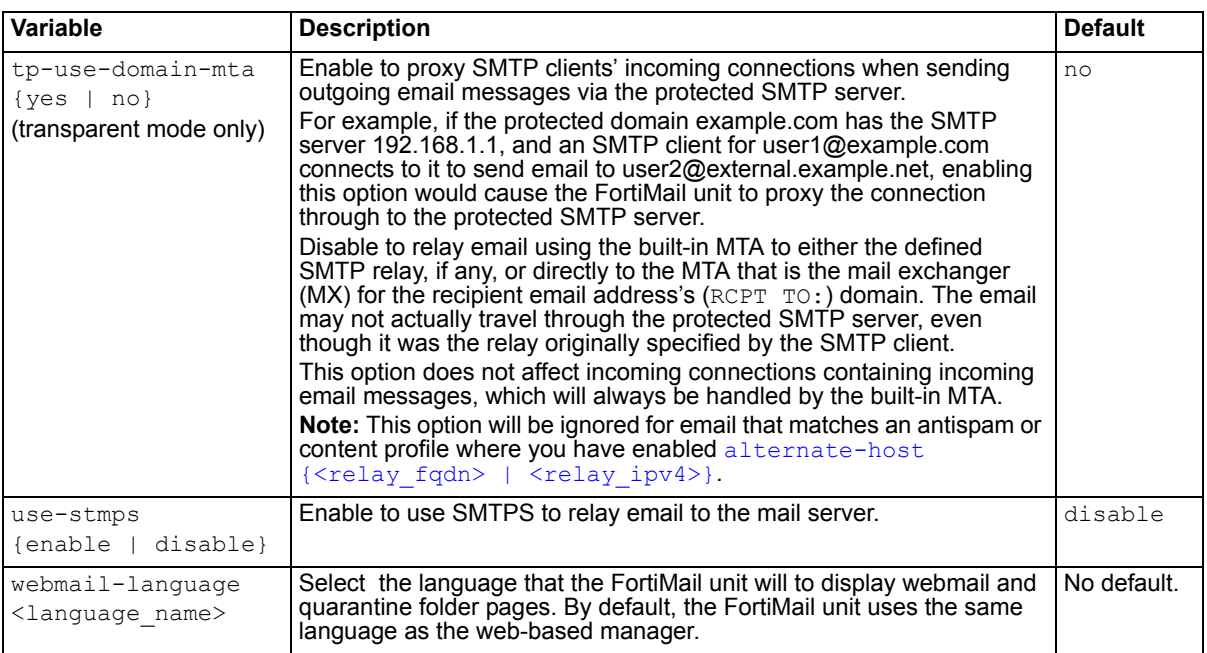

<span id="page-59-3"></span><span id="page-59-2"></span>**FortiMail v4.0** New.

**FortiMail v4.0 MR1** New variables ip-pool, ip-pool-direction, ldap-domain-routing-port, ldapdomain-routing-profile, ldap-domain-routing-smtps, and smtp-rcptvrfy-try-mailhost. The relay-type variable has a new option, ldap-domainrouting.

## **Related topics**

- [config domain](#page-50-2)
- [config policy recipient](#page-59-0)
- [config profile antispam](#page-62-0)
- [config profile antispam-action](#page-63-0)
- [config profile antivirus](#page-66-0)
- [config profile authentication](#page-67-0)
- [config profile content](#page-69-0)
- [config profile content-action](#page-75-0)
- [config user mail](#page-77-0)
- [config user group](#page-78-0)
- [diagnose debug application starttls](#page-227-0)

#### <span id="page-59-0"></span>**config policy recipient**

Use this sub-command to configure a recipient-based policy for a protected domain.

#### **Syntax**

This sub-command is available from within the command [config domain.](#page-50-2)

```
config policy recipient
 edit <policy index>
```

```
set auth-access-options {pop3 smtp-auth smtp-diff-identity web}
   certificate-required {yes | no}
  set pki-auth {enable | disable}
  set pki-user <user name>
   profile-antispam <antispam_name>
  set profile-antivirus <antivirus name>
   profile-auth-type {imap | ldap | pop3 | smtp | radius}
  set profile-content <profile name>
  set profile-ldap <profile name>
  set recipient-name <name str>
  set recipient-type {ldap-group | local-group | user}
  set sender-domain <domain name>
  set sender-name <local-part str>
  set sender-type {ldap-group | local-group | user}
  set status {enable | disable}
next
```
end

<span id="page-60-6"></span><span id="page-60-5"></span><span id="page-60-4"></span><span id="page-60-3"></span><span id="page-60-2"></span><span id="page-60-1"></span><span id="page-60-0"></span>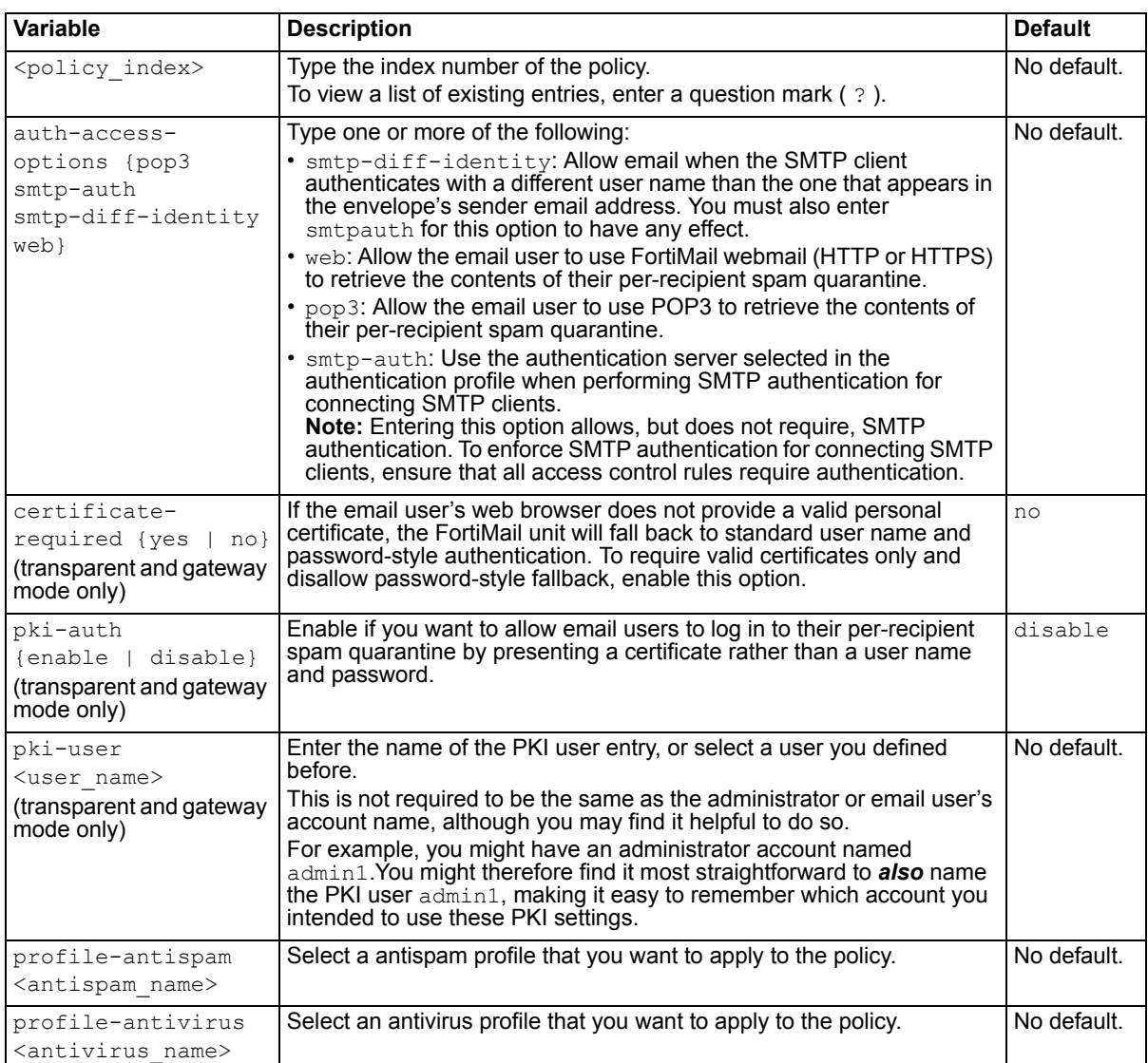

<span id="page-61-8"></span><span id="page-61-7"></span><span id="page-61-6"></span><span id="page-61-5"></span><span id="page-61-4"></span><span id="page-61-3"></span><span id="page-61-2"></span><span id="page-61-1"></span><span id="page-61-0"></span>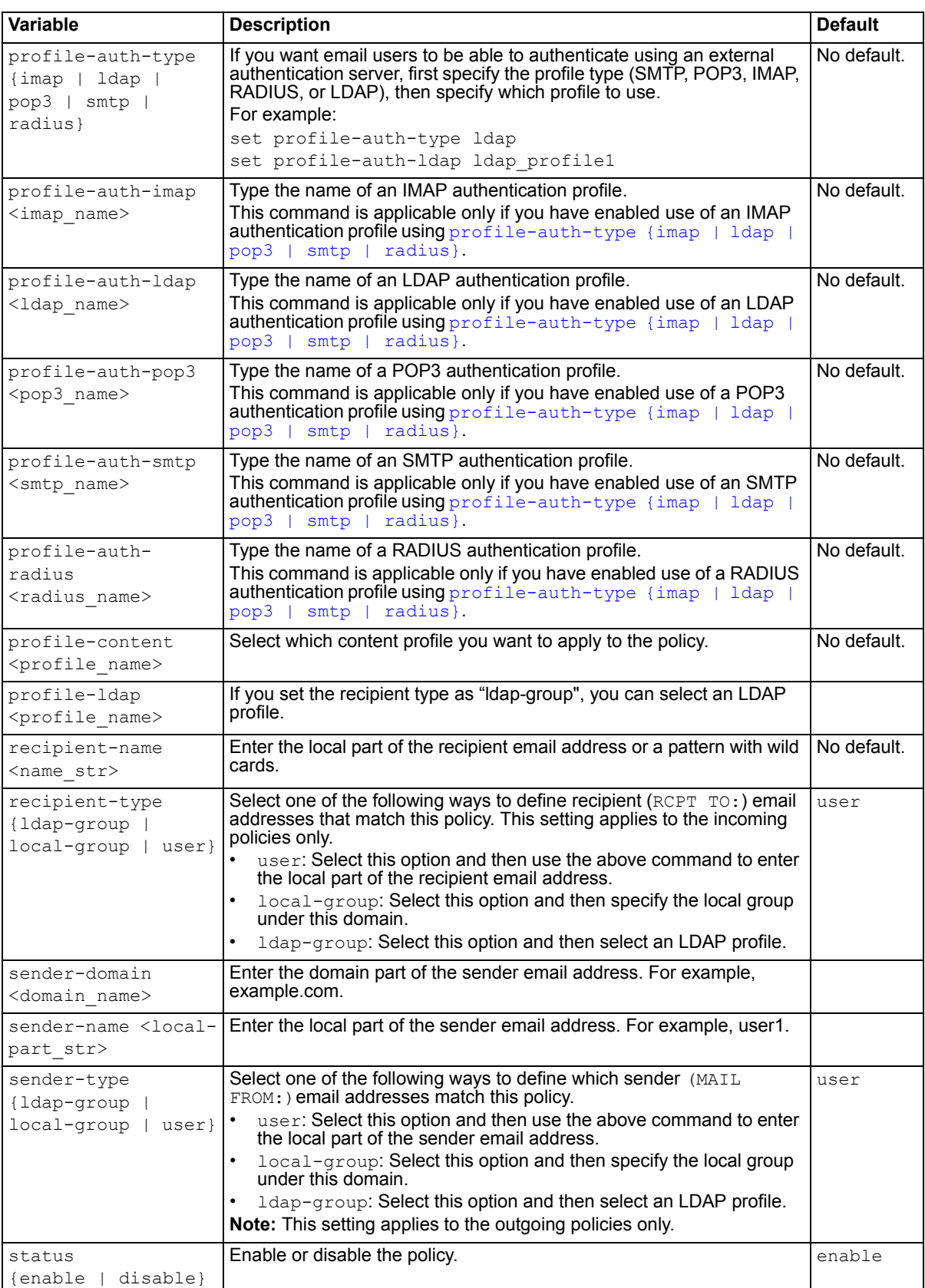

**FortiMail v4.0** New.

#### **Related topics**

- [config domain](#page-50-2)
- [config domain-setting](#page-50-0)
- [config profile antispam](#page-62-0)
- [config profile antispam-action](#page-63-0)
- [config profile antivirus](#page-66-0)
- [config profile authentication](#page-67-0)
- [config profile content](#page-69-0)
- [config profile content-action](#page-75-0)
- [config user mail](#page-77-0)
- [config user group](#page-78-0)

#### <span id="page-62-0"></span>**config profile antispam**

Use this sub-command to configure antispam profiles for a protected domain. To configure system-wide antispam profiles, use ["config profile antispam" on page 108.](#page-107-0)

FortiMail units can use various methods to detect spam, such as the FortiGuard Antispam service, DNSBL queries, Bayesian scanning, and heuristic scanning. Antispam profiles contain settings for these features that you may want to vary by policy. Depending on the feature, before you configure antispam policies, you may need to enable the feature or configure its system-wide settings.

## **Syntax**

This sub-command is available from within the command [config domain.](#page-50-2)

```
config profile antispam
 edit <profile name>
   set (options) 
   config (options)
```
For more information about the set and config options, see ["config profile antispam" on page 108](#page-107-0).

#### **History**

**FortiMail v4.0** New.

- [config domain](#page-50-2)
- [config domain-setting](#page-50-0)
- [config policy recipient](#page-59-0)
- [config profile antispam-action](#page-63-0)
- [config profile antivirus](#page-66-0)
- [config profile authentication](#page-67-0)
- [config profile content](#page-69-0)
- [config profile content-action](#page-75-0)
- [config user mail](#page-77-0)
- [config user group](#page-78-0)

#### <span id="page-63-0"></span>**config profile antispam-action**

Use this sub-command to define action profiles.

Antispam action profiles define one or more things that the FortiMail unit should do if the antispam profile determines that an email is spam.

For example, you might have configured an antispam action profile named quar and tag profile, which both tags the subject line and quarantines email detected to be spam. In general, all antispam profiles using  $quar$  and tag profile will therefore both quarantine and tag spam. However, you have decided that email that does not pass the dictionary scan is always spam and should be rejected so that it does not consume quarantine disk space. Therefore, for the antispam profiles that apply a dictionary scan, you would override the action profile's default action by configuring and selecting a second action profile, named rejection profile, which rejects such email.

## **Syntax**

```
config profile antispam-action
 edit <profile name>
   set action {discard | none | quarantine | quarantine-review | reject |
      rewrite-rcpt}
   set header-insertion-name <name str>
   set header-insertion-status {enable | disable}
   set header-insertion-value <header str>
   set subject-tagging-status {enable | disable}
   set subject-tagging-text <tag str>
   set quarantine-report {enable | disable}
   set quarantine-days <days int>
   set release-through-email {enable | disable}
   set release-through-web {enable | disable}
   set release-auto-whitelist {enable | disable}
   set rewrite-rcpt-local-type {none | prefix | replace | suffix}
   set rewrite-rcpt-local-value <value str>
   set rewrite-rcpt-domain-type {none-prefix | replace | suffix}
   set rewrite-rcpt-domain-value <value str>
 next
end
```
<span id="page-64-5"></span><span id="page-64-4"></span><span id="page-64-3"></span><span id="page-64-2"></span><span id="page-64-1"></span><span id="page-64-0"></span>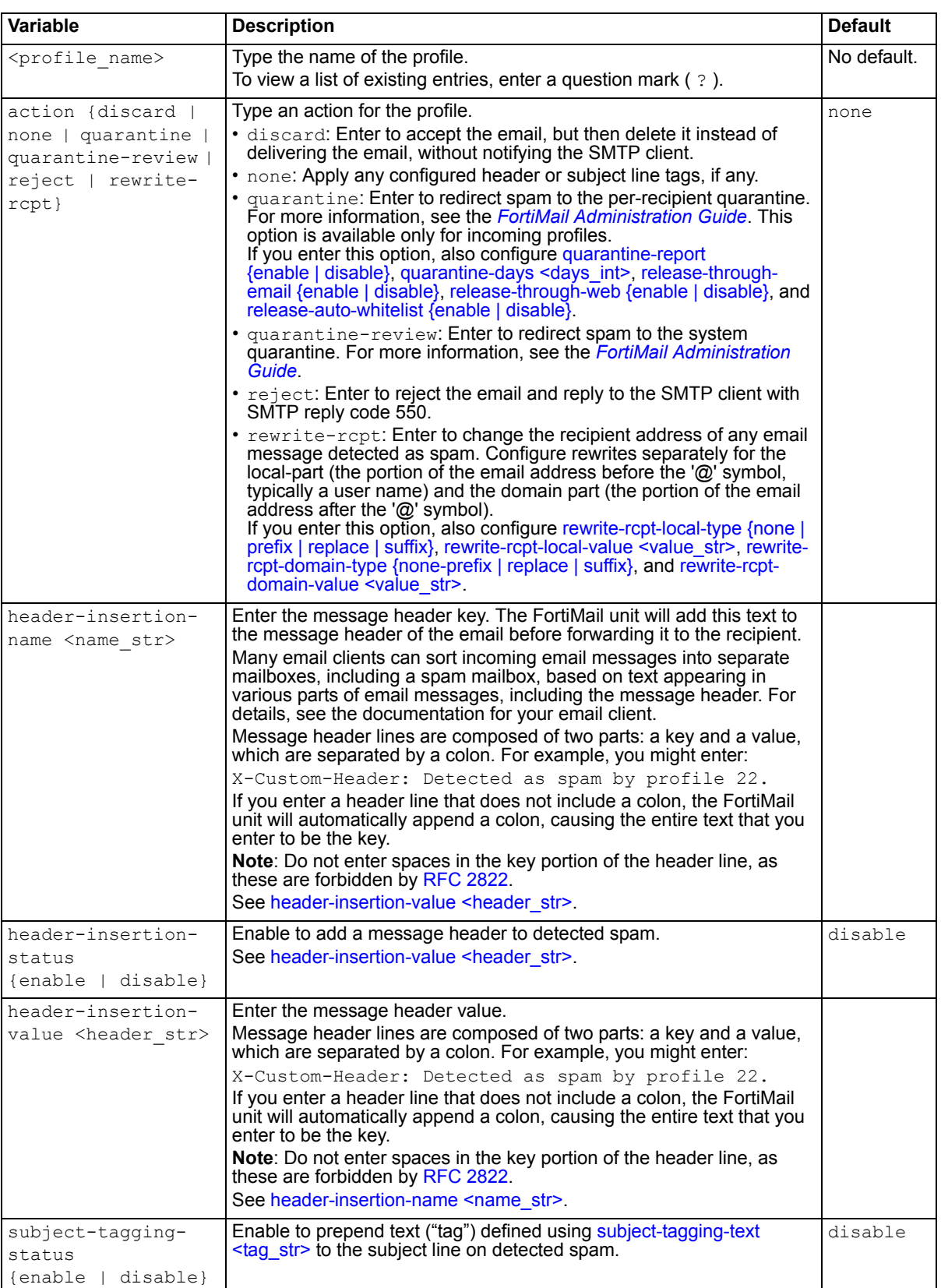

<span id="page-65-6"></span><span id="page-65-5"></span><span id="page-65-4"></span><span id="page-65-3"></span><span id="page-65-2"></span><span id="page-65-1"></span><span id="page-65-0"></span>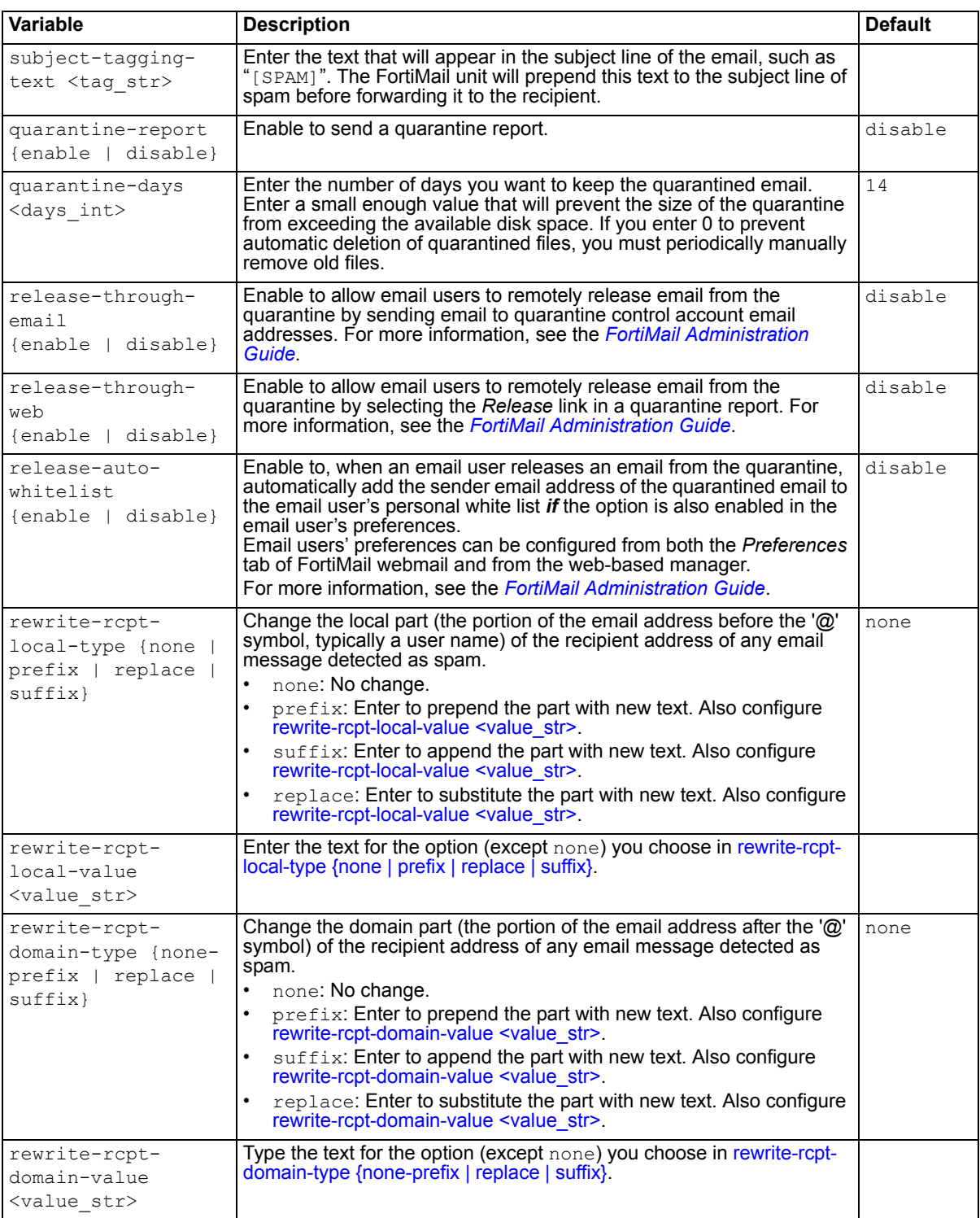

<span id="page-65-9"></span><span id="page-65-8"></span><span id="page-65-7"></span>**FortiMail v4.0** New.

#### **Related topics**

- [config domain](#page-50-2)
- [config domain-setting](#page-50-0)
- [config policy recipient](#page-59-0)
- [config profile antispam](#page-62-0)
- [config profile antivirus](#page-66-0)
- [config profile authentication](#page-67-0)
- [config profile content](#page-69-0)
- [config profile content-action](#page-75-0)
- [config user mail](#page-77-0)
- [config user group](#page-78-0)

#### <span id="page-66-0"></span>**config profile antivirus**

Use this sub-command to create antivirus profiles that you can select in a policy in order to scan email for viruses.

If the FortiMail unit detects a virus, it replaces the infected file with a replacement message that notifies the email user the infected file has been removed. You can customize replacement messages. For more information, see the *[FortiMail Administration Guide](http://docs.fortinet.com/fmail.html)*.

## **Syntax**

```
config profile antivirus
 edit <profile name>
   set discard {enable | disable}
   set heuristic {enable | disable}
   set heuristic-discard {enable | disable}
   set heuristic-reject {enable | disable}
   set reject {enable | disable}
   set scanner {enable | disable}
 next
```

```
end
```
<span id="page-66-7"></span><span id="page-66-6"></span><span id="page-66-5"></span><span id="page-66-4"></span><span id="page-66-3"></span><span id="page-66-2"></span><span id="page-66-1"></span>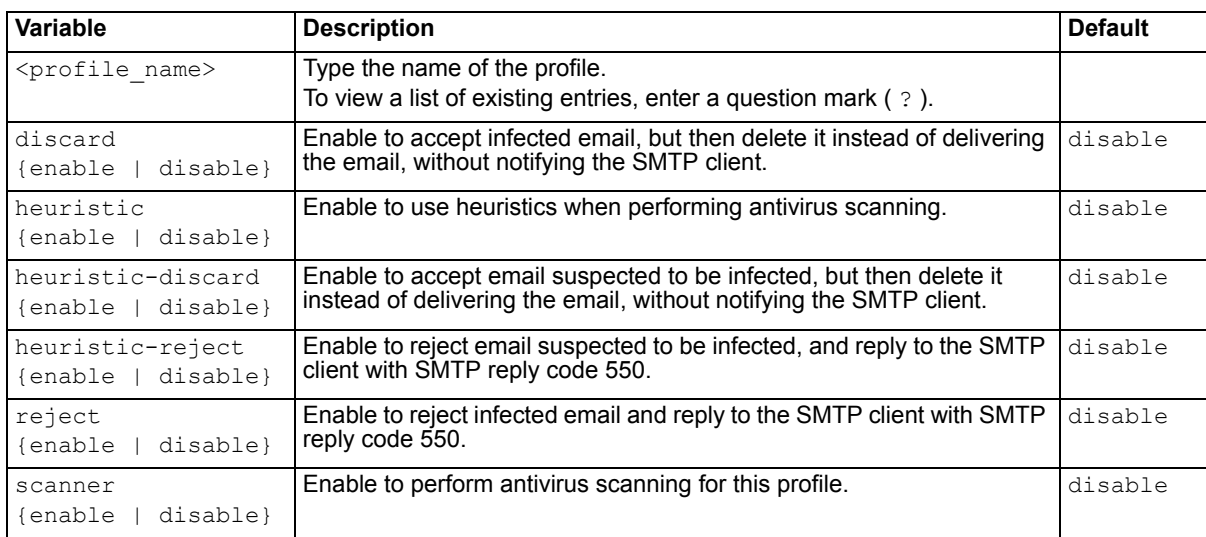

**FortiMail v4.0** New.

#### **Related topics**

- [config domain](#page-50-2)
- [config domain-setting](#page-50-0)
- [config policy recipient](#page-59-0)
- [config profile antispam](#page-62-0)
- [config profile antispam-action](#page-63-0)
- [config profile authentication](#page-67-0)
- [config profile content](#page-69-0)
- [config profile content-action](#page-75-0)
- [config user mail](#page-77-0)
- [config user group](#page-78-0)

#### <span id="page-67-0"></span>**config profile authentication**

Use this sub-command to configure the FortiMail unit to connect to an external SMTP server in order to authenticate email users.

FortiMail units support the following authentication methods:

- **SMTP**
- IMAP
- POP3
- **RADIUS**

When the FortiMail unit is operating in server mode, only local and RADIUS authentication are available.

In addition to authenticating email users for SMTP connections, SMTP profiles can be used to authenticate email users making webmail (HTTP or HTTPS) or POP3 connections to view their per-recipient quarantine.

Depending on the mode in which your FortiMail unit is operating, you may be able to apply authentication profiles through incoming recipient-based policies, IP-based policies, and email user accounts.

For more information, see the *[FortiMail Administration Guide](http://docs.fortinet.com/fmail.html)*.

## **Syntax**

```
config profile authentication imap
 edit <profile name>
   set option {ssl secure tls senddomain}
   set port <port int>
   set server {<fqdn str> | <host ipv4>}
config profile authentication pop3
 edit <profile name>
   set option {ssl secure tls senddomain}
   set port <port int>
   set server {<fqdn str> | <host ipv4>}
config profile authentication radius
 edit <profile name>
```

```
set [port <port int>]
   set secret <password str>
   set send-domain {enable | disable}
   set server {<fqdn str> | <host ipv4>}
config profile authentication smtp
 edit <profile name>
   set [option {ssl secure tls senddomain}]
   set server {<fqdn str> | <host ipv4>}
   set port <port int>
   set try-ldap-mailhost {enable | disable}
end
```
<span id="page-68-10"></span><span id="page-68-9"></span><span id="page-68-8"></span><span id="page-68-7"></span><span id="page-68-6"></span><span id="page-68-5"></span><span id="page-68-4"></span><span id="page-68-3"></span><span id="page-68-2"></span><span id="page-68-1"></span><span id="page-68-0"></span>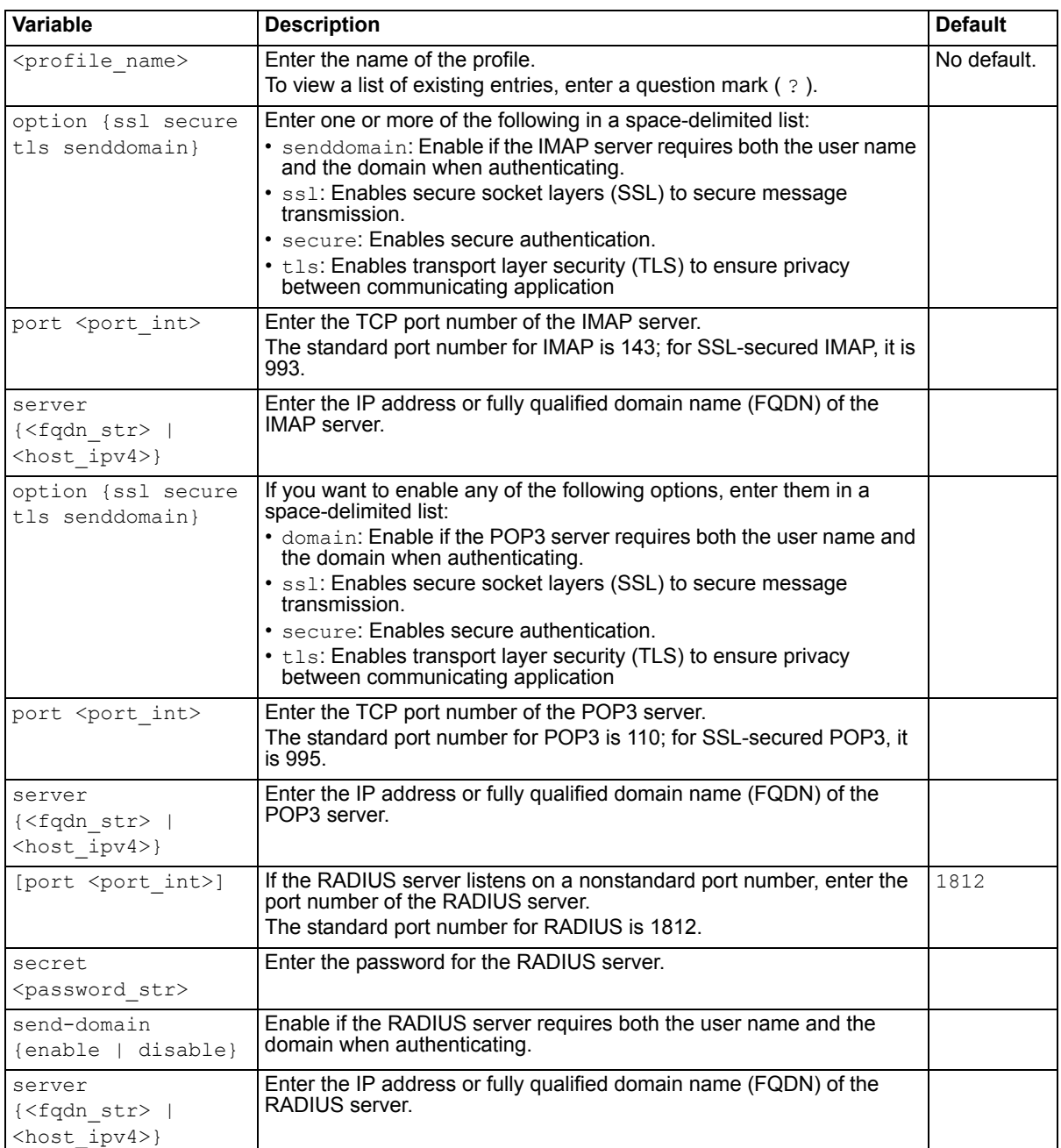

<span id="page-69-2"></span><span id="page-69-1"></span>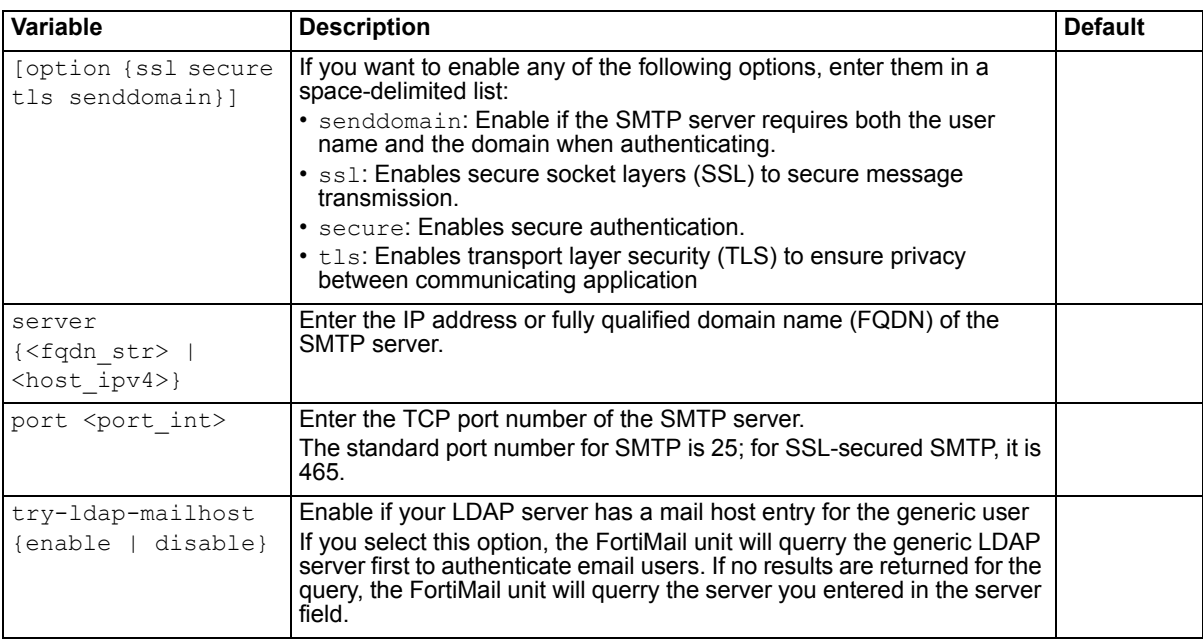

<span id="page-69-4"></span><span id="page-69-3"></span>**FortiMail v4.0** New. **FortiMail v4.0 MR1** New variable try-ldap-mailhost for config profile authentication smtp.

## **Related topics**

- [config domain](#page-50-2)
- [config domain-setting](#page-50-0)
- [config policy recipient](#page-59-0)
- [config profile antispam](#page-62-0)
- [config profile antispam-action](#page-63-0)
- [config profile antivirus](#page-66-0)
- [config profile content](#page-69-0)
- [config profile content-action](#page-75-0)
- [config user mail](#page-77-0)
- [config user group](#page-78-0)

#### <span id="page-69-0"></span>**config profile content**

Use this sub-command to create content profiles, which you can use to match email based upon its subject line, message body, and attachments.

Unlike antispam profiles, which deal primarily with spam, content profiles match any other type of email.

Content profiles can be used to apply content-based encryption to email. They can also be used to restrict prohibited content, such as words or phrases, file names, and file attachments that are not permitted by your network usage policy. As such, content profiles can be used both for email that you want to protect, and for email that you want to prevent.

Content profile options vary by whether the profile matches incoming or outgoing email.

#### **Syntax**

```
config profile content
 edit <profile name>
   set action <action-profile name>
   set archive-block-on-failure-to-decompress {enable | disable}
   set archive-block-password-protected {enable | disable}
   set archive-block-recursive {enable | disable}
   set archive-content-check {enable | disable}
   set archive-max-recursive-level <threshold int>
    attachment-name-disposition {block | pass}
    attachment-type-disposition {block | pass}
   set bypass-on-auth {enable | disable}
   set defersize <threshold int>
   set option {ssl secure tls senddomain}
   set server {<fqdn str> | <host ipv4>}
   set port <port int>
   config attachment-name
     edit attachment-name-pattern <pattern str>
       set status {enable | disable}
     next
   end
   config attachment-type
     edit attachment-type <MIME-type_str>
       set status {enable | disable}
     next
   end
   config monitor
     edit monitor <index int>
       set action <action-profile name>
       set dict-score <score int>
       set dictionary-group <dictionary-group name>
       set dictionary-profile <dictionary-profile name>
        dictionary-type {group | profile}
       set status {enable | disable}
     next
   end
 next
end
```
<span id="page-71-2"></span><span id="page-71-1"></span><span id="page-71-0"></span>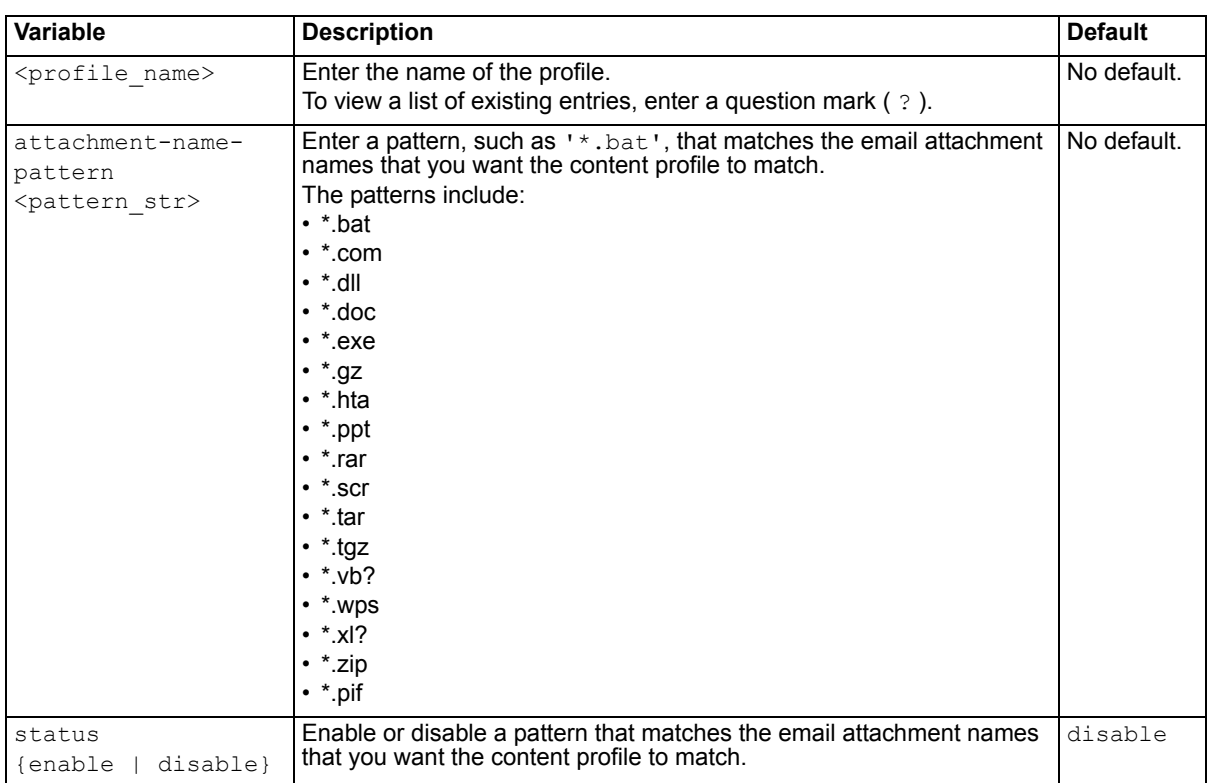
<span id="page-72-1"></span><span id="page-72-0"></span>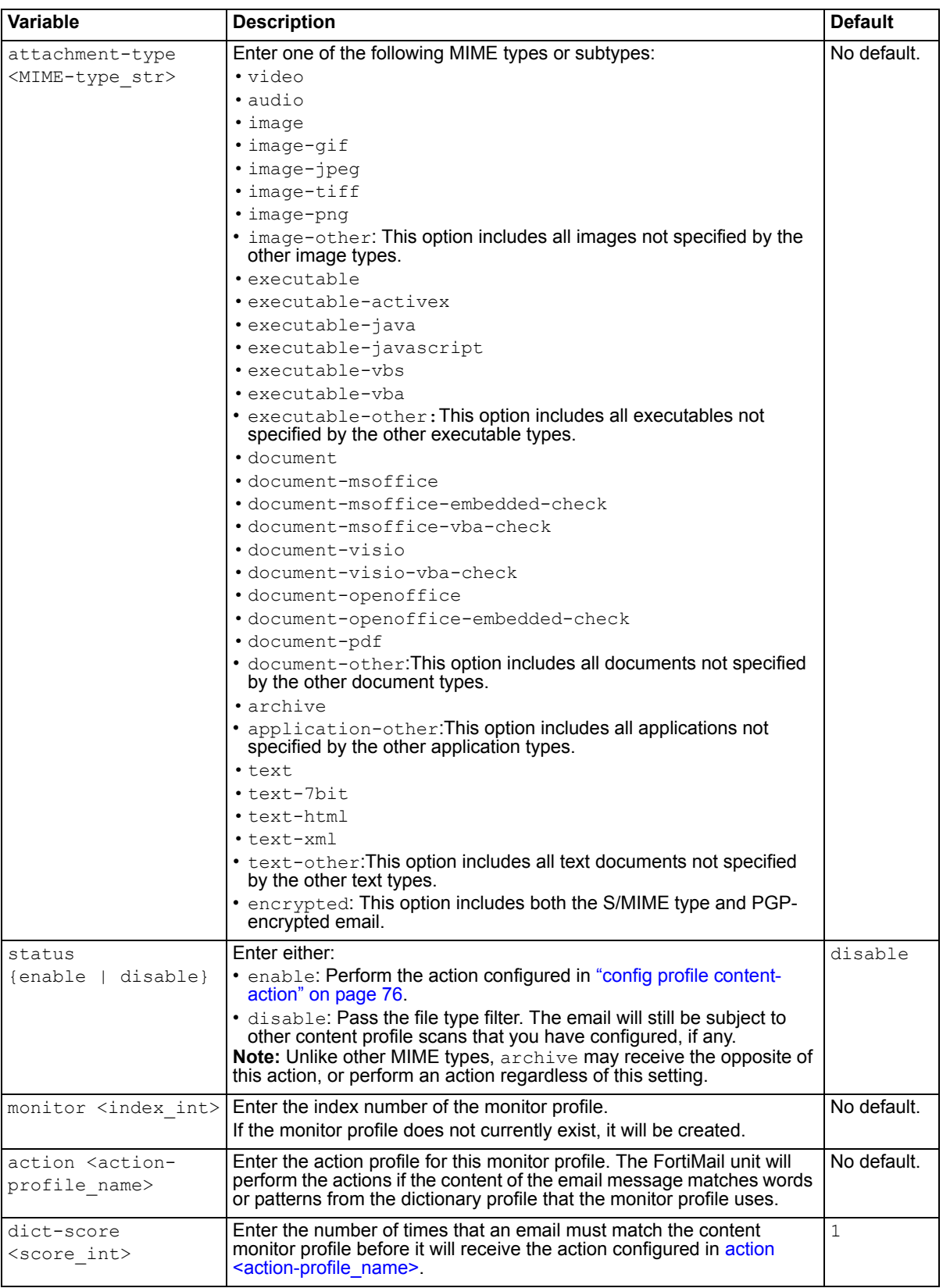

<span id="page-73-3"></span><span id="page-73-2"></span><span id="page-73-1"></span><span id="page-73-0"></span>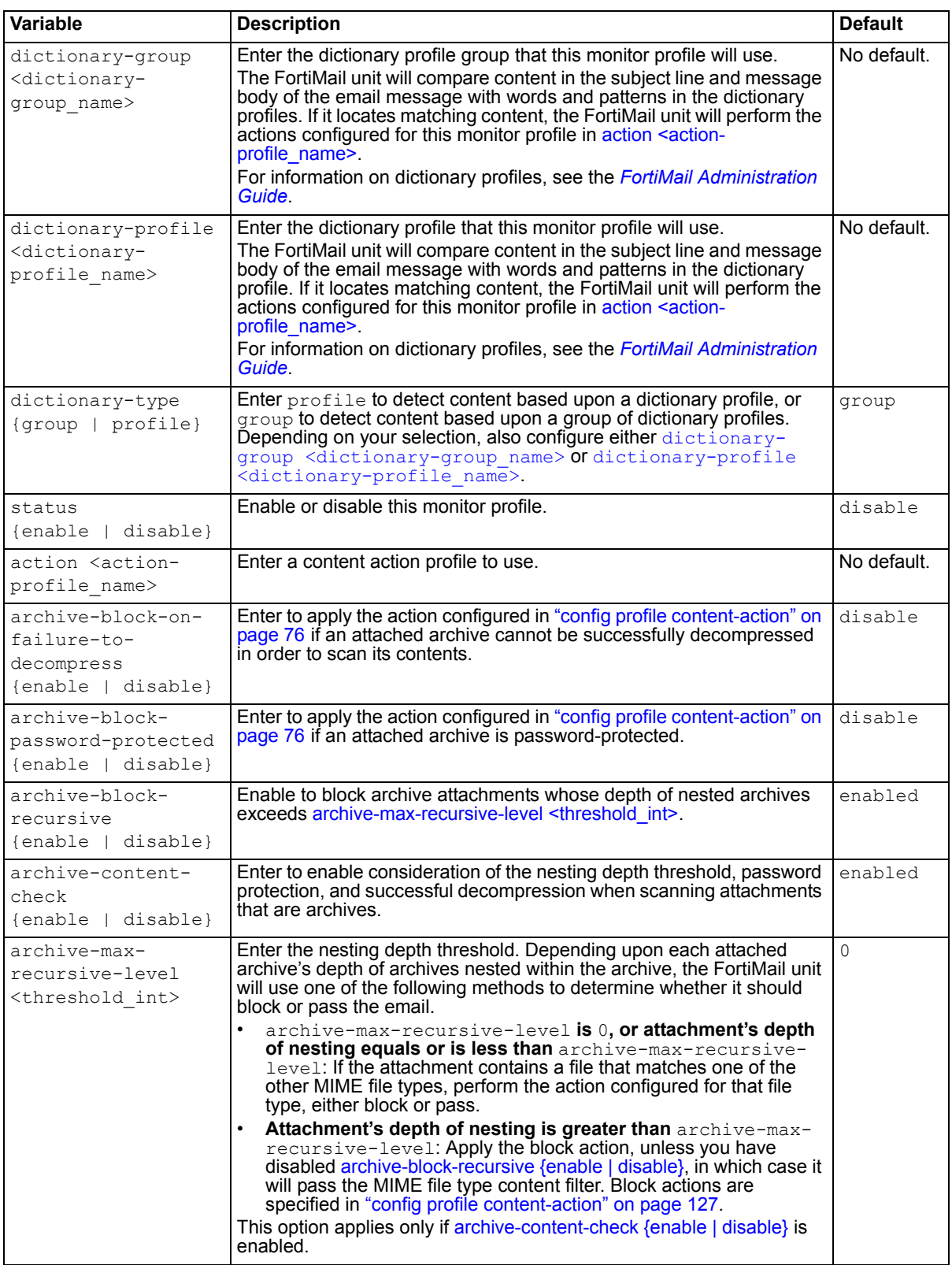

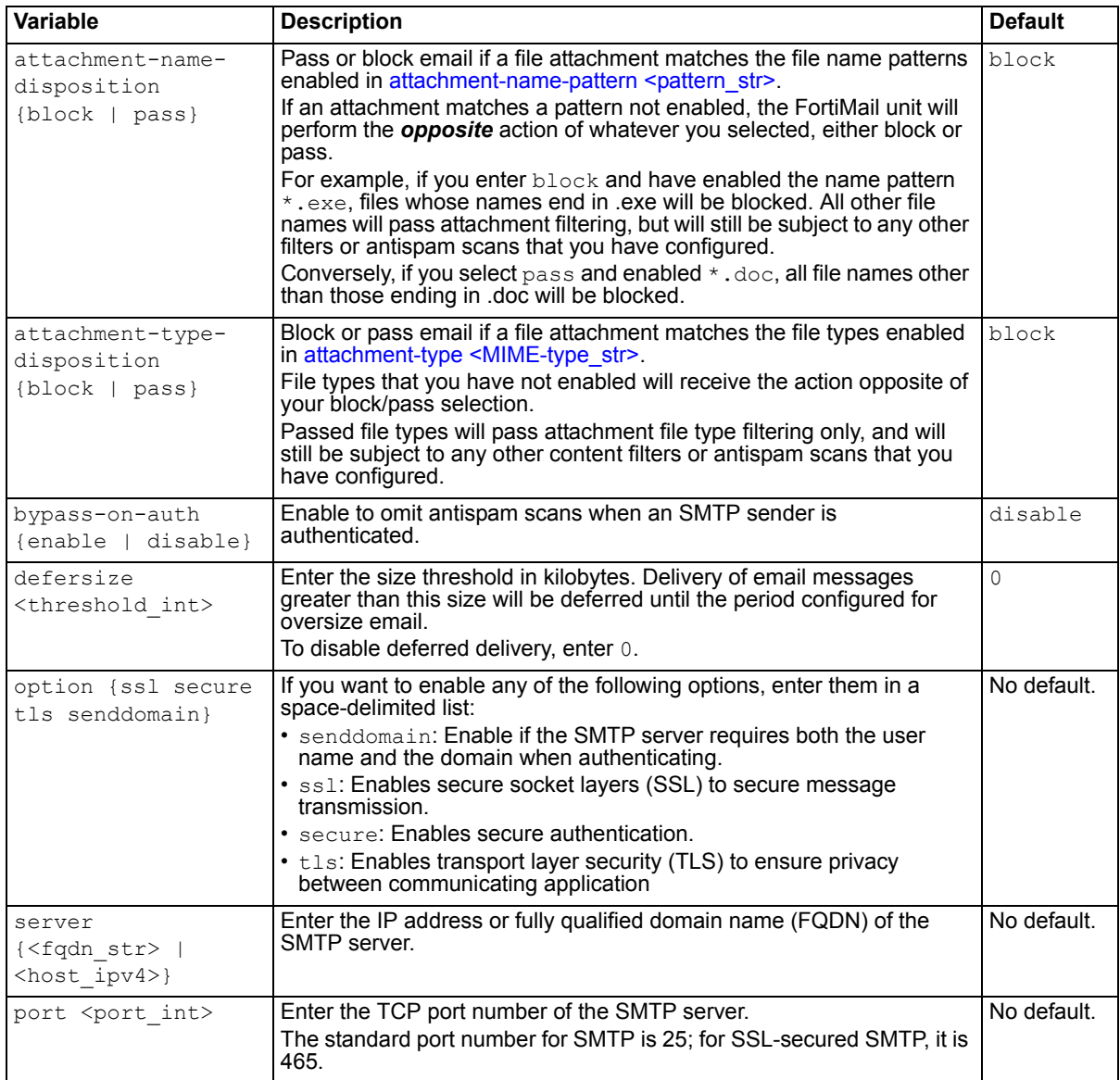

**FortiMail v4.0** New.

- [config domain](#page-50-0)
- [config domain-setting](#page-50-1)
- [config policy recipient](#page-59-0)
- [config profile antispam](#page-62-0)
- [config profile antispam-action](#page-63-0)
- [config profile antivirus](#page-66-0)
- [config profile authentication](#page-67-0)
- [config profile content-action](#page-75-0)
- [config user mail](#page-77-0)
- [config user group](#page-78-0)

#### <span id="page-75-0"></span>**config profile content-action**

Use this sub-command to define content action profiles.

Content action profiles can be used to apply content-based encryption.

Alternatively, content action profiles can define one or more things that the FortiMail unit should do if the content profile determines that an email contains prohibited words or phrases, file names, or file types.

For example, you might have configured most content profiles to match prohibited content, and therefore to use a content action profile named  $quar$  profile which quarantines email to the system quarantine for review.

However, you have decided that email that does not pass the dictionary scan named financial terms is *always* prohibited, and should be rejected so that it does not require manual review. To do this, you would first configure a second action profile, named rejection profile, which rejects email. You would then override  $quar$  profile specifically for the dictionary-based content scan in each profile by selecting rejection profile for content that matches financial terms.

### **Syntax**

This sub-command is available from within the command [config domain.](#page-50-0)

```
config profile content-action
 edit <profile name>
   set action {discard | encryption | none | quarantine | quarantine-review
      | reject | replace | rewrite-rcpt | treat-as-spam}
   set encryption-profile <encryption-profile name>
    rewrite-rcpt-domain-type {none | prefix | replace | suffix}
   set rewrite-rcpt-domain-value <case str>
    rewrite-rcpt-local-type {none | prefix | replace | suffix}
   set rewrite-rcpt-local-value <value str>
   set header-insertion-name <text str>
   set header-insertion-value <value str>
   set subject-tagging-text <text str>
    tagging type {insert-header | tag-subject}
 next
end
```
<span id="page-76-6"></span><span id="page-76-5"></span><span id="page-76-4"></span><span id="page-76-3"></span><span id="page-76-2"></span><span id="page-76-1"></span><span id="page-76-0"></span>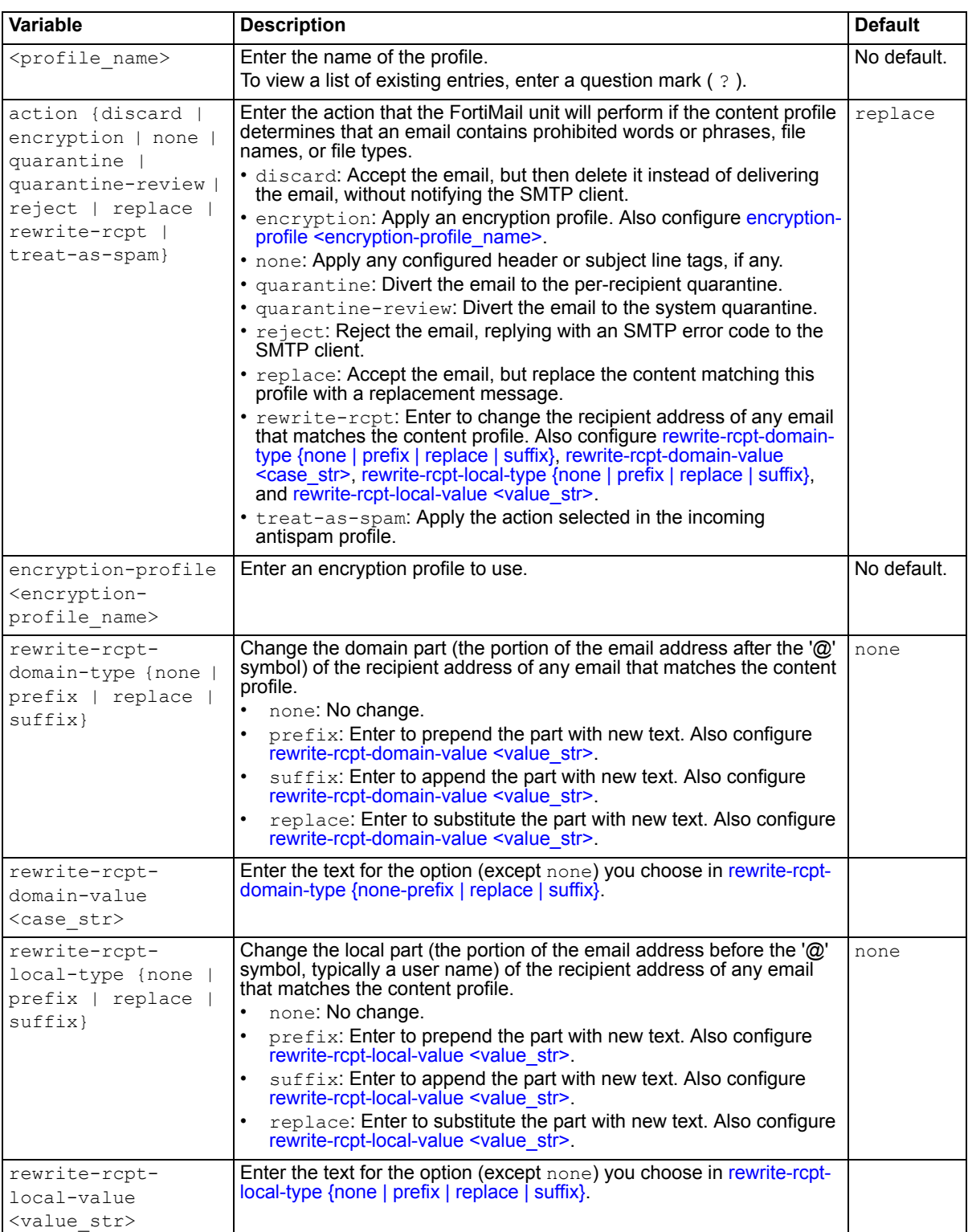

<span id="page-77-2"></span><span id="page-77-1"></span>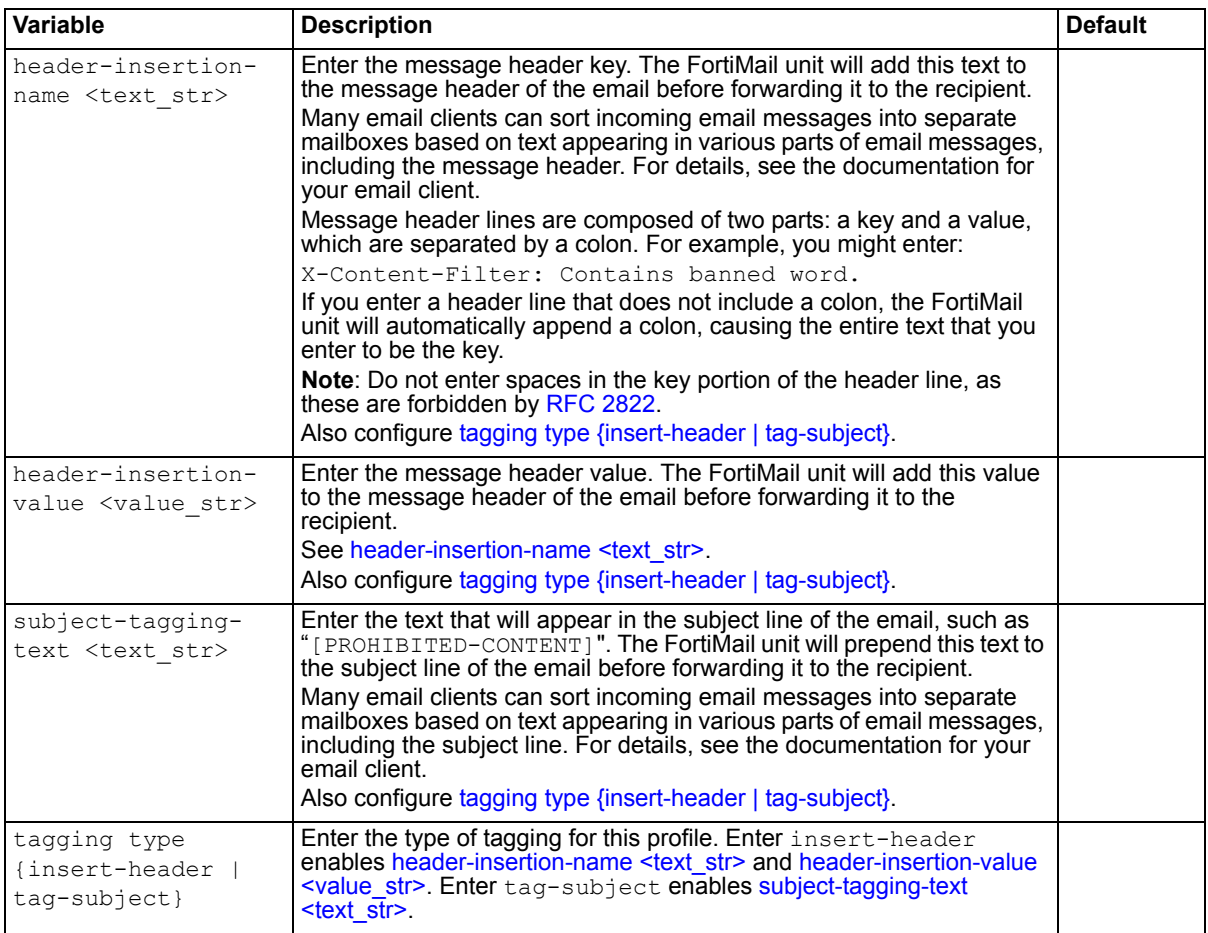

<span id="page-77-4"></span><span id="page-77-3"></span>**FortiMail v4.0** New.

#### **Related topics**

- [config domain](#page-50-0)
- [config domain-setting](#page-50-1)
- [config policy recipient](#page-59-0)
- [config profile antispam](#page-62-0)
- [config profile antispam-action](#page-63-0)
- [config profile antivirus](#page-66-0)
- [config profile authentication](#page-67-0)
- [config profile content](#page-69-0)
- [config user mail](#page-77-0)
- [config user group](#page-78-0)

### <span id="page-77-0"></span>**config user mail**

Use this sub-command to configure email user accounts.

### **Syntax**

This sub-command is available from within the command [config domain.](#page-50-0)

```
config user mail
 edit <user name>
    type {local | ldap}
   set type local
   set displayname <name str>
   set password <pwd str>
   set type ldap
   set displayname <name str>
   set ldap-profile <ldap name>
 next
end
```
<span id="page-78-5"></span><span id="page-78-4"></span><span id="page-78-3"></span>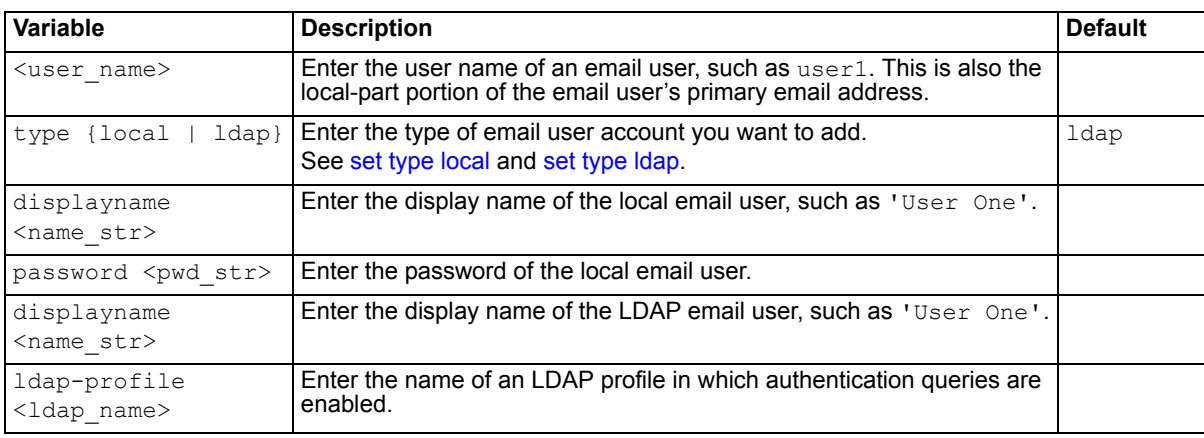

### <span id="page-78-8"></span><span id="page-78-7"></span><span id="page-78-6"></span>**History**

**FortiMail v4.0** New.

#### **Related topics**

- [config domain](#page-50-0)
- [config domain-setting](#page-50-1)
- [config policy recipient](#page-59-0)
- [config profile antispam](#page-62-0)
- [config profile antispam-action](#page-63-0)
- [config profile antivirus](#page-66-0)
- [config profile authentication](#page-67-0)
- [config profile content](#page-69-0)
- [config profile content-action](#page-75-0)
- [config user group](#page-78-0)

#### <span id="page-78-0"></span>**config user group**

Use this sub-command to group related email user accounts.

Email user groups can simplify the creation of policies: when creating policies, you can select the name of an email user group, rather than entering each email user name individually.

## **Syntax**

This sub-command is available from within the command [config domain.](#page-50-0)

```
config user group
 edit <group name>
   set member member <user str>
end
```
<span id="page-79-0"></span>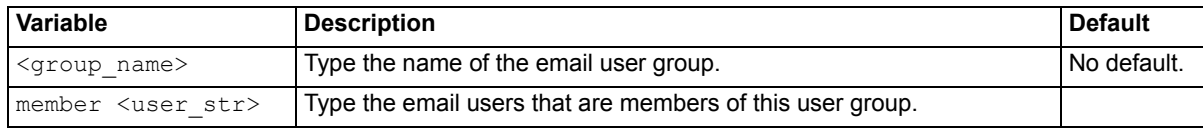

## <span id="page-79-1"></span>**History**

**FortiMail v4.0** New.

- [config domain](#page-50-0)
- [config domain-setting](#page-50-1)
- [config policy recipient](#page-59-0)
- [config profile antispam](#page-62-0)
- [config profile antispam-action](#page-63-0)
- [config profile antivirus](#page-66-0)
- [config profile authentication](#page-67-0)
- [config profile content](#page-69-0)
- [config profile content-action](#page-75-0)
- [config user mail](#page-77-0)

# **domain-association**

Use this command to configure domain associations. Associated domains use the settings of the protected domains or subdomains with which they are associated.

Domain associations can be useful for saving time when you have multiple domains for which you would otherwise need to configure protected domains with identical settings.

For example, if you have one SMTP server handling email for ten domains, you could create ten separate protected domains, and configure each with identical settings. Alternatively, you could create one protected domain, listing the nine remaining domains as domain associations. The advantage of using the second method is that you do not have to repeatedly configure the same things when creating or modifying the protected domains, saving time and reducing chances for error. Changes to one protected domain automatically apply to all of its associated domains.

Exceptions to settings that associated domains will re-use include DKIM keys and signing settings. Domain keys are by nature tied to the exact protected domain only, and cannot be used for any other protected domain, including associated domains.

Alternatively, you can configure LDAP queries to automatically add domain associations. For details, see ["config system mailserver" on page 189.](#page-188-0)

This command applies only if the FortiMail unit is operating in gateway mode or transparent mode.

#### **Syntax**

```
config domain-association
  edit <domain-association_fqdn>
   set main-domain <protected-domain name>
 next
end
```
<span id="page-80-0"></span>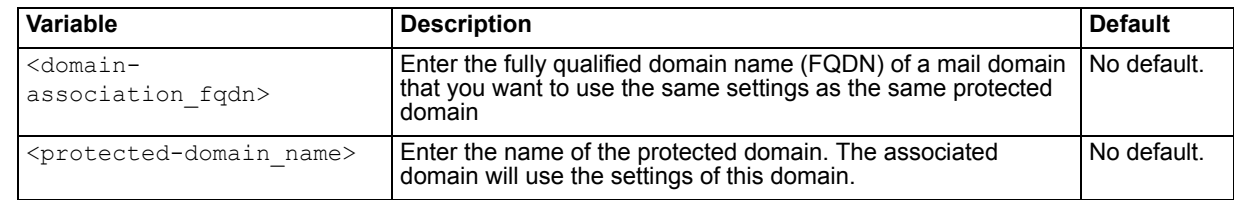

#### <span id="page-80-1"></span>**History**

**FortiMail v4.0** New.

#### **Related topics**

• [config system mailserver](#page-188-0)

## <span id="page-81-4"></span>**log setting remote**

Use this command to configure storing log messages remotely, on a Syslog server or FortiAnalyzer unit.

```
config log setting remote
 edit <log-destination index>
   set comma-separated-value {enable | disable}
   set encryption-log-status {enable | disable}
   set event-log-category {admin configuration ha | imap pop3 smtp system 
       update webmail}
   set event-log-status {enable | disable}
   set facility {alert | audit | auth | authpriv | clock | cron | daemon |
       ftp | kern | local0 | local1 | local2 | local3 | local4 | local5 | 
       local6 | local7 | lpr | mail | news | ntp}
   set history-log-status {enable | disable}
   set loglevel {alert | critical | debug | emergency | error | 
      information | notification | warning}
   set port <port int>
    server <log_ipv4>
   set spam-log-status {enable | disable}
   set status {enable | disable}
   set virus-log-status {enable | disable}
```

```
end
```
<span id="page-81-3"></span><span id="page-81-2"></span><span id="page-81-1"></span><span id="page-81-0"></span>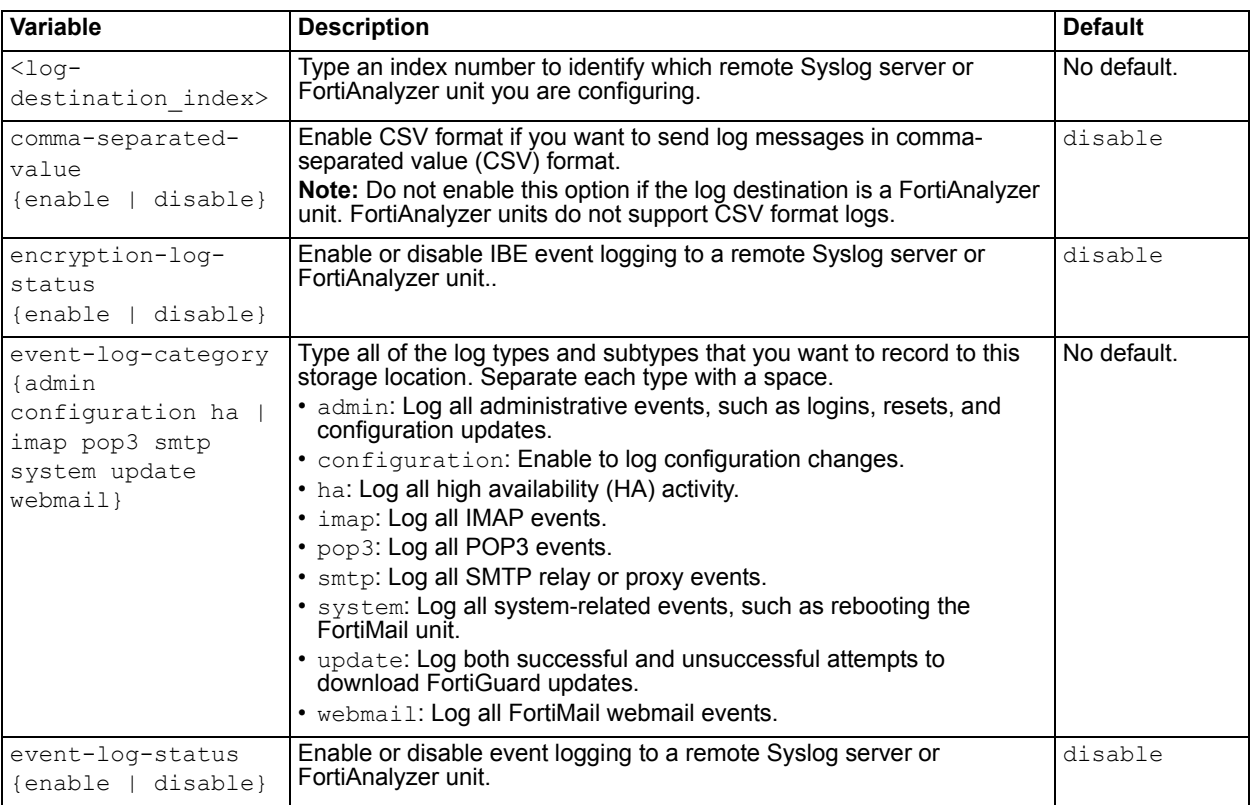

<span id="page-82-2"></span><span id="page-82-1"></span><span id="page-82-0"></span>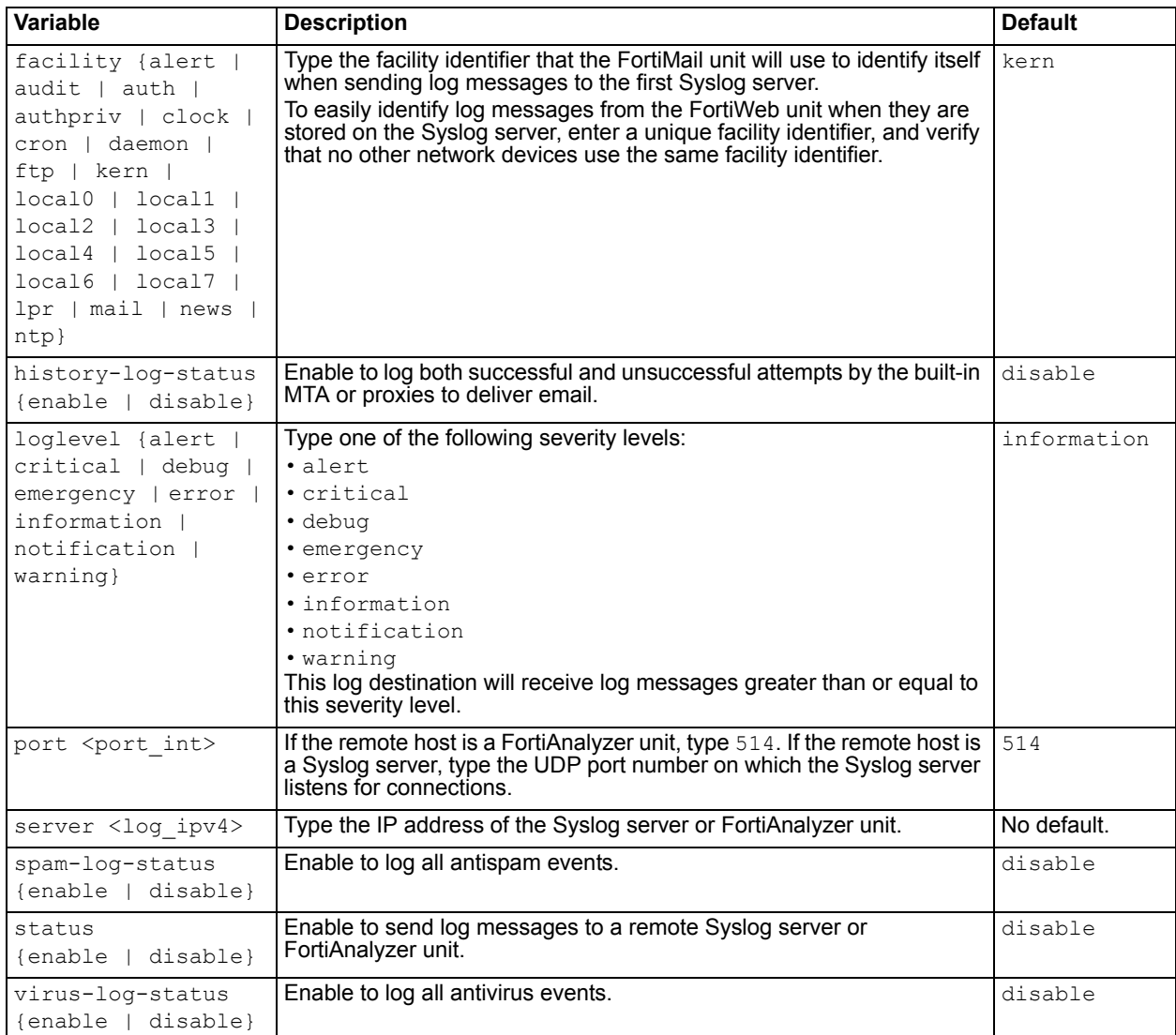

<span id="page-82-7"></span><span id="page-82-6"></span><span id="page-82-5"></span><span id="page-82-4"></span><span id="page-82-3"></span>**FortiMail v4.0** New.

**FortiMail v4.0 MR1** Added encryption-log-status variable.

- [config log setting local](#page-83-0)
- [config log alertemail recipient](#page-85-0)
- [config log alertemail setting](#page-86-0)

# <span id="page-83-0"></span>**log setting local**

Use this command to configure storing log messages to the local hard disk.

```
config log setting local
 set antispam-log-status {enable | disable}
 set antivirus-log-status {enable | disable}
 set disk-full {overwrite | nolog}
 set encryption-log-status {enable | disable}
 set event-log-category {admin configuration ha | imap pop3 smtp system 
     update webmail}
 set event-log-status {enable | disable}
 set history-log-status {enable | disable}
 set loglevel {alert | critical | debug | emergency | error | information | 
     notification | warning}
 set rotation-hour <hour int>
 set rotation-size <file-size int>
 set rotation-period <days int>
 set status {enable | disable}
end
```
<span id="page-83-6"></span><span id="page-83-5"></span><span id="page-83-4"></span><span id="page-83-3"></span><span id="page-83-2"></span><span id="page-83-1"></span>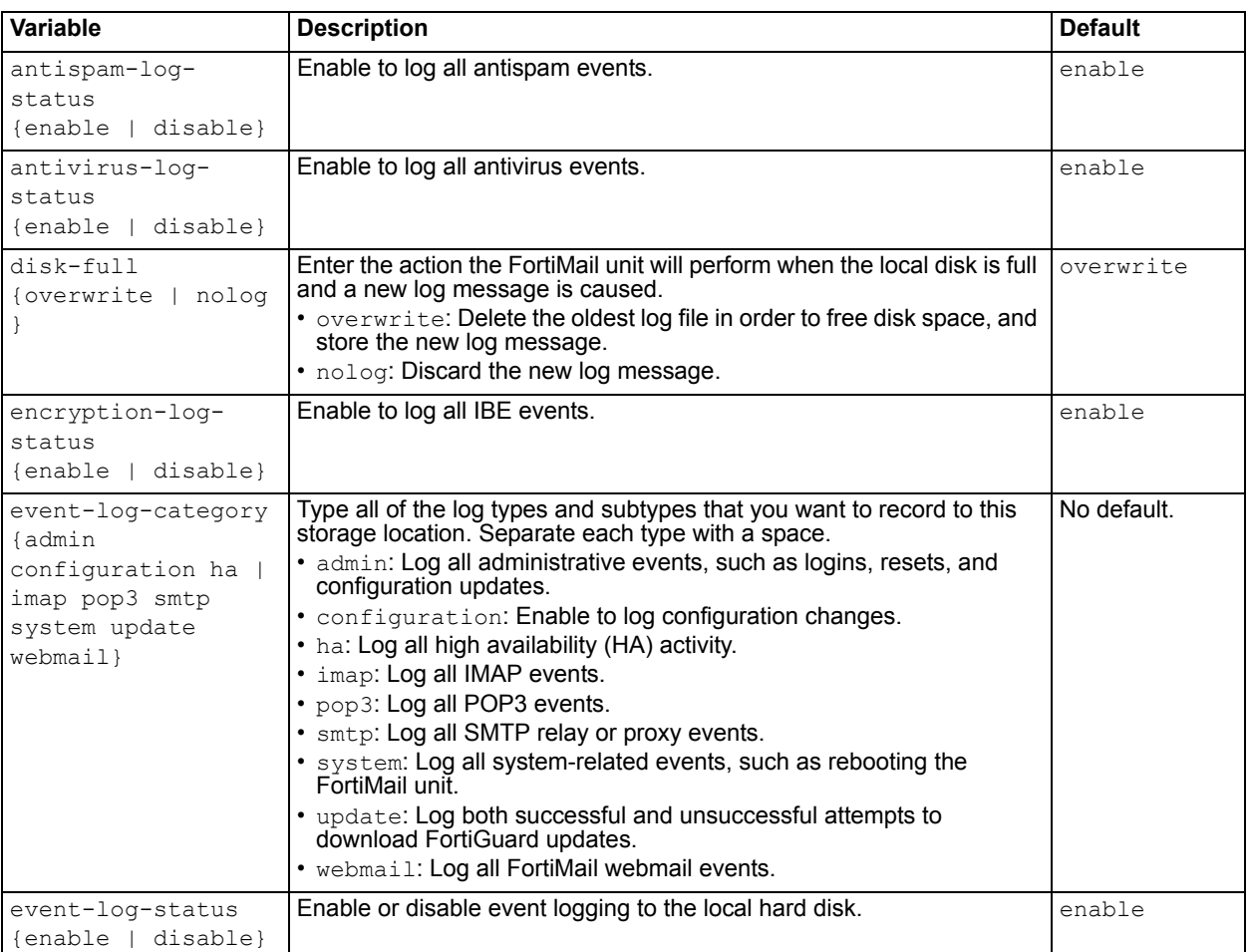

<span id="page-84-5"></span><span id="page-84-1"></span><span id="page-84-0"></span>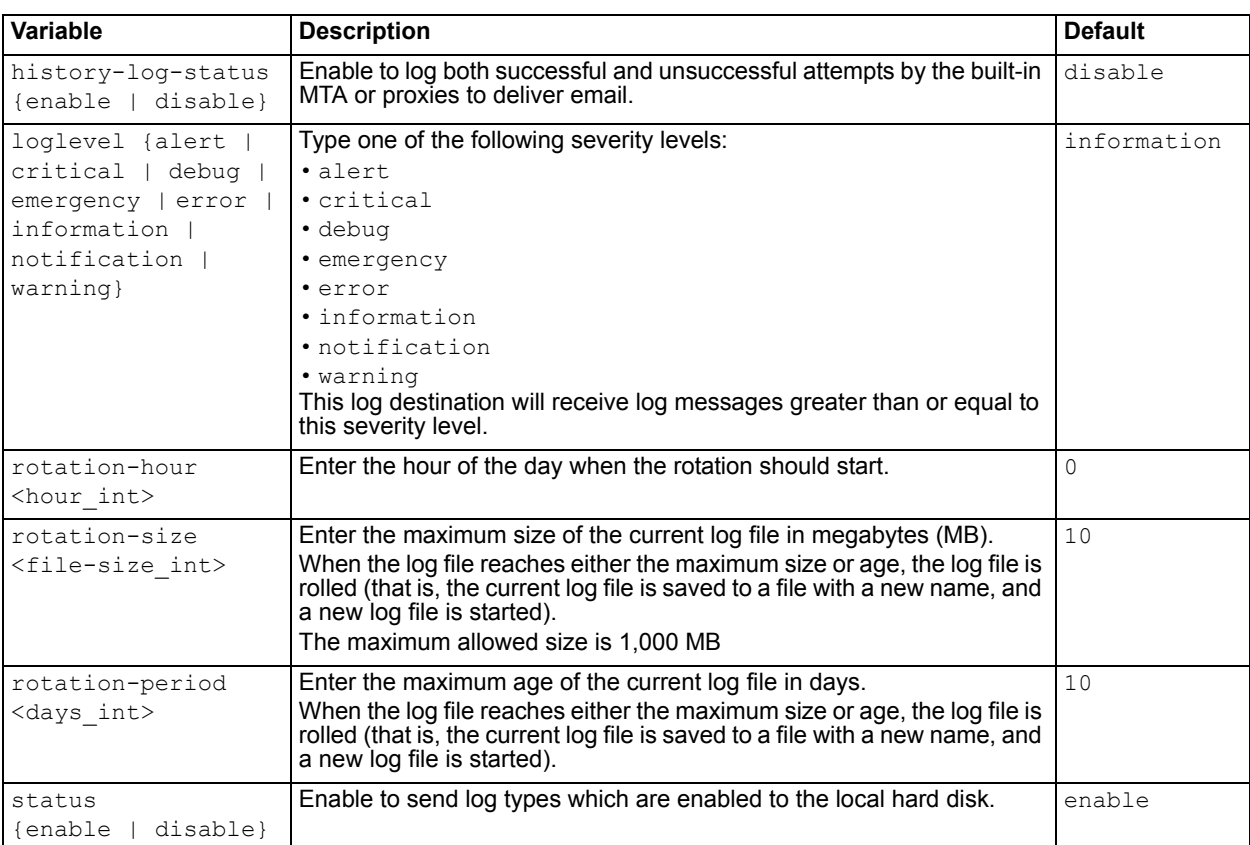

<span id="page-84-4"></span><span id="page-84-3"></span><span id="page-84-2"></span>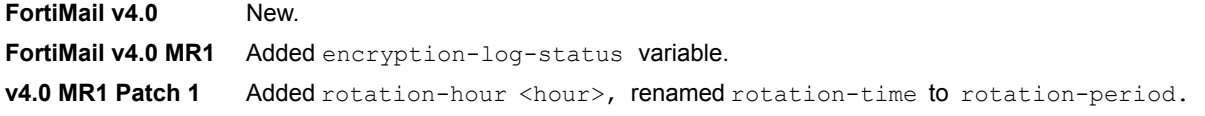

- [config log setting remote](#page-81-4)
- [config log alertemail recipient](#page-85-0)
- [config log alertemail setting](#page-86-0)

# <span id="page-85-0"></span>**log alertemail recipient**

Use this command to add up to 3 email addresses that will receive alerts.

Before the FortiMail unit can send alert email messages, you must configure it with one or more recipients.

You must also configure which categories of events will cause the FortiMail unit to send alert email message. For more information, see ["config log alertemail setting" on page 87.](#page-86-0)

#### **Syntax**

```
config log alertemail recipient
 edit <recipient email>
 next
end
```
<span id="page-85-1"></span>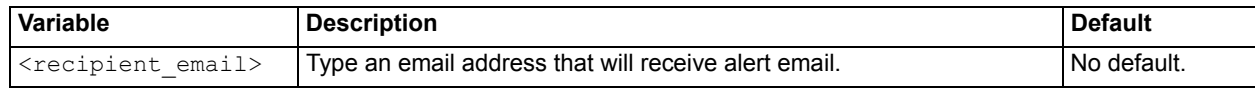

### **Example**

The following example configures alert email to be sent to three email addresses.

```
config log alertemail recipient
 edit admin@example.com
 next
 edit support@example.com
 next
 edit helpdesk@example.com
 next
end
```
## **History**

**FortiMail v4.0** New.

- [config log setting remote](#page-81-4)
- [config log setting local](#page-83-0)
- [config log alertemail setting](#page-86-0)

# <span id="page-86-0"></span>**log alertemail setting**

cause it to send an alert.

Use this command to configure which events will cause the FortiMail unit to send an alert email message. Before the FortiMail unit can send an alert email message, you must select the event or events that will

You must also configure alert email message recipients. For more information, see "log alertemail [recipient" on page 86.](#page-85-0)

### **Syntax**

```
config log alertemail setting
 set categories {archivefailure critical deferq dictionary diskfull ha 
     incidents quotafull systemquarantine}
 set deferq-interval <interval int>
 set deferq-trigger <trigger int>
end
```
<span id="page-86-3"></span>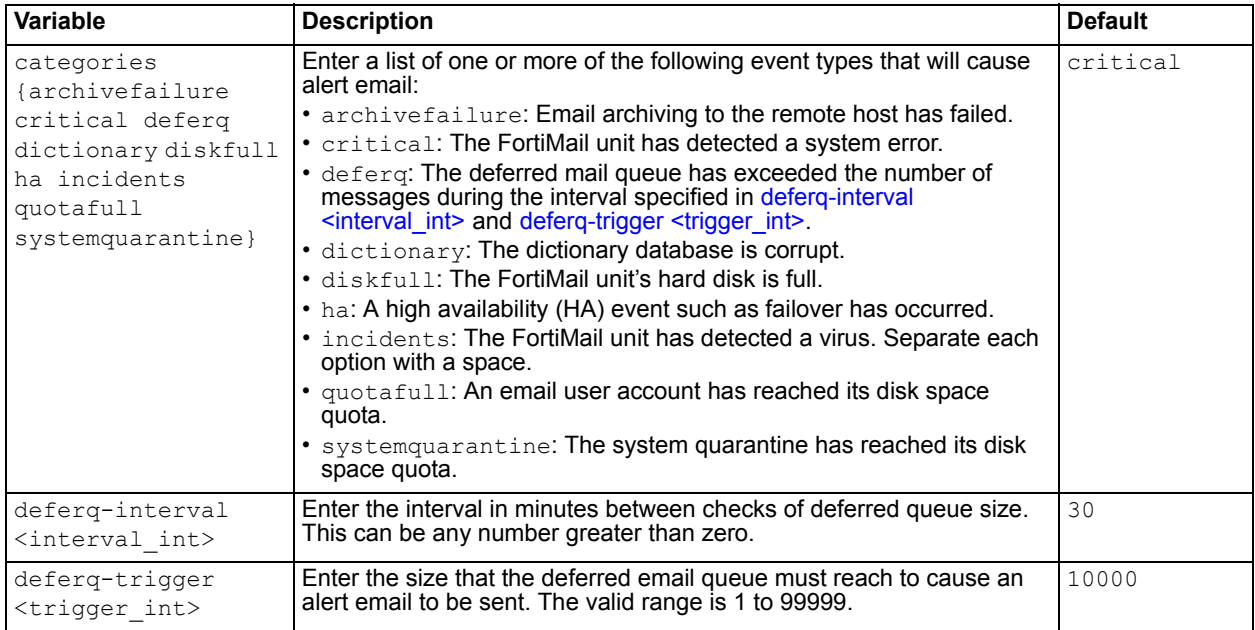

### <span id="page-86-2"></span><span id="page-86-1"></span>**History**

**FortiMail v4.0** New.

- [config log setting remote](#page-81-4)
- [config log setting local](#page-83-0)
- [config log alertemail recipient](#page-85-0)

# <span id="page-87-2"></span>**mailsetting proxy-smtp**

Use this command to configure how the FortiMail unit will handle traffic arriving on each of its network interfaces.

Proxy and built-in MTA behaviors are configured separately based upon whether the SMTP connection is considered to be incoming or outgoing. Because a network connection considers the network layer rather than the application layer when deciding whether to intercept a connection, the concept of incoming and outgoing connections is based upon slightly different things than that of incoming and outgoing email messages: directionality is determined by IP addresses of connecting clients and servers, rather than the email addresses of recipients.

- **Incoming connections** consist of those destined for the SMTP servers that are protected domains of the FortiMail unit. For example, if the FortiMail unit is configured to protect the SMTP server whose IP address is 10.1.1.1, the FortiMail unit treats all SMTP connections destined for 10.1.1.1 as incoming. For information about configuring protected domains, see ["config config domain-setting" on page 51](#page-50-1).
- **Outgoing connections** consist of those destined for SMTP servers that the FortiMail unit has not been configured to protect. For example, if the FortiMail unit is *not* configured to protect the SMTP server whose IP address is 192.168.1.1, all SMTP connections destined for 192.168.1.1 will be treated as outgoing, regardless of their origin.

This command applies only if the FortiMail unit is operating in transparent mode.

```
config mailsetting proxy-smtp
 set incoming-mode <port name str> {pass-through | drop | proxy}
 set local <port name str> {enable | disable}
 set outgoing-mode <port name str> {pass-through | drop | proxy}
 proxy-original {enable | disable}auth-username <user str>
end
```
<span id="page-87-1"></span><span id="page-87-0"></span>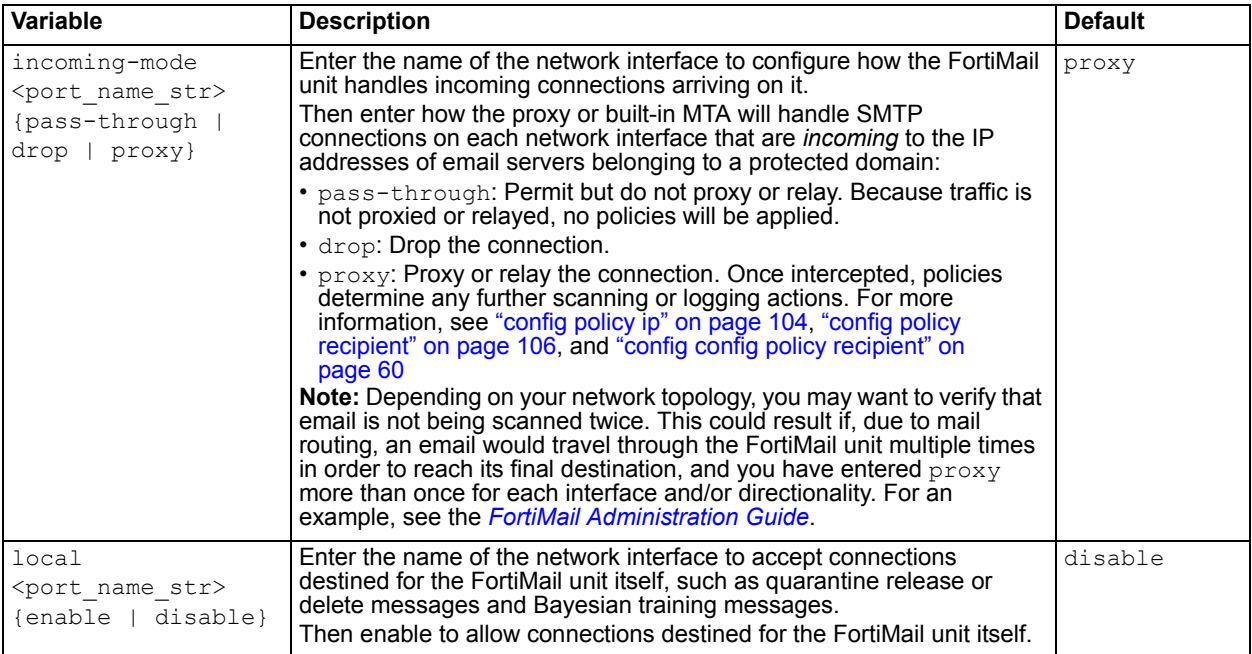

<span id="page-88-1"></span><span id="page-88-0"></span>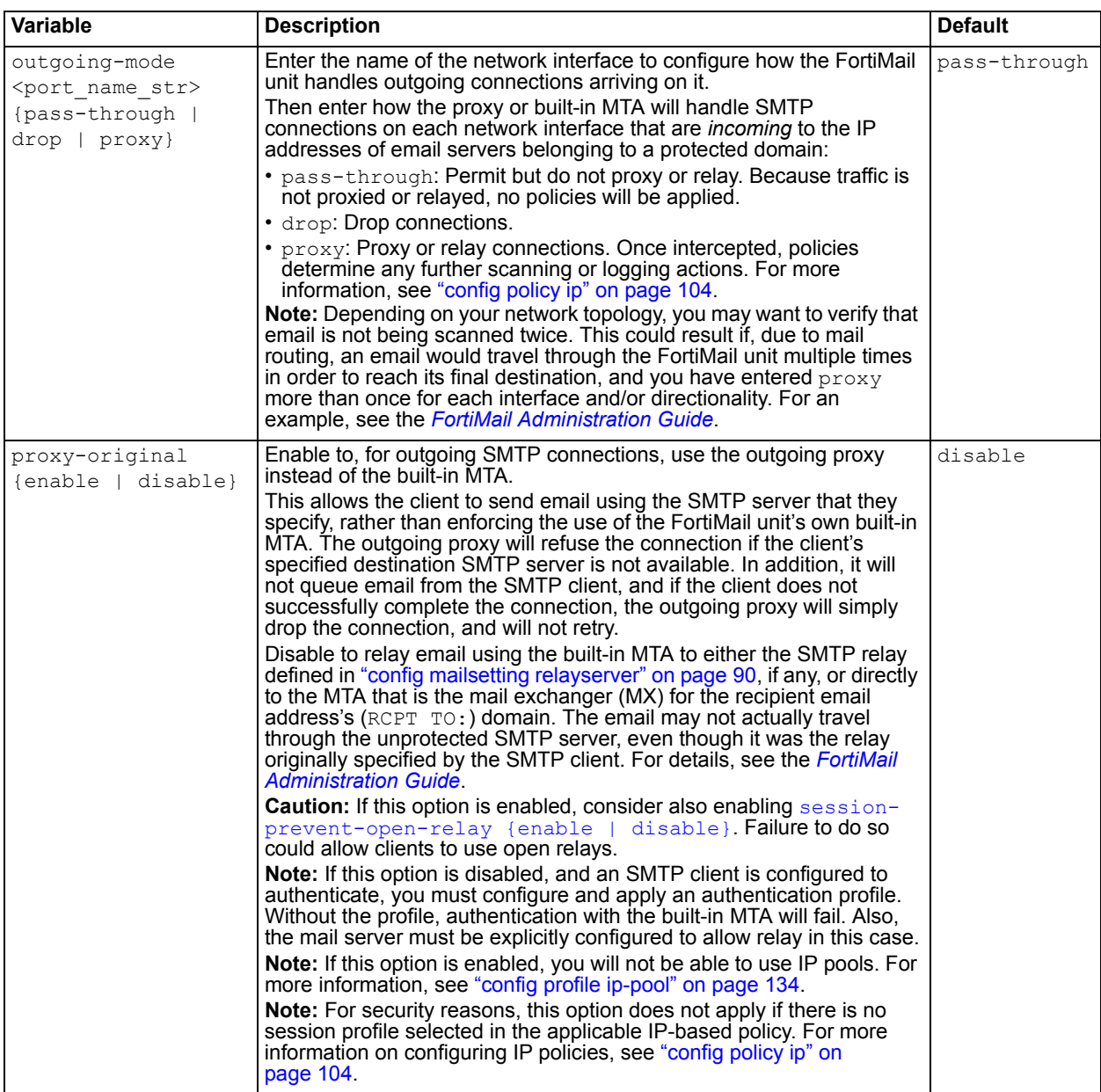

**FortiMail v4.0** New.

- [config mailsetting relayserver](#page-89-1)
- [config mailsetting storage config](#page-91-0)
- [config mailsetting storage central-quarantine](#page-93-0)
- [config mailsetting storage systemquarantine](#page-96-0)
- [diagnose debug application smtpproxy](#page-224-0)

# <span id="page-89-1"></span>**mailsetting relayserver**

Use this command to configure the FortiMail unit's built-in MTA's connection to an SMTP relay, if any, to which the FortiMail unit will relay outgoing email.

This is typically provided by your Internet service provider (ISP), but could be a mail relay on your internal network.

If the SMTP relay's domain name resolves to more than one IP address, for each SMTP session, the FortiMail unit will randomly select one of the IP addresses from the result of the DNS query, effectively load balancing between the SMTP relays.

If you do not configure a relay server, for outgoing email delivered by the built-in MTA, the FortiMail unit will instead query the DNS server for the MX record of the mail domain in the recipient's email address (RCPT TO:), and relay the email directly to that mail gateway. For details, see the *[FortiMail Administration](http://docs.fortinet.com/fmail.html)  [Guide](http://docs.fortinet.com/fmail.html)*.

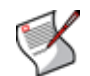

**Note:** This option will be ignored for email that matches an antispam or content profile where you have enabled [alternate-host {<relay\\_fqdn> | <relay\\_ipv4>}](#page-113-0).

```
config mailsetting relayserver
 set auth-password <password str>
 set auth-status {enable | disable}
 set auth-type {auto | plain | login | digest-md5 | cram-md5}
 set auth-username <user str>
 set server-name <relay fqdn>
 set server-port <port int>
 set smtps {enable | disable}
end
```
<span id="page-89-6"></span><span id="page-89-5"></span><span id="page-89-4"></span><span id="page-89-3"></span><span id="page-89-2"></span><span id="page-89-0"></span>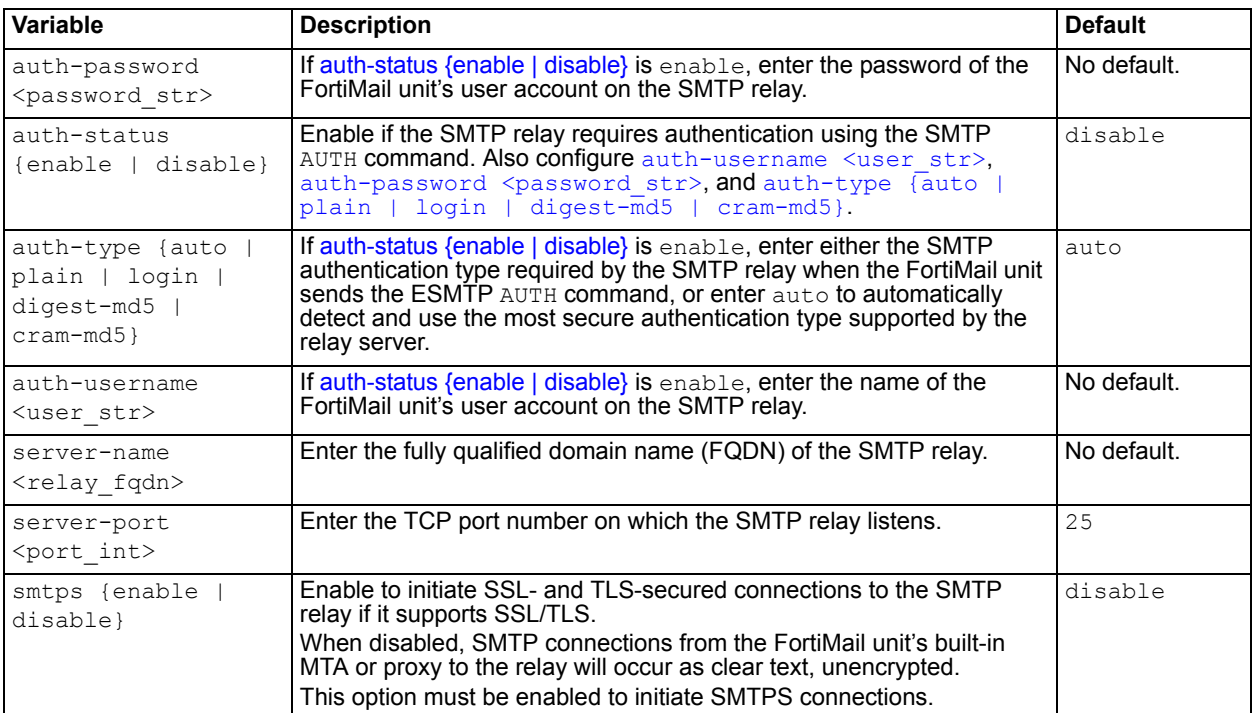

**FortiMail v4.0** New.

- [config mailsetting proxy-smtp](#page-87-2)
- [config mailsetting storage config](#page-91-0)
- [config mailsetting storage central-quarantine](#page-93-0)
- [config mailsetting storage systemquarantine](#page-96-0)

# <span id="page-91-0"></span>**mailsetting storage config**

Use these commands to configure the FortiMail unit to store mail data such as queues and email user mailboxes either on its local hard disks, or on a network file storage (NFS or ISCSI) server.

If the FortiMail unit is operating in an HA group, remote storage may be required or recommended. For more information, see the *[FortiMail Administration Guide](http://docs.fortinet.com/fmail.html)*.

### **Syntax**

```
config mailsetting storage config
 set encryption-key
 set host <host str>
 set iscsi-id <id str>
 set password <password str>
 set port <port int>
 set protocol {nfs | iscsi server}
 type {local | remote}
 set username <user-name str>
end
```
<span id="page-91-6"></span><span id="page-91-5"></span><span id="page-91-4"></span><span id="page-91-3"></span>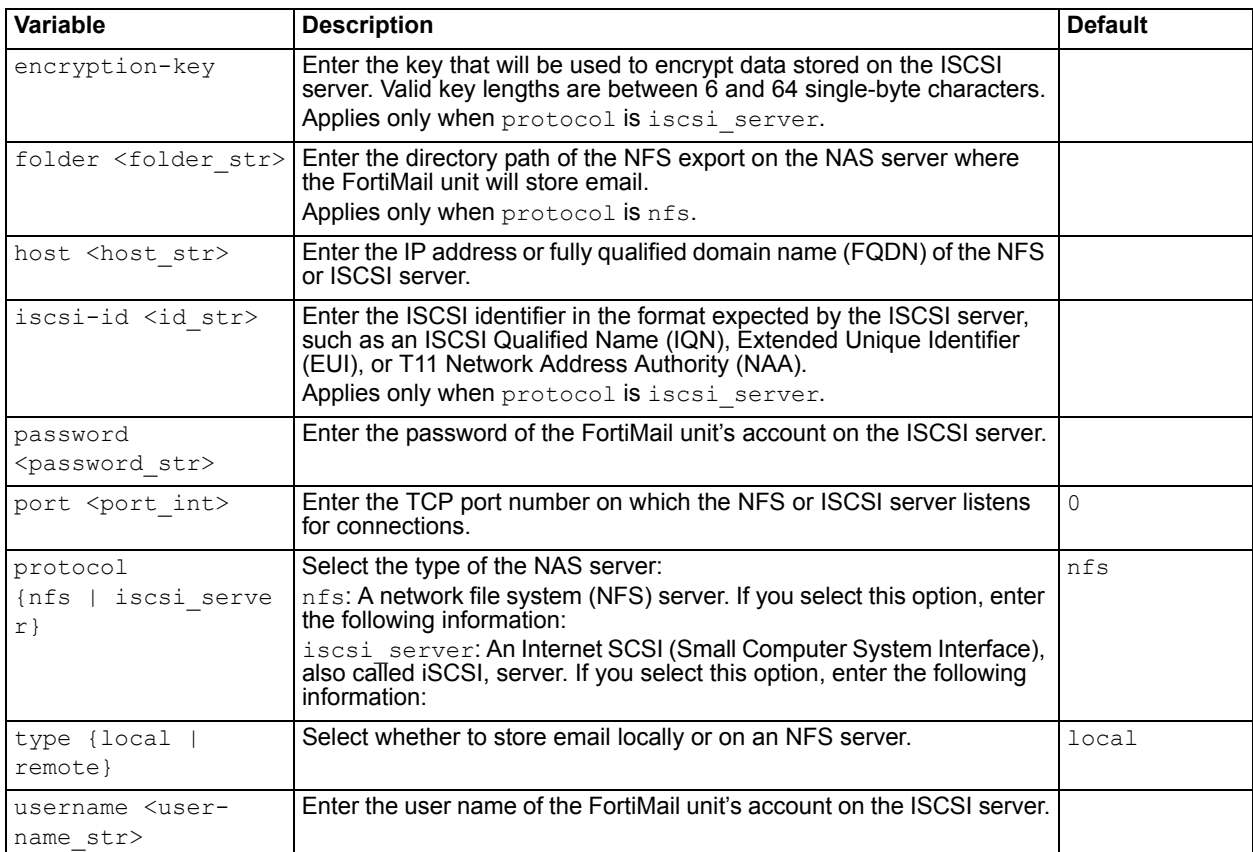

### <span id="page-91-8"></span><span id="page-91-7"></span><span id="page-91-2"></span><span id="page-91-1"></span>**History**

**FortiMail v4.0 MR1** New.

- [config mailsetting proxy-smtp](#page-87-2)
- [config mailsetting relayserver](#page-89-1)
- [config mailsetting storage central-quarantine](#page-93-0)
- [config mailsetting storage systemquarantine](#page-96-0)

# <span id="page-93-0"></span>**mailsetting storage central-quarantine**

Use this command to configure centralized storage of quarantined email.

To reduce the storage resources required on lower-end FortiMail units, you can configure them to store quarantined email on a high-end FortiMail unit that you have configured to act as a centralized quarantine server.

### **Syntax**

```
config mailsetting storage central-quarantine
 set remote-storage-type {disable | from-client | to-server-plain 
     | unknown | to-server-over-ssl}
 set client-ip <client ipv4>
 set server-name <name str>
 set server-host <server ipv4>
end
```
<span id="page-93-4"></span>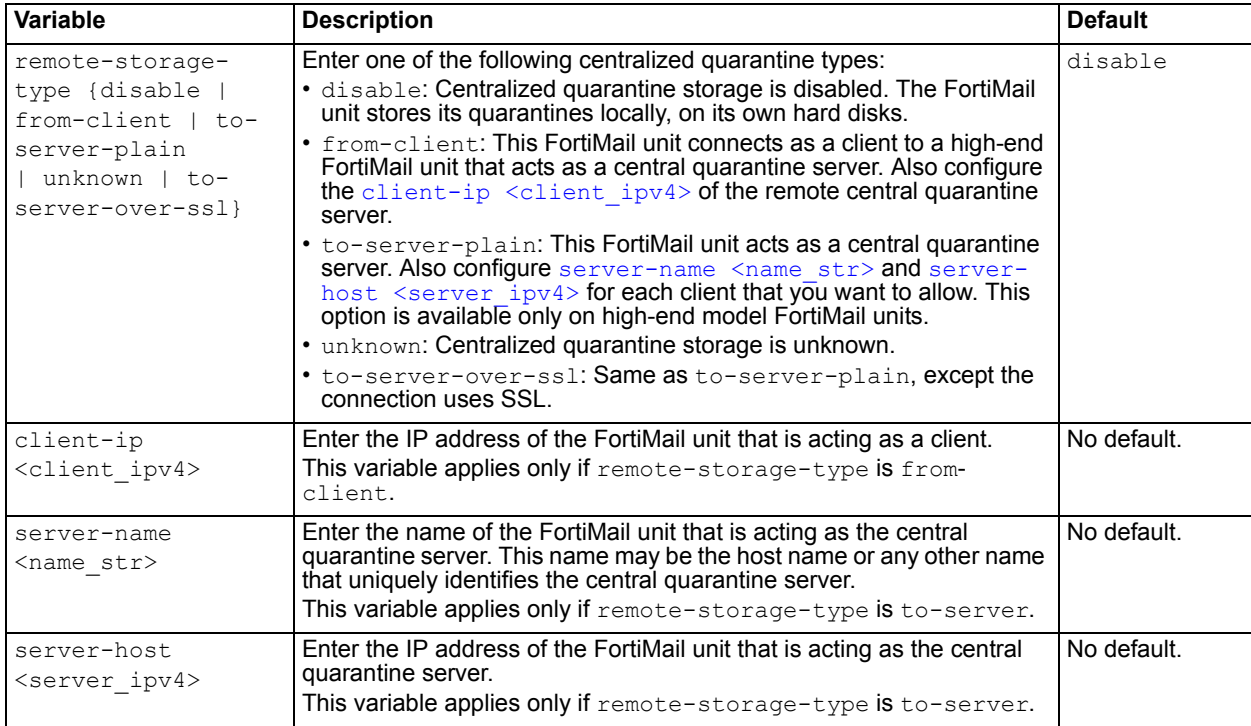

### <span id="page-93-3"></span><span id="page-93-2"></span><span id="page-93-1"></span>**History**

**FortiMail v4.0** New. **FortiMail v4.0 MR1** The to-server option for remote-storage-type now has two variations, to-server-plain and to-server-over-ssl.

- [config mailsetting proxy-smtp](#page-87-2)
- [config mailsetting relayserver](#page-89-1)
- [config mailsetting storage config](#page-91-0)
- [config mailsetting storage systemquarantine](#page-96-0)

• [config mailsetting storage central-ibe](#page-95-0)

# <span id="page-95-0"></span>**mailsetting storage central-ibe**

Use this command to configure storage of IBE encrypted email.

To reduce the storage resources required on lower-end FortiMail units, you can configure them to store encrypted email on a high-end FortiMail unit that you have configured to act as a centralized storage server.

### **Syntax**

```
config mailsetting storage central-ibe
 set remote-storage-type {disable | from-client | to-server-over-ssl}
 set client-ip <client ipv4>
 set server-name <name str>
 set server-host <server ipv4>
end
```
<span id="page-95-2"></span><span id="page-95-1"></span>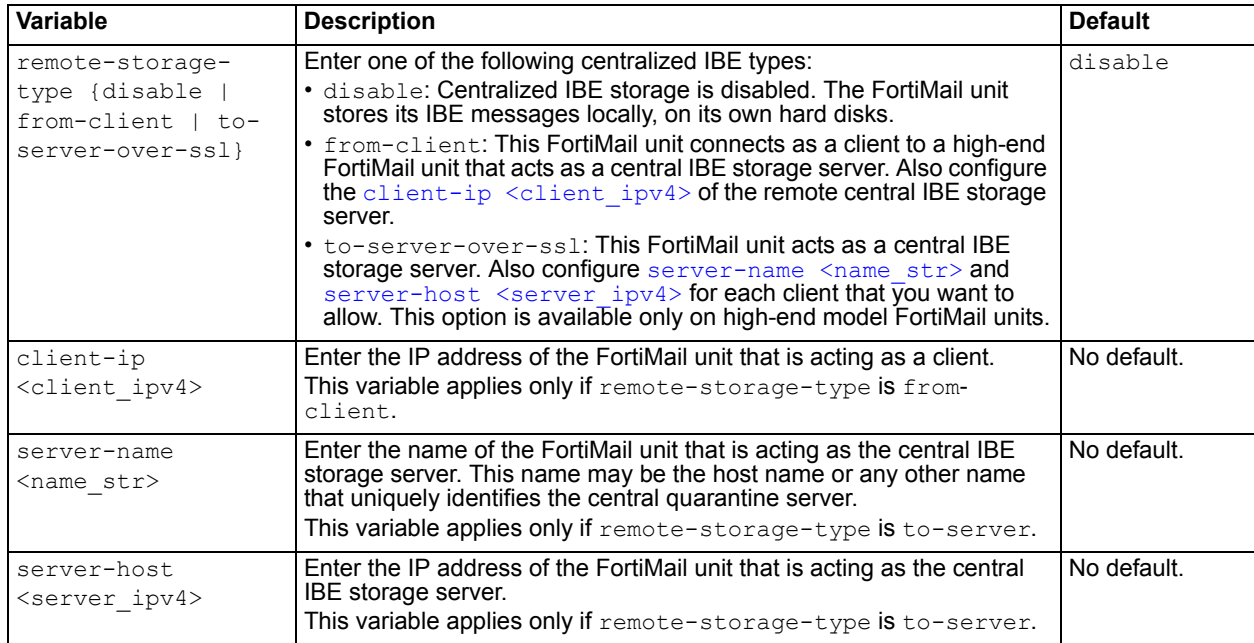

## <span id="page-95-4"></span><span id="page-95-3"></span>**History**

**FortiMail v4.0 MR1** New.

- [config mailsetting proxy-smtp](#page-87-2)
- [config mailsetting relayserver](#page-89-1)
- [config mailsetting storage config](#page-91-0)
- [config mailsetting storage central-quarantine](#page-93-0)
- [config mailsetting storage systemquarantine](#page-96-0)

# <span id="page-96-0"></span>**mailsetting storage systemquarantine**

Use this command to configure the system quarantine disk space quota, rotation size and time, forward email address, and system quarantine administrator account.

For more information on the system quarantine administrator account, see the *[FortiMail Administration](http://docs.fortinet.com/fmail.html)  [Guide](http://docs.fortinet.com/fmail.html)*.

```
config mailsetting storage systemquarantine
 set account <name str>
 set password <password str>
 set forward-address <recipient str>
 set quota <quota int>
 set quotafull {overwrite | noquarantine}
 set rotatesize <size int>
 set rotatetime <time int>
end
```
<span id="page-96-3"></span><span id="page-96-2"></span><span id="page-96-1"></span>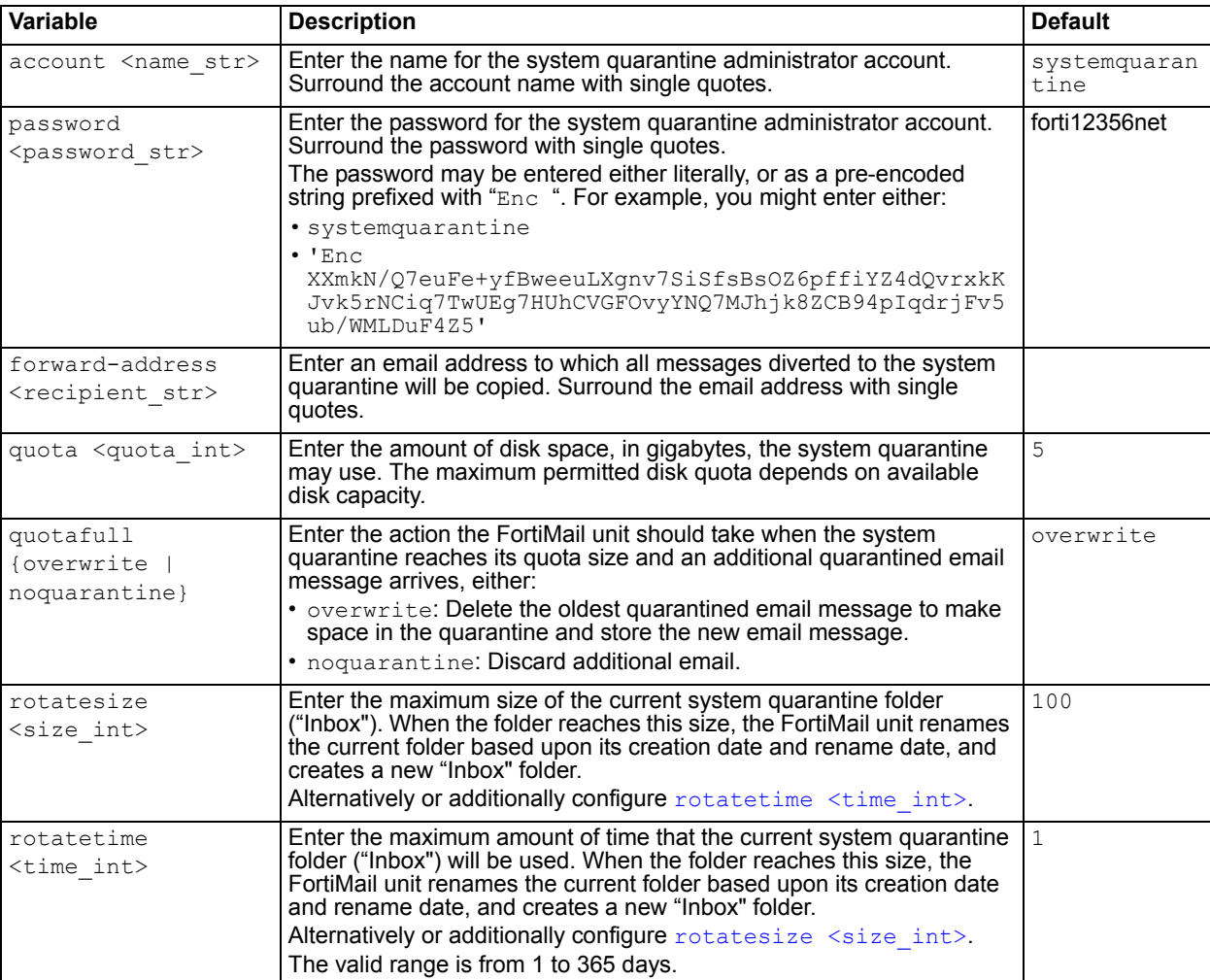

**FortiMail v4.0** New.

- [config mailsetting proxy-smtp](#page-87-2)
- [config mailsetting relayserver](#page-89-1)
- [config mailsetting storage config](#page-91-0)
- [config mailsetting storage central-quarantine](#page-93-0)

## <span id="page-98-0"></span>**policy access-control receive**

Use this command to configure access control rules that apply to SMTP sessions being *received* by the FortiMail unit.

Access control rules, sometimes also called the access control list or ACL, specify whether the FortiMail unit will process and relay/proxy, reject, or discard email messages for SMTP sessions that are initiated by SMTP clients.

When an SMTP client attempts to deliver email through the FortiMail unit, the FortiMail unit compares each access control rule to the commands used by the SMTP client during the SMTP session, such as the envelope's sender email address (MAIL FROM:), recipient email address (RCPT TO:), authentication (AUTH), and TLS (STARTTLS). Rules are evaluated for a match in the order of their list sequence, from top to bottom. If all the attributes of a rule match, the FortiMail unit applies the action selected in the matching rule to the SMTP session, and no subsequent access control rules are applied.

#### *Only one access control rule is ever applied to any given SMTP session.*

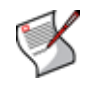

**Note:** If no access control rules are configured, or no matching access control rules exist, and if the SMTP client is not configured to authenticate, the FortiMail unit will perform the default action, which varies by whether or not the recipient email address in the envelope (RCPT TO:) is a member of a protected domain.

- For protected domains, the default action is *RELAY*.
- For *un*protected domains, the default action is *REJECT*.

Without any configured access control rules, the FortiMail unit's access control prevents SMTP clients from using your protected server or FortiMail unit as an open relay: senders can deliver email incoming to protected domains, but cannot deliver email outgoing to unprotected domains.

If you want to allow SMTP clients such as your email users or email servers to send email to unprotected domains, you must configure at least one access control rule.

You may need to configure additional access control rules if, for example, you want to:

- discard or reject email from or to some email addresses, such as email addresses that no longer exist in your protected domain
- discard or reject email from some SMTP clients, such as a spammer that is not yet known to blacklists

Like IP-based policies, access control rules can reject connections based upon IP address.

Unlike IP-based policies, however, access control rules *cannot* affect email in ways that occur after the session's DATA command, such as by applying antispam profiles. Access control rules also cannot be overruled by recipient-based policies, and cannot match connections based upon the IP address of the SMTP server. (By the nature of how the ACL controls access to or through the FortiMail unit, the SMTP server is always the FortiMail unit itself, *unless* the FortiMail unit is operating in transparent mode.) For more information on IP-based policies, see the *[FortiMail Administration Guide](http://docs.fortinet.com/fmail.html)*.

```
config policy access-control receive
 <rule_id>
    action {bypass | discard | reject | relay}
    authenticated {any | authenticated | not-authenticated}
   set recipient-pattern <pattern str>
    recipient-pattern-regexp {yes | no}
   set reverse-dns-pattern <pattern str>
    reverse-dns-pattern-regexp {yes | no}
   set sender-ip-mask <ip&netmask str>
   set sender-pattern <pattern str>
```

```
 sender-pattern-regexp {yes | no}
set status {enable | disable}
set tls-profile <profile str>
```

```
end
```
<span id="page-99-6"></span><span id="page-99-5"></span><span id="page-99-4"></span><span id="page-99-3"></span><span id="page-99-2"></span><span id="page-99-1"></span><span id="page-99-0"></span>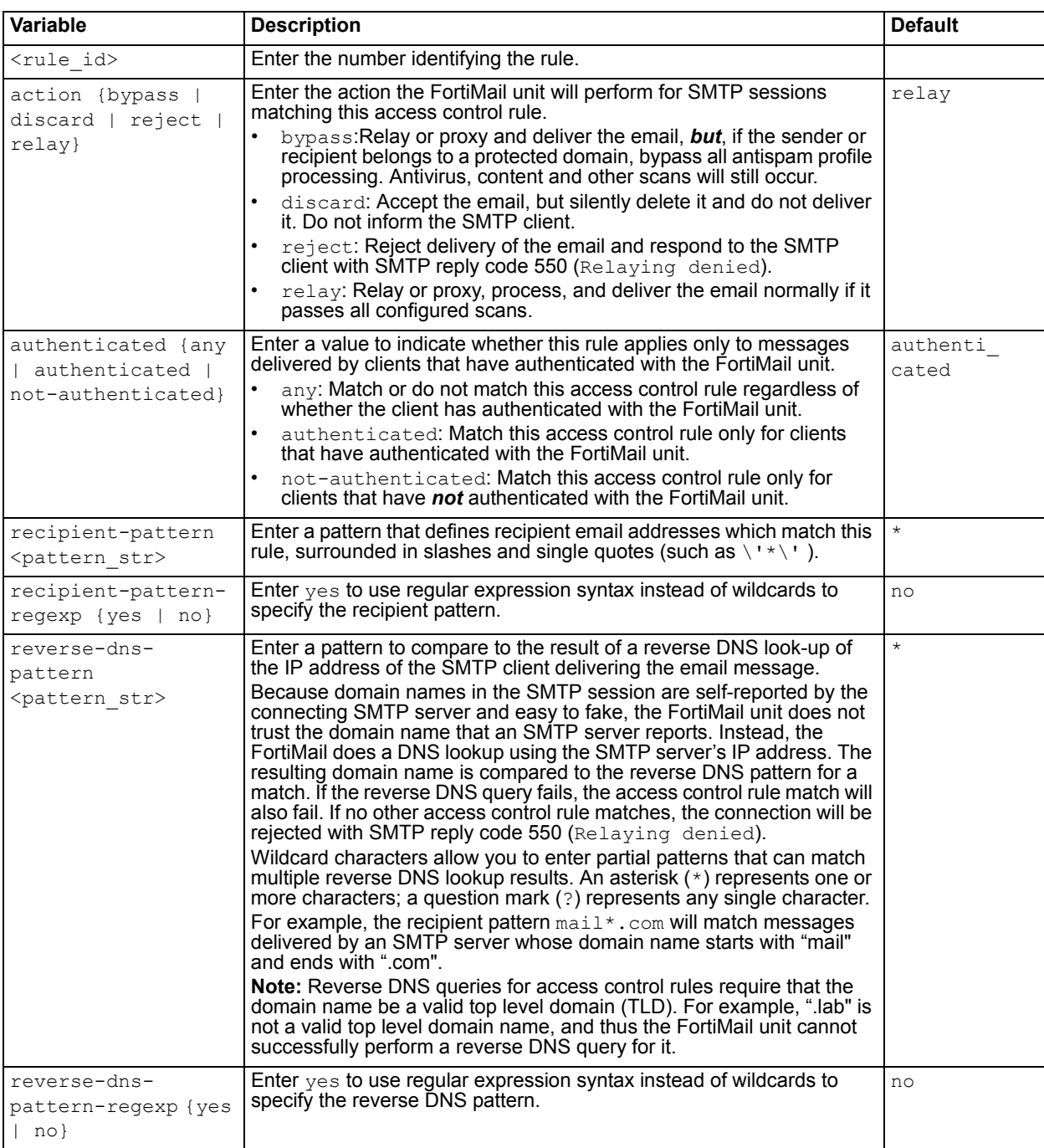

<span id="page-100-2"></span><span id="page-100-1"></span><span id="page-100-0"></span>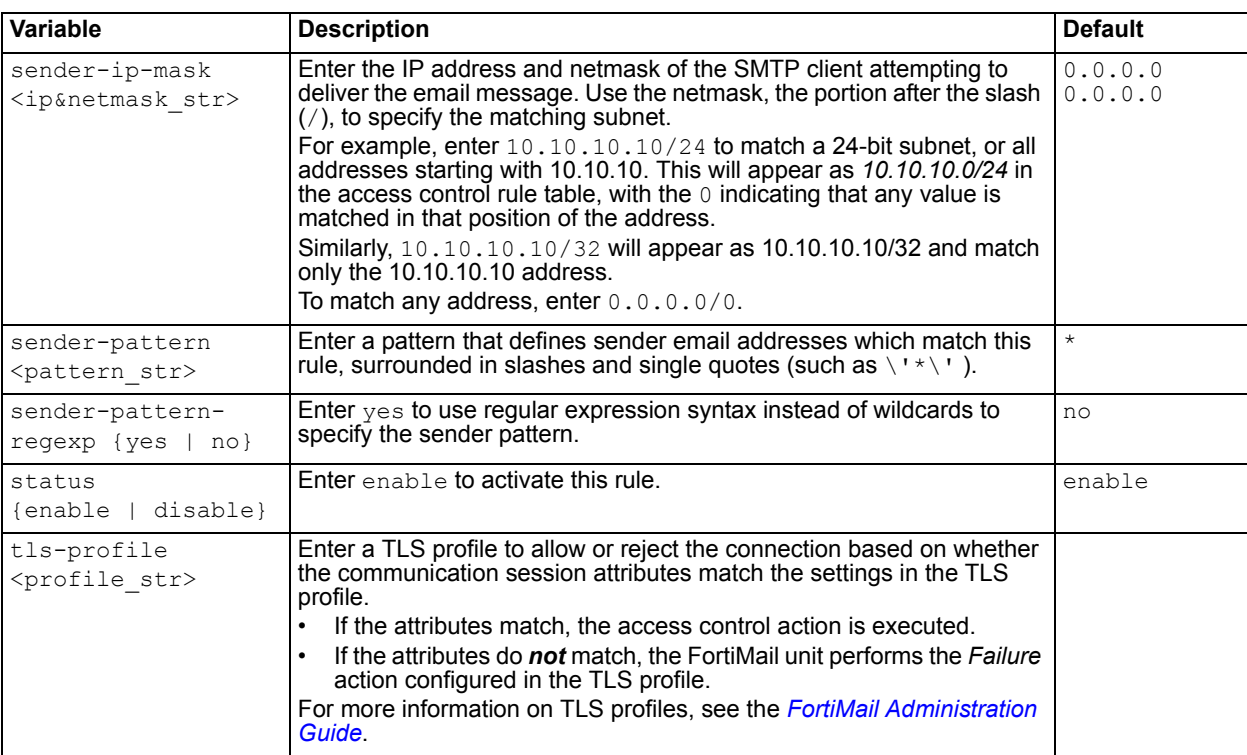

<span id="page-100-4"></span><span id="page-100-3"></span>**FortiMail v4.0** New.

- [config policy access-control delivery](#page-101-0)
- [config policy ip](#page-103-0)
- [config policy recipient](#page-105-0)

# <span id="page-101-0"></span>**policy access-control delivery**

Use this command to configure delivery rules that apply to SMTP sessions being *initiated* by the FortiMail unit in order to deliver email.

Delivery rules enable you to require TLS for the SMTP sessions the FortiMail unit initiates when sending email to other email servers. They also enable you to apply identity-based encryption (IBE) in the form of secure MIME (S/MIME).

When initiating an SMTP session, the FortiMail unit compares each delivery rule to the domain name portion of the envelope recipient address (RCPT TO:), and to the IP address of the SMTP server receiving the connection. Rules are evaluated for a match in the order of their list sequence, from top to bottom. If a matching delivery rule does not exist, the email message is delivered. If a match is found, the FortiMail unit compares the TLS profile settings to the connection attributes and the email message is sent or the connection is not allowed, depending on the result; if an encryption profile is selected, its settings are applied. No subsequent delivery rules are applied. Only one delivery rule is ever applied to any given SMTP session.

```
config policy access-control delivery
 edit <rule id>
   set destination <ip&netmask str>
   set encryption-profile <profile str>
   set recipient-pattern <pattern str>
   set sender-pattern <pattern str>
   set status {enable | disable}
   set tls-profile <profile str>
end
```
<span id="page-101-4"></span><span id="page-101-3"></span><span id="page-101-2"></span><span id="page-101-1"></span>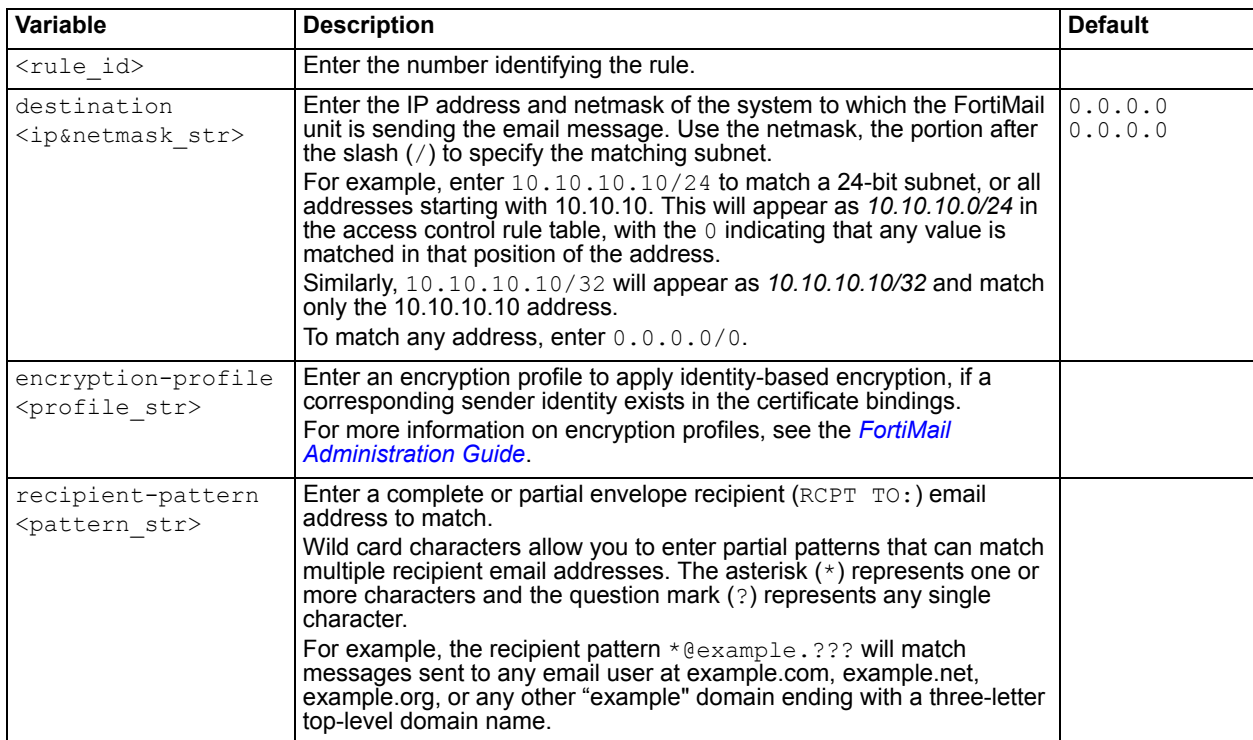

<span id="page-102-1"></span><span id="page-102-0"></span>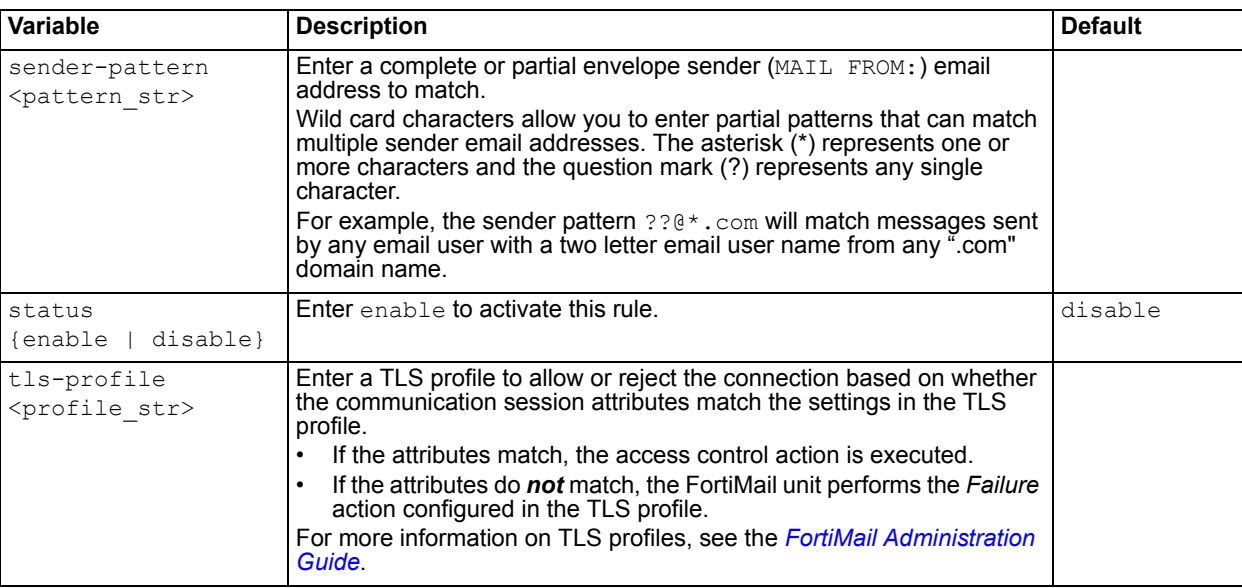

<span id="page-102-2"></span>**FortiMail v4.0** New.

- [config policy access-control receive](#page-98-0)
- [config policy ip](#page-103-0)
- [config policy recipient](#page-105-0)

# <span id="page-103-0"></span>**policy ip**

Use this command to create policies that apply profiles to SMTP connections based upon the IP addresses of SMTP clients and/or servers.

#### **Syntax**

```
config policy ip
 <policy_int>
    action {reject | scan | temp-fail}
   set client <client ipv4mask>
   set exclusive {enable | disable}
   set profile-antispam <antispam-profile name>
   set profile-antivirus <antivirus-profile name>
   set profile-auth-type {imap | ldap | none | pop3 | radius | smtp}
    profile-content <content-profile_name>
    profile-ip-pool <ip-pool_name>
   set profile-session <session-profile name>
   set server <smtp-server ipv4mask>
   set server-ip-pool <ip-pool str>
    server-type {ip-address | ip-pool}
   set smtp-diff-identity {enable | disable}
   set status {enable | disable}
   set use-for-smtp-auth {enable | disable}
```
end

<span id="page-103-7"></span><span id="page-103-6"></span><span id="page-103-5"></span><span id="page-103-4"></span><span id="page-103-3"></span><span id="page-103-2"></span><span id="page-103-1"></span>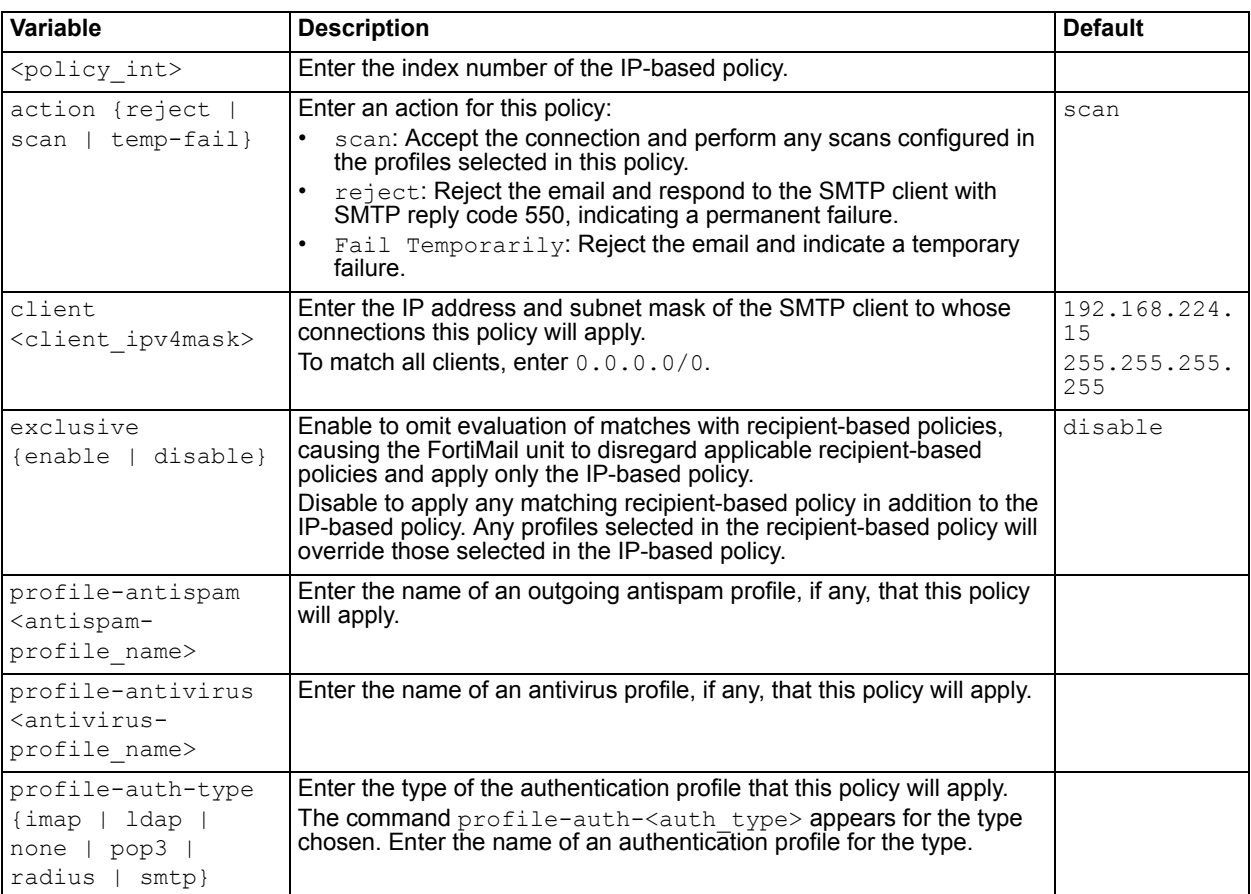

<span id="page-104-8"></span><span id="page-104-7"></span><span id="page-104-3"></span><span id="page-104-2"></span><span id="page-104-1"></span><span id="page-104-0"></span>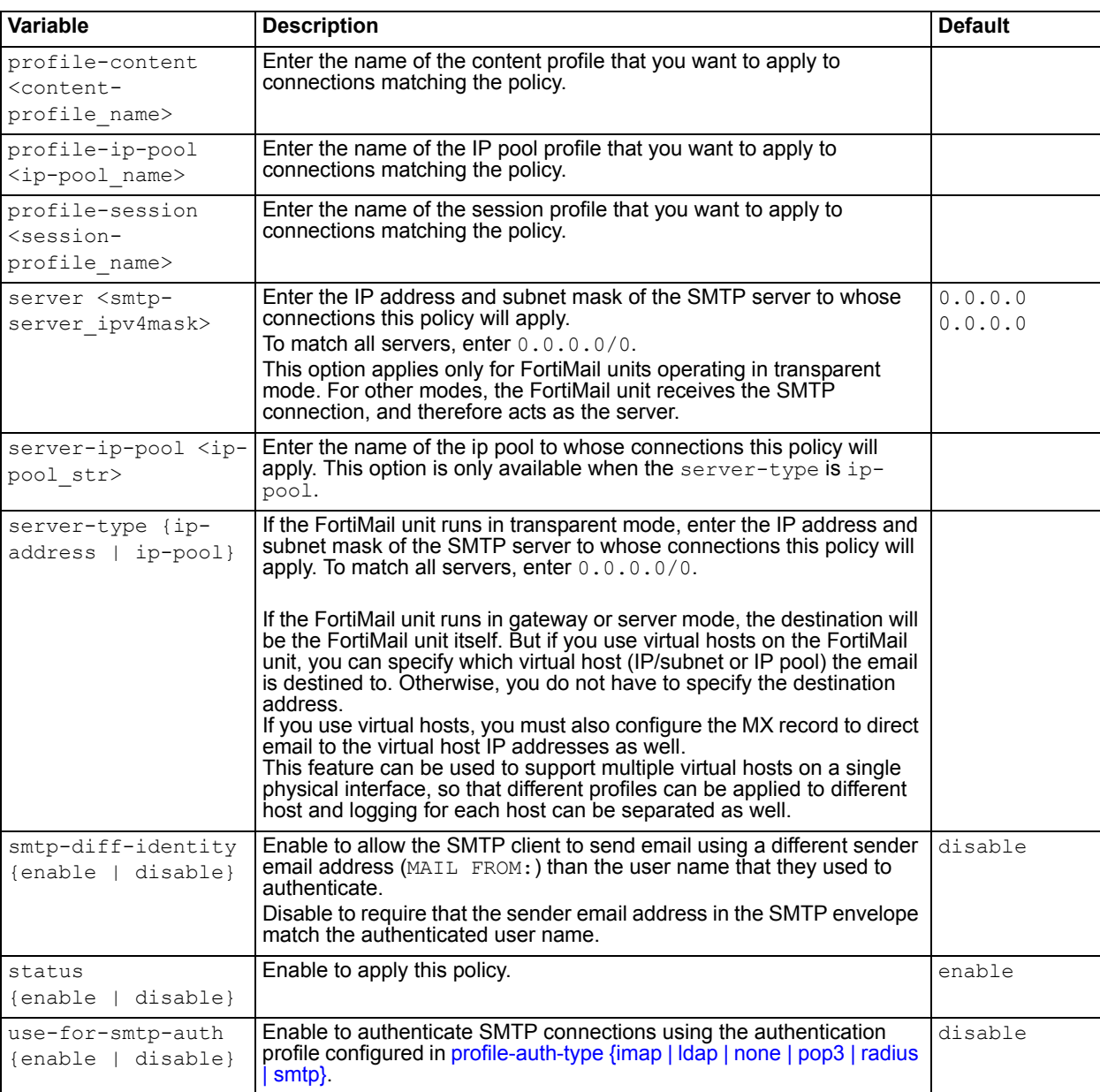

<span id="page-104-6"></span><span id="page-104-5"></span><span id="page-104-4"></span>**FortiMail v4.0** New. **FortiMail v4.0 MR1** New variables server-type and server-ip-pool.

- [config policy access-control receive](#page-98-0)
- [config policy access-control delivery](#page-101-0)
- [config policy recipient](#page-105-0)

# <span id="page-105-0"></span>**policy recipient**

Use this command to create recipient-based policies based on the incoming or outgoing directionality of an email message with respect to the protected domain.

#### **Syntax**

```
config policy recipient
 edit <policy int>
    auth-access-options {pop3 | smtp-auth | smtp-diff-identity | web}
    certificate-required {yes | no}
   set pkiauth {enable | disable}
   set pkiuser <user str>
   set profile-antispam <antispam-profile name>
   set profile-antivirus <antivirus-profile name>
    profile-auth-type {imap | ldap | none | pop3 | radius | smtp}
    profile-content <content-profile_name>
   set profile-ldap <profile name>
   set recipient-domain <domain str>
   set recipient-name <local-part str>
   set recipient-type {ldap-group | local group| user}
   set sender-domain <domain str>
   set sender-name <local-part str>
   set sender-type {ldap-group | local group| user}
   set status {enable | disable}
```
end

<span id="page-105-5"></span><span id="page-105-4"></span><span id="page-105-3"></span><span id="page-105-2"></span><span id="page-105-1"></span>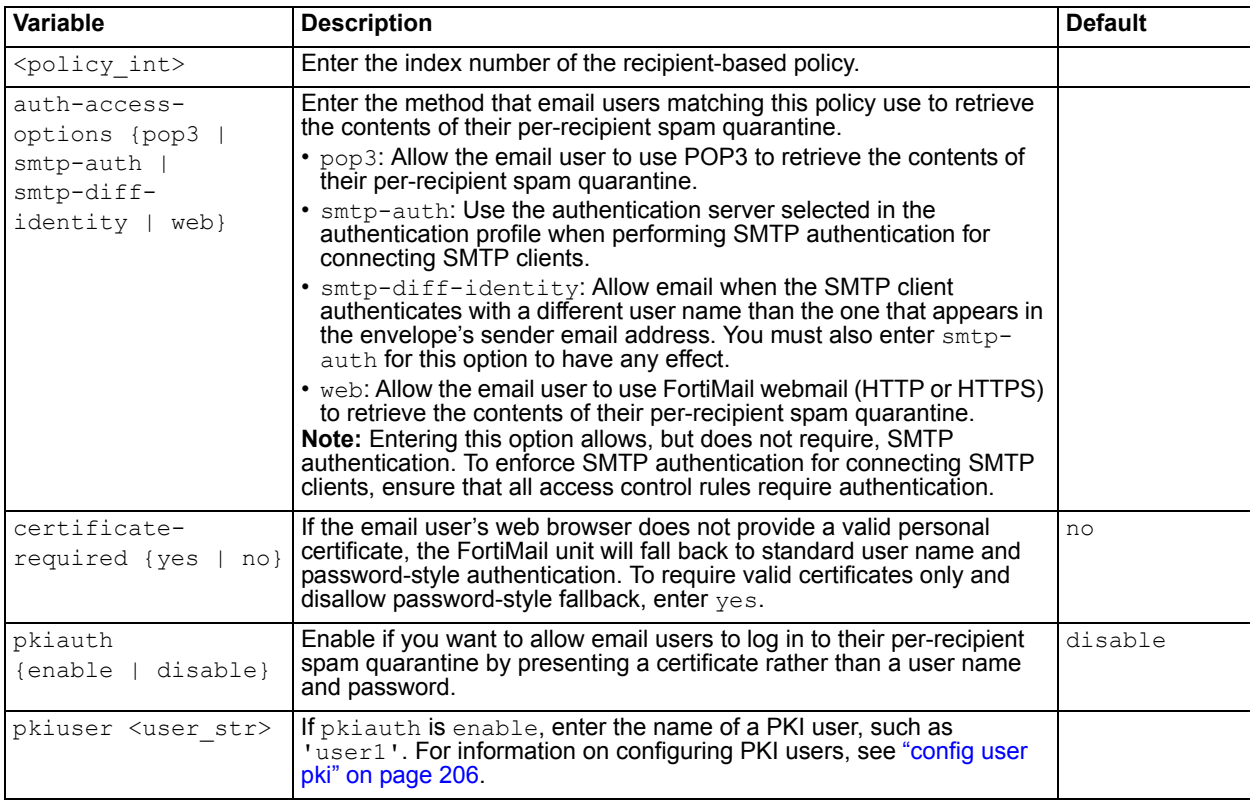

<span id="page-106-5"></span><span id="page-106-4"></span><span id="page-106-3"></span><span id="page-106-2"></span><span id="page-106-1"></span><span id="page-106-0"></span>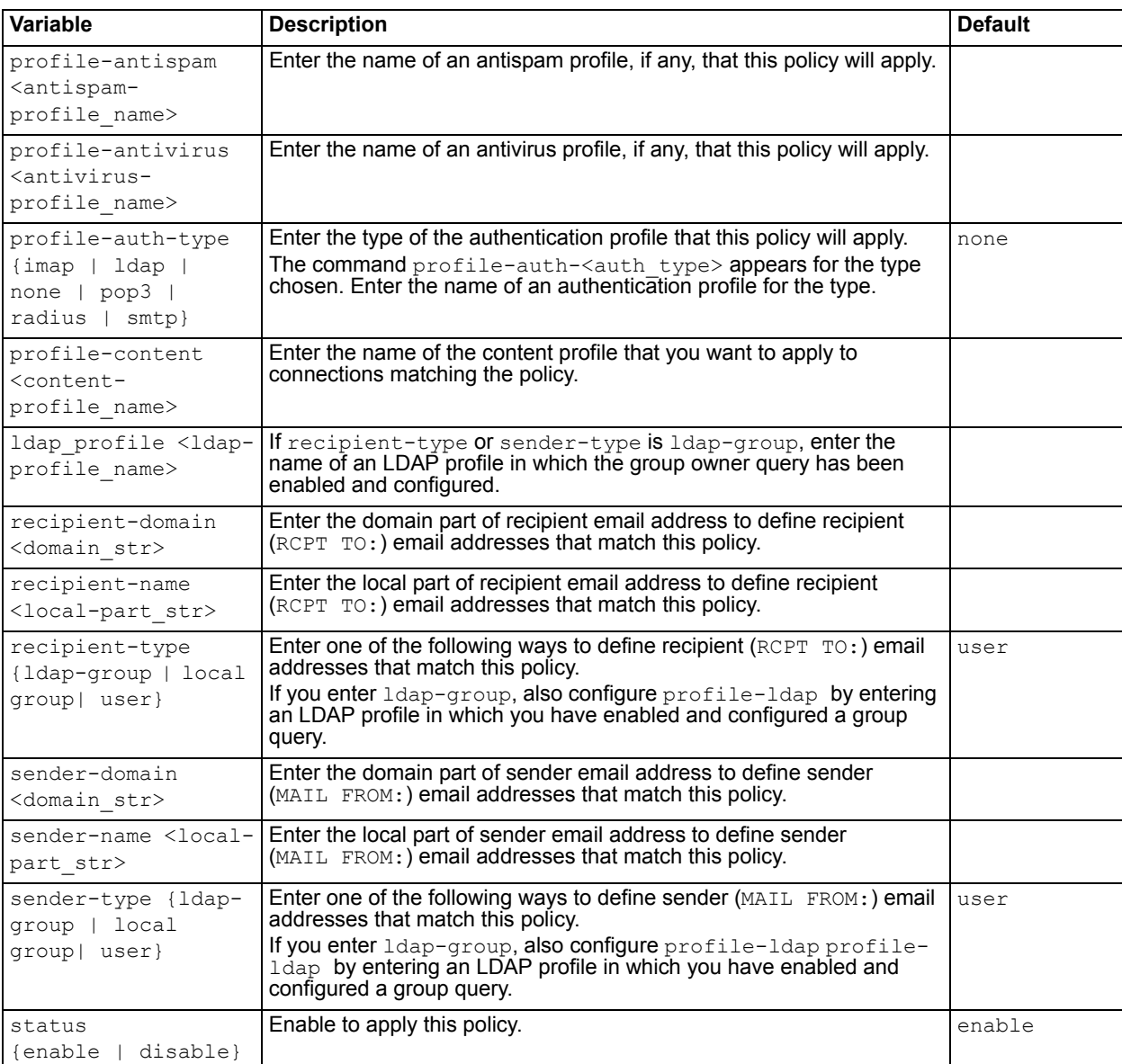

<span id="page-106-10"></span><span id="page-106-9"></span><span id="page-106-8"></span><span id="page-106-7"></span><span id="page-106-6"></span>**FortiMail v4.0** New.

- [config policy access-control receive](#page-98-0)
- [config policy access-control delivery](#page-101-0)
- [config policy ip](#page-103-0)

# **profile antispam**

Use this command to configure system-wide antispam profiles. To configure a domain-wide antispam profile, use ["config profile antispam" on page 63.](#page-62-0)

FortiMail units can use various methods to detect spam, such as the FortiGuard Antispam service, DNSBL queries, Bayesian scanning, and heuristic scanning. Antispam profiles contain settings for these features that you may want to vary by policy. Depending on the feature, before you configure antispam policies, you may need to enable the feature or configure its system-wide settings.

Antispam profiles are created and applied separately based upon the incoming or outgoing directionality of the SMTP connection or email message. For more information, see the *[FortiMail Administration Guide](http://docs.fortinet.com/fmail.html)*.

```
config profile antispam
 edit <profile name>
   config bannedwords 
     edit <word_str>
       set subject {enable | disable}
       set body {enable | disable}
   config dnsbl-server
     edit <server name>
   config surbl-server
     edit <server name>
   config whitelistwords
     edit <word_str>
       set subject {enable | disable}
       set body {enable | disable}
   set action-banned-word <action profile>
   set action-bayesian <action-profile name>
   set action-deep-header <action-profile name>
   set action-default <action-profile name>
   set action-dictionary <action-profile name>
   set action-forged-ip <action-profile name>
   set action-fortiguard <action-profile name>
    action-fortiguard-blackip <action-profile-name>
   set action-grey-list <action-profile name>
   set action-heuristic <action-profile name>
   set action-image-spam <action-profile name>
   set action-rbl <action-profile name>
   set action-spf-checking <action-profile name>
   set action-surbl <action-profile name>
   set action-virus <action-profile name>
   set aggressive {enable | disable}
   set banned-word {enable | disable}
   set bayesian {enable | disable}
   set bayesian-autotraining {enable | disable}
   set bayesian-user-db {enable | disable}
   set bayesian-usertraining {enable | disable}
   set deepheader {enable | disable}
   set deepheader-analysis {enable | disable}
   set deepheader-check-ip {enable | disable}
   set dict-score <score int>
   set dictionary {enable | disable}
```
```
set direction {incoming | outgoing}
set dnsbl {enable | disable}
set forged-ip {enable | disable}
set fortiguard-antispam {enable | disable}
set fortiguard-check-ip {enable | disable}
set greylist {enable | disable}
set heuristic {enable | disable}
set heuristic-lower <threshold int>
set heuristic-rules-percent <percentage int>
set heuristic-upper {threshold int}
set image-spam {enable | disable}
set scan-bypass-on-auth {enable | disable}
set maxsize <br/> <br/> <br/> <br/>int>
set scan-pdf {enable | disable}
set spf-checking {enable | disable}
set surbl {enable | disable}
set virus {enable | disable}
set whitelist-enable {enable | disable}
set whitelist-word {enable | disable}
```
end

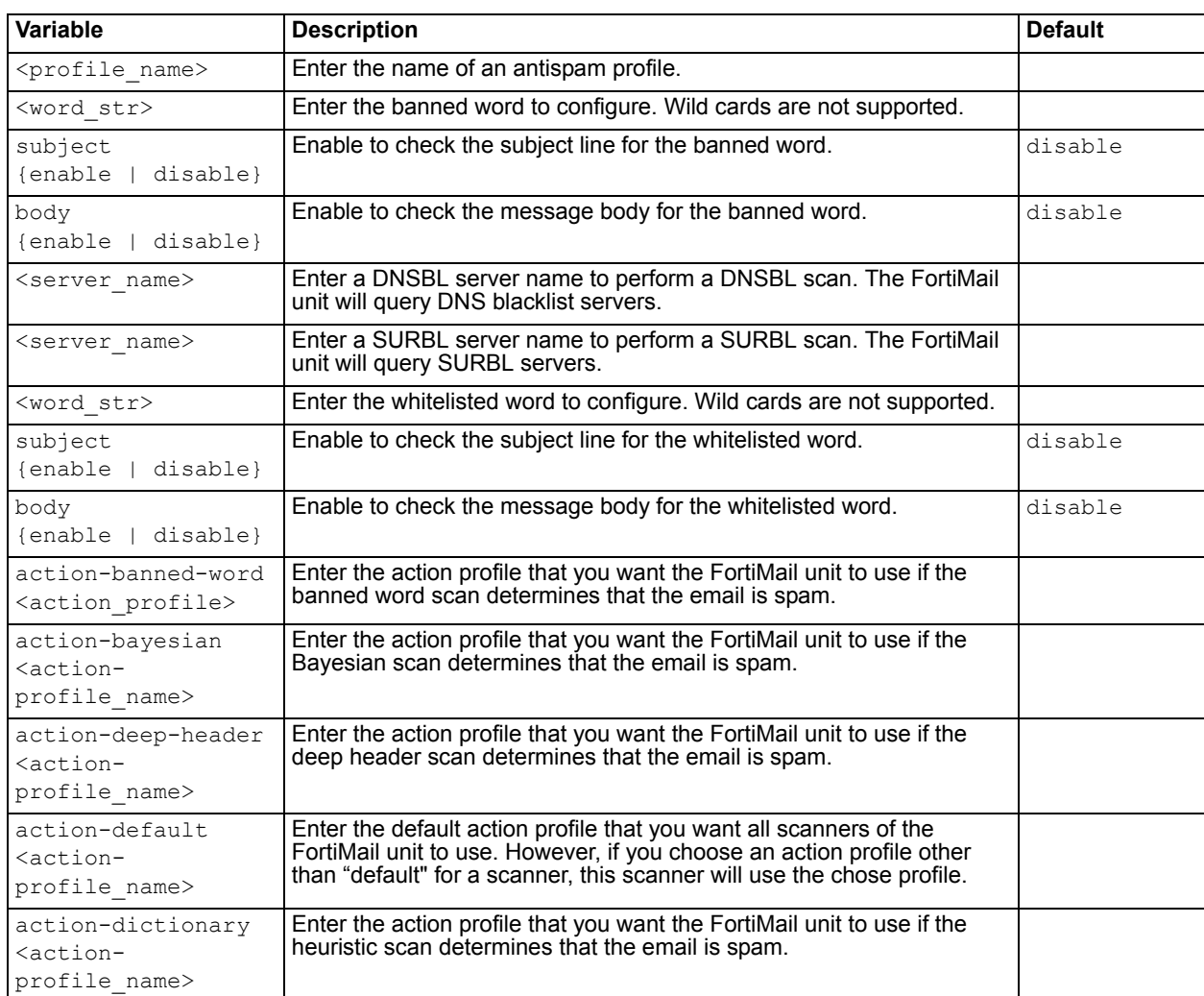

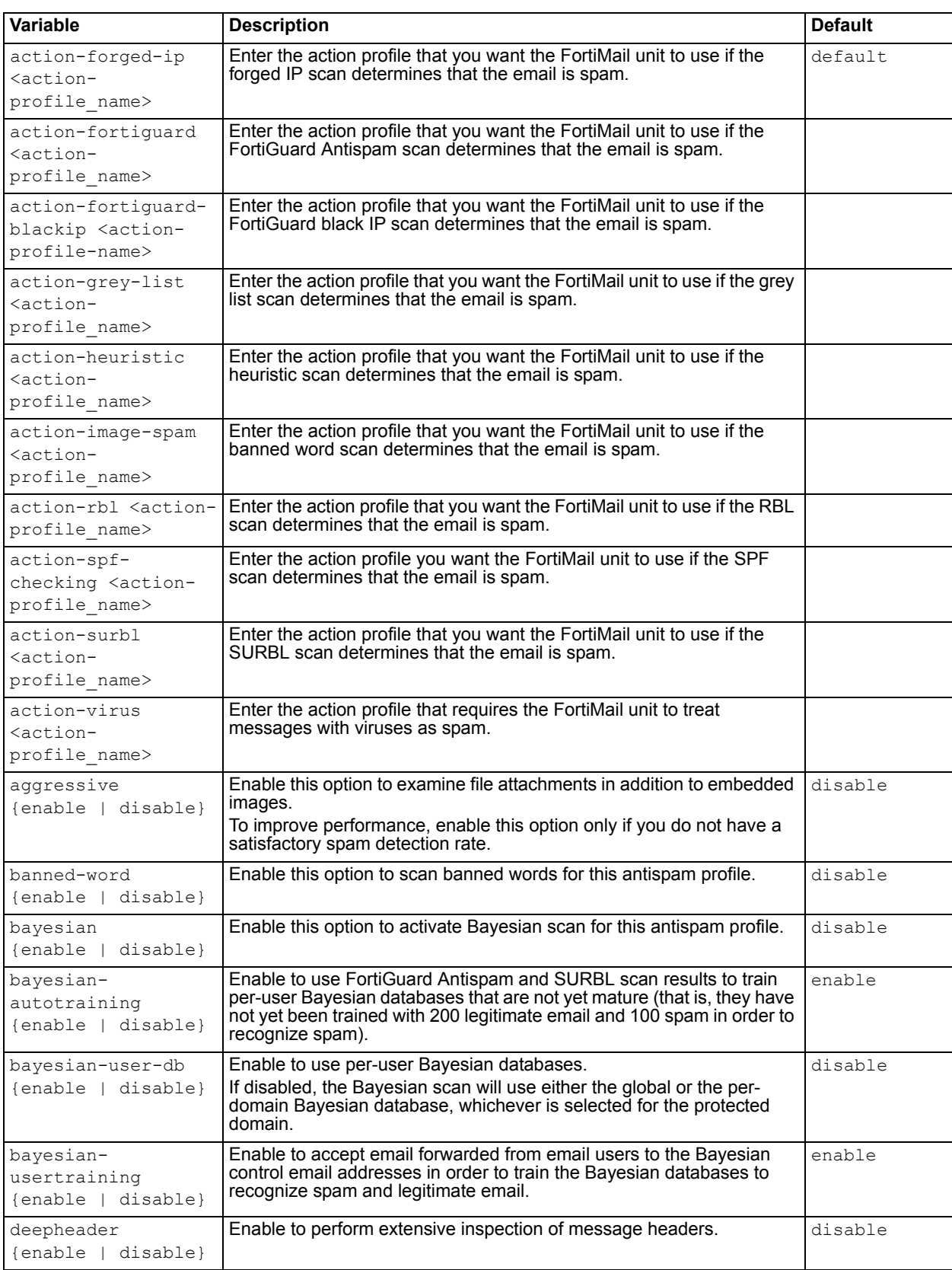

<span id="page-110-10"></span><span id="page-110-9"></span><span id="page-110-8"></span><span id="page-110-7"></span><span id="page-110-6"></span><span id="page-110-5"></span><span id="page-110-4"></span><span id="page-110-3"></span><span id="page-110-2"></span><span id="page-110-1"></span><span id="page-110-0"></span>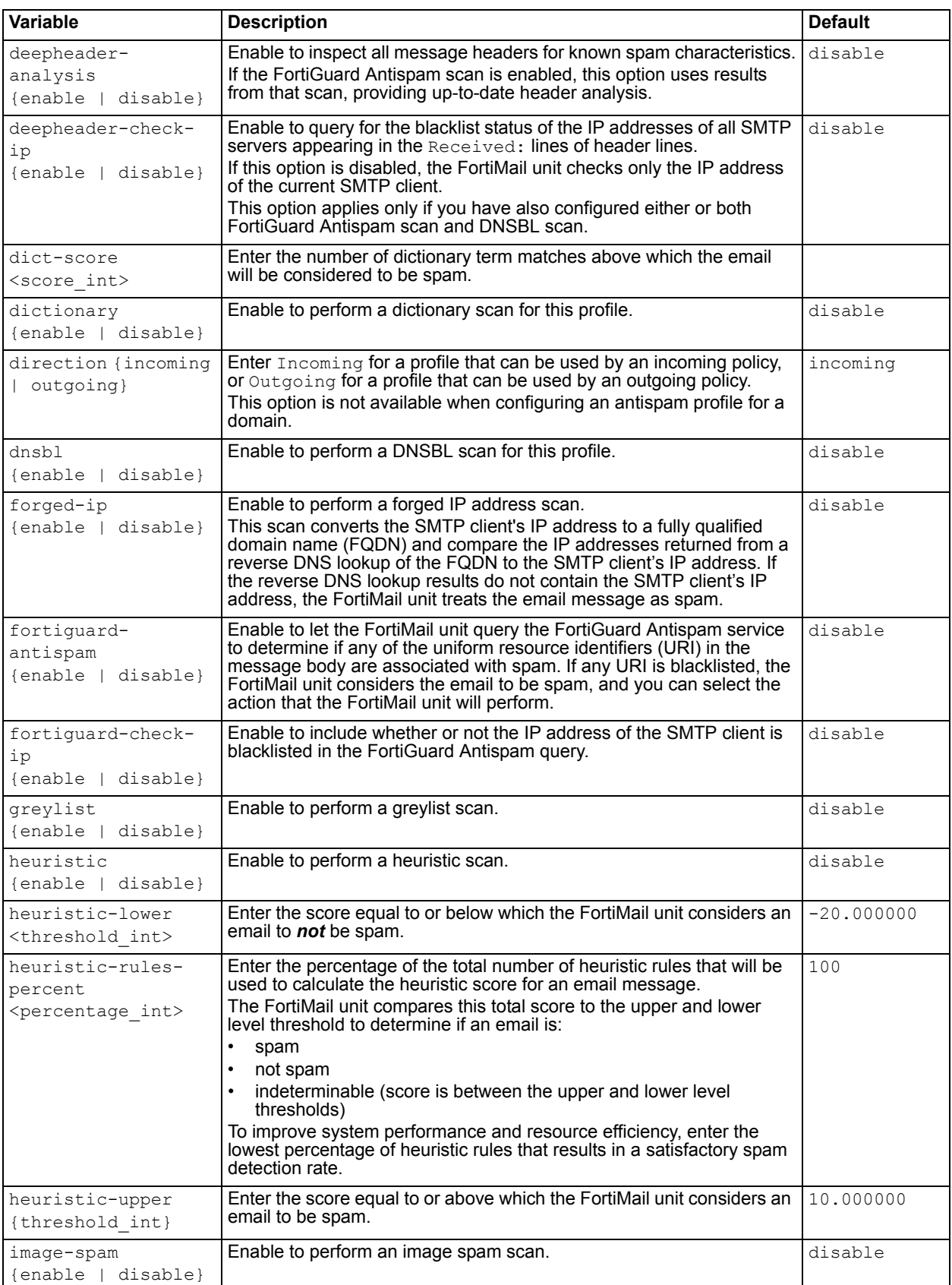

<span id="page-111-7"></span><span id="page-111-3"></span><span id="page-111-2"></span><span id="page-111-1"></span><span id="page-111-0"></span>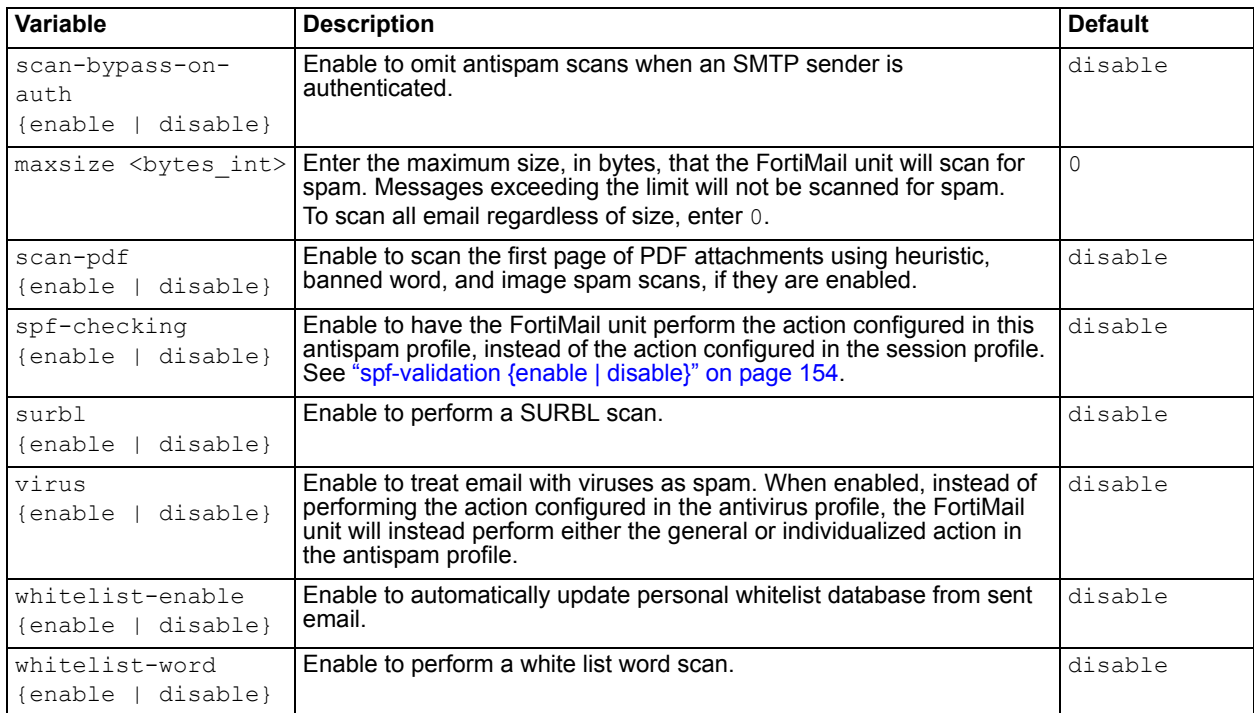

<span id="page-111-6"></span><span id="page-111-5"></span><span id="page-111-4"></span>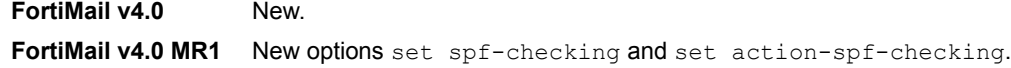

## **Related topics**

- [config profile antispam-action](#page-112-0)
- [config profile antivirus](#page-115-0)

# <span id="page-112-0"></span>**profile antispam-action**

Use this command to configure antispam action profiles.

```
config profile antispam-action
 edit <profile name>
   set action {discard | none | quarantine | quarantine-review | reject |
      rewrite-rcpt}
   set alternate-host {<relay fqdn> | <relay ipv4>}
   set alternate-host-status {enable | disable}
   set bcc-addr <recipient email>
   set bcc-status {enable | disable}
    direction {incoming | outgoing}
   set header-insertion-name <name str>
   set header-insertion-status {enable | disable}
   set header-insertion-value <header str>
   set subject-tagging-status {enable | disable}
   set subject-tagging-text <tag str>
   set quarantine-report {enable | disable}
   set quarantine-days <days int>
   set release-through-email {enable | disable}
   set release-through-web {enable | disable}
   set release-auto-whitelist {enable | disable}
   set rewrite-rcpt-local-type {none | prefix | replace | suffix}
   set rewrite-rcpt-local-value <value str>
    rewrite-rcpt-domain-type {none-prefix | replace | suffix}
   set rewrite-rcpt-domain-value <value str>
```

```
end
```
<span id="page-112-2"></span><span id="page-112-1"></span>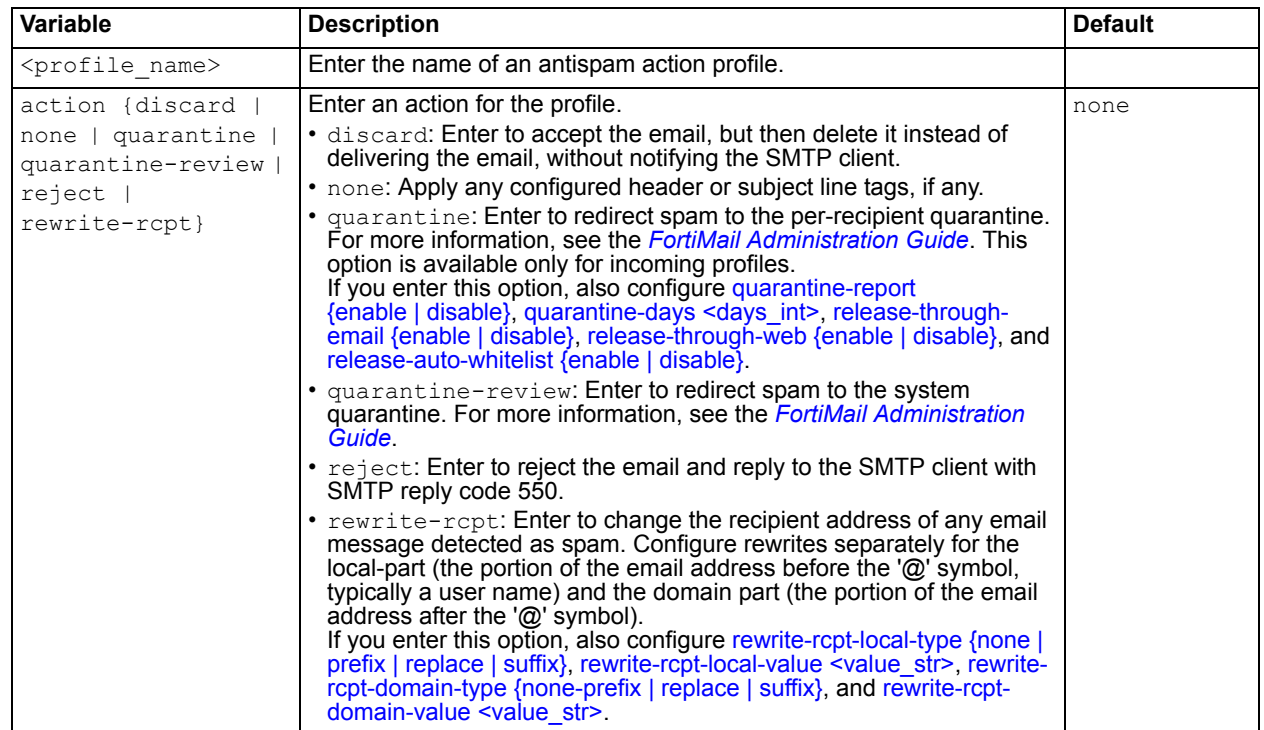

<span id="page-113-11"></span><span id="page-113-10"></span><span id="page-113-9"></span><span id="page-113-8"></span><span id="page-113-7"></span><span id="page-113-6"></span><span id="page-113-5"></span><span id="page-113-4"></span><span id="page-113-3"></span><span id="page-113-2"></span><span id="page-113-1"></span><span id="page-113-0"></span>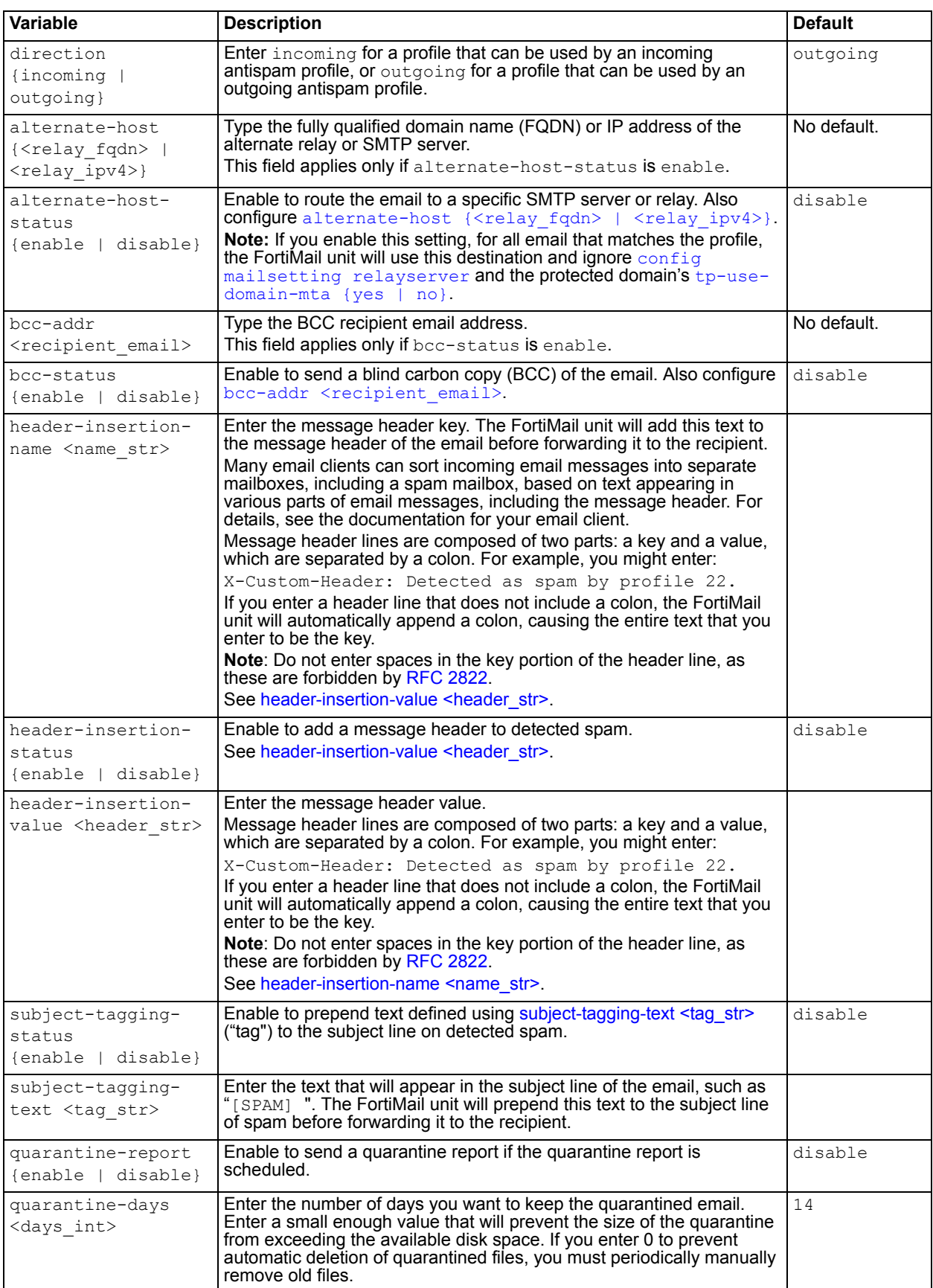

<span id="page-114-3"></span><span id="page-114-2"></span><span id="page-114-1"></span><span id="page-114-0"></span>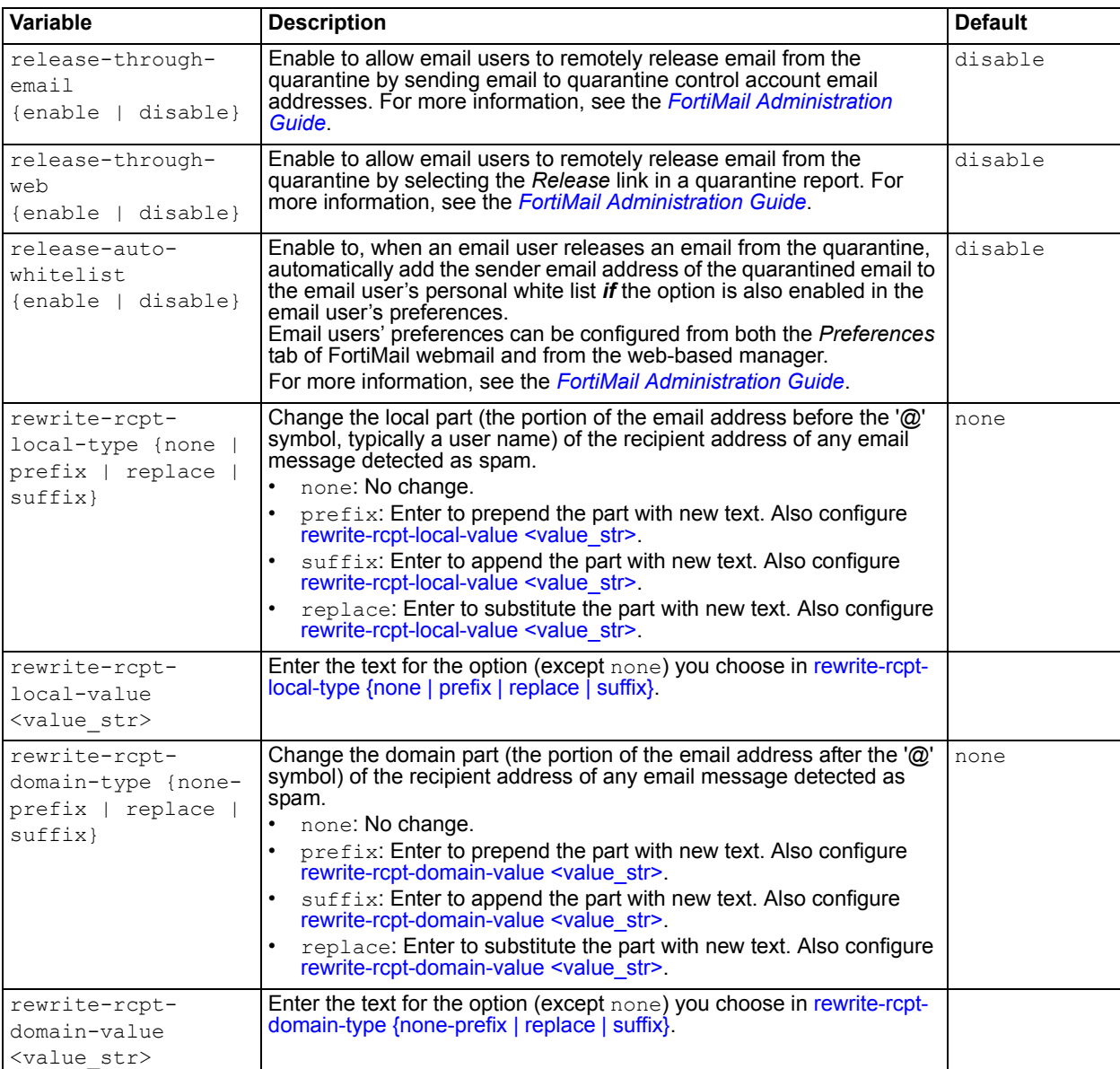

<span id="page-114-6"></span><span id="page-114-5"></span><span id="page-114-4"></span>**FortiMail v4.0** New.

## **Related topics**

• [config profile antispam](#page-107-0)

# <span id="page-115-0"></span>**profile antivirus**

Use this command to create antivirus profiles that you can select in a policy in order to scan email for viruses.

If the FortiMail unit detects a virus, it replaces the infected file with a replacement message that notifies the email user the infected file has been removed. You can customize replacement messages. For more information, see the *[FortiMail Administration Guide](http://docs.fortinet.com/fmail.html)*.

### **Syntax**

```
config profile antivirus
 edit <profile name>
   set discard {enable | disable}
   set heuristic {enable | disable}
   set heuristic-discard {enable | disable}
   set heuristic-reject {enable | disable}
   set reject {enable | disable}
   set scanner {enable | disable}
```
end

<span id="page-115-4"></span><span id="page-115-3"></span><span id="page-115-2"></span><span id="page-115-1"></span>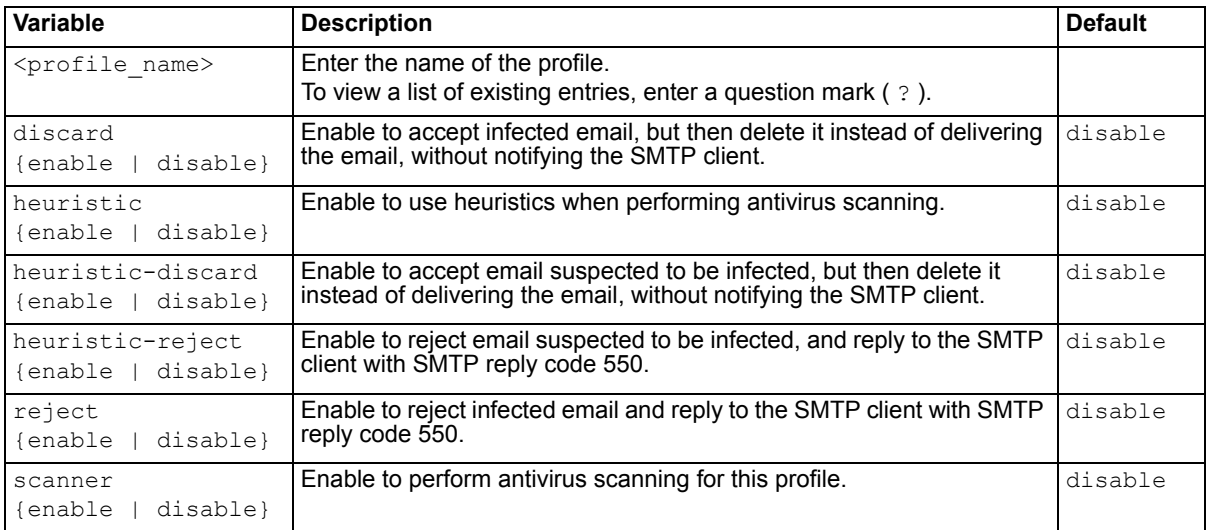

### <span id="page-115-7"></span><span id="page-115-6"></span><span id="page-115-5"></span>**History**

**FortiMail v4.0** New.

### **Related topics**

• [config profile antispam](#page-107-0)

# <span id="page-116-0"></span>**profile authentication**

Use this command to configure the FortiMail unit to connect to an external SMTP server in order to authenticate email users.

FortiMail units support the following authentication methods:

- SMTP
- IMAP
- POP3
- RADIUS

When the FortiMail unit is operating in server mode, only local and RADIUS authentication are available.

In addition to authenticating email users for SMTP connections, SMTP profiles can be used to authenticate email users making webmail (HTTP or HTTPS) or POP3 connections to view their per-recipient quarantine.

Depending on the mode in which your FortiMail unit is operating, you may be able to apply authentication profiles through incoming recipient-based policies, IP-based policies, and email user accounts.

For more information, see the *[FortiMail Administration Guide](http://docs.fortinet.com/fmail.html)*.

```
config profile authentication imap
    edit <profile name>
      set option {ssl secure tls senddomain}
      set port <port int>
      set server {<fqdn str> | <host ipv4>}
  config profile authentication pop3
    edit <profile name>
      set option {ssl secure tls senddomain}
      set port <port int>
      set server {<fqdn str> | <host ipv4>}
  config profile authentication radius
    edit <profile name>
      set port <port int>
      set secret <password str>
      set send-domain {enable | disable}
      set server {<fqdn str> | <host ipv4>}
  config profile authentication smtp
    edit <profile name>
       option {ssl secure tls senddomain}\
      set server {<fqdn str> | <host_ipv4>}
      set port <port int>
      set try-ldap-mailhost {enable | disable}
end
```
<span id="page-117-12"></span><span id="page-117-11"></span><span id="page-117-10"></span><span id="page-117-9"></span><span id="page-117-8"></span><span id="page-117-7"></span><span id="page-117-6"></span><span id="page-117-5"></span><span id="page-117-4"></span><span id="page-117-3"></span><span id="page-117-2"></span><span id="page-117-1"></span><span id="page-117-0"></span>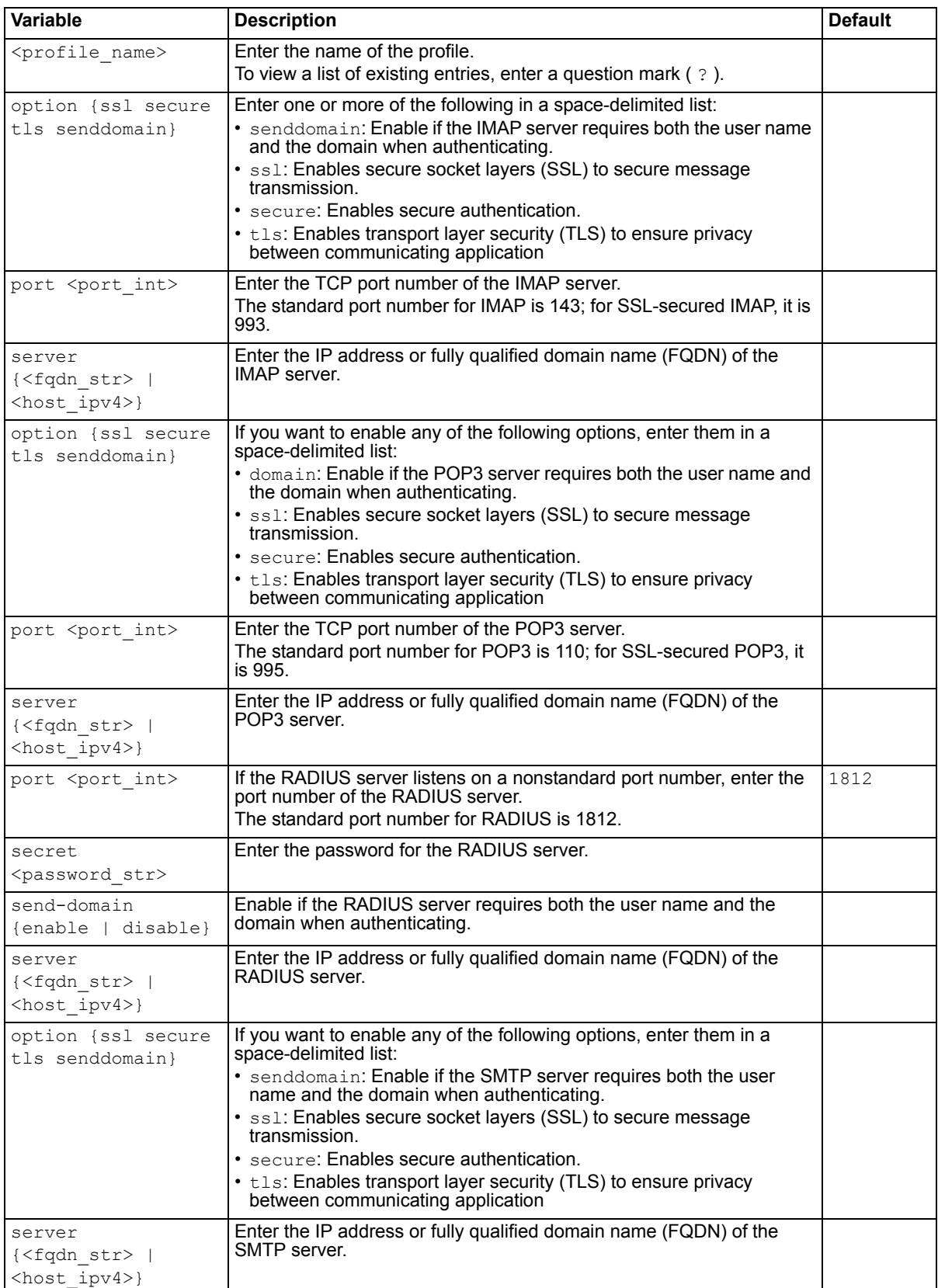

<span id="page-118-1"></span><span id="page-118-0"></span>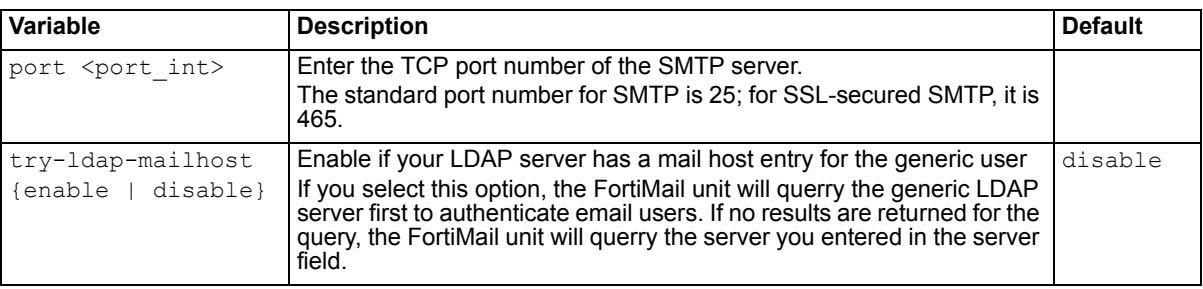

**FortiMail v4.0** New. **FortiMail v4.0 MR1** New variable try-ldap-mailhost for config profile authentication smtp.

## **Related topics**

- [config profile certificate-binding](#page-119-0)
- [config profile encryption](#page-132-0)

# <span id="page-119-0"></span>**profile certificate-binding**

Use this command to create certificate binding profiles, which establish the relationship between an email address and the certificate that:

- proves an individual's identity
- provides their public (and, for protected domains, private) keys for use with encryption profiles

This relationship and that information can then be used for secure MIME (S/MIME).

If an email is *incoming* to a protected domain and it uses S/MIME encryption, the FortiMail unit compares the sender's identity with the list of certificate bindings to determine if it has a key that can decrypt the email. If it has a matching public key, it will decrypt the email before forwarding it. If it does *not*, it forwards the still-encrypted email to the recipient; the recipient's MUA in that case must support S/MIME and possess the sender's public key.

If an email is *outgoing* from a protected domain, and you have selected an encryption profile in the message delivery rule that applies to the session, the FortiMail unit compares the sender's identity with the list of certificate bindings to determine if it has a certificate and private key. If it has a matching private key, it will encrypt the email using the algorithm specified in the encryption profile. If it does *not*, it performs the failure action indicated in the encryption profile.

### **Syntax**

```
config profile certificate-binding
 edit <profile id>
   set address-pattern <pattern str>
   set key-private <key str>
   set key-public <key str>
   set password <pwd str>
    type {internal | external}
```
end

<span id="page-119-4"></span><span id="page-119-3"></span><span id="page-119-2"></span><span id="page-119-1"></span>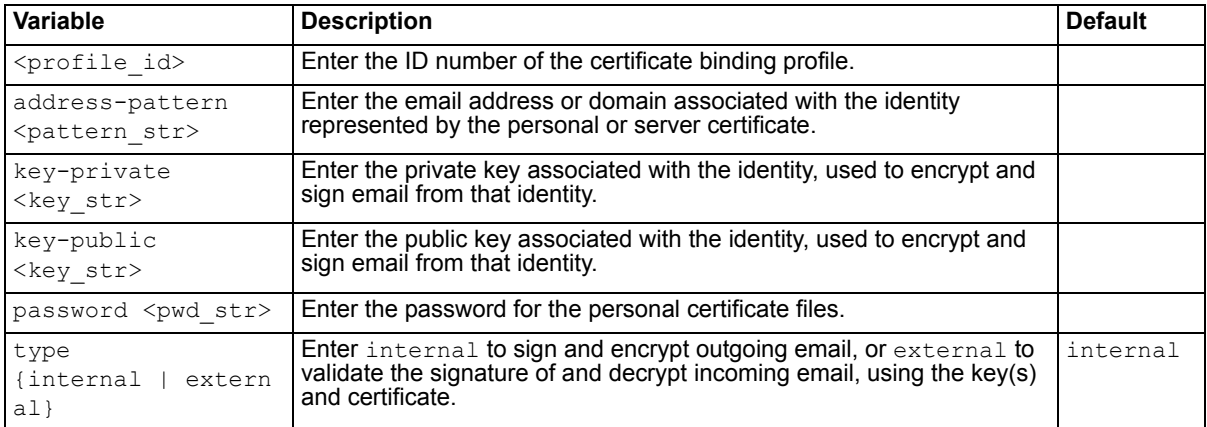

### <span id="page-119-6"></span><span id="page-119-5"></span>**History**

**FortiMail v4.0** New.

### **Related topics**

- [config profile authentication](#page-116-0)
- [config profile encryption](#page-132-0)

# <span id="page-120-0"></span>**profile content**

Use this command to create content profiles, which you can use to match email based upon its subject line, message body, and attachments.

Unlike antispam profiles, which deal primarily with spam, content profiles match any other type of email.

Content profiles can be used to apply content-based encryption to email. They can also be used to restrict prohibited content, such as words or phrases, file names, and file attachments that are not permitted by your network usage policy. As such, content profiles can be used both for email that you want to protect, and for email that you want to prevent.

Content profile options vary by whether the profile matches incoming or outgoing email.

```
config profile content
 edit <profile name>
   config attachment-name
     edit attachment-name-pattern <pattern str>
       set status {enable | disable}
   config attachment-type
     edit attachment-type <MIME-type_str>
       set status {enable | disable}
   config monitor
     edit monitor <index int>
       set action <profile name>
       set dict-score <score int>
       set dictionary-group <dictionary-group name>
       set dictionary-profile <dictionary-profile_name>
        dictionary-type {group | profile}
       set scan-msoffice {enable | disable}
       set scan-pdf {enable | disable}
       set status {enable | disable}
   set action-default <action profile>
    action-encrypted <action-profile>
   set action-image <action profile>
   set archive-block-on-failure-to-decompress {enable | disable}
   set archive-block-password-protected {enable | disable}
   set archive-block-recursive {enable | disable}
   set archive-content-check {enable | disable}
   set archive-max-recursive-level <depth int>
    attachment-name-disposition {block | pass}
    attachment-type-disposition {block | pass}
   set block-msg-fragmented {enable | disable}
   set block-msg-without-attachment {enable | disable}
   set bypass-on-auth {enable | disable}
   set defersize <threshold int>
   set direction {incoming | outgoing}
   set filetype-<file type> {enable | disable}
   set remove-hidden-html-content {enable | disable}
end
```
<span id="page-121-2"></span><span id="page-121-1"></span><span id="page-121-0"></span>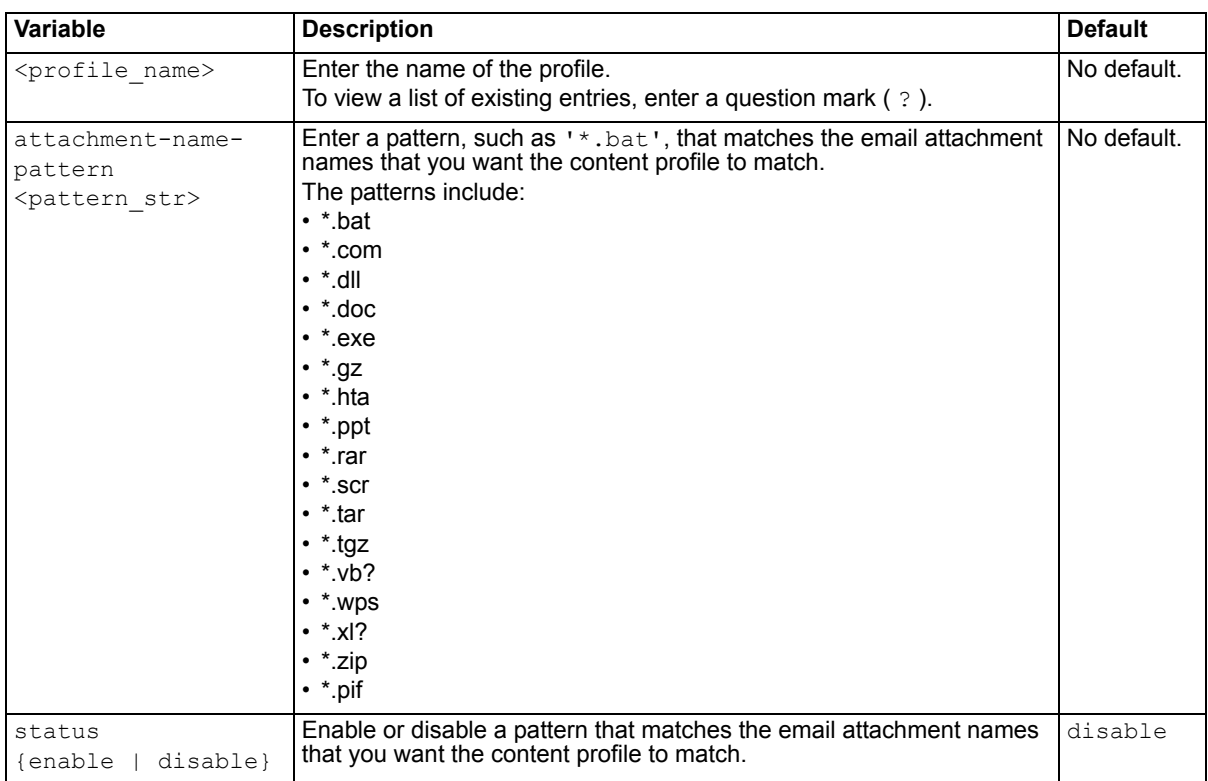

<span id="page-122-4"></span><span id="page-122-3"></span><span id="page-122-2"></span><span id="page-122-1"></span><span id="page-122-0"></span>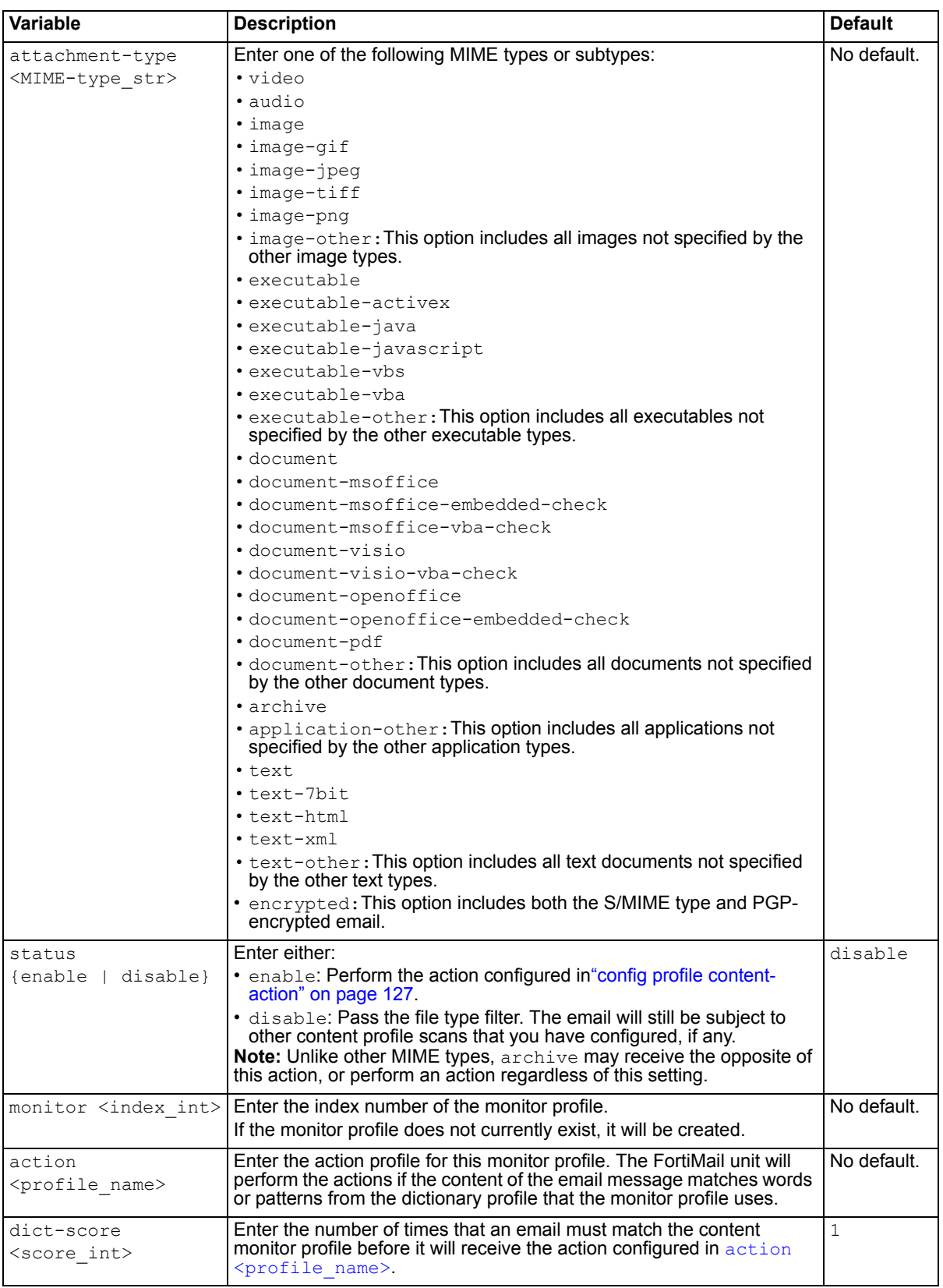

<span id="page-123-12"></span><span id="page-123-11"></span><span id="page-123-10"></span><span id="page-123-9"></span><span id="page-123-8"></span><span id="page-123-7"></span><span id="page-123-6"></span><span id="page-123-5"></span><span id="page-123-4"></span><span id="page-123-3"></span><span id="page-123-2"></span><span id="page-123-1"></span><span id="page-123-0"></span>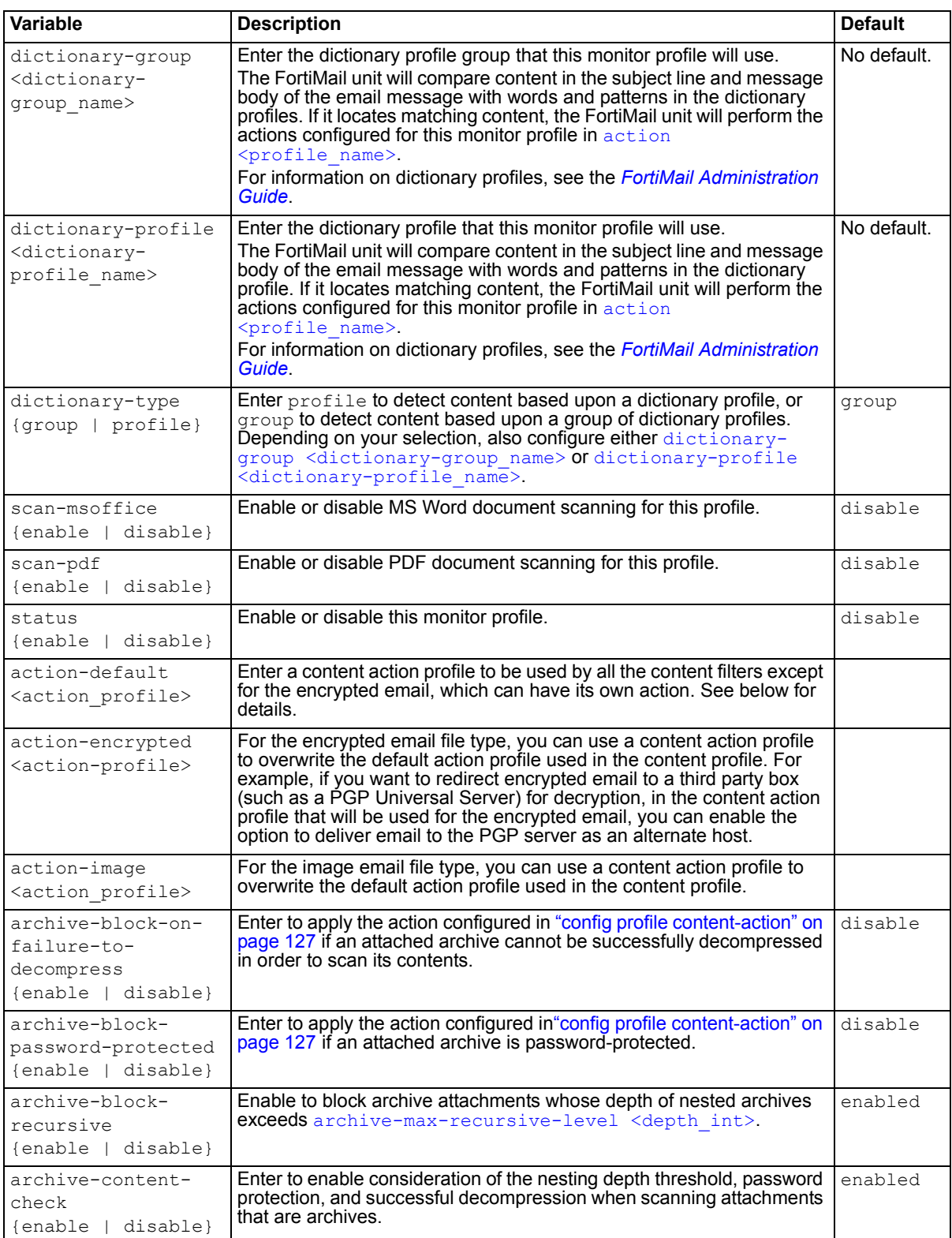

<span id="page-124-6"></span><span id="page-124-5"></span><span id="page-124-4"></span><span id="page-124-3"></span><span id="page-124-2"></span><span id="page-124-1"></span><span id="page-124-0"></span>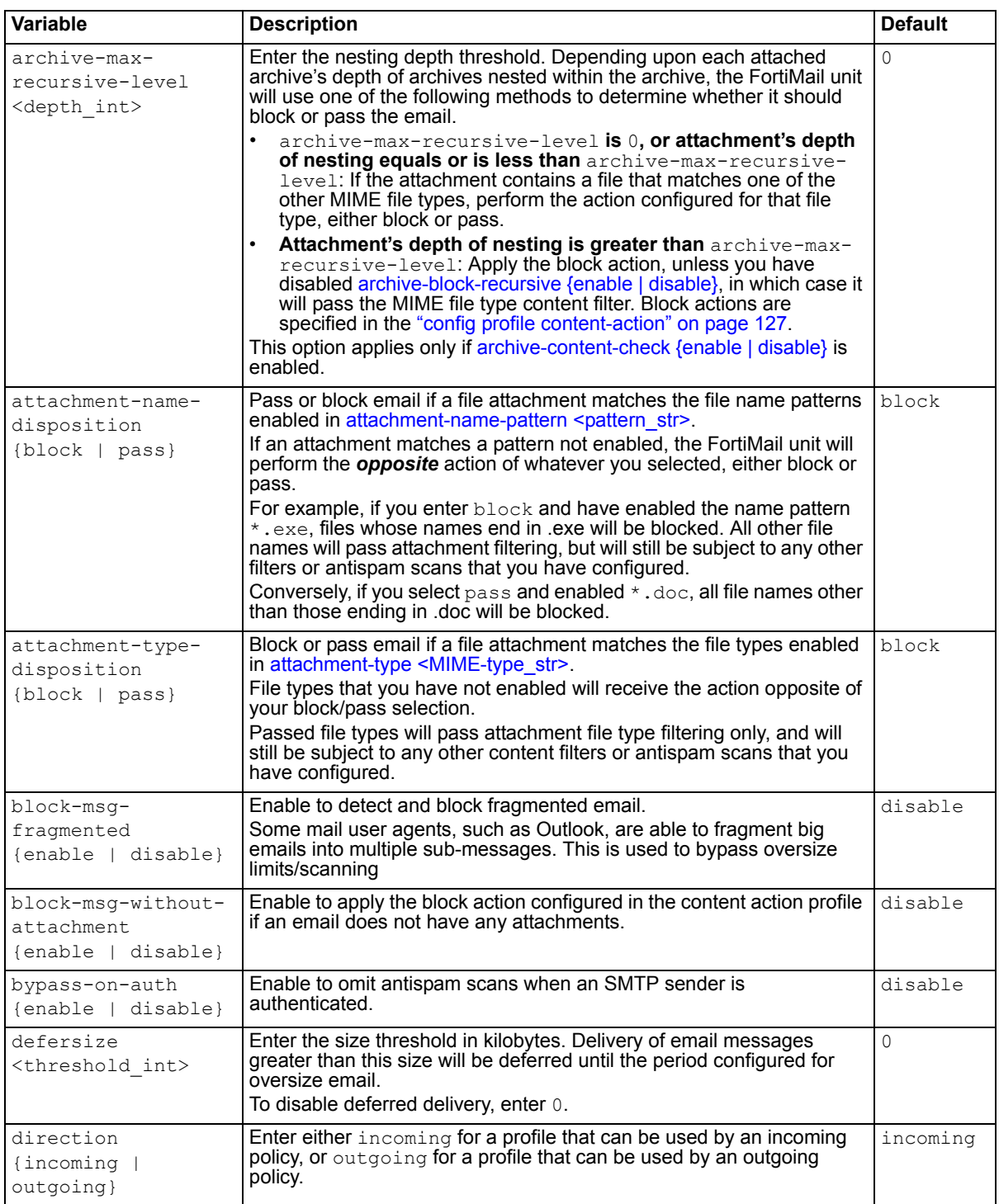

<span id="page-125-1"></span><span id="page-125-0"></span>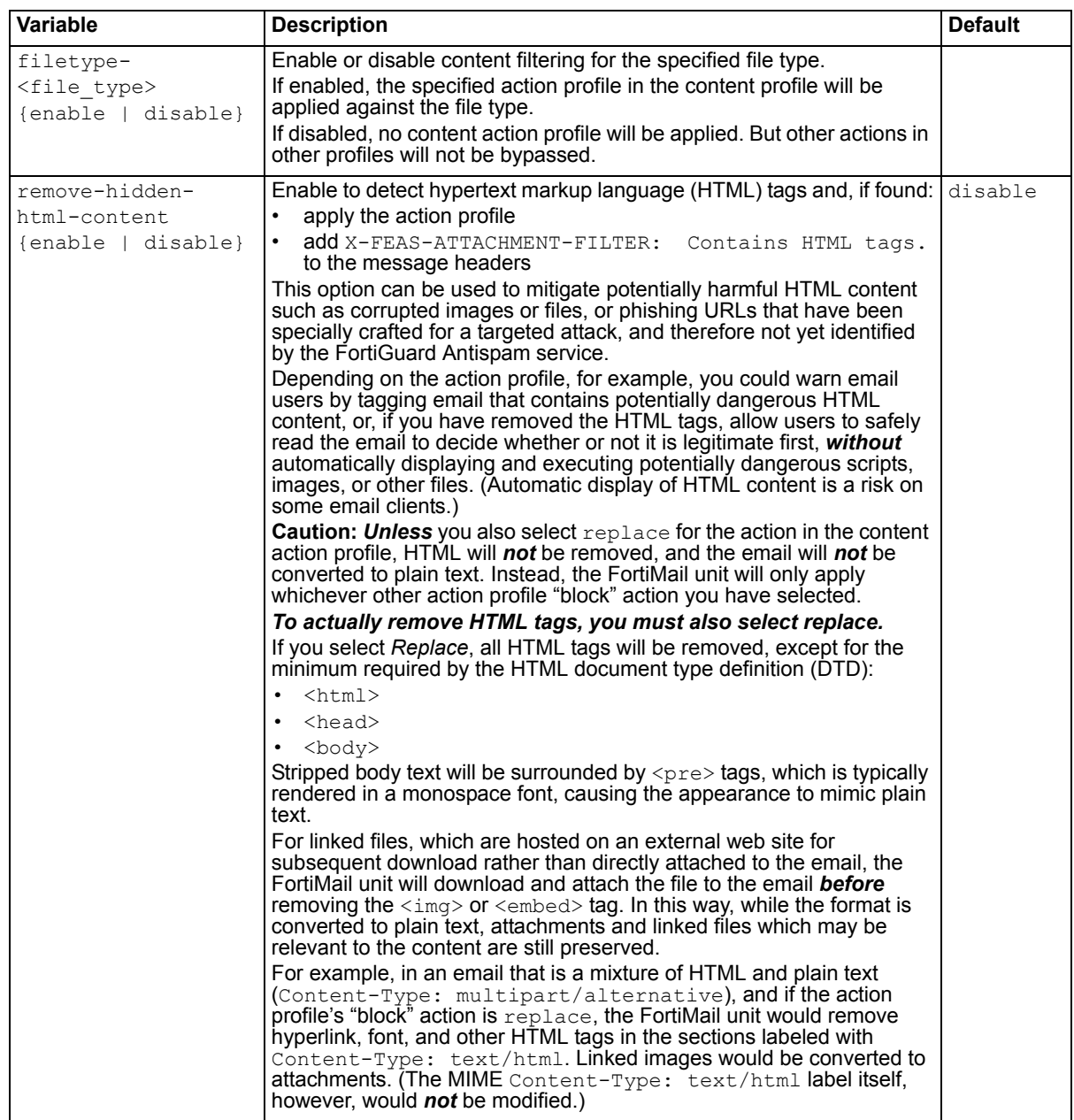

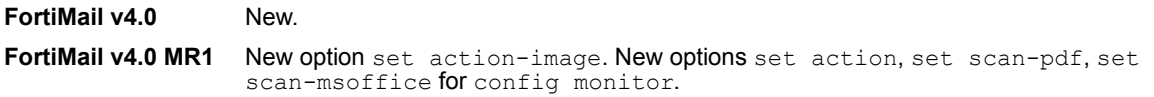

# **Related topics**

• [config profile content-action](#page-126-0)

# <span id="page-126-0"></span>**profile content-action**

Use this command to define content action profiles.

Content action profiles can be used to apply content-based encryption.

Alternatively, content action profiles can define one or more things that the FortiMail unit should do if the content profile determines that an email contains prohibited words or phrases, file names, or file types.

For example, you might have configured most content profiles to match prohibited content, and therefore to use a content action profile named  $quar$  profile which quarantines email to the system quarantine for review.

However, you have decided that email that does not pass the dictionary scan named financial terms is *always* prohibited, and should be rejected so that it does not require manual review. To do this, you would first configure a second action profile, named rejection profile, which rejects email. You would then override  $quar$  profile specifically for the dictionary-based content scan in each profile by selecting rejection profile for content that matches financial terms.

```
config profile content-action
 edit <profile name>
   set action {discard | encryption | none | quarantine | quarantine-
      review | reject | replace | rewrite-rcpt | treat-as-spam}
   set alternate-host {<relay fqdn> | <relay ipv4>}
   set alternate-host-status {enable | disable}
   set bcc-addr <recipient email>
   set bcc-status {enable | disable}
   set encryption-profile <encryption-profile name>
   set rewrite-rcpt-domain-type {none | prefix | replace | suffix}
   set rewrite-rcpt-domain-value <case str>
    rewrite-rcpt-local-type {none | prefix | replace | suffix}
   set rewrite-rcpt-local-value <value str>
    direction {incoming | outgoing}
   set header-insertion-name <text str>
   set header-insertion-value <value str>
   set subject-tagging-text <text str>
    tagging type {insert-header | tag-subject}
end
```
<span id="page-127-8"></span><span id="page-127-7"></span><span id="page-127-6"></span><span id="page-127-5"></span><span id="page-127-4"></span><span id="page-127-3"></span><span id="page-127-2"></span><span id="page-127-1"></span><span id="page-127-0"></span>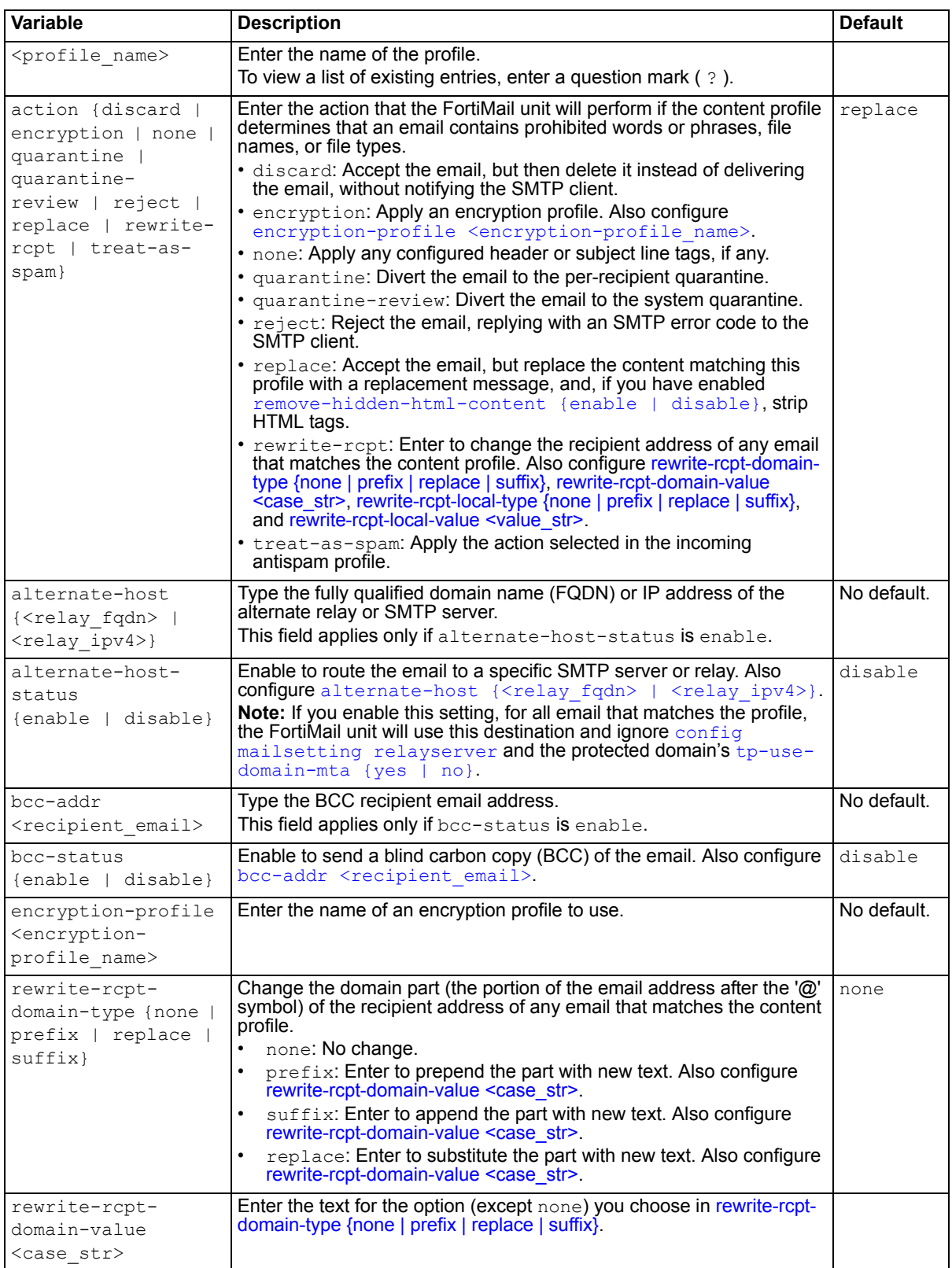

<span id="page-128-3"></span><span id="page-128-2"></span><span id="page-128-1"></span><span id="page-128-0"></span>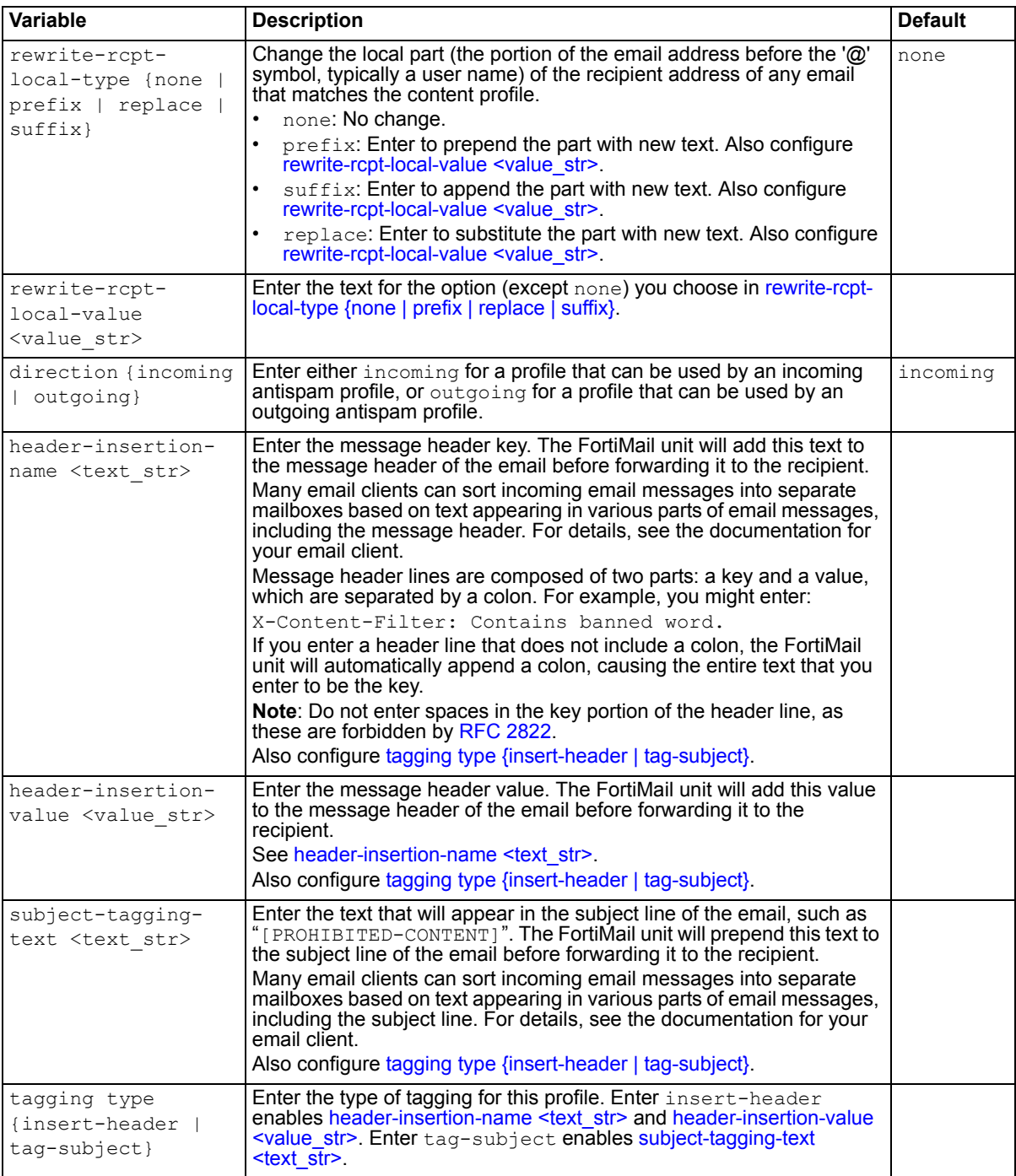

<span id="page-128-6"></span><span id="page-128-5"></span><span id="page-128-4"></span>**FortiMail v4.0** New.

# **Related topics**

• [config profile content](#page-120-0)

# <span id="page-129-4"></span>**profile dictionary**

Use this command to configure dictionary profiles.

Unlike banned words, dictionary terms are UTF-8 encoded, and may include characters other than US-ASCII characters, such as é or ñ.

Dictionary profiles can be grouped or used individually by antispam or content profiles to detect spam, banned content, or content that requires encryption to be applied.

### **Syntax**

```
config profile dictionary
 edit <profile name>
   config item
      <item_int>
       set pattern <pattern str>
       set pattern-comments <comment str>
       set pattern-type {ABAROUTING | CANSIN | CUSIP | CreditCard | ISIN | 
          USSSN | regex | wildcard}
       set pattern-weight <weight int>
        pattern-scan-area {header | body}
       set pattern-status {enable | disable}
       set pattern-max-weight <weight int>
       set pattern-max-limit {enable | disable}
```
end

<span id="page-129-3"></span><span id="page-129-2"></span><span id="page-129-1"></span><span id="page-129-0"></span>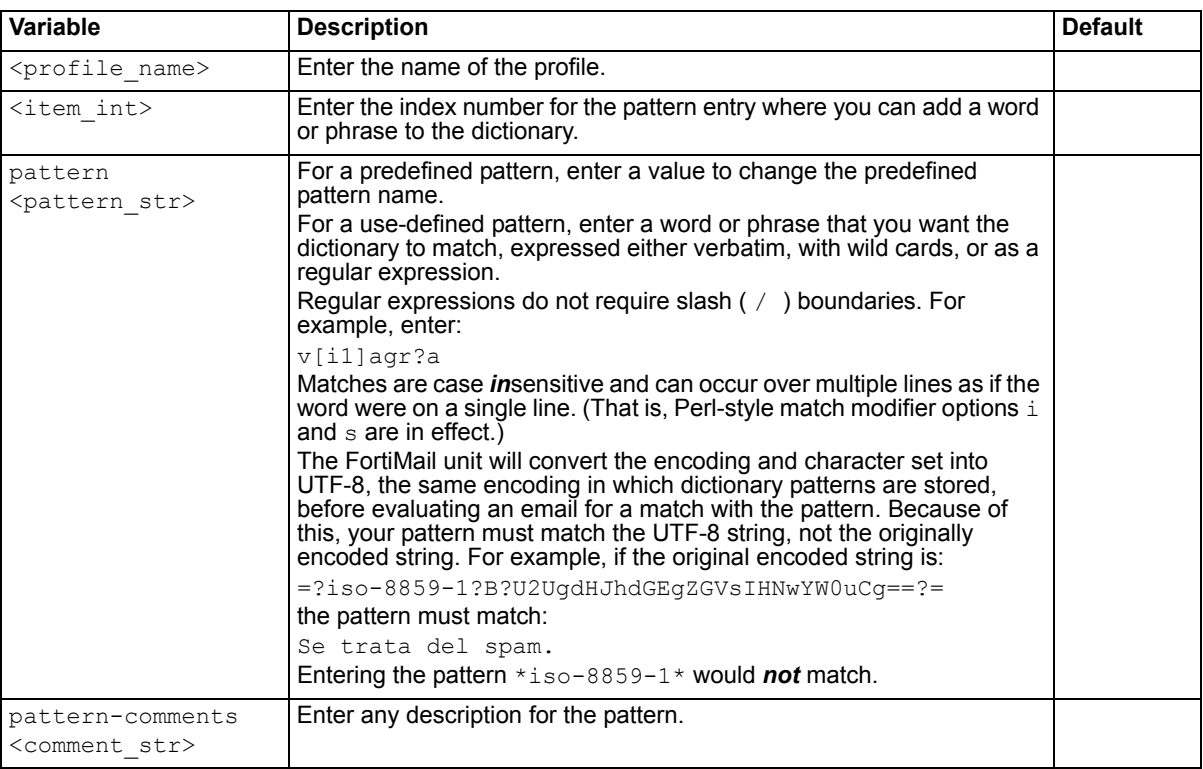

<span id="page-130-1"></span>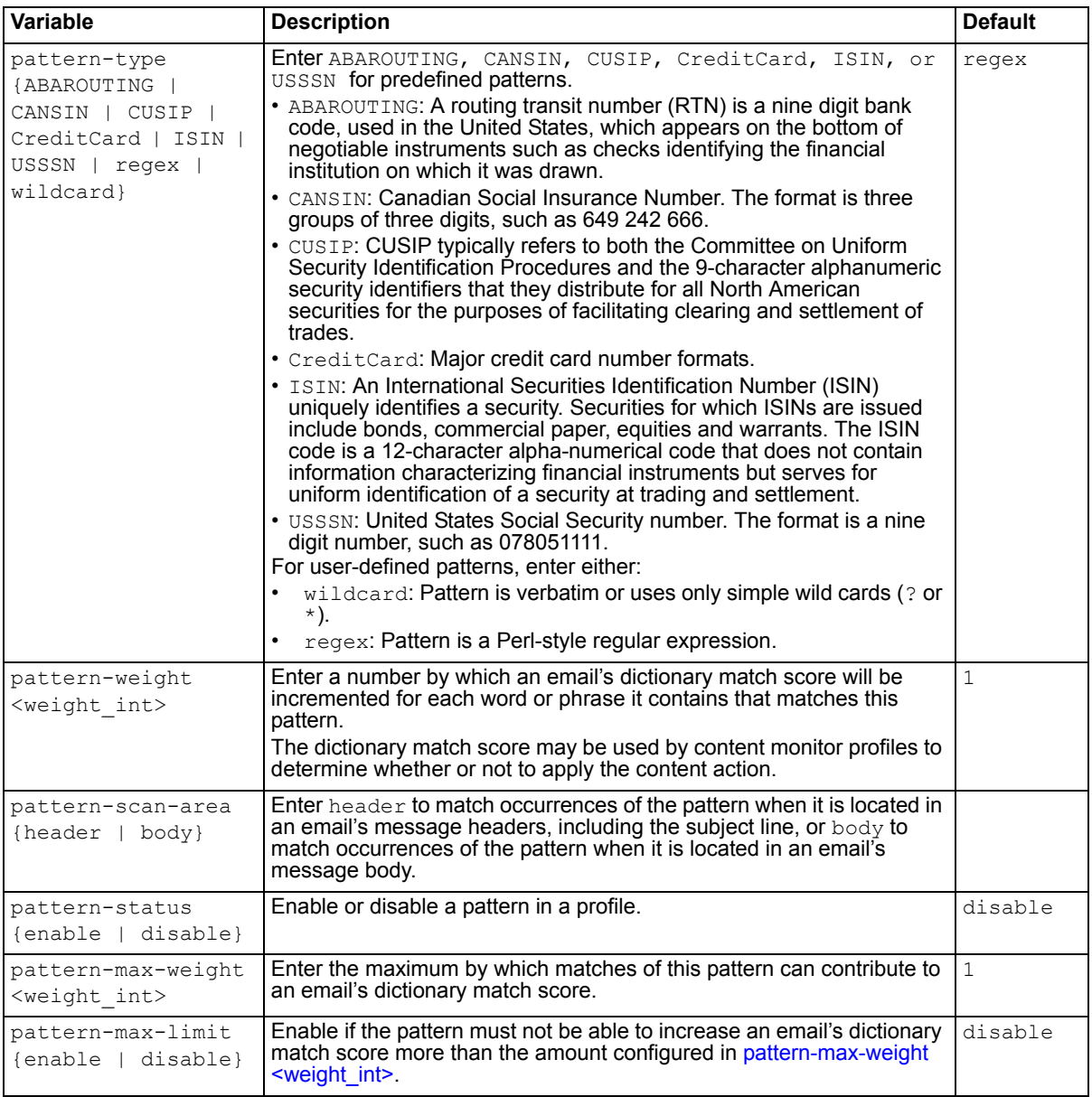

<span id="page-130-5"></span><span id="page-130-4"></span><span id="page-130-3"></span><span id="page-130-2"></span><span id="page-130-0"></span>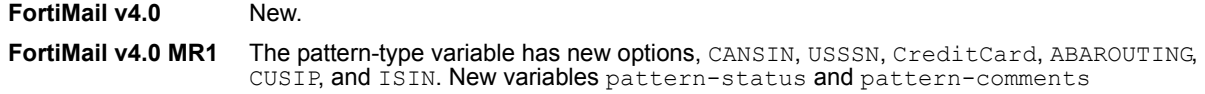

## **Related topics**

• [config profile dictionary-group](#page-131-0)

# <span id="page-131-0"></span>**profile dictionary-group**

Use this command to create groups of dictionary profiles.

Dictionary groups can be useful when you want to use multiple dictionary profiles during the same scan.

For example, you might have several dictionaries of prohibited words — one for each language — that you want to use to enforce your network usage policy. Rather than combining the dictionaries or creating multiple policies and multiple content profiles to apply each dictionary profile separately, you could simply group the dictionaries, then select that group in the content monitor profile.

Before you can create a dictionary group, you must first create one or more dictionary profiles. For more information about dictionary profiles, see ["config profile dictionary" on page 130](#page-129-4).

### **Syntax**

```
config domain
 edit <group name>
   config dictionaries
     edit <dictionary_name>
end
```
<span id="page-131-2"></span><span id="page-131-1"></span>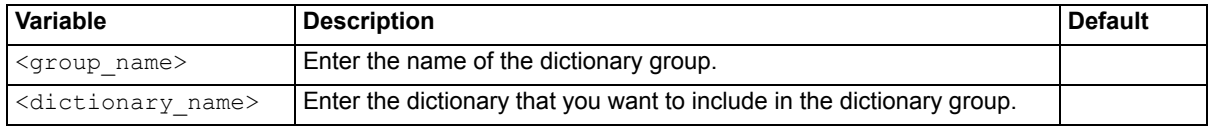

## **History**

**FortiMail v4.0** New.

### **Related topics**

• [config profile dictionary](#page-129-4)

# <span id="page-132-0"></span>**profile encryption**

Use this command to create encryption profiles, which contain encryption settings for secure MIME (S/MIME).

Encryption profiles, unlike other types of profiles, are applied through message delivery rules, not policies.

### **Syntax**

```
config profile encryption
 edit <profile name>
    encryption-algorithm {aes128 | aes192 | aes256 | cast5 | tripledes}
    action-on-failure {drop | send | tls}
   set max-push-size <size int>
   set protocol {smime | ibe}
   set retrieve-action {push | pull}
end
```
<span id="page-132-4"></span><span id="page-132-3"></span><span id="page-132-2"></span><span id="page-132-1"></span>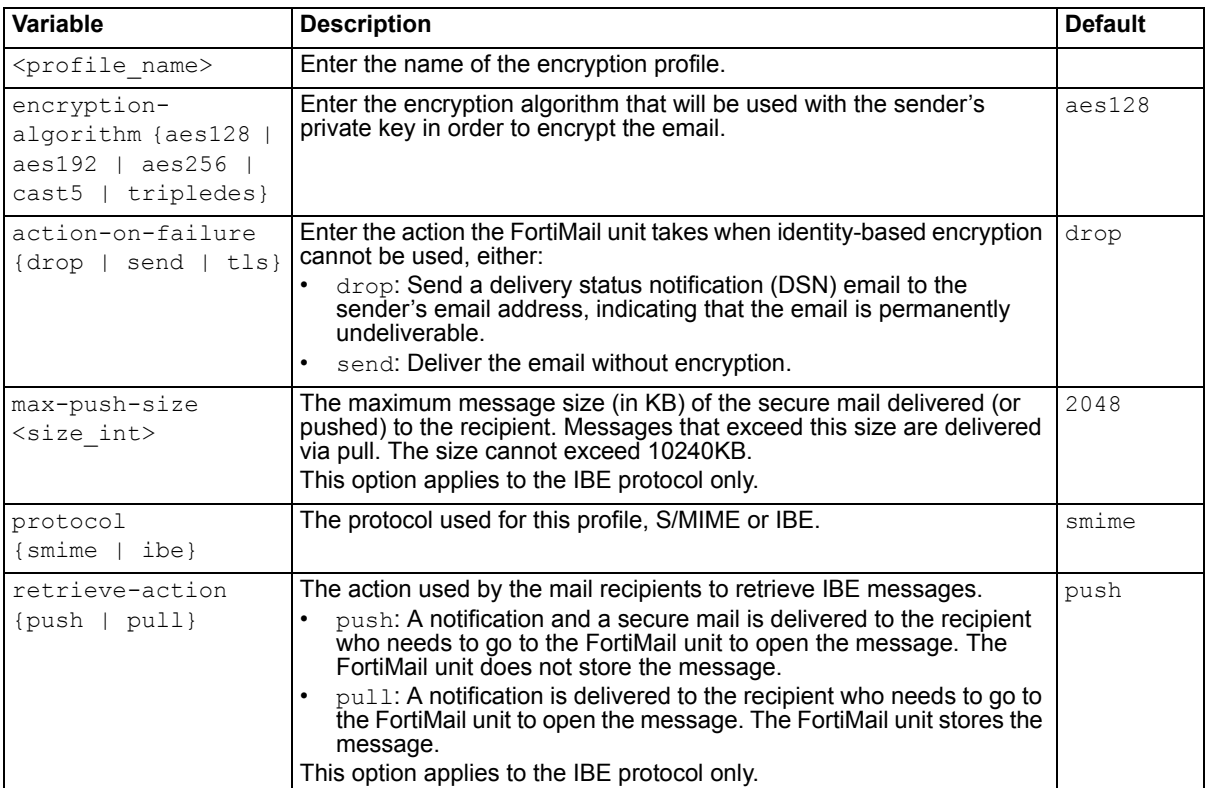

### <span id="page-132-6"></span><span id="page-132-5"></span>**History**

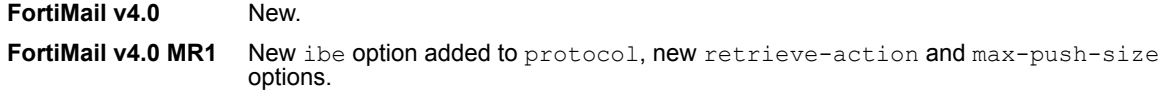

### **Related topics**

• [config profile authentication](#page-116-0)

# **profile ip-pool**

Use this command to define a range of IP addresses. IP pools can be used in multiple ways:

- To define destination IP addresses of multiple protected SMTP servers if you want to load balance *incoming* email between them
- To define source IP addresses used by the FortiMail unit if you want *outgoing* email to originate from a range of IP addresses.

Each email that the FortiMail unit sends will use the next IP address in the range. When the last IP address in the range is used, the next email will use the first IP address.

For more information, see the *[FortiMail Administration Guide](http://docs.fortinet.com/fmail.html)*.

### **Syntax**

```
config profile ip-pool
 edit <profile name>
   set iprange {enable | disable}
end
```
<span id="page-133-1"></span><span id="page-133-0"></span>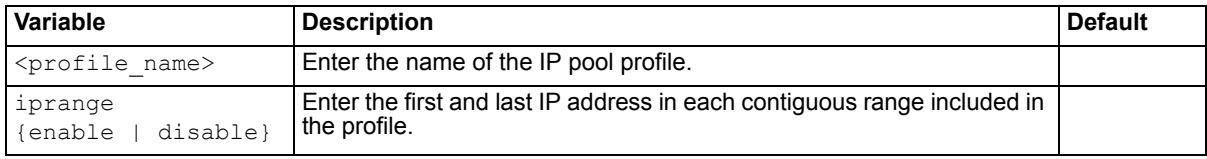

## **History**

**FortiMail v4.0** New.

# **profile ldap**

Use this command to configure LDAP profiles which can query LDAP servers for authentication, email address mappings, and more.

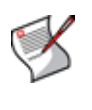

**Caution:** Before using an LDAP profile, verify each LDAP query and connectivity with your LDAP server. When LDAP queries do not match with the server's schema and/or contents, unintended mail processing behaviors can result, including bypassing antivirus scans. For details on preparing an LDAP directory for use with FortiMail LDAP profiles, see the *[FortiMail Administration Guide](http://docs.fortinet.com/fmail.html)*.

LDAP profiles each contain one or more queries that retrieve specific configuration data, such as user groups, from an LDAP server.

```
config profile ldap
 edit <profile name>
   set address-map-state {enable | disable}
   set alias-base-dn <dn str>
   set alias-bind-dn <br/> <br/>bind dn str>
   set alias-bind-password <br/> <br/> <br/>though str>
    alias-dereferencing {never | always | search | find}
   set alias-expansion-level <limit int>
   set alias-group-expansion-state {enable | disable}
   set alias-group-member-attribute <attribute str>
   set alias-group-query <query_str>
   set alias-member-mail-attribute <attribute str>
   set alias-member-query <query str>
   set alias-schema {activedirectory | dominoperson | inetlocalmailrcpt | 
       inetorgperson | userdefined}
    alias-scope {base one | sub}
   set alias-state {enable | disable}
   set antispam <attribute str>
   set anti-virus <attribute str>
   set asav-state {enable | disable}
   set auth-bind-dn {cnid | none | searchuser | upn}
   set authstate {enable | disable}
    set base-dn <br/> <br/> <br/> <br/>str>
   set bind-dn <br/> <br/> <br/> <br/> <br/>str>
   set bind-password <br/>bindpw str>
   set cache-state {enable | disable}
   set cache-ttl <ttl int>
   set cnid-name <cnid str>
    dereferencing {never | always | search | find}
   set domain-antispam-attr <attribute str>
   set domain-antivirus-attr <attribute str>
   set domain-parent-attr <attribute str>
   set domain-query <query str>
   set domain-routing-mail-host-attr <attribute str>
   set domain-state {enable | disable}
   set external-address <attribute str>
   set fallback-port <port int>
   set fallback-server {<fqdn str> | <server ipv4>}
   set group-base-dn <br/> <br/> <br/> <br/>str>
```

```
set group-membership-attribute <attribute str>
   set group-name-attribute <attribute str>
   set group-owner {enable | disable}
   set group-owner-address-attribute <attribute str>
   set group-owner-attribute <attribute str>
   set group-relative-name {enable | disable}
   set group-virtual {enable | disable}
   set groupstate {enable | disable}
   set internal-address <attribute str>
   set port <port int>
   set query <query str>
   set rcpt-vrfy-bypass {enable | disable}
   set routing-mail-host <attribute str>
   set routing-mail-addr <attribute str>
   set routing-state {enable | disable}
   set schema {activedirectory | dominoperson | inetlocalmailrcpt | 
      inetorgperson | userdefined}
   set scope {base | one | sub}
    secure {none | ssl}
   set server <name str>
   set timeout <timeout int>
   set unauth-bind {enable | disable}
   set upn-suffix <upns str>
    version {ver2 | ver3}
   set webmail-password-change {enable | disable}
   set webmailschema {openldap | activedirectory}
end
```
<span id="page-135-2"></span><span id="page-135-1"></span><span id="page-135-0"></span>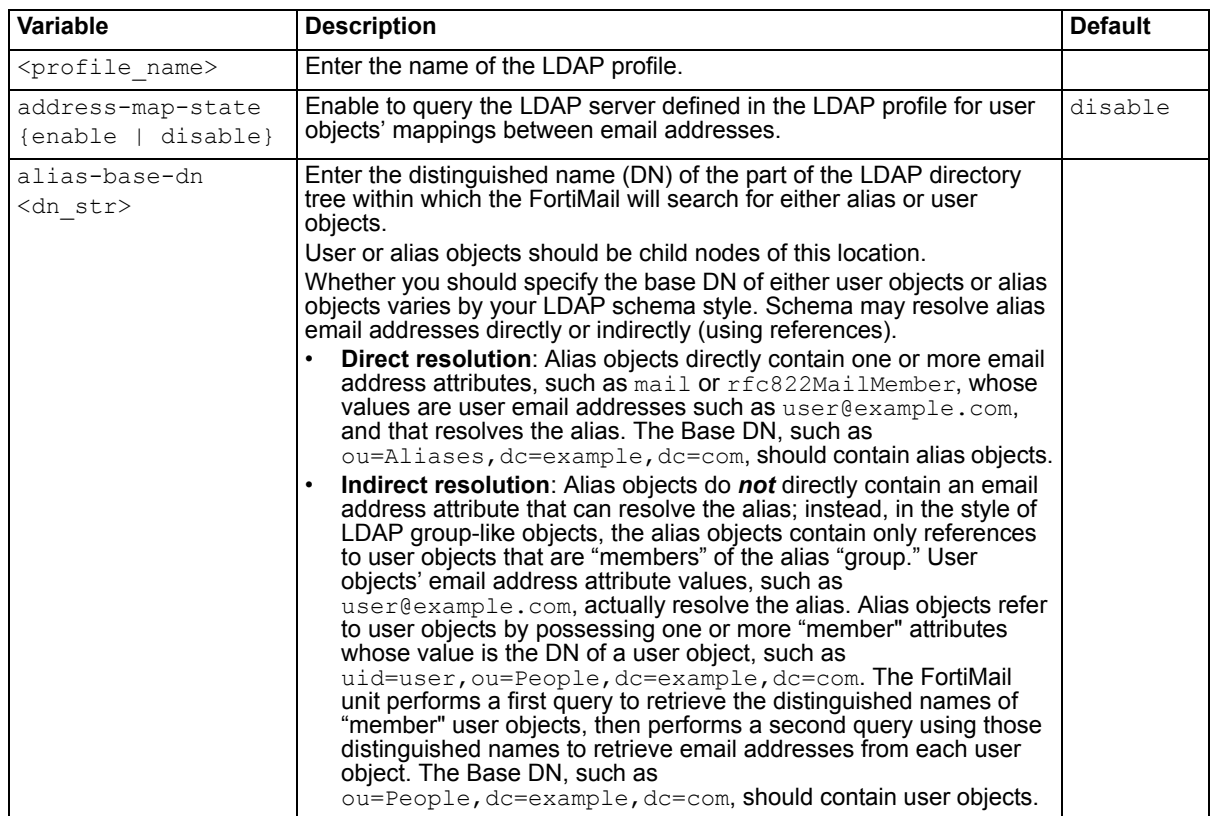

<span id="page-136-5"></span><span id="page-136-4"></span><span id="page-136-3"></span><span id="page-136-2"></span><span id="page-136-1"></span><span id="page-136-0"></span>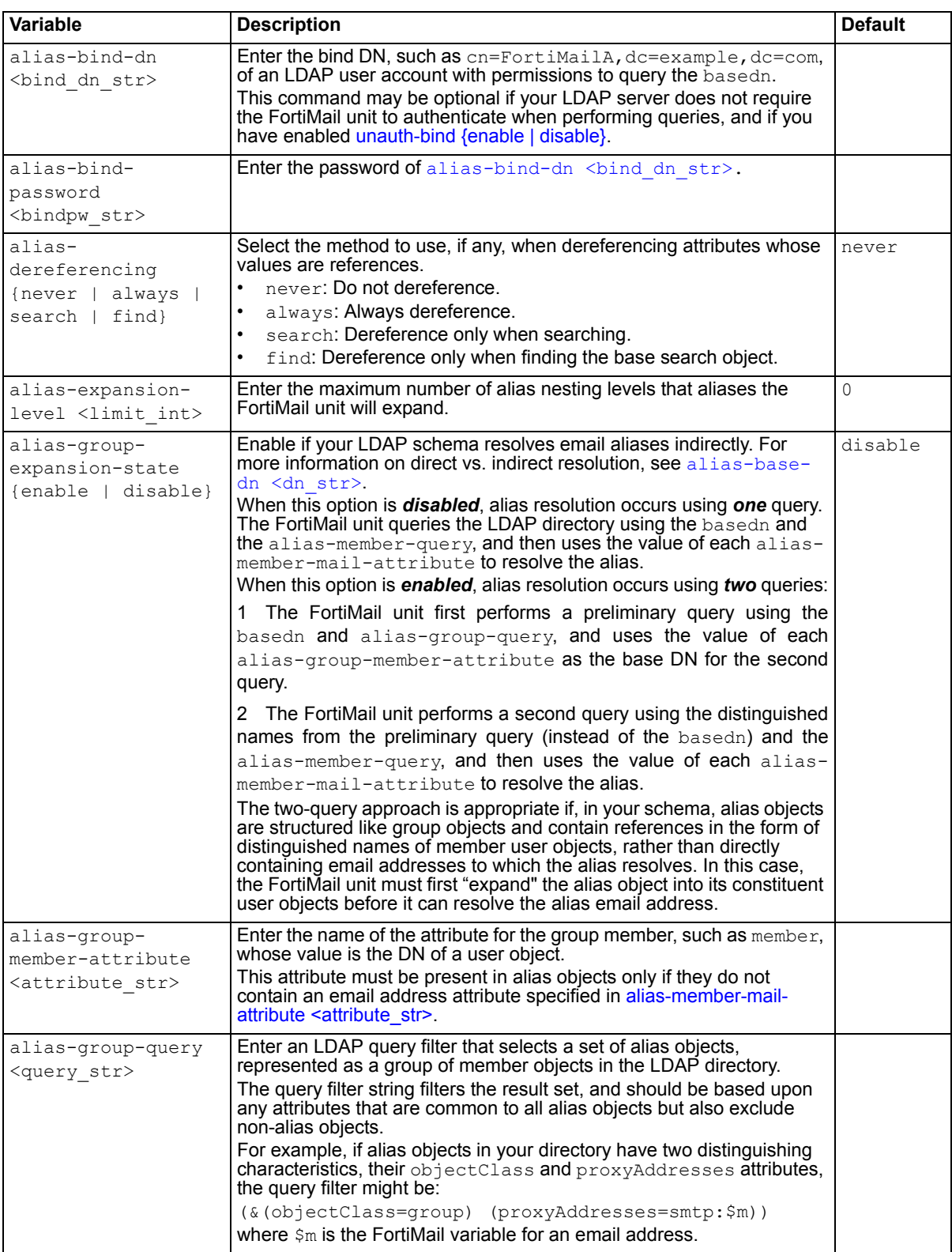

<span id="page-137-10"></span><span id="page-137-9"></span><span id="page-137-8"></span><span id="page-137-7"></span><span id="page-137-6"></span><span id="page-137-5"></span><span id="page-137-4"></span><span id="page-137-3"></span><span id="page-137-2"></span><span id="page-137-1"></span><span id="page-137-0"></span>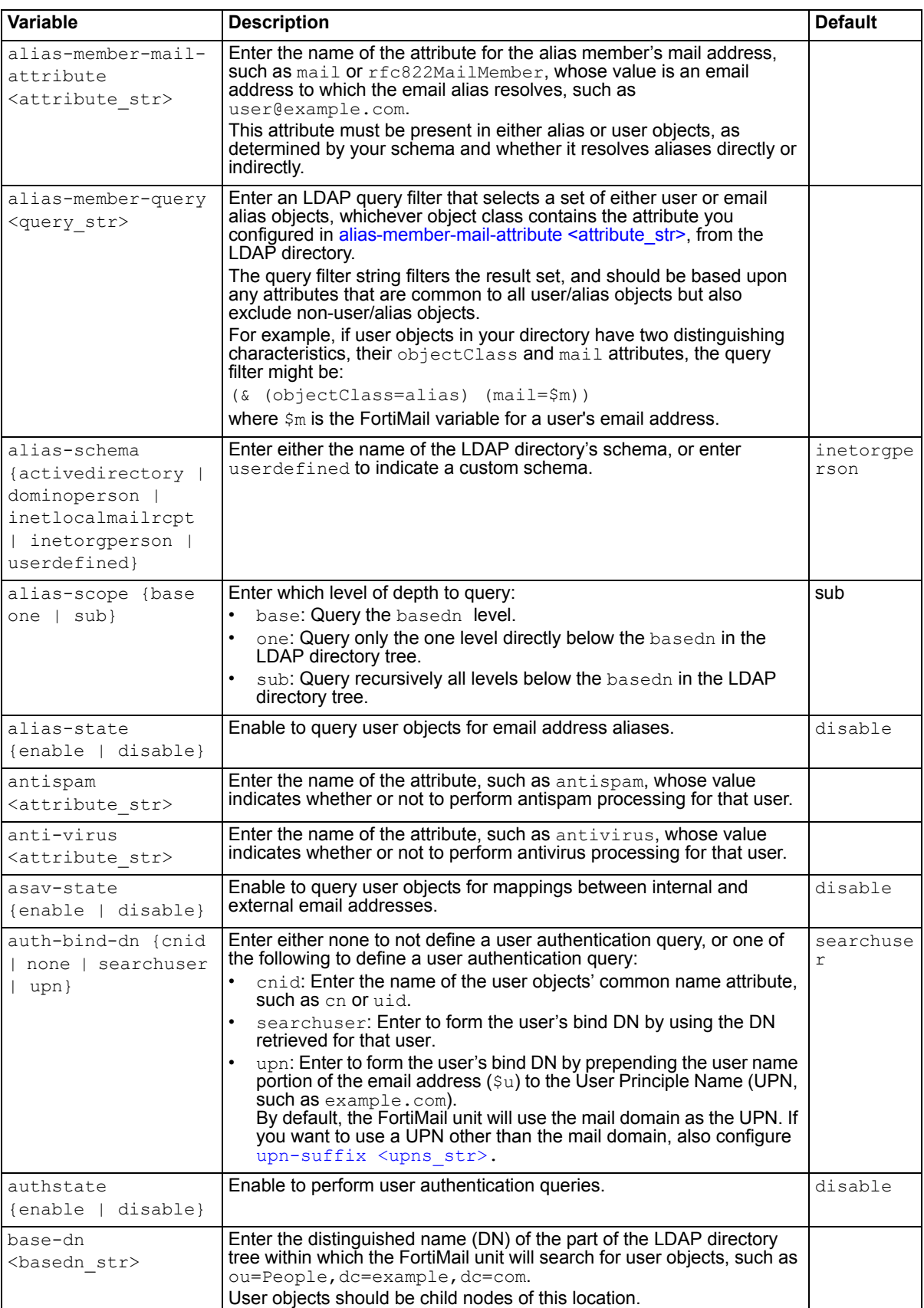

<span id="page-138-8"></span><span id="page-138-7"></span><span id="page-138-6"></span><span id="page-138-5"></span><span id="page-138-4"></span><span id="page-138-3"></span><span id="page-138-2"></span><span id="page-138-1"></span><span id="page-138-0"></span>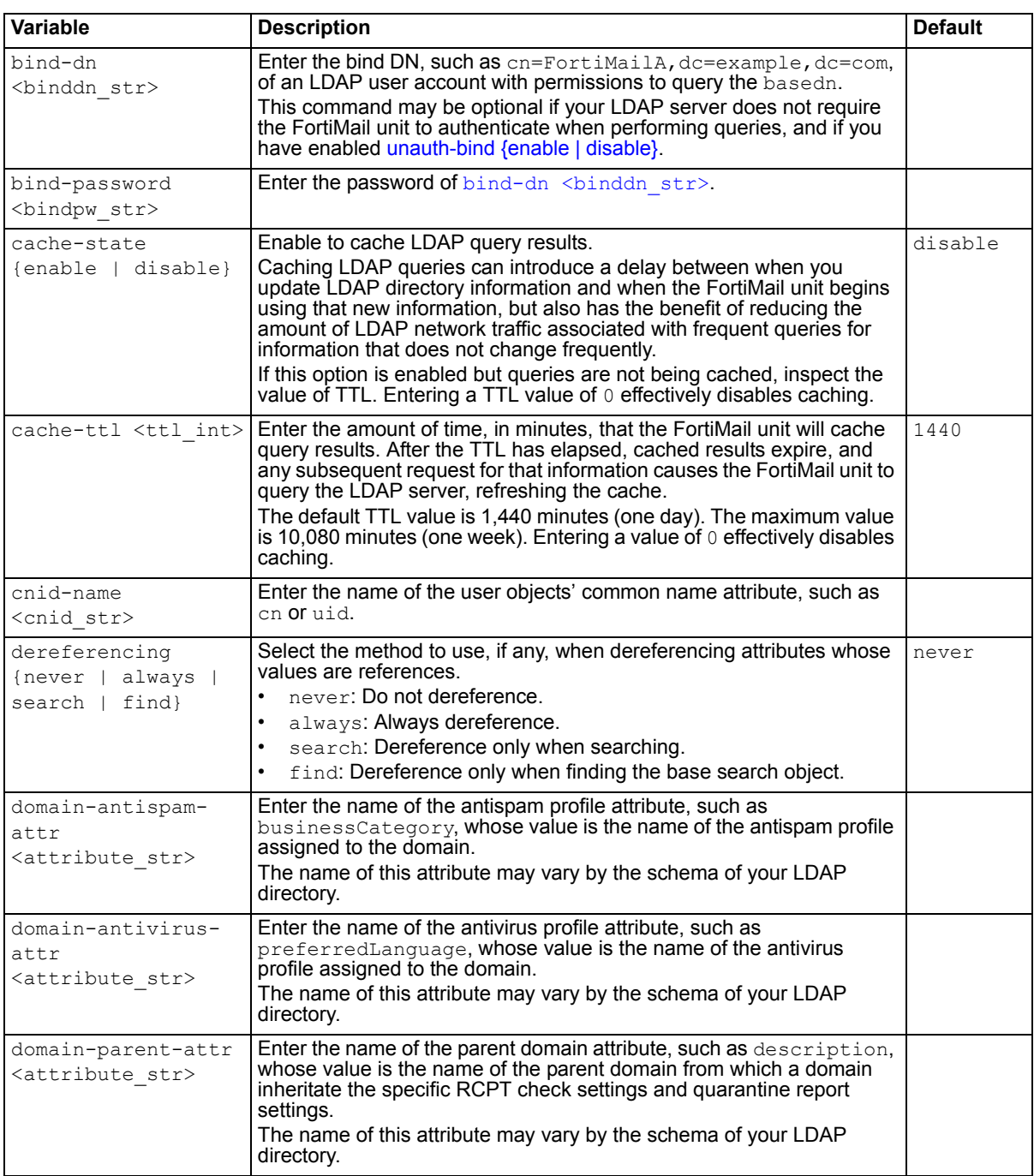

<span id="page-139-8"></span><span id="page-139-7"></span><span id="page-139-6"></span><span id="page-139-5"></span><span id="page-139-4"></span><span id="page-139-3"></span><span id="page-139-2"></span><span id="page-139-1"></span><span id="page-139-0"></span>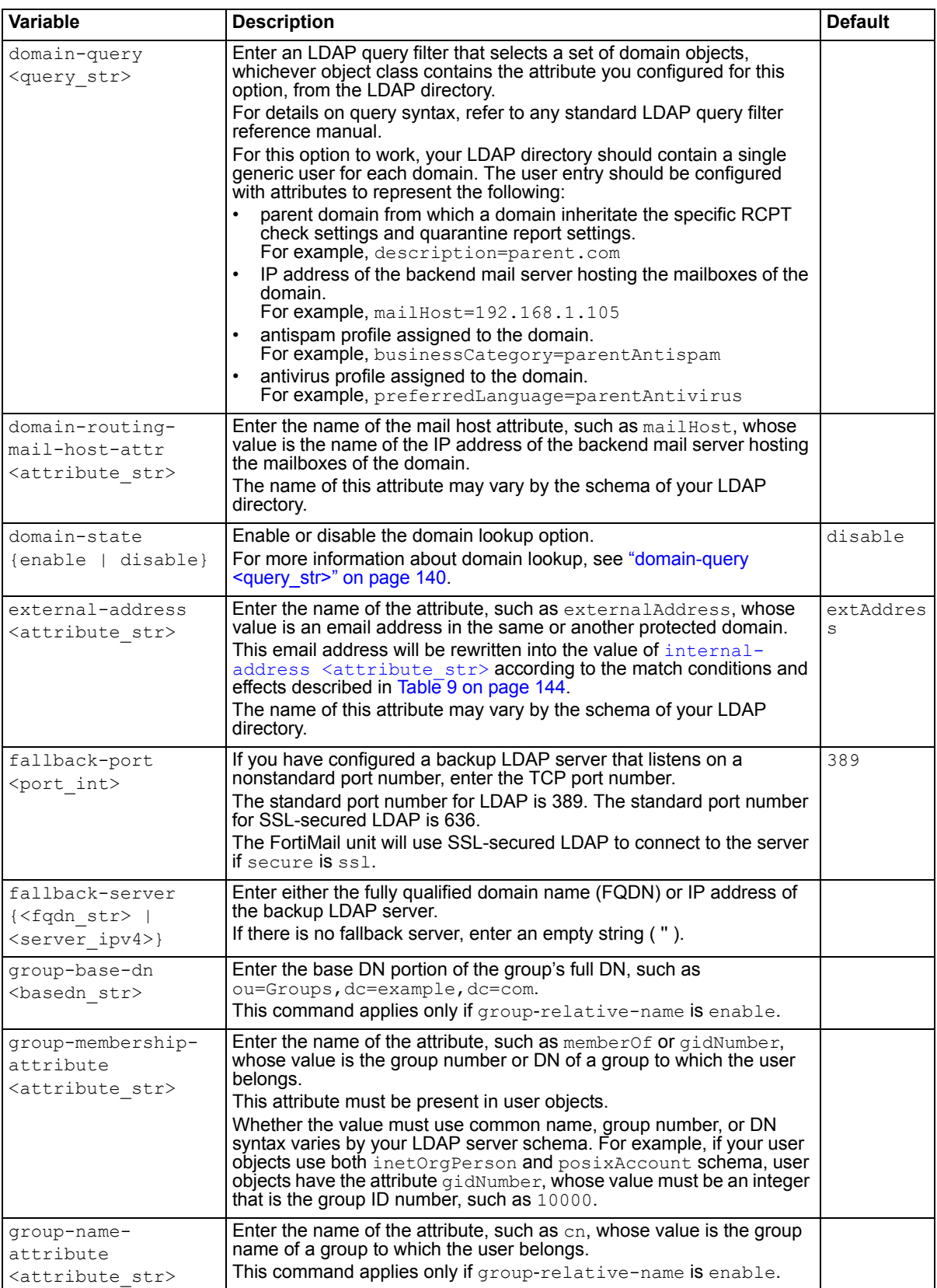

<span id="page-140-7"></span><span id="page-140-6"></span><span id="page-140-5"></span><span id="page-140-4"></span><span id="page-140-3"></span><span id="page-140-2"></span><span id="page-140-1"></span><span id="page-140-0"></span>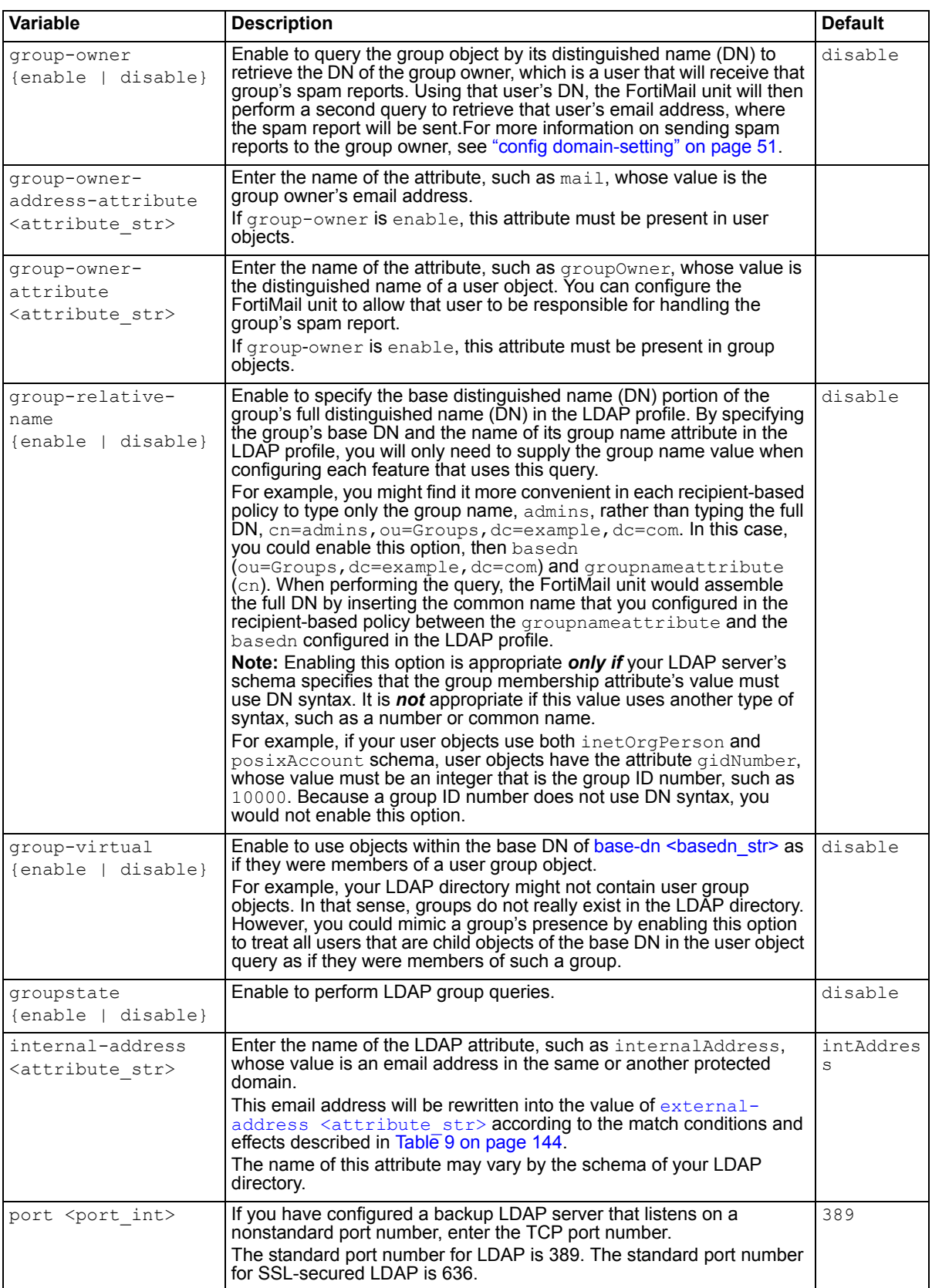

<span id="page-141-5"></span><span id="page-141-4"></span><span id="page-141-3"></span><span id="page-141-2"></span><span id="page-141-1"></span><span id="page-141-0"></span>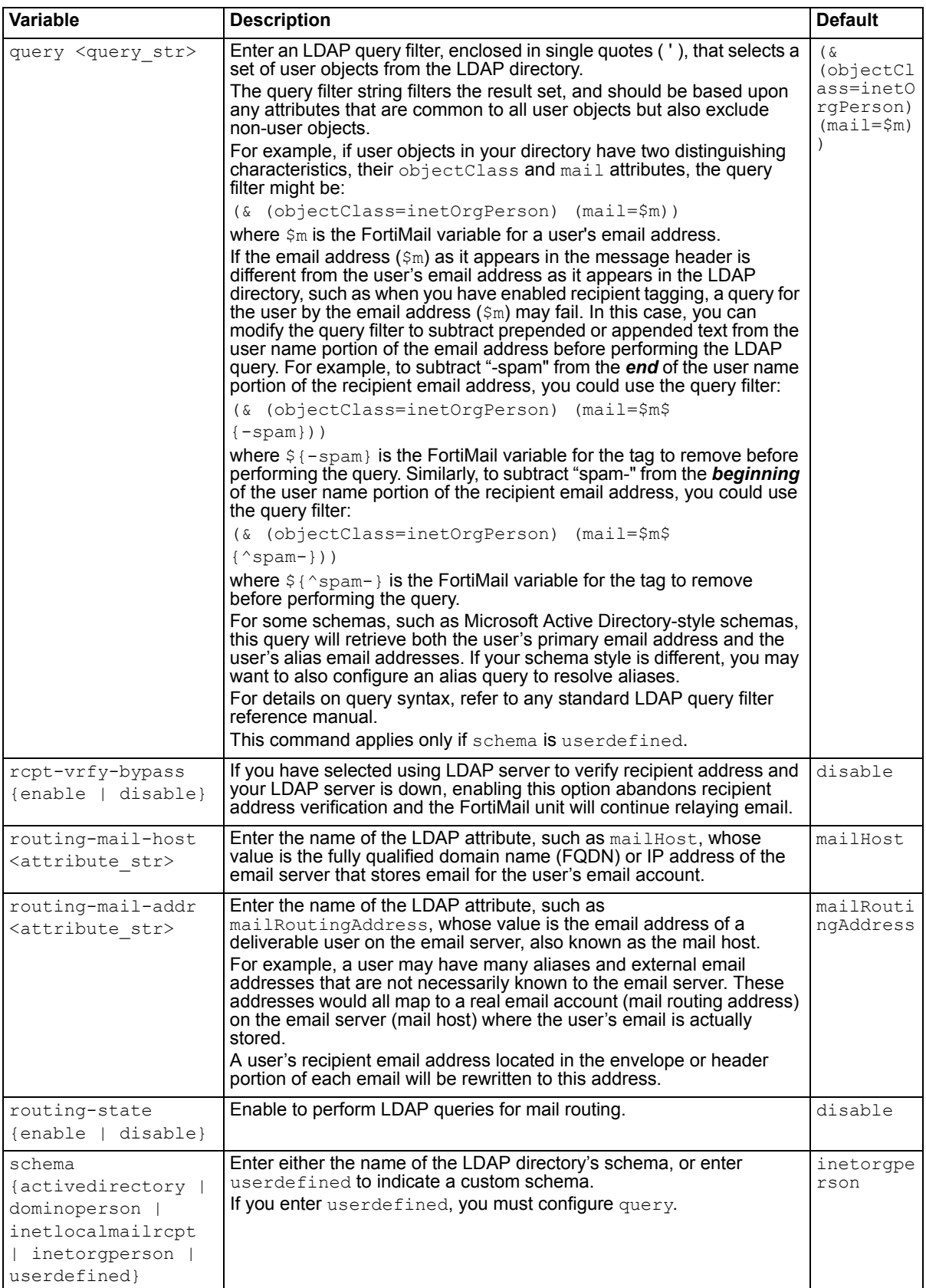

<span id="page-142-3"></span><span id="page-142-2"></span><span id="page-142-1"></span><span id="page-142-0"></span>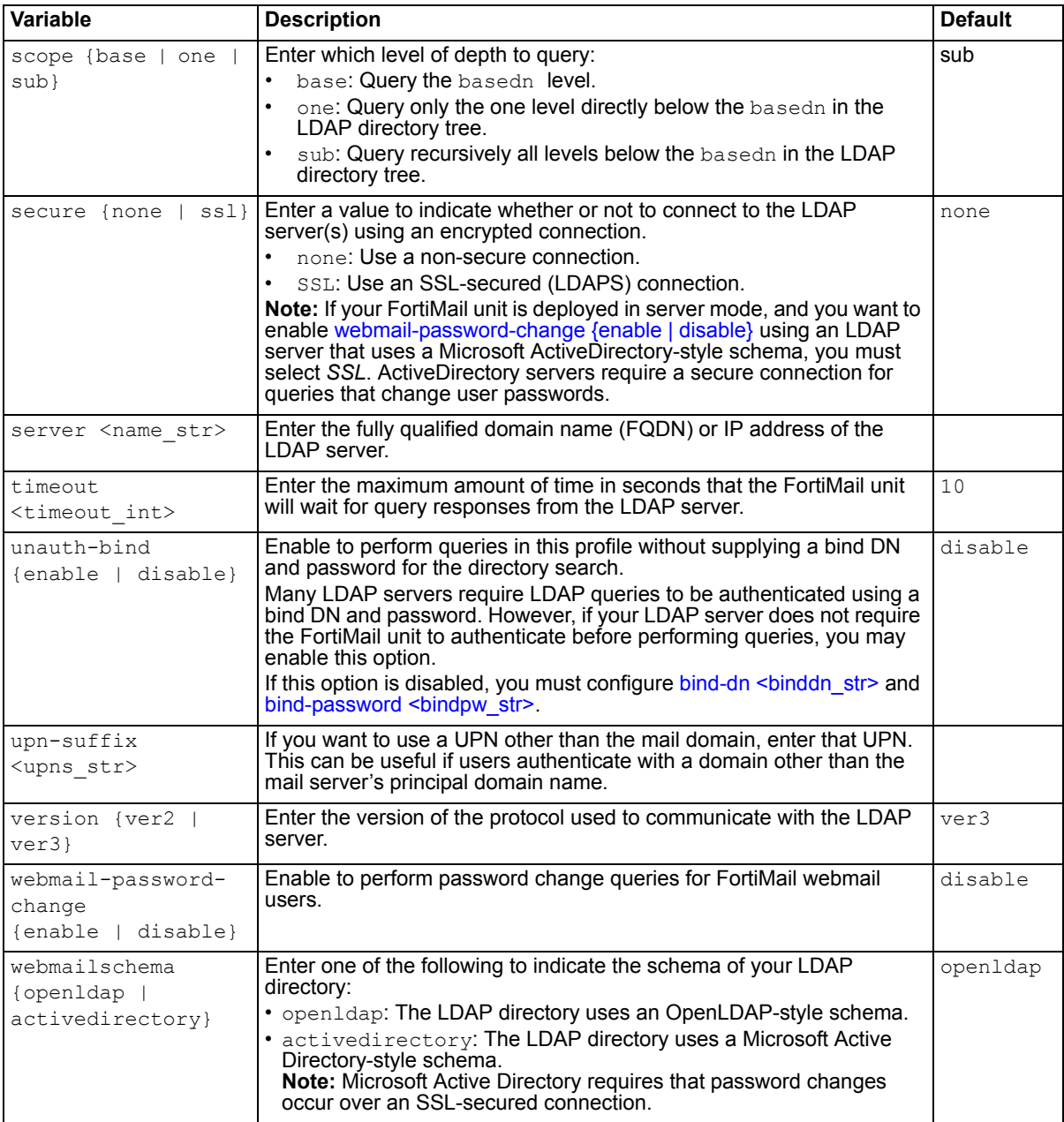

### <span id="page-142-5"></span><span id="page-142-4"></span>**Email address mapping**

Address mappings are bidirectional, one-to-one or many-to-many mappings. They can be useful when:

- you want to hide a protected domain's true email addresses from recipients
- a mail domain's domain name is not globally DNS-resolvable, and you want to replace the domain name with one that is
- you want to rewrite email addresses

Like aliases, address mappings translate email addresses. They do not translate many email addresses into a single email address. However, *unlike* aliases:

• Mappings cannot translate one email address into many.

- Mappings cannot translate an email address into one that belongs to an unprotected domain. (This restriction applies to locally defined address mappings only. This is not enforced for mappings defined on an LDAP server.)
- Mappings are applied bidirectionally, when an email is outgoing as well as when it is incoming to the protected domain.
- Mappings may affect both sender and recipient email addresses, and may affect those email addresses in both the message envelope and the message header, depending on the match condition.

The following table illustrates the sequence in which parts of each email are compared with address mappings for a match, and which locations' email addresses are translated if a match is found.

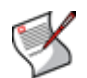

**Note:** Both RCPT TO: and MAIL FROM: email addresses are always evaluated for a match with an address mapping. If both RCPT TO: and MAIL FROM: contain email addresses that match the mapping, both mapping translations will be performed.

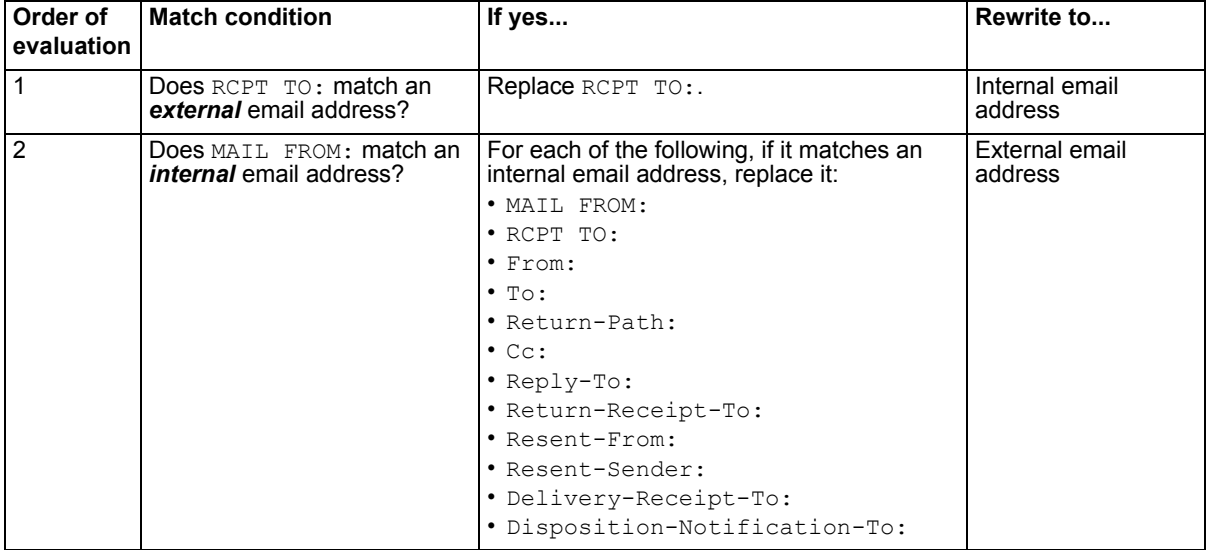

#### **Table 9: Match evaluation and rewrite behavior for email address mappings**

For example, you could create an address mapping between the internal email address user1@marketing.example.net and the external email address sales@example.com. The following effects would be observable on the simplest case of an outgoing email and an incoming reply:

- **For email from user1@marketing.example.net to others**: user1@marketing.example.net in both the message envelope (MAIL FROM:) and many message headers (From:, etc.) would then be replaced with sales@example.com. Recipients would only be aware of the email address sales@example.com.
- **For email to sales@example.com from others**: The recipient address in the message envelope (RCPT  $TO:$ ), but *not* the message header ( $TO:$ ), would be replaced with user1@marketing.example.net. user1@marketing.example.net would be aware that the sender had originally sent the email to the mapped address, sales@example.com.

Alternatively, you can configure an LDAP profile to query for email address mappings.

### **History**

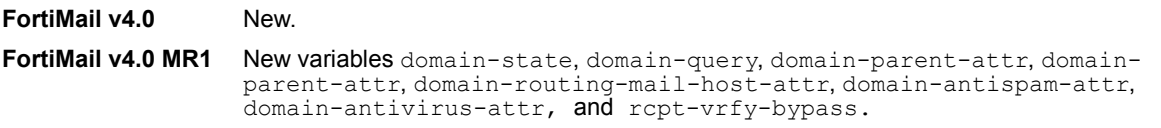
## **Related topics**

• [config profile authentication](#page-116-0)

# **profile session**

Use this command to create session profiles.

While, like antispam profiles, session profiles protect against spam, session profiles focus on the connection and envelope portion of the SMTP session, rather than the message header, body, or attachments.

Similar to access control rules or delivery rules, session profiles control aspects of sessions in an SMTP connection.

```
config profile session
 edit <profile name>
   set block encrypted {enable | disable}
   set bypass-bounce-verification {enable | disable}
   set conn-blacklisted {enable | disable}
   set conn-concurrent <connections int>
   set conn-hiden {enable | disable}
   set idle timeout <timeout int>
   set conn-rate-minutes <connections int> <time int>
   set conn-rate-number <connections int>
   set conn-total <connections int>
   set dkim-signing {enable | disable}
   set dkim-signing-authenticated-only {enable | disable}
   set dkim-validation {enable | disable}
   set domain-key-validation {enable | disable}
   set endpoint-reputation {enable | disable}
    endpoint-reputation-action {reject | monitor}
   set endpoint-reputation-blacklist-duration <duration int>
   set endpoint-reputation-blacklist-trigger <trigger int>
   set eom-ack {enable | disable}
   set error-drop-after <errors int>
   set error-penalty-increment <penalty-increment int>
   set error-penalty-initial <penalty-initial int>
   set error-penalty-threshold <threshold int>
   set limit-NOOPs <limit int>
   set limit-RSETs <limit int>
   set limit-email <limit int>
   set limit-helo <limit int>
   set limit-max-header-size <limit int>
   set limit-max-message-size <limit int>
   set limit-recipient <limit int>
   set recipient-blacklist-status {enable | disable}
   set recipient-whitelist-status {enable | disable}
   set remove-header {enable | disable}
   set remove-received-headers {enable | disable}
   set sender-blacklist-status {enable | disable}
   set sender-reputation-reject-score <threshold int>
   set sender-reputation-status {enable | disable}
   set sender-reputation-tempfail-score <threshold int>
   set sender-reputation-throttle-number <rate int>
   set sender-reputation-throttle-percentage <percentage int>
   set sender-reputation-throttle-score <threshold int>
```

```
set sender-whitelist-status {enable | disable}
   set session-3way-check {enable | disable}
    session-allow-pipelining {no | loose | strict}
   set session-command-checking {enable | disable}
   set session-disallow-encrypted {enable | disable}
   set session-helo-char-validation {enable | disable}
   set session-helo-domain-check {enable | disable}
   set session-helo-rewrite-clientip {enable | disable}
   set session-helo-rewrite-custom {enable | disable}
   set session-helo-rewrite-custom-string <helo str>
   set session-prevent-open-relay {enable | disable}
   set session-recipient-domain-check {enable | disable}
   set session-reject-empty-domain {enable | disable}
   set session-sender-domain-check {enable | disable}
   set spf-validation {enable | disable}
   set splice-status {enable | disable}
   set splice-threshold
   set splice-unit {seconds | kilobytes}
   config header-removal-list
     edit <key str>
   config recipient-blacklist
     edit <recipient address str>
   config recipient-whitelist
     edit <recipient address str>
   config sender-blacklist 
     edit <sender address str>
   config sender-whitelist
     edit <sender address str>
 next
end
```
<span id="page-146-6"></span><span id="page-146-5"></span><span id="page-146-4"></span><span id="page-146-3"></span><span id="page-146-2"></span><span id="page-146-1"></span><span id="page-146-0"></span>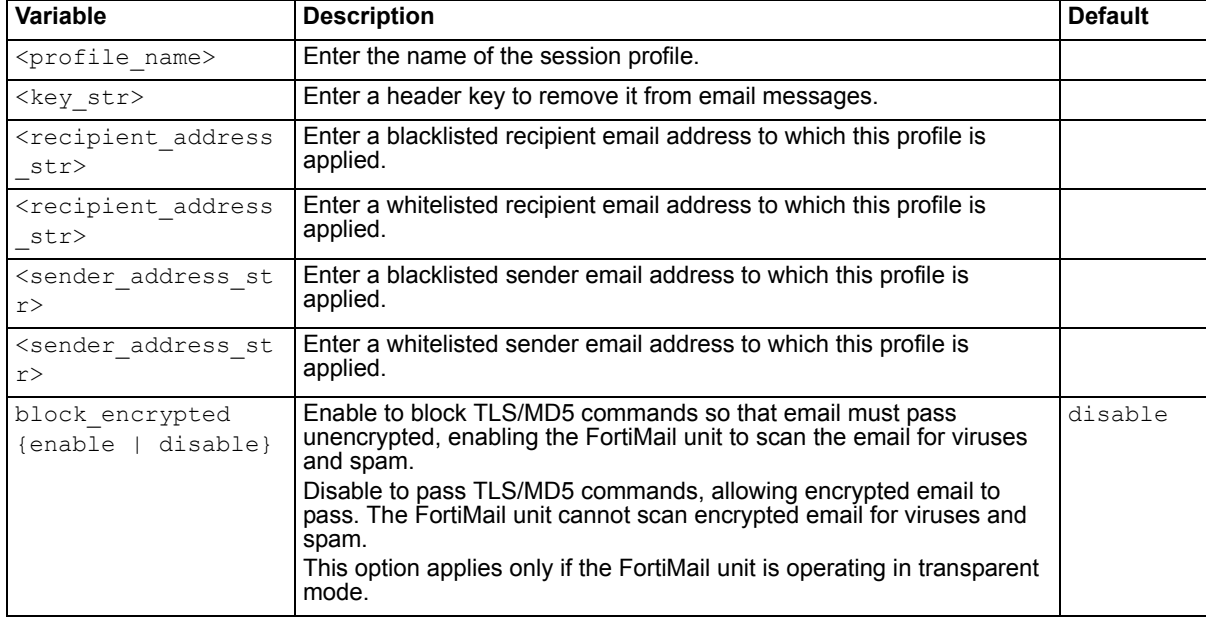

<span id="page-147-9"></span><span id="page-147-8"></span><span id="page-147-7"></span><span id="page-147-6"></span><span id="page-147-5"></span><span id="page-147-4"></span><span id="page-147-3"></span><span id="page-147-2"></span><span id="page-147-1"></span><span id="page-147-0"></span>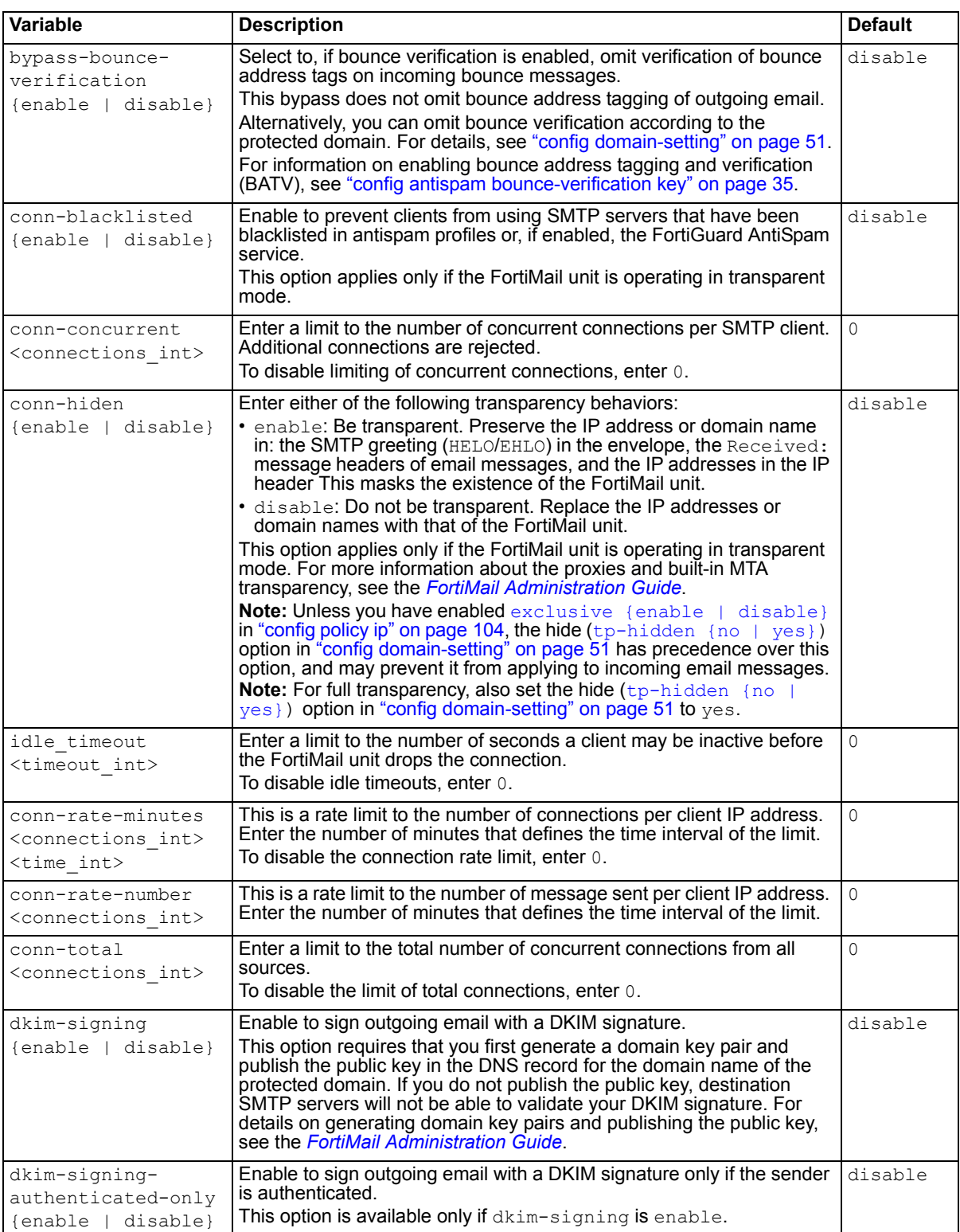

<span id="page-148-8"></span><span id="page-148-7"></span><span id="page-148-6"></span><span id="page-148-5"></span><span id="page-148-4"></span><span id="page-148-3"></span><span id="page-148-2"></span><span id="page-148-1"></span><span id="page-148-0"></span>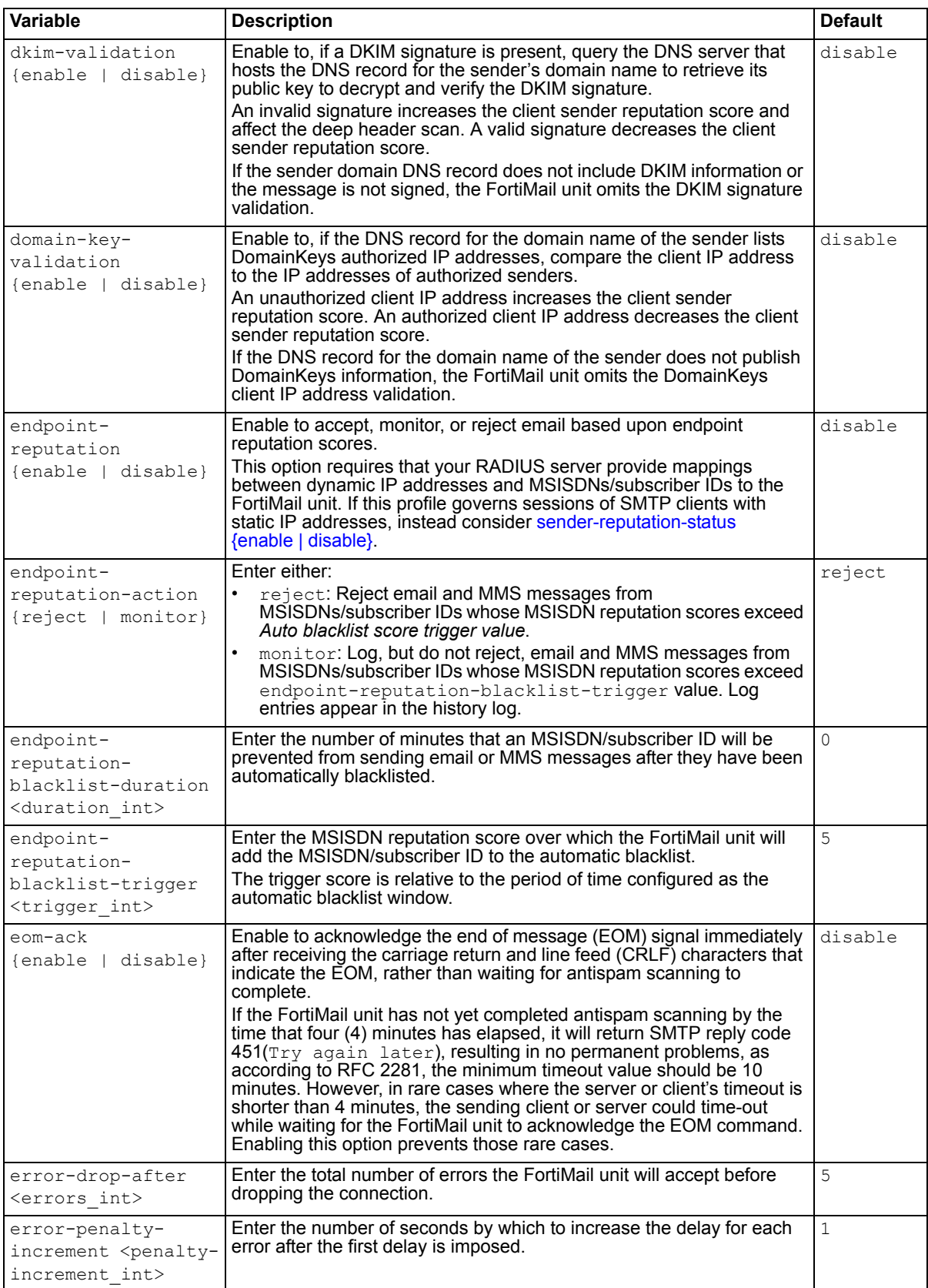

<span id="page-149-15"></span><span id="page-149-14"></span><span id="page-149-13"></span><span id="page-149-12"></span><span id="page-149-11"></span><span id="page-149-10"></span><span id="page-149-9"></span><span id="page-149-8"></span><span id="page-149-7"></span><span id="page-149-6"></span><span id="page-149-5"></span><span id="page-149-4"></span><span id="page-149-3"></span><span id="page-149-2"></span><span id="page-149-1"></span><span id="page-149-0"></span>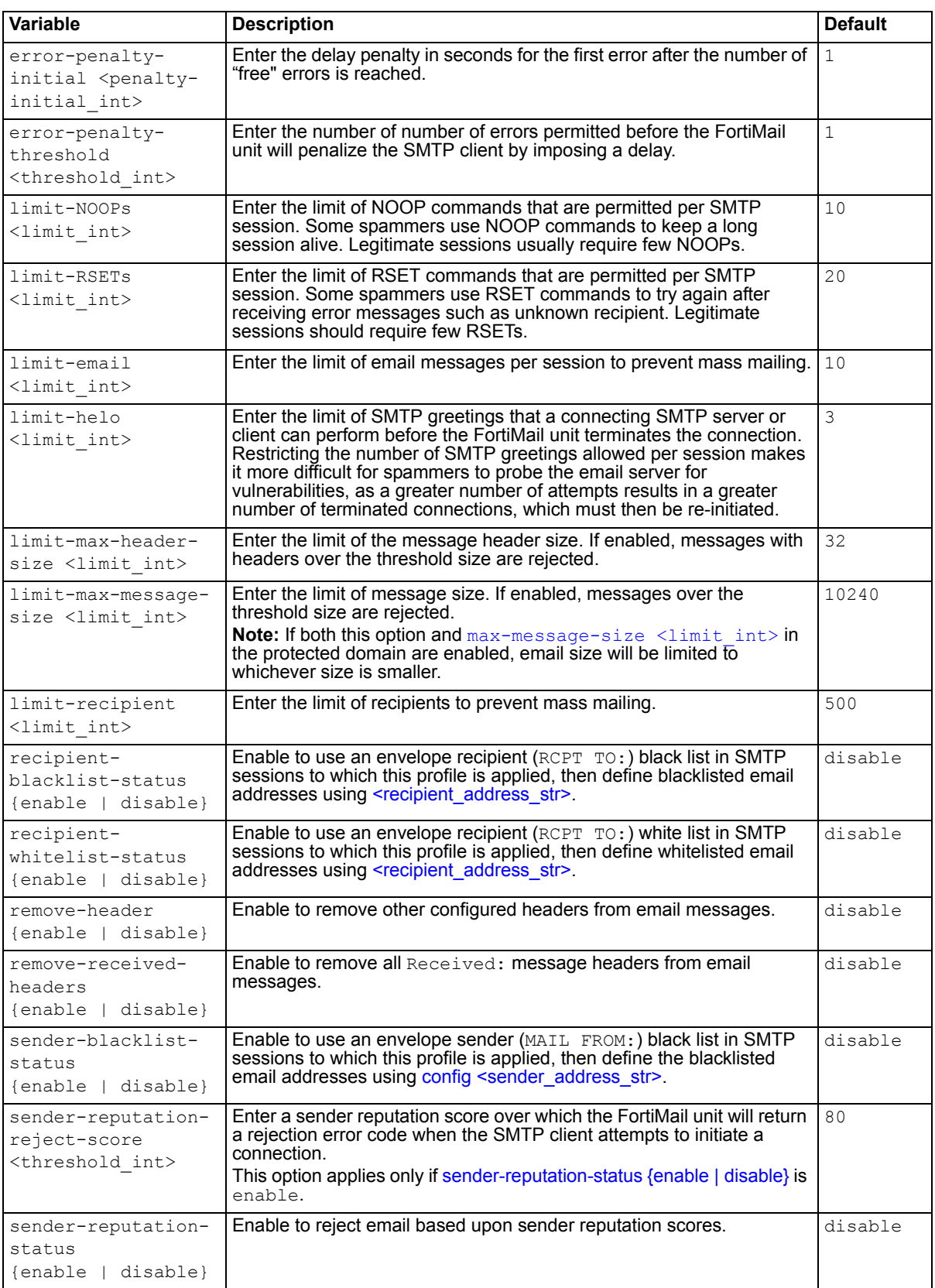

<span id="page-150-7"></span><span id="page-150-6"></span><span id="page-150-5"></span><span id="page-150-4"></span><span id="page-150-3"></span><span id="page-150-2"></span><span id="page-150-1"></span><span id="page-150-0"></span>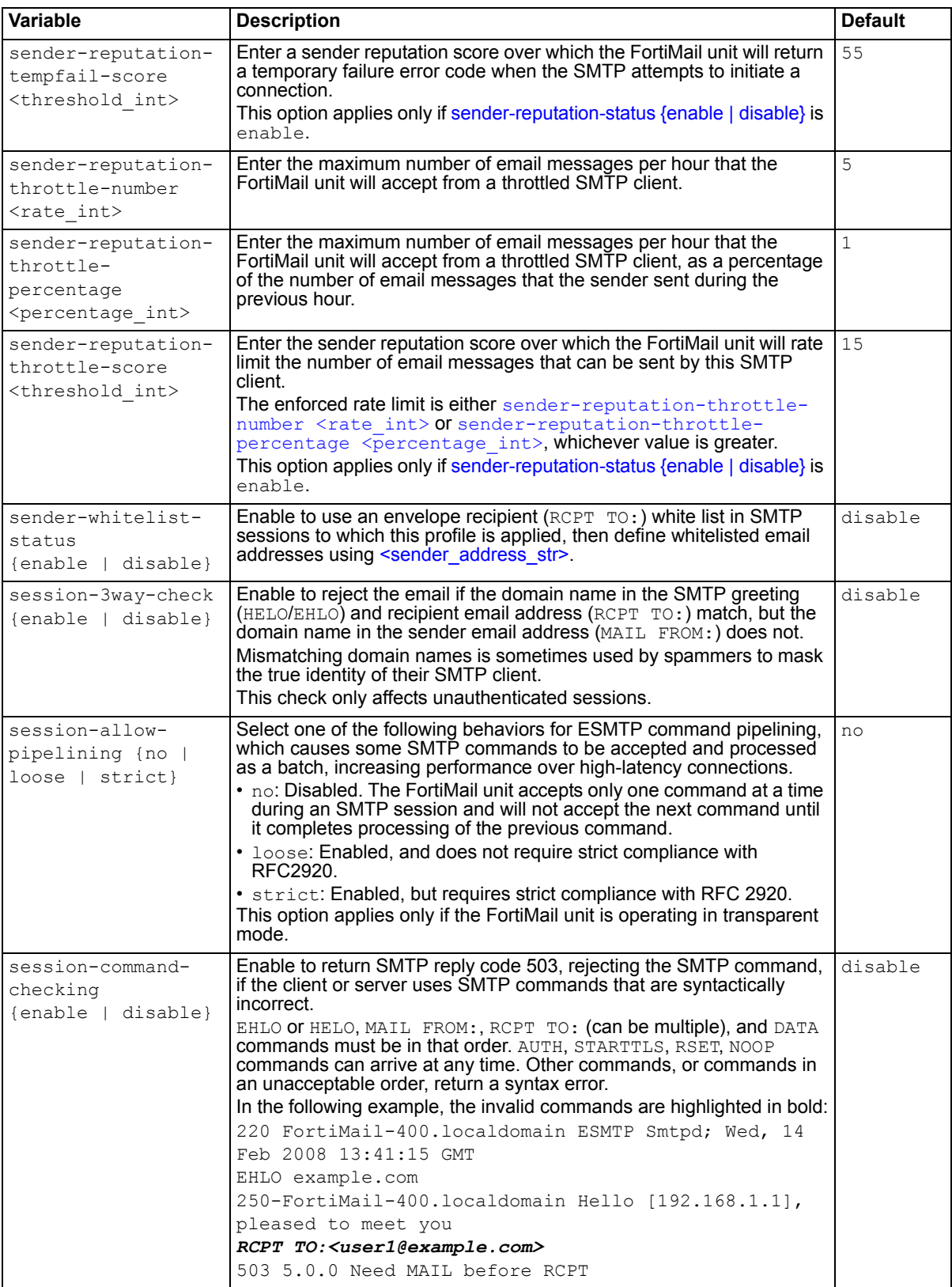

<span id="page-151-5"></span><span id="page-151-4"></span><span id="page-151-3"></span><span id="page-151-2"></span><span id="page-151-1"></span><span id="page-151-0"></span>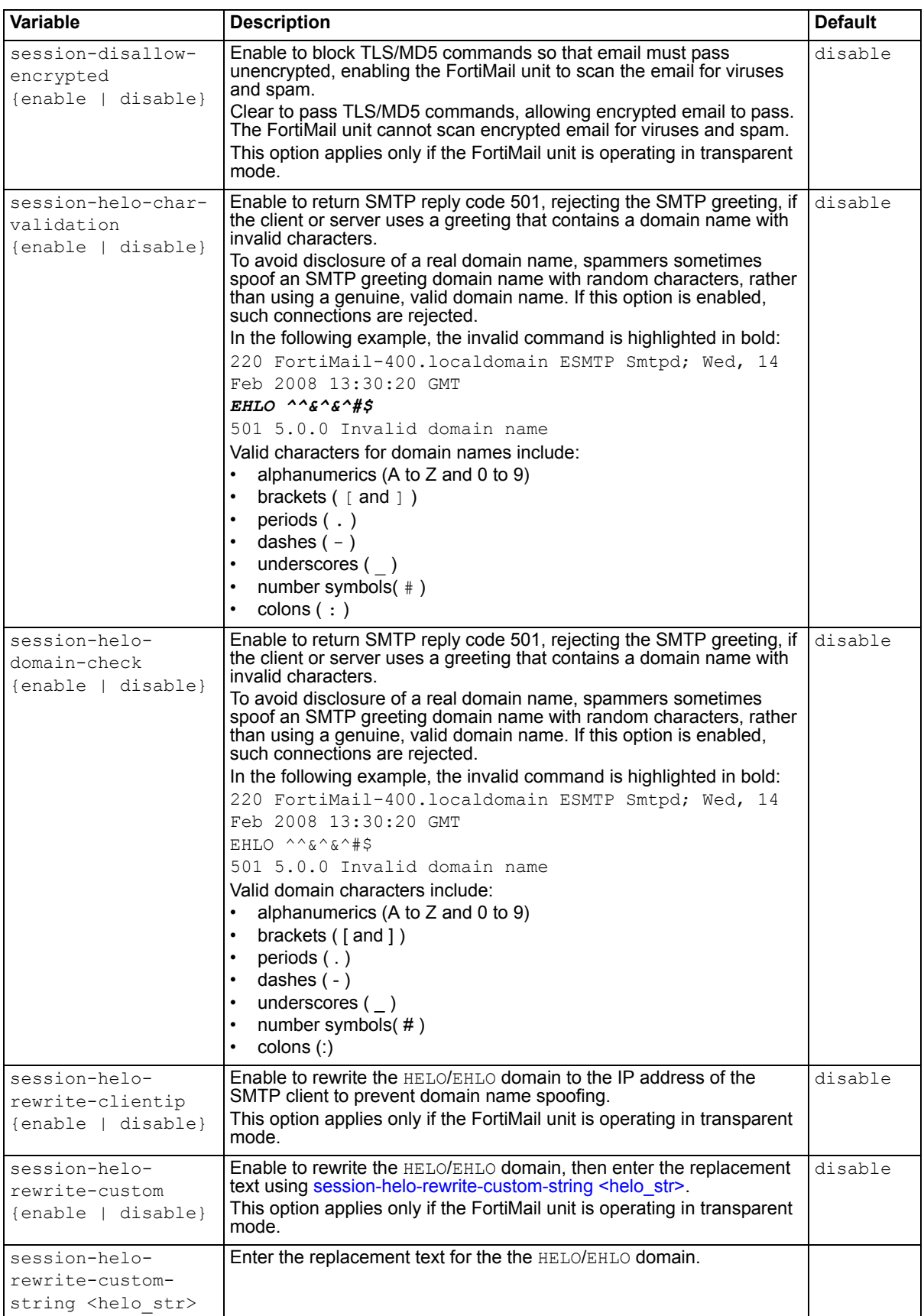

<span id="page-152-3"></span><span id="page-152-2"></span><span id="page-152-1"></span><span id="page-152-0"></span>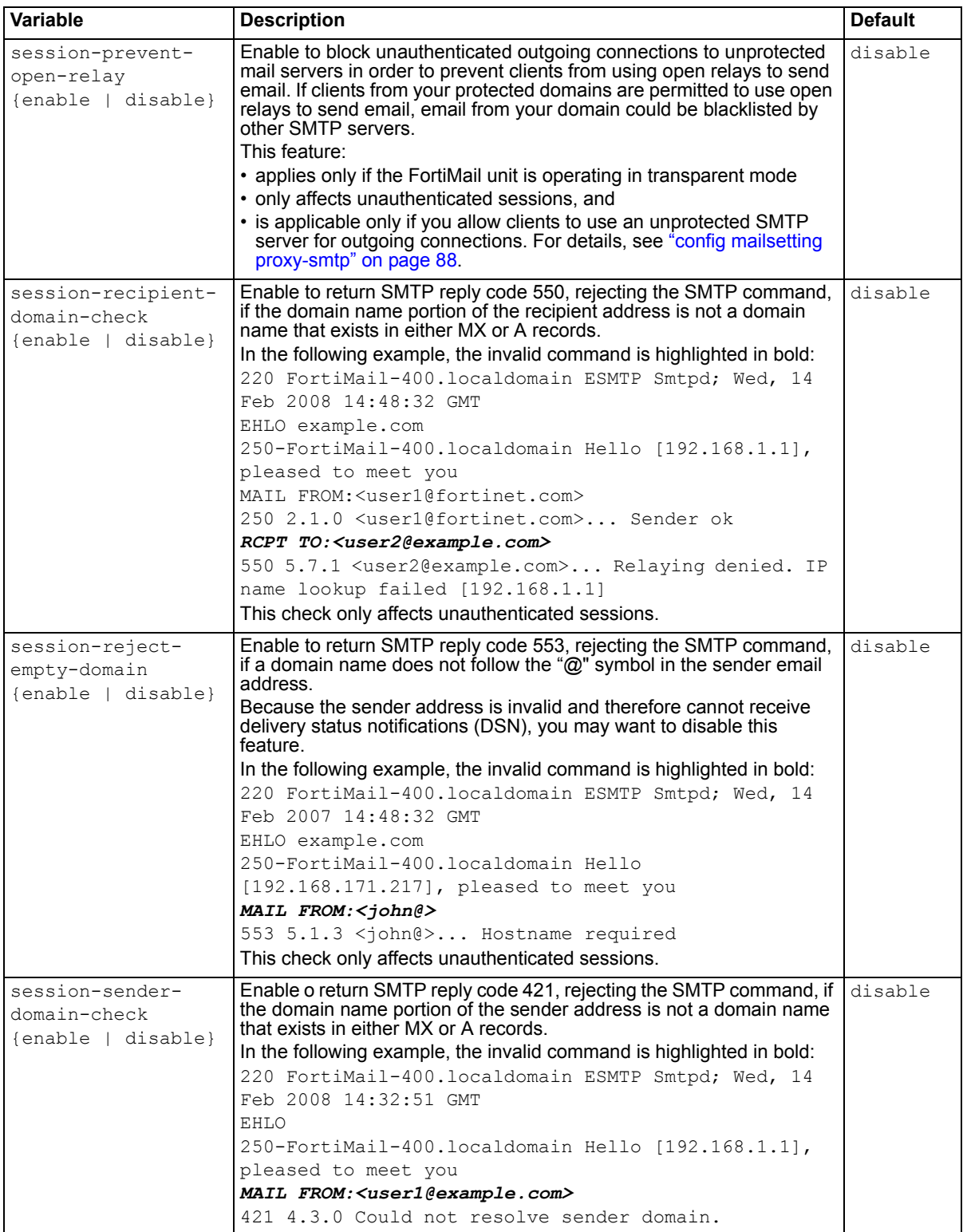

<span id="page-153-1"></span><span id="page-153-0"></span>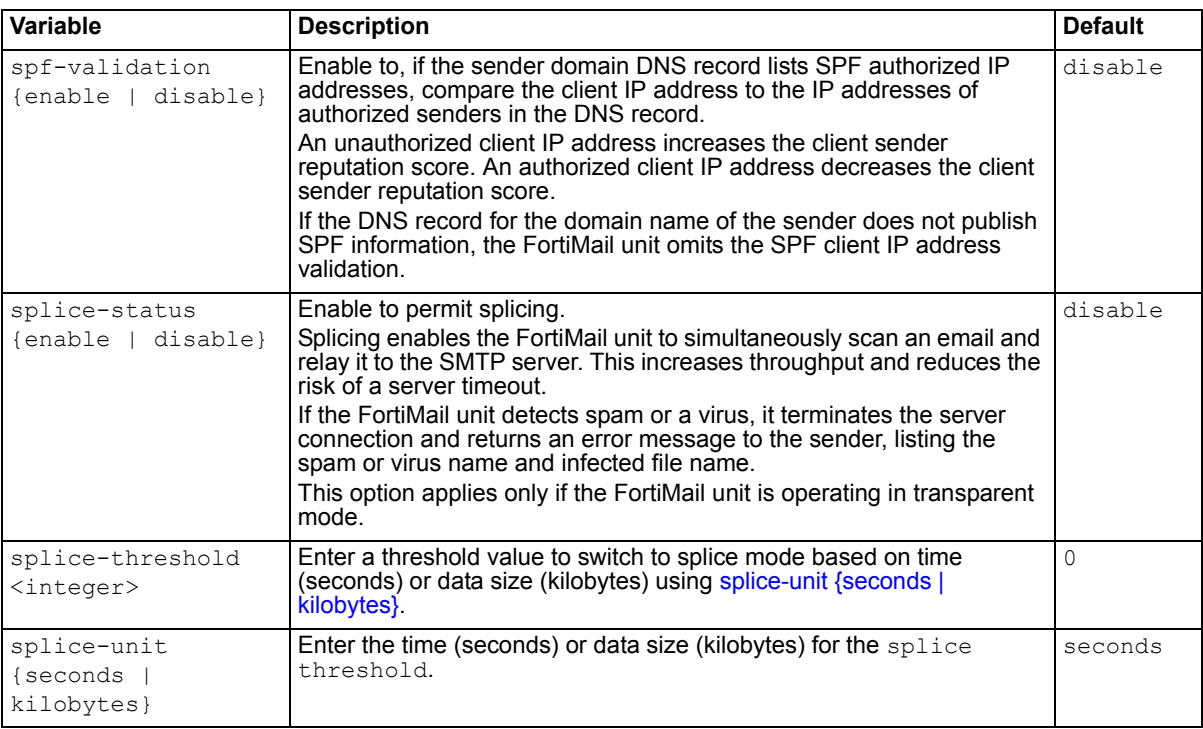

<span id="page-153-3"></span><span id="page-153-2"></span>**FortiMail v4.0** New.

## **Related topics**

• [config profile content](#page-120-0)

# **profile tls**

Use this command to configure TLS profiles that can be used by receive rules (also called access control rules) and delivery rules.

### **Syntax**

```
config profile tls
 edit <profile name>
   set level {encrypt | none | secure | preferred}
    action {fail | tempfail}
end
```
<span id="page-154-1"></span><span id="page-154-0"></span>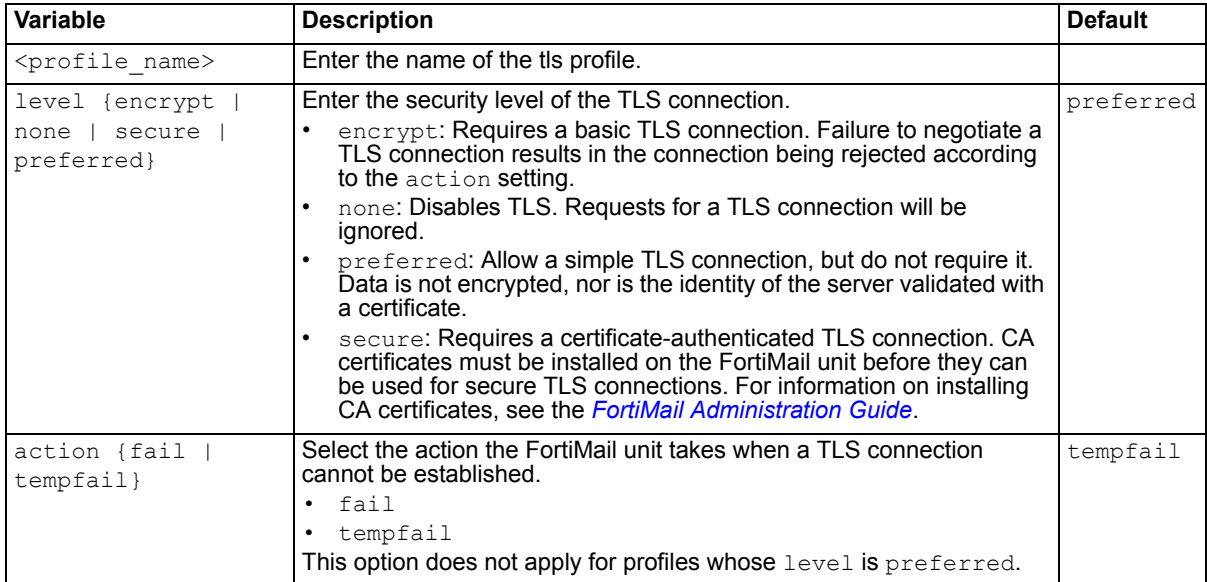

## <span id="page-154-2"></span>**History**

**FortiMail v4.0** New.

- [config policy access-control receive](#page-98-0)
- [diagnose debug application starttls](#page-227-0)

# **report**

Use this command to configure report profiles that define what information will appear in generated reports.

In addition to log files, FortiMail units require a report profile to be able to generate a report. A report profile is a group of settings that contains the report name, file format, subject matter, and other aspects that the FortiMail unit considers when generating the report.

```
config report
 edit <profile name>
    direction {both | incoming | outgoing}
   set domains {all | <protected-domain str>}
   set file-format {html | pdf}
   set period-absolute-from <start str>
   set period-absolute-to <end str>
   set period-relative {last-2-weeks | last-7-days | last-14-days | last-
      30-days | last-N-days | last-N-hours | last-N-weeks | last-month | 
      last-quarter | last-week | not-used | this-month | this-quarter | 
      this-week | this-year | today | yesterday}
   set period-relative-value <n int>
   set query-status <query str>
   set recipients <recipient str>
    schedule {daily | dates | none | weekdays}
   set schedule-dates <dates str>
   set schedule-hour <time int>
   set schedule-weekdays <days str>
```

```
end
```
<span id="page-155-5"></span><span id="page-155-4"></span><span id="page-155-3"></span><span id="page-155-2"></span><span id="page-155-1"></span><span id="page-155-0"></span>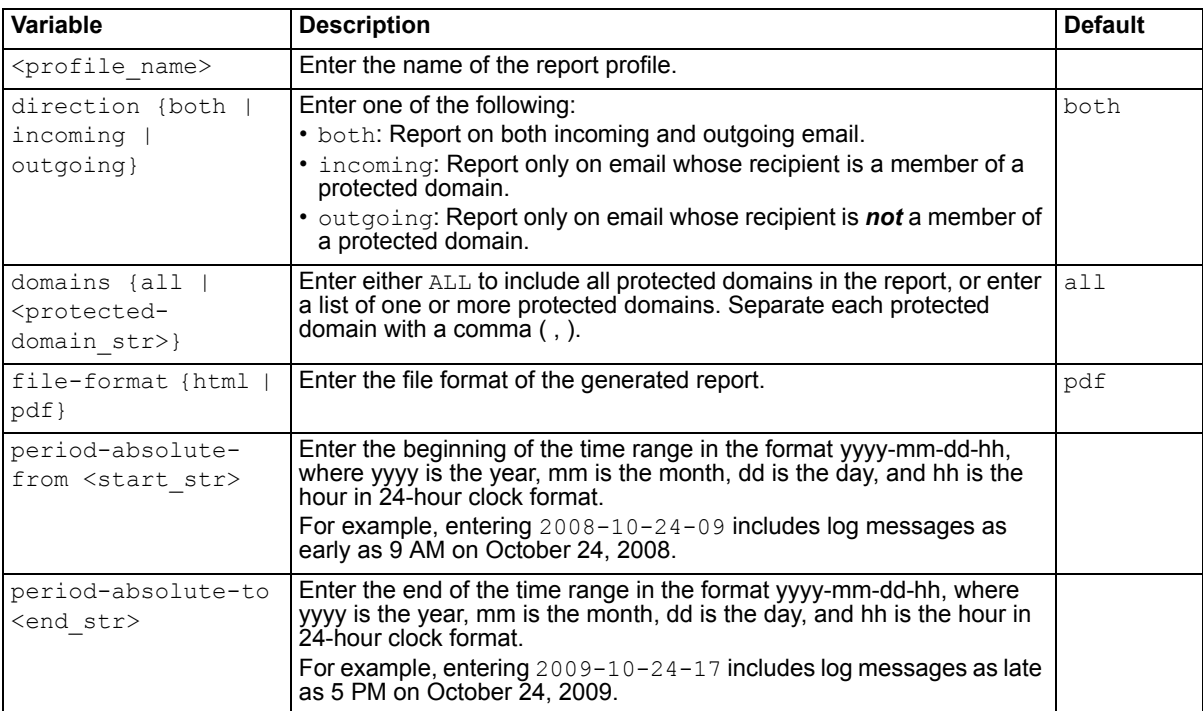

<span id="page-156-4"></span><span id="page-156-3"></span><span id="page-156-2"></span><span id="page-156-1"></span><span id="page-156-0"></span>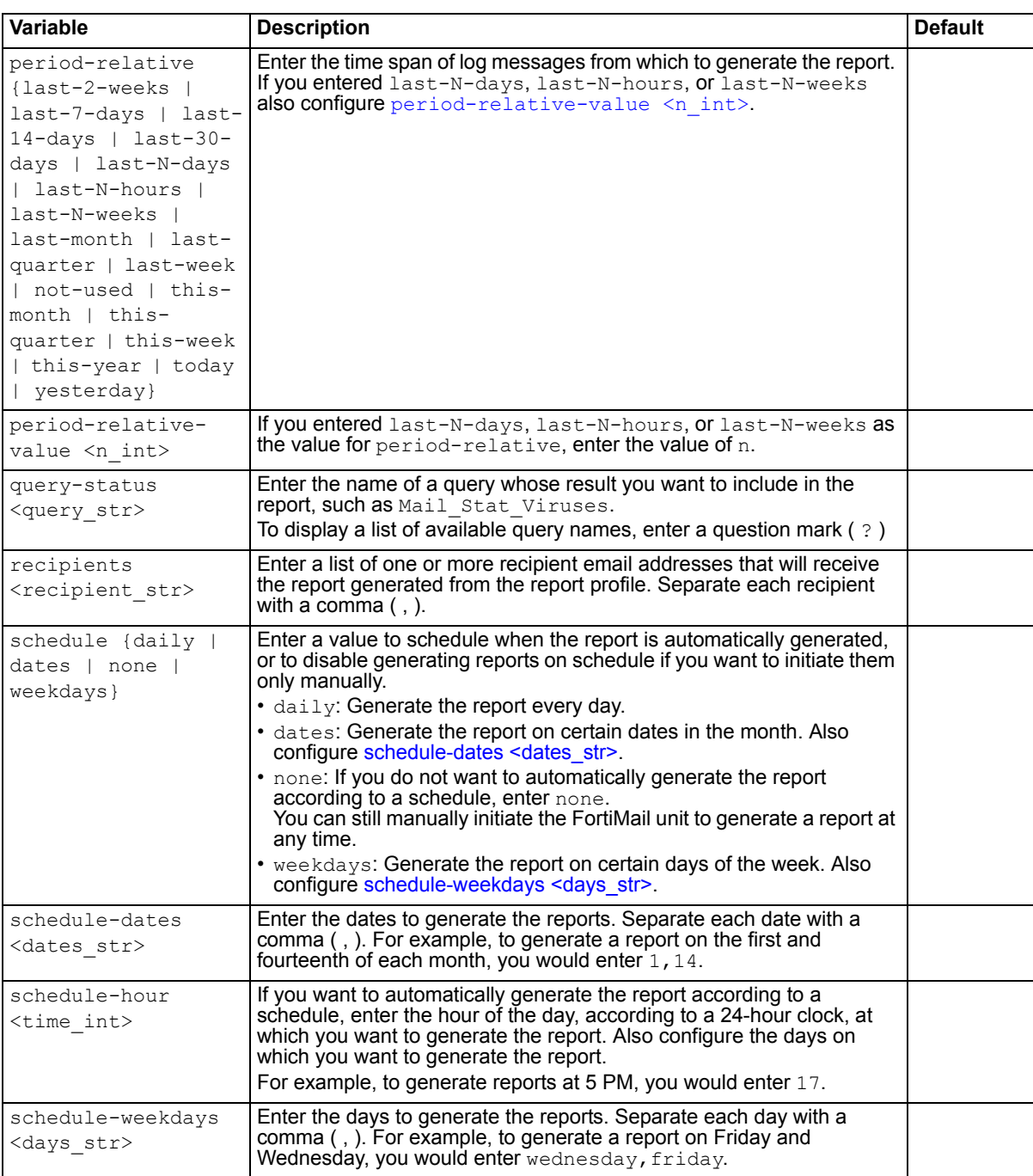

<span id="page-156-7"></span><span id="page-156-6"></span><span id="page-156-5"></span>**FortiMail v4.0** New.

## **Related topics**

• [config log alertemail setting](#page-86-0)

# <span id="page-157-5"></span>**system accprofile**

Use this command to configure access profiles that, in conjunction with the domain to which an administrator account is assigned, govern which areas of the web-based manager and CLI that an administrator can access, and whether or not they have the permissions necessary to change the configuration or otherwise modify items in each area.

### **Syntax**

```
config system accprofile
 edit <profile name>
    black-white-list {none | read | read-write}
    others {none | read | read-write}
    policy {none | read | read-write}
    quarantine {none | read | read-write}
end
```
<span id="page-157-2"></span><span id="page-157-1"></span><span id="page-157-0"></span>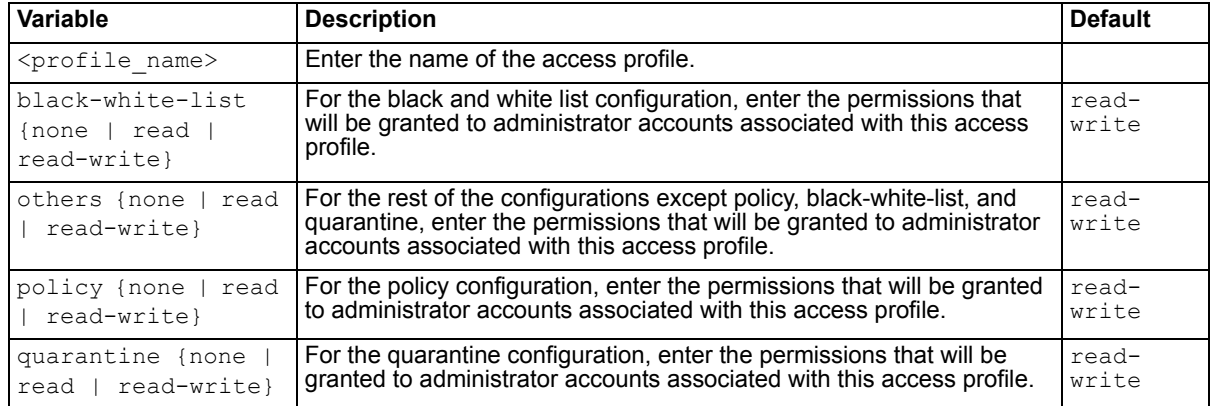

## <span id="page-157-4"></span><span id="page-157-3"></span>**History**

**FortiMail v4.0** New.

### **Related topics**

• [config system admin](#page-158-0)

## <span id="page-158-0"></span>**system admin**

Use this command to configure FortiMail administrator accounts.

By default, FortiMail units have a single administrator account, admin. For more granular control over administrative access, you can create additional administrator accounts that are restricted to being able to configure a specific protected domain and/or with restricted permissions. For more information, see the *[FortiMail Administration Guide](http://docs.fortinet.com/fmail.html)*.

```
config system admin
 edit <name str>
   set access-profile <profile name>
    auth-strategy {local | local-plus-radius | pki | radius}
   set domain <admin domain str>
   set is-system-domain {no | yes}
   set language <lang str>
   set password <password str>
   set pkiuser <pkiuser str>
   set radius-permission-check {enable | disable}
   set radius-profile <profile int>
   set radius-subtype-id <subtype int>]
   set radius-vendor-id <vendor int>
   set sshkey <key str>
   set theme <theme str>
   set trusthosts <host ipv4mask>
    webmode (basic | advanced)
end
```
<span id="page-158-7"></span><span id="page-158-6"></span><span id="page-158-5"></span><span id="page-158-4"></span><span id="page-158-3"></span><span id="page-158-2"></span><span id="page-158-1"></span>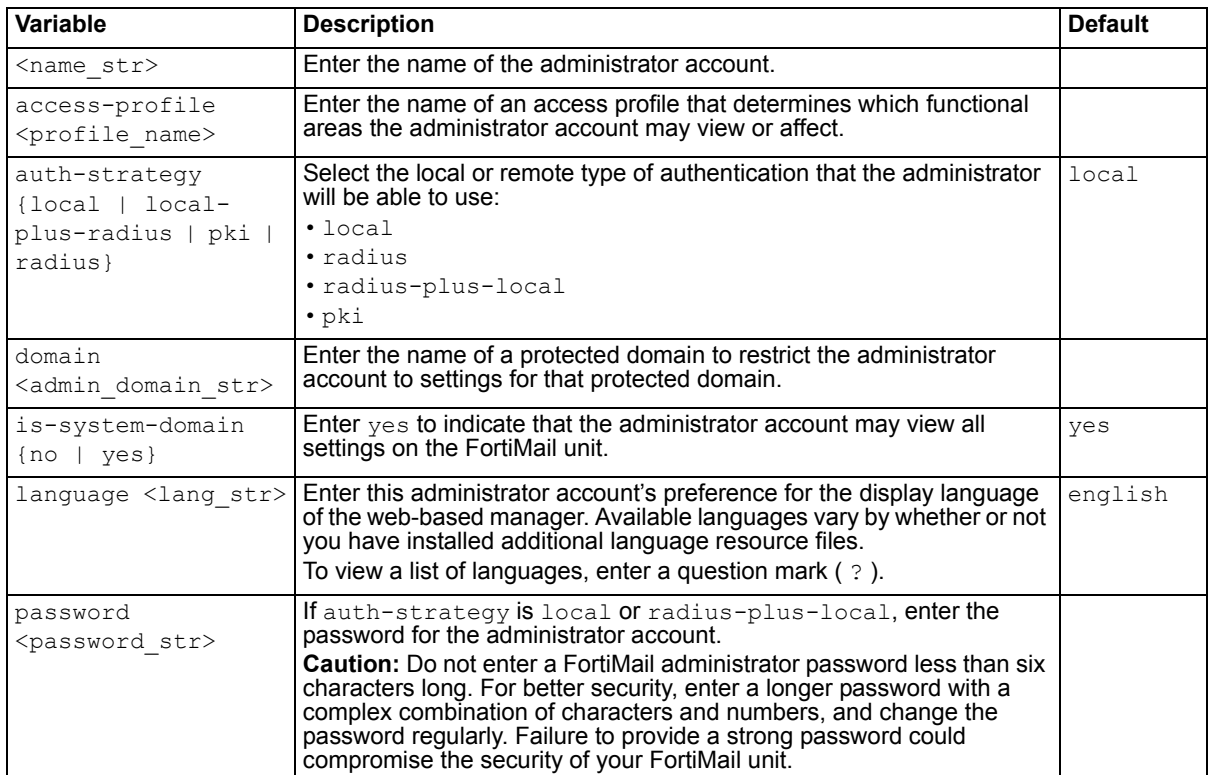

<span id="page-159-4"></span><span id="page-159-3"></span><span id="page-159-2"></span><span id="page-159-1"></span><span id="page-159-0"></span>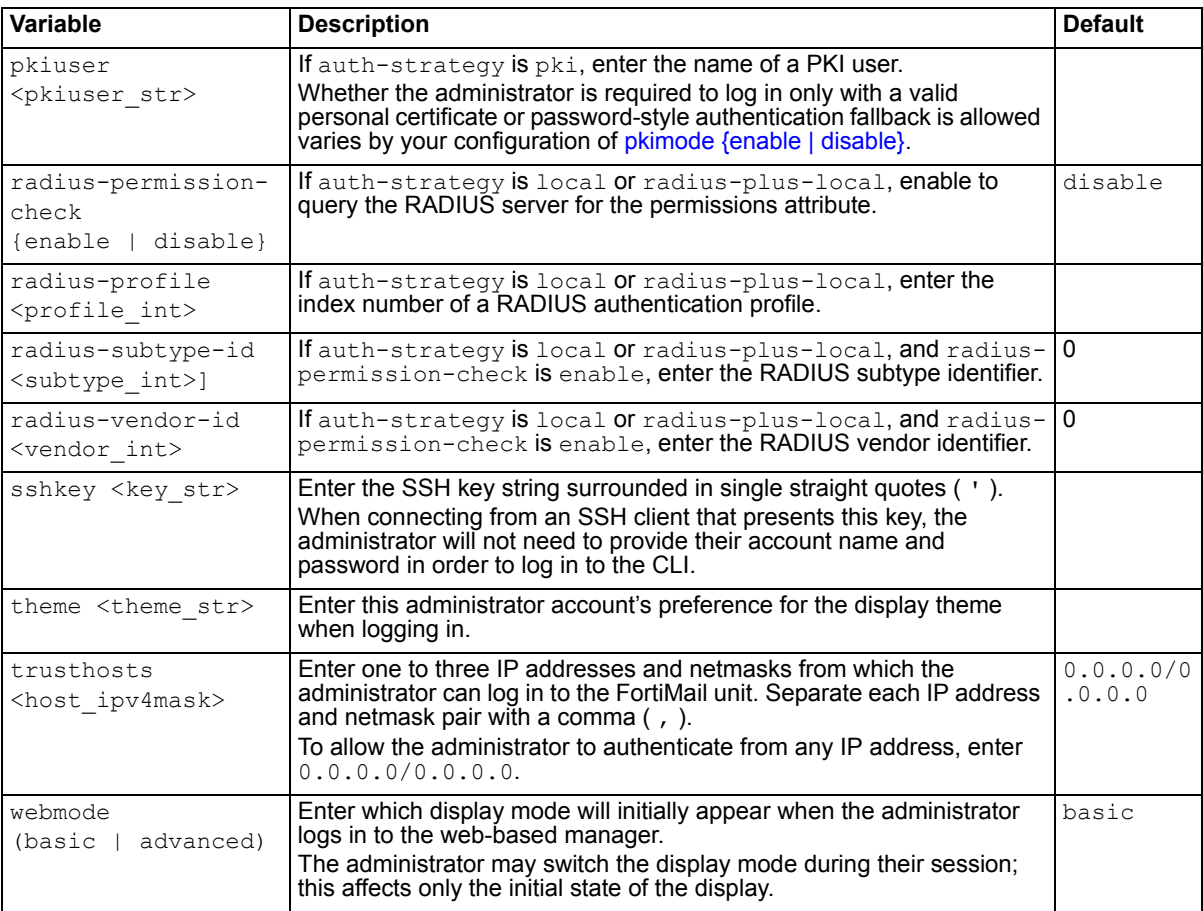

<span id="page-159-7"></span><span id="page-159-6"></span><span id="page-159-5"></span>**FortiMail v4.0** New.

## **Related topics**

• [config system accprofile](#page-157-5)

# <span id="page-160-3"></span>**system appearance**

Use this command to customize the appearance of the web-based manager, FortiMail webmail, and perrecipient quarantine of the FortiMail unit.

### **Syntax**

```
config system appearance
 set login-page-language <lang str>
 product <product-name_str>
 webmail-lang <language_str>
end
```
<span id="page-160-1"></span><span id="page-160-0"></span>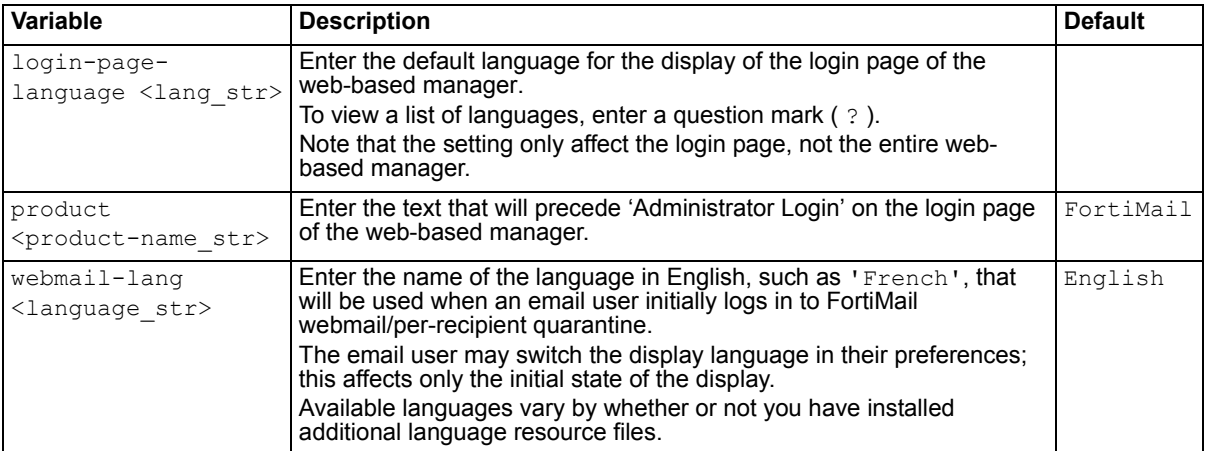

### <span id="page-160-2"></span>**History**

**v4.0** New.

### **Related topics**

• [config system global](#page-178-0)

# **system backup-restore-mail**

Use this command to configure backup and restoration of email user's mailboxes.

For the initial backup, whether manually or automatically initiated, the FortiMail unit will make a full backup. For subsequent backups, the FortiMail unit will make the number of incremental backups that you selected  $in$  in  $incremental *incremental*-backups *int*$ , then make another full backup, and repeat this until it reaches the maximum number of [full](#page-161-1) backups to keep on the backup media, which you selected in  $full$ [<full-backups\\_int>](#page-161-1). At that point, it will overwrite the oldest full backup.

For example, if full <full-backups int> is 3 and incremental <incremental-backups int> is 4, the FortiMail unit would make a full backup, then 4 incremental backups. It would repeat this two more times for a total of 3 backup sets, and then overwrite the oldest full backup when creating the next backup.

```
config system backup-restore-mail
```

```
set day-of-week <day str>
 set folder <path str>
 set full <full-backups int>
 set host <fortimail-fqdn str>
 set hour-of-day <hours int>
 set incremental <incremental-backups int>
 set port <port int>
 set protocol {ext-usb | ext-usb-auto | iscsi server | nfs | smb-winserver
     | ssh}
 set status {enable | disable}
end
```
<span id="page-161-5"></span><span id="page-161-4"></span><span id="page-161-3"></span><span id="page-161-2"></span><span id="page-161-1"></span><span id="page-161-0"></span>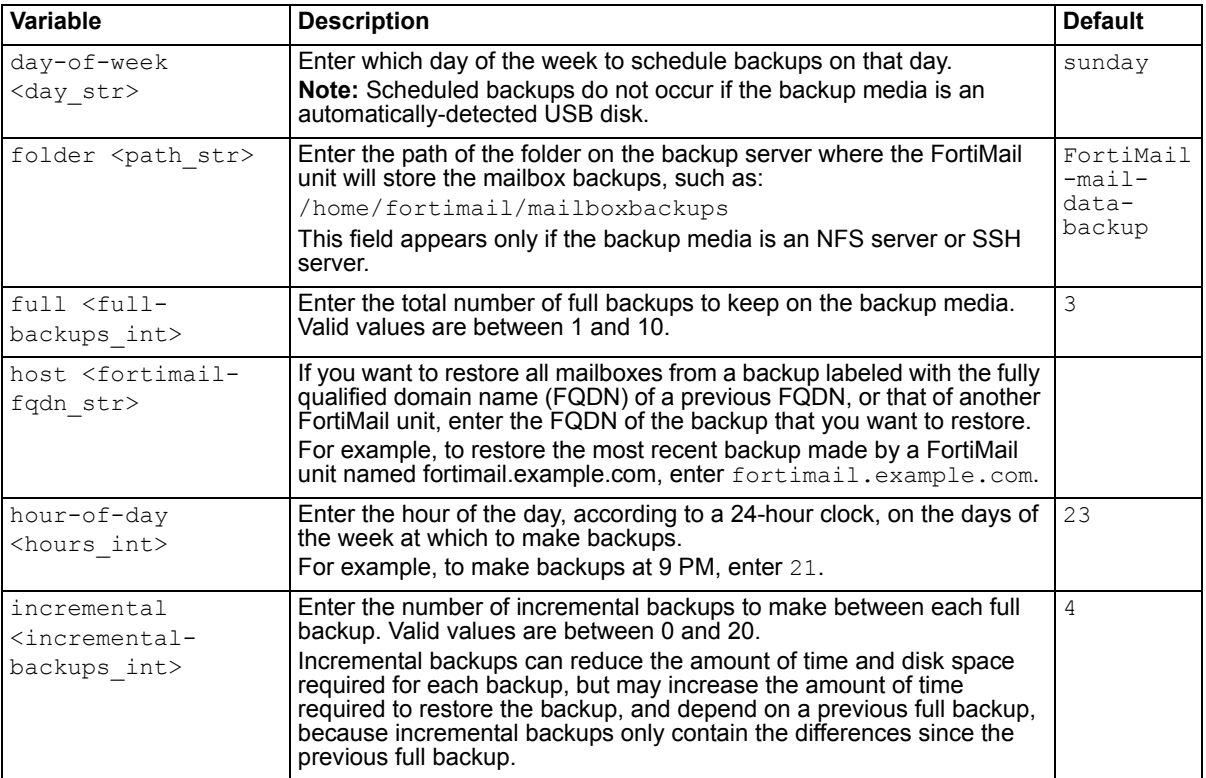

<span id="page-162-1"></span><span id="page-162-0"></span>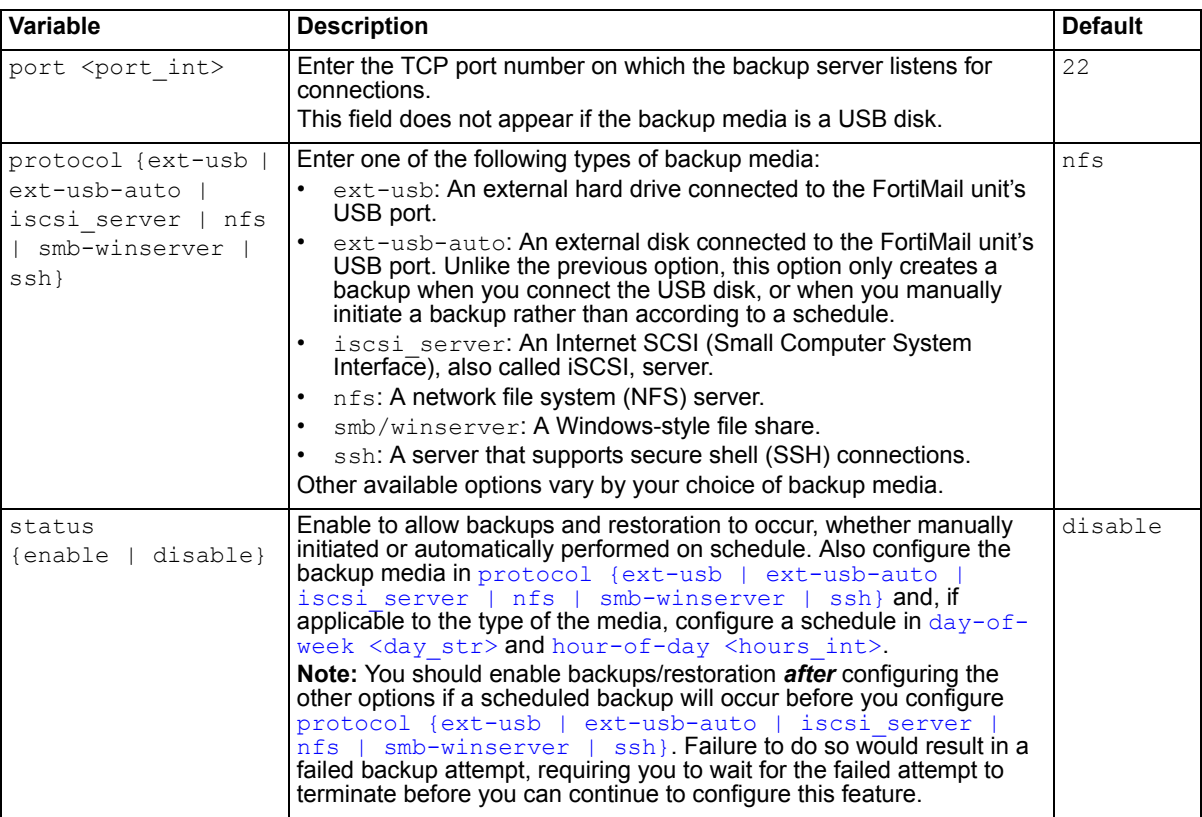

<span id="page-162-2"></span>**FortiMail v4.0** New.

### **Related topics**

• [config system mailserver](#page-188-0)

# **system central-management**

Use this command to enable FortiManager support.

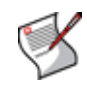

**Note:** Latest FortiManager releases support centralized management of FortiMail v3.0 MR4 and MR5 releases. For FortiMail v4.0 releases, centralized management is supported in FortiManager v4.2 and later releases. Refer to FortiManager release notes for details about supported FortiMail versions. For information on configuring a FortiManager unit to manage or provide services to your other Fortinet brand devices, see the *[FortiManager Administration Guide](http://docs.fortinet.com/fmgr.html)*.

In addition to configuration backup and remote administration, enabling FortiManager support allows your FortiMail unit to retrieve firmware image files.

In addition to enabling FortiManager support on the FortiMail unit, you must also register the device with the FortiManager unit's device list in order to indicate that it has permission to connect. For details, see the *[FortiMail Administration Guide](http://docs.fortinet.com/fmail.html)*.

#### **Syntax**

```
config system central-management
 set allow-push-configuration {enable | disable}
 set auto-backup {enable | disable}
 set ip <fortimanager ipv4>
 set status {enable | disable}
end
```
<span id="page-163-2"></span><span id="page-163-1"></span>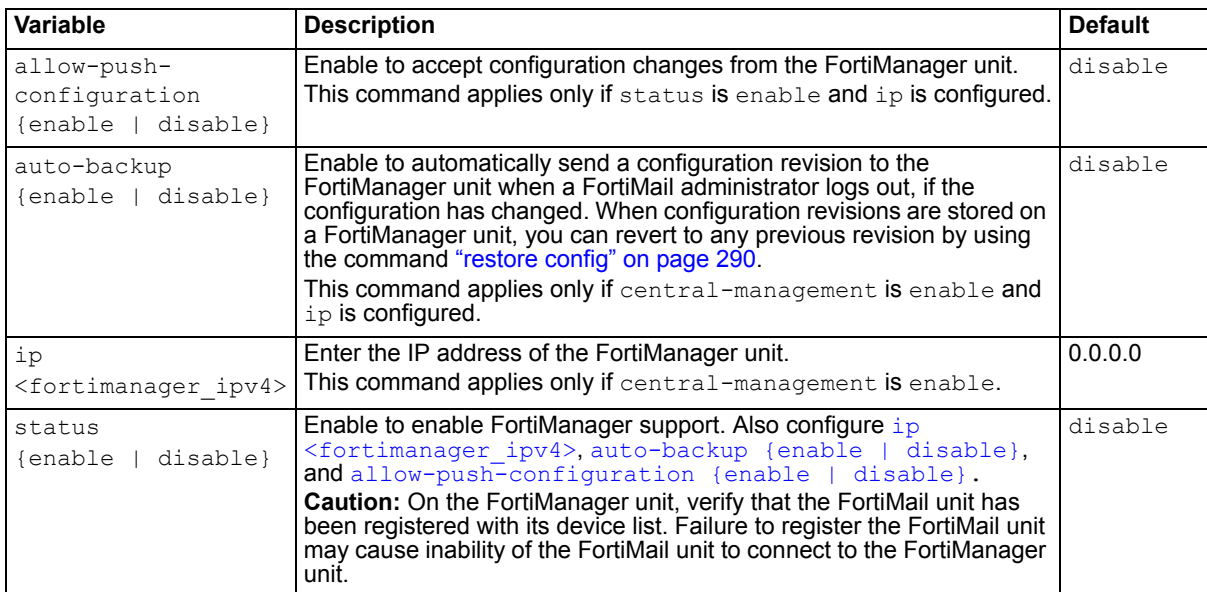

#### <span id="page-163-3"></span><span id="page-163-0"></span>**History**

**FortiMail v4.0** New.

#### **Related topics**

• [execute central-mgmt](#page-259-0)

# <span id="page-164-2"></span>**system certificate ca**

Use this command to import certificates for certificate authorities (CA).

Certificate authorities validate and sign other certificates in order to indicate to third parties that those other certificates may be trusted to be authentic.

CA certificates are required by connections that use transport layer security (TLS). For more information, see the *[FortiMail Administration Guide](http://docs.fortinet.com/fmail.html)*.

#### **Syntax**

```
config system certificate ca
 edit <name str>
   set certificate <cert str>
end
```
<span id="page-164-1"></span><span id="page-164-0"></span>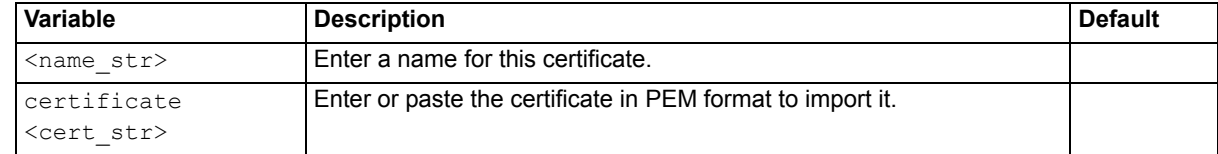

### **History**

**FortiMail v4.0** New.

- [config system certificate crl](#page-165-0)
- [config system certificate local](#page-166-0)
- [config system certificate remote](#page-167-0)

# <span id="page-165-0"></span>**system certificate crl**

Use this command to import certificate revocation lists.

To ensure that your FortiMail unit validates only certificates that have not been revoked, you should periodically upload a current certificate revocation list, which may be provided by certificate authorities (CA). Alternatively, you can use online certificate status protocol (OCSP) to query for certificate statuses. For more information, see the *[FortiMail Administration Guide](http://docs.fortinet.com/fmail.html)*.

#### **Syntax**

```
config system certificate crl
 edit <name str>
   set crl <cert str>
end
```
<span id="page-165-2"></span><span id="page-165-1"></span>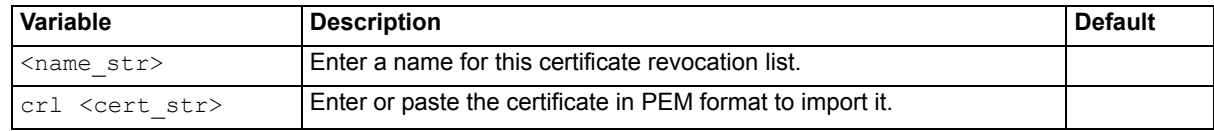

### **History**

**FortiMail v4.0** New.

- [config system certificate ca](#page-164-2)
- [config system certificate local](#page-166-0)
- [config system certificate remote](#page-167-0)

# <span id="page-166-0"></span>**system certificate local**

Use this command to import signed certificates and certificate requests in order to install them for local use by the FortiMail unit.

FortiMail units require a local server certificate that it can present when clients request secure connections, including:

- the web-based manager (HTTPS connections only)
- webmail (HTTPS connections only)
- secure email, such as SMTPS, IMAPS, and POP3S

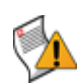

**Caution:** When using this command to import a local certificate, you must enter the commands in the order described in the following syntax. This is because the "set privatekey...." will need the password to decrypt the private key if it was encrypted and "set certificate ...." will try to find a matched private key file.

### **Syntax**

```
config system certificate local
 edit <name str>
   set password
   set private-key
   set certificate <cert str>
   set csr <csr str>
   set comments <comment str>
end
```
<span id="page-166-3"></span><span id="page-166-2"></span>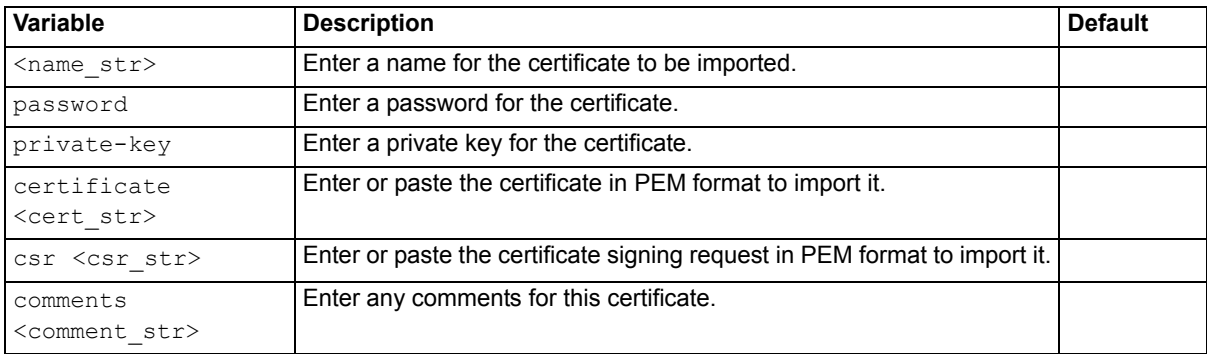

### <span id="page-166-1"></span>**History**

**FortiMail v4.0** New.

- [config system certificate ca](#page-164-2)
- [config system certificate crl](#page-165-0)
- [config system certificate remote](#page-167-0)
- [diagnose debug application starttls](#page-227-0)

# <span id="page-167-0"></span>**system certificate remote**

Use this command to import the certificates of the online certificate status protocol (OCSP) servers of your certificate authority (CA).

OCSP enables you to revoke or validate certificates by query, rather than by importing certificate revocation lists (CRL).

Remote certificates are required if you enable OCSP for PKI users.

#### **Syntax**

```
config system certificate remote
 edit <name str>
   set certificate <cert str>
end
```
<span id="page-167-2"></span><span id="page-167-1"></span>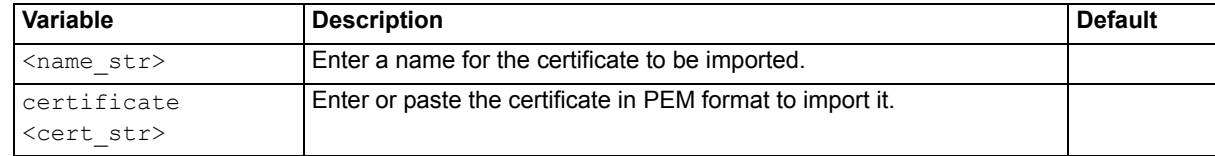

### **History**

**FortiMail v4.0** New.

- [config system certificate ca](#page-164-2)
- [config system certificate crl](#page-165-0)
- [config system certificate local](#page-166-0)

## <span id="page-168-8"></span>**system ddns**

Use this command to configure the FortiMail unit to update a dynamic DNS (DDNS) service with its current public IP address.

```
config system ddns
 edit <ddns-service_str>
   config domain 
     edit domain <domain str>\
       set ipmode {auto | bind | static}
       set interface <interface str>
        ip <host_ipv4>
       set status {enable | disable}
        type {custom | dynamic | static}
    password <password_str>
   set timeout <time int>
   set username <username str>
end
```
<span id="page-168-7"></span><span id="page-168-6"></span><span id="page-168-5"></span><span id="page-168-4"></span><span id="page-168-3"></span><span id="page-168-2"></span><span id="page-168-1"></span><span id="page-168-0"></span>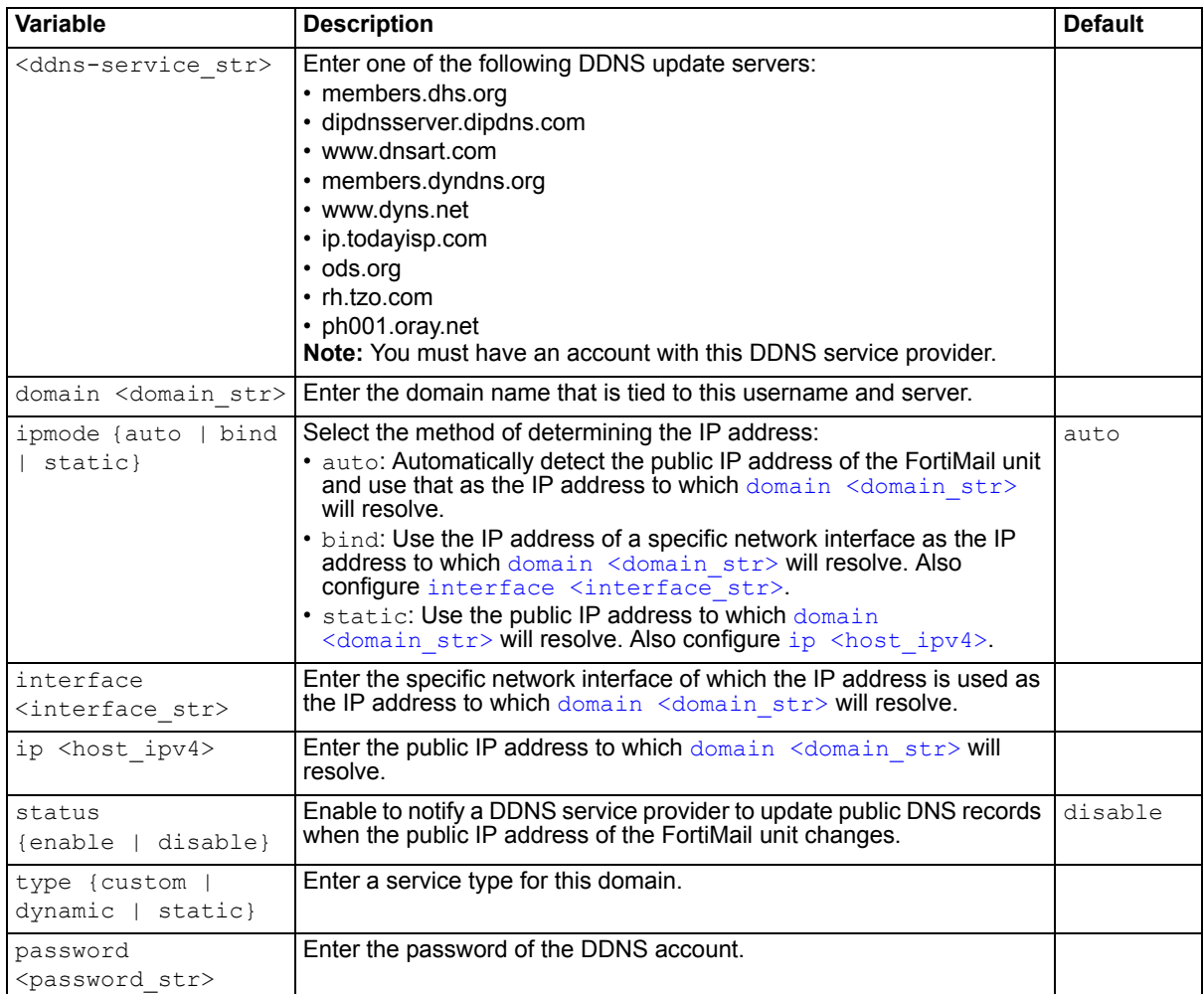

<span id="page-169-1"></span><span id="page-169-0"></span>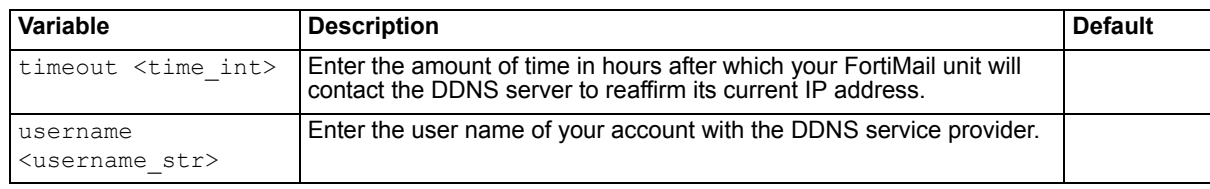

**FortiMail v4.0** New.

## **Related topics**

• [config system dns](#page-172-0)

## **system disclaimer**

Use this command to configure system-wide disclaimer messages.

A disclaimer message is text that is generally attached to email to warn the recipient that the email contents may be confidential. For disclaimers added to outgoing messages, you need to configure an IPbased policy or an outgoing recipient-based policy.

Disclaimer messages can be appended for either or both incoming or outgoing email messages. For information on determining the directionality of an email message, see the *[FortiMail Administration Guide](http://docs.fortinet.com/fmail.html)*.

#### **Syntax**

```
config system disclaimer
 set incoming-body-content <disclaimer str>
 set incoming-body-status {enable | disable}
 set incoming-header-content <disclaimer str>
 set incoming-header-status {enable | disable}
 set outgoing-body-content <disclaimer str>
 set outgoing-body-status {enable | disable}
 set outgoing-header-content <disclaimer str>
 set outgoing-header-status {enable | disable}
end
```
<span id="page-170-4"></span><span id="page-170-3"></span><span id="page-170-1"></span><span id="page-170-0"></span>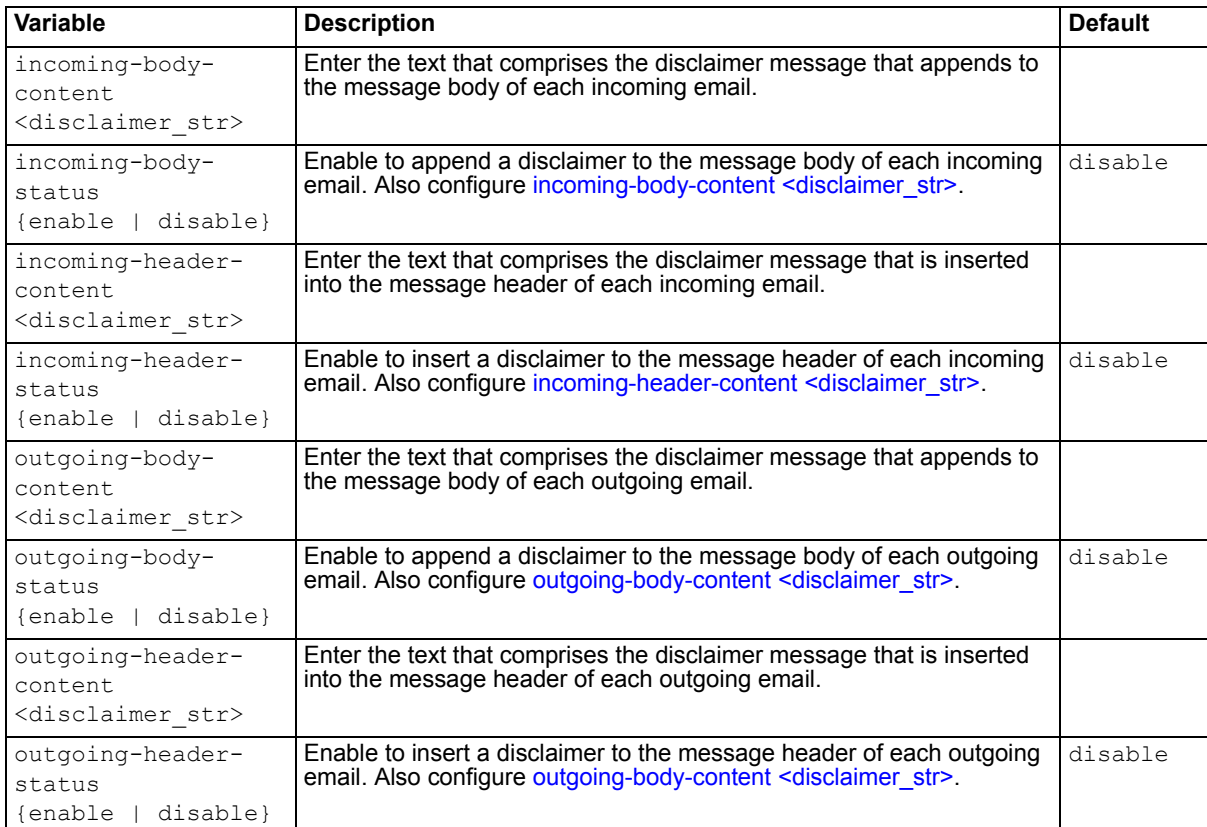

### <span id="page-170-7"></span><span id="page-170-6"></span><span id="page-170-5"></span><span id="page-170-2"></span>**History**

**FortiMail v4.0** New.

## **Related topics**

• [config system appearance](#page-160-3)

# <span id="page-172-0"></span>**system dns**

Use this command to configure the IP addresses of the primary and secondary DNS servers that the FortiMail unit will query to resolve domain names into IP addresses.

### **Syntax**

```
config system dns
 set cache {enable | disable}
 set primary <dns_ipv4>
 set private_ip_query {enable | disable}
 set secondary <dns ipv4>
end
```
<span id="page-172-3"></span><span id="page-172-2"></span><span id="page-172-1"></span>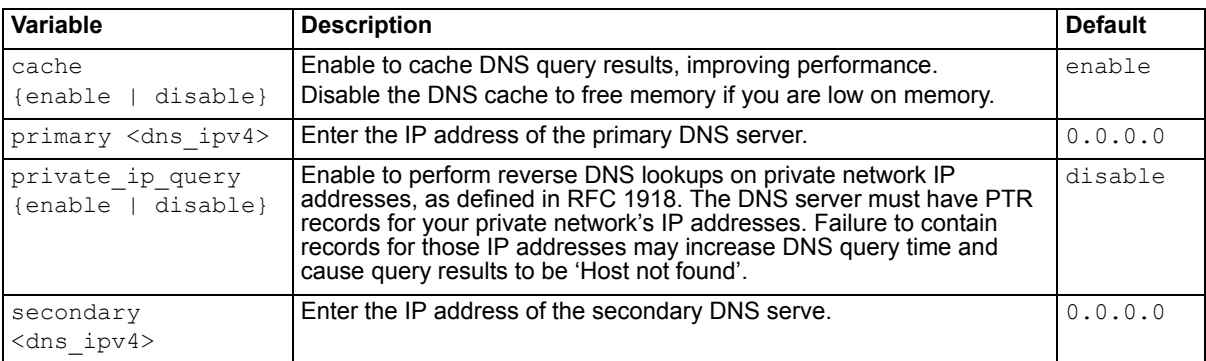

### <span id="page-172-4"></span>**History**

**FortiMail v4.0** New.

### **Related topics**

• [config system ddns](#page-168-8)

# **system encryption ibe**

Use this command to configure, enable, or disable Identity-Based Encryption (IBE) services, which control how secured mail recipients use the FortiMail IBE function.

```
config system encryption ibe
 set expire-emails <days int>
 set expire-inactivity <days_int>
 set expire-passwd-reset <hours int>
 set expire-registration <days int>
 set secure-compose {enable | disable}
 set secure-reply {enable | disable}
 set secure-forward {enable | disable}
 service-name <name_str>
 set status {enable | disable}
 set url-about <url str>
 set url-base <url str>
 set url-help <url str>
```

```
end
```
<span id="page-173-8"></span><span id="page-173-7"></span><span id="page-173-6"></span><span id="page-173-5"></span><span id="page-173-4"></span><span id="page-173-3"></span><span id="page-173-2"></span><span id="page-173-1"></span><span id="page-173-0"></span>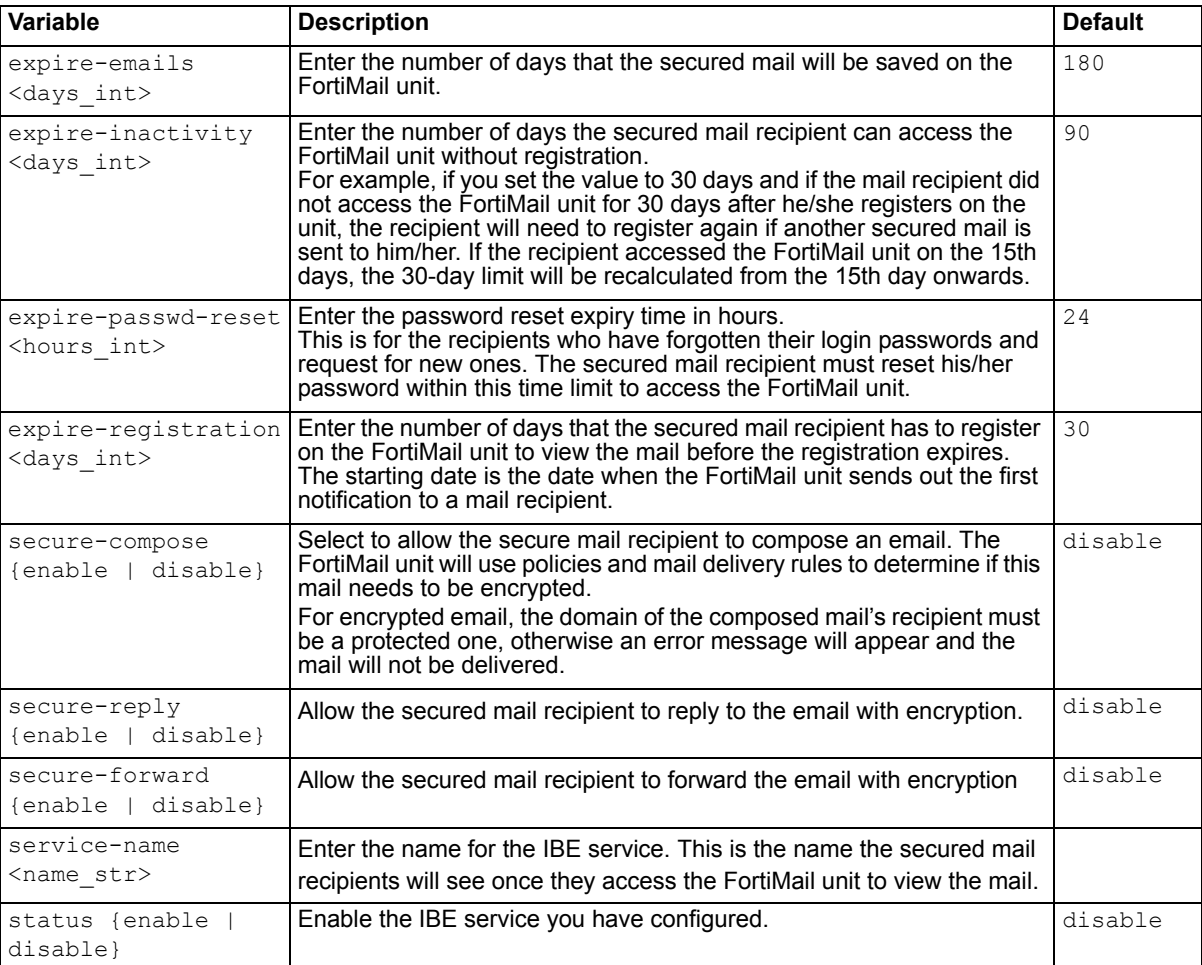

<span id="page-174-1"></span><span id="page-174-0"></span>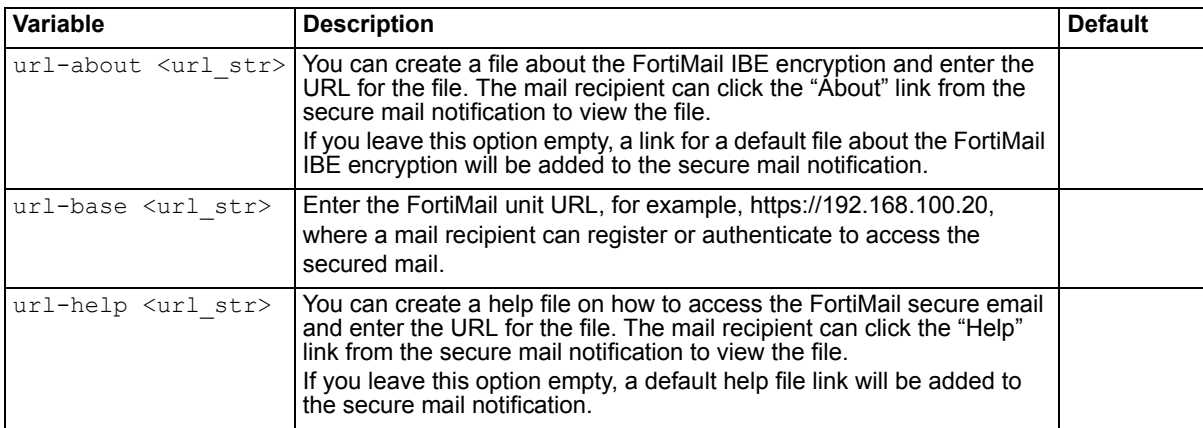

<span id="page-174-2"></span>**FortiMail v4.0 MR1** New.

- [profile encryption](#page-132-0)
- [profile content-action](#page-126-0)
- [policy access-control delivery](#page-101-0)

# <span id="page-175-9"></span>**system fortiguard antivirus**

Use this command to configure how the FortiMail unit will retrieve the most recent updates to FortiGuard Antivirus engines and definitions.

```
config system fortiguard antivirus
 set override-server-address <virtual-ip ipv4>
 set override-server-status {enable | disable}
 set push-update-override-address <virtual-ip ipv4>
 set push-update-override-port <port int>
 set push-update-override-status {enable | disable}
 set push-update-status {enable | disable}
 set scheduled-update-day <day int>
 scheduled-update-frequency {daily | every | weekly}
 set scheduled-update-status {enable | disable}
 set scheduled-update-time <time str>
 set tunneling-address <host ipv4>
 set tunneling-password <password str>
 tunneling-port <port_int>
 set tunneling-status {enable | disable}
 set tunneling-username <username str>
```

```
end
```
<span id="page-175-8"></span><span id="page-175-7"></span><span id="page-175-6"></span><span id="page-175-5"></span><span id="page-175-4"></span><span id="page-175-3"></span><span id="page-175-2"></span><span id="page-175-1"></span><span id="page-175-0"></span>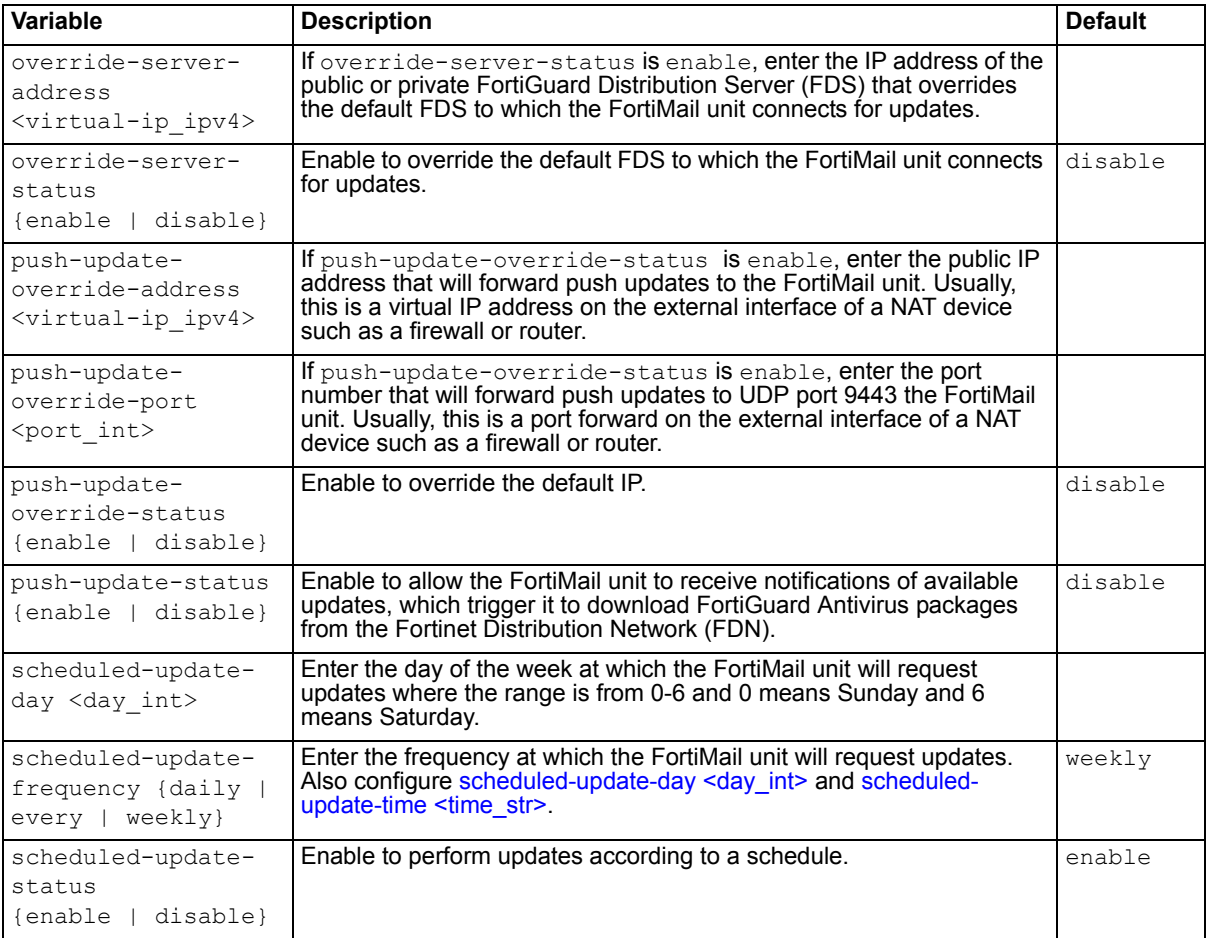

<span id="page-176-3"></span><span id="page-176-2"></span><span id="page-176-1"></span><span id="page-176-0"></span>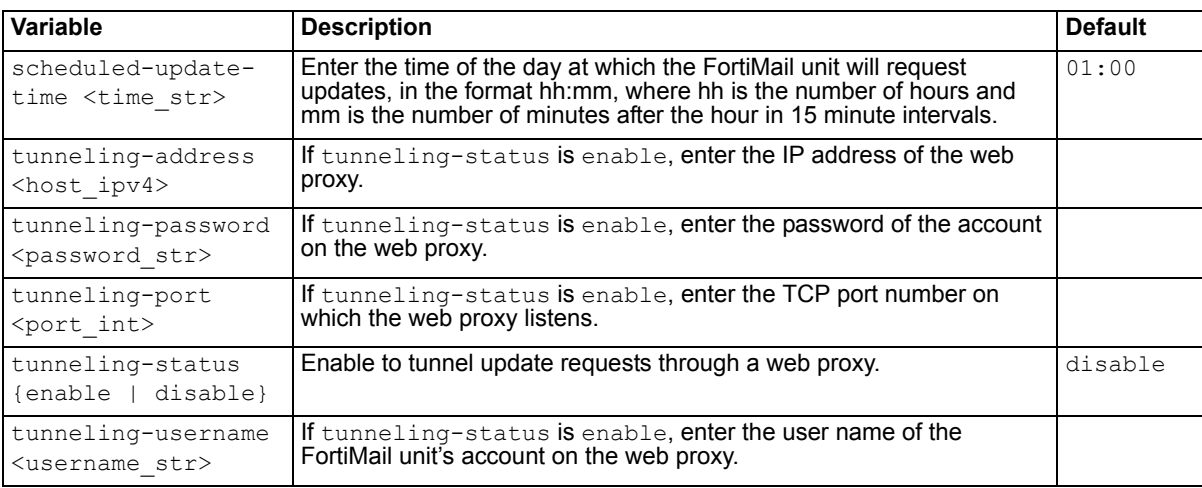

<span id="page-176-5"></span><span id="page-176-4"></span>**FortiMail v4.0** New.

- [config system fortiguard antispam](#page-177-0)
- [execute update-now](#page-297-0)
- [diagnose debug application updated](#page-228-0)

# <span id="page-177-0"></span>**system fortiguard antispam**

Use this command to configure how the FortiMail unit will retrieve the most recent updates to FortiGuard Antispam engines and definitions.

#### **Syntax**

```
config system fortiguard antispam
 set cache-mpercent <percentage int>
 set cache-status {enable | disable}
 set cache ttl <ttl int>
 set hostname {<fqdn str> | <host ipv4>}
 set port {53 | 8888 | 8889}
 set query-timeout <timeout int>
 server-override-ip <ipv4>
 set server-override-status {enable | disable}
 set status {enable | disable}
end
```
<span id="page-177-5"></span><span id="page-177-4"></span><span id="page-177-3"></span><span id="page-177-2"></span><span id="page-177-1"></span>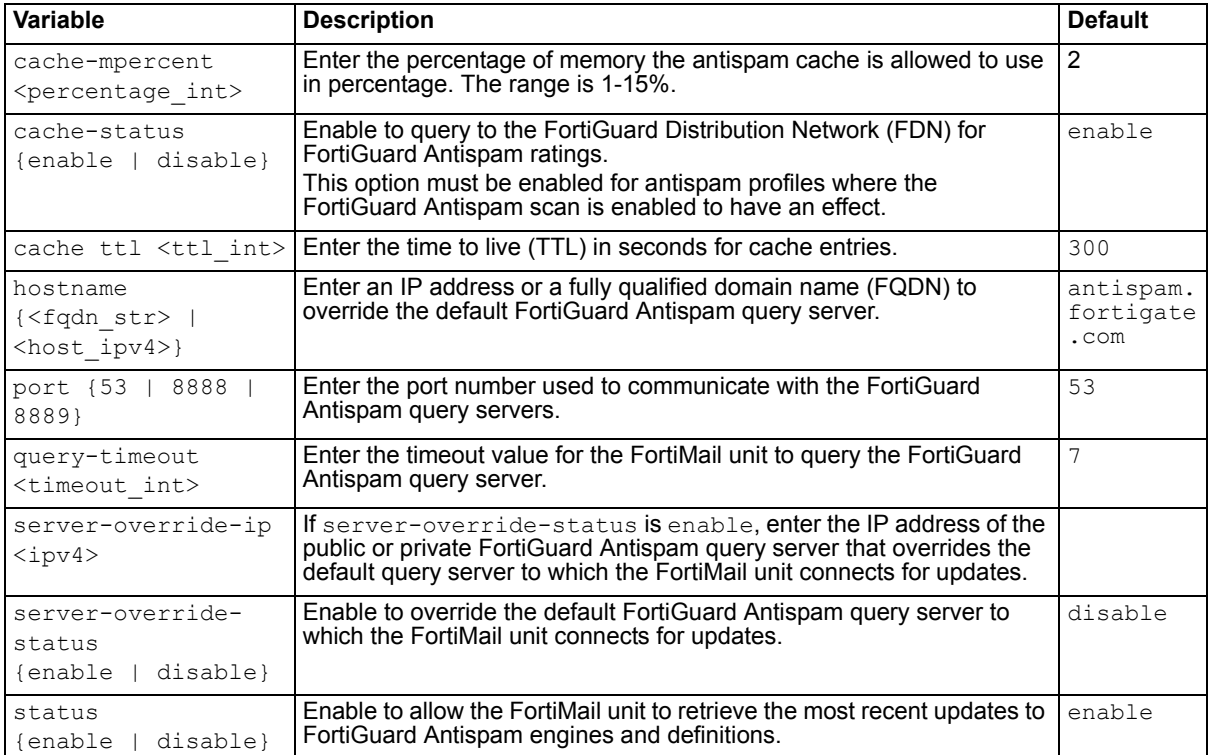

### <span id="page-177-9"></span><span id="page-177-8"></span><span id="page-177-7"></span><span id="page-177-6"></span>**History**

**FortiMail v4.0** New.

- [config system fortiguard antivirus](#page-175-9)
- [execute update-now](#page-297-0)
- [diagnose debug application updated](#page-228-0)

# <span id="page-178-0"></span>**system global**

Use this command to configure many FortiMail system-wide configurations.

```
config system global
 set access-banner {admin | webmail | ibe}
 set admin-idle-timeout <timeout int>
 set default-certificate <name str>
 set disclaimer-per-domain {enable | disable}
 set disk-monitor {enable | disable}
 set hostname <host str>
 set lcdpin <pin int>
 set lcdprotection {enable | disable}
 set ldap-conn-monitor {enable | disable}
 set ldap-sess-cache-size <session int>
 set ldap-sess-cache-state {enable | disable}
 operation mode {gateway | server | transparent}
 pki-certificate-req {yes | no}
 set pkimode {enable | disable}
 set strong-crypto {enable | disable}
end
```
<span id="page-178-8"></span><span id="page-178-7"></span><span id="page-178-6"></span><span id="page-178-5"></span><span id="page-178-4"></span><span id="page-178-3"></span><span id="page-178-2"></span><span id="page-178-1"></span>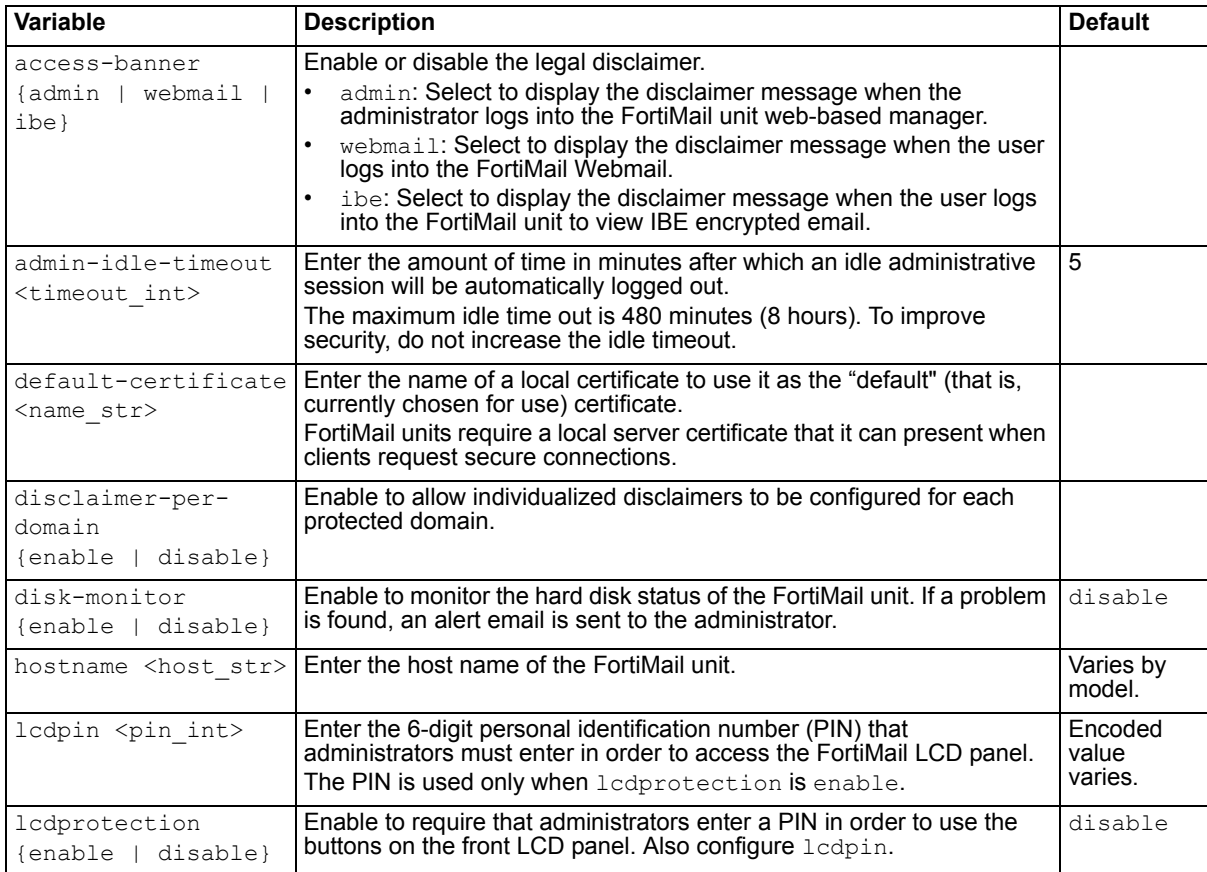

<span id="page-179-6"></span><span id="page-179-5"></span><span id="page-179-4"></span><span id="page-179-3"></span><span id="page-179-2"></span>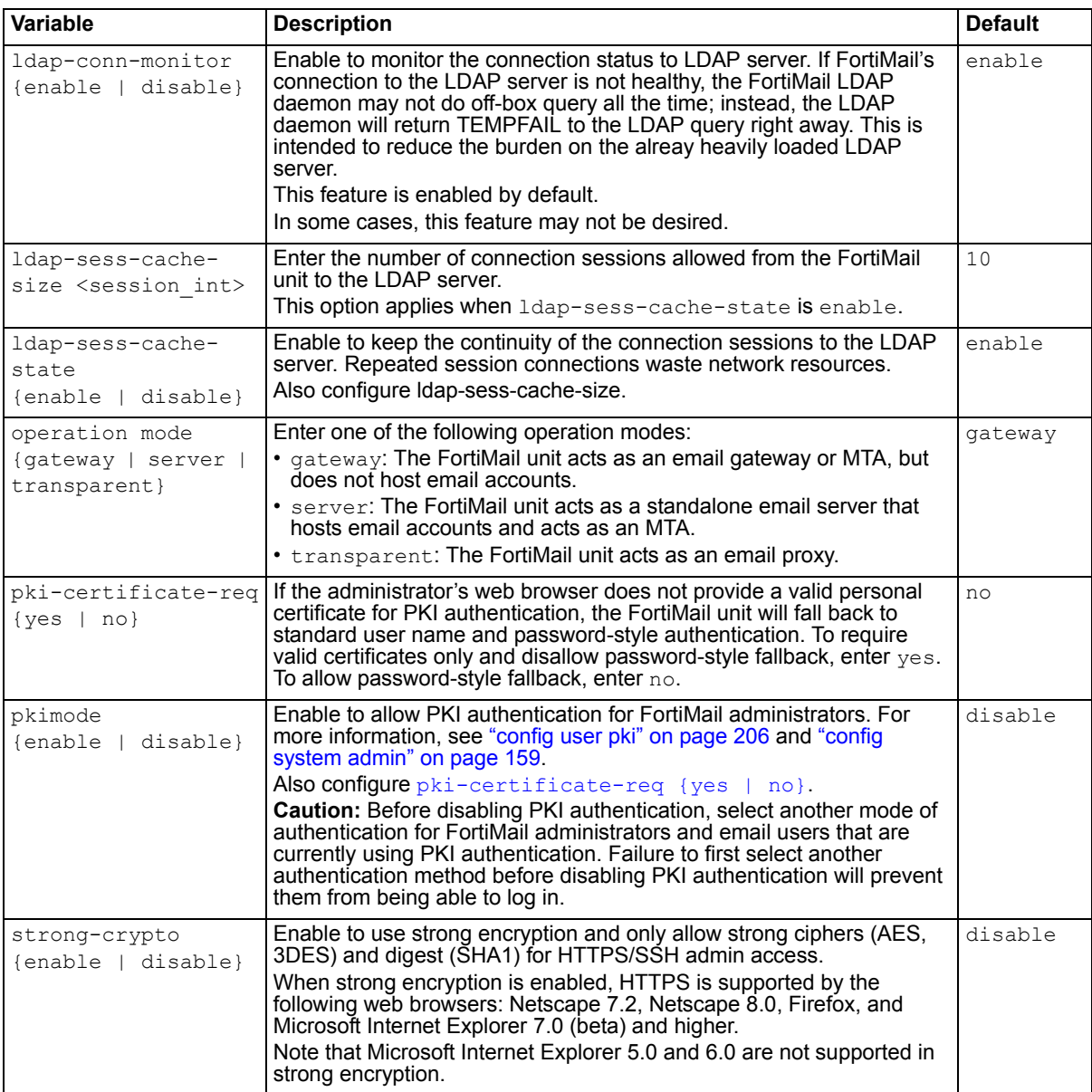

<span id="page-179-1"></span><span id="page-179-0"></span>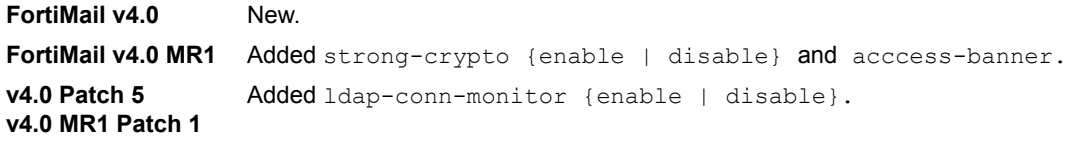

## **Related topics**

• [config config domain-setting](#page-50-0)
## <span id="page-180-0"></span>**system ha**

Use this command to configure the FortiMail unit to act as a member of a high availability (HA) cluster in order to increase processing capacity or availability. It also enables you to monitor the HA cluster.

#### **Syntax**

```
config system ha
 set failover <interface str> {add | bridge | ignore |
     set}<address_ipv4mask>
 set hard-drives-check {enable | disable}
 set hb-base-port <interface int>
 set hb-lost-threshold
 set heartbeat-1-interface <interface int>
 set heartbeat-1-ip <local ipv4mask>
 set heartbeat-1-peer <primary-peer ipv4>
 set heartbeat-2-interface <interface str>
 set heartbeat-2-ip <secondary-local ipv4mask>
 set heartbeat-2-peer <secondary-peer ipv4>
 set http-check {enable | disable}
 set imap-check {enable | disable}
 set local-service {ports | hd} <interval int> <retries int>
 set mail-data-sync {enable | disable}
 set mailqueue-data-sync {enable | disable}
 set mode {config-master | config-slave | master | off | slave}
 set network-intf-check {enable | disable}
 on-failure {off | restore-role | become-slave}
 set password <password str>
 set pop-check {enable | disable}
 set port-monitor {enable | disable}
 set remote-service {smtp | pop | imap | http} <interface ipv4> <port int>
     <interval_int> <wait_int> <retries_int>
 set remote-services-as-heartbeat {enable | disable}
 set smtp-check {enable | disable}
end
```
<span id="page-181-2"></span><span id="page-181-1"></span><span id="page-181-0"></span>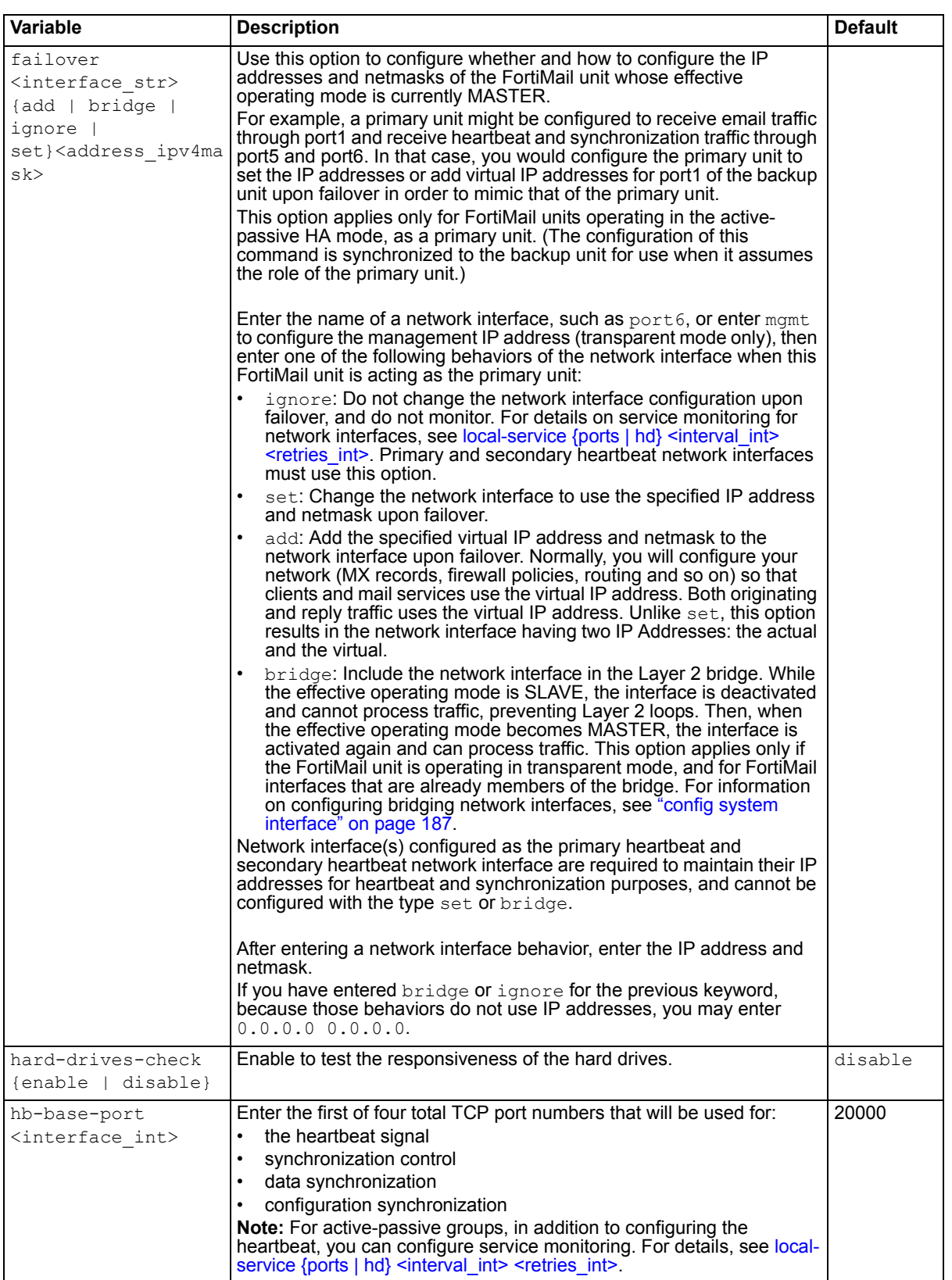

<span id="page-182-8"></span><span id="page-182-7"></span><span id="page-182-6"></span><span id="page-182-5"></span><span id="page-182-4"></span><span id="page-182-3"></span><span id="page-182-2"></span><span id="page-182-1"></span><span id="page-182-0"></span>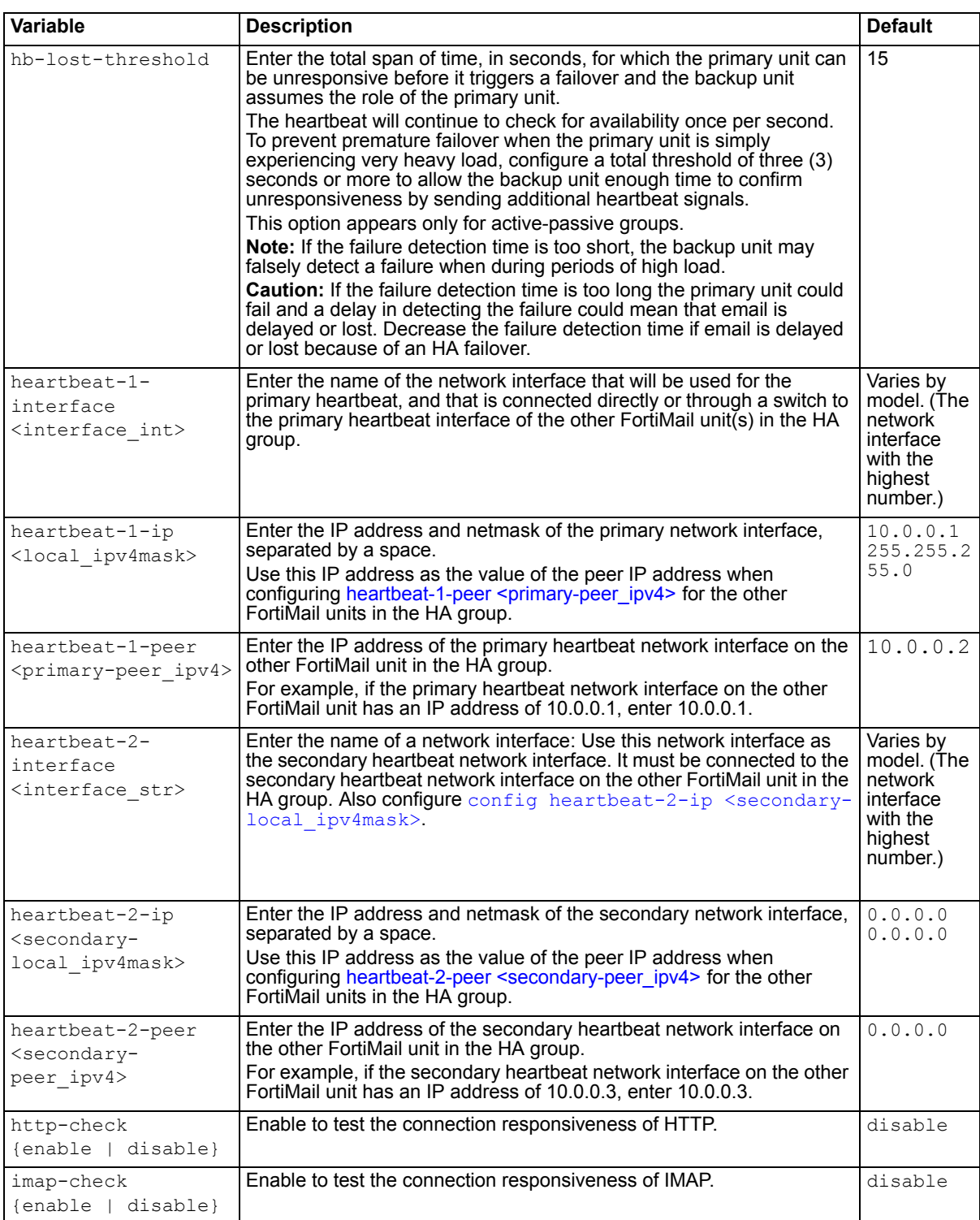

<span id="page-183-3"></span><span id="page-183-2"></span><span id="page-183-1"></span><span id="page-183-0"></span>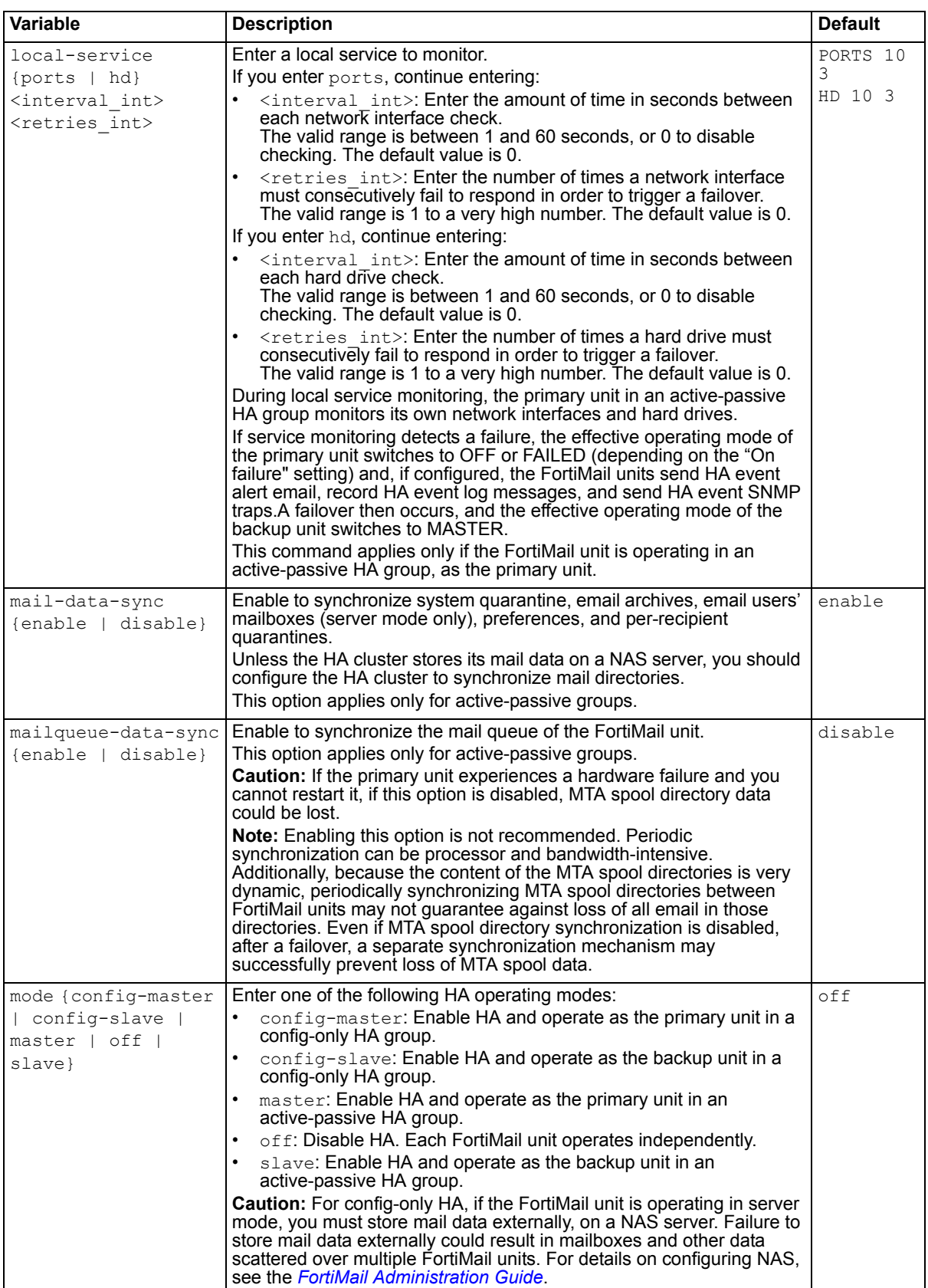

<span id="page-184-4"></span><span id="page-184-3"></span><span id="page-184-2"></span><span id="page-184-1"></span><span id="page-184-0"></span>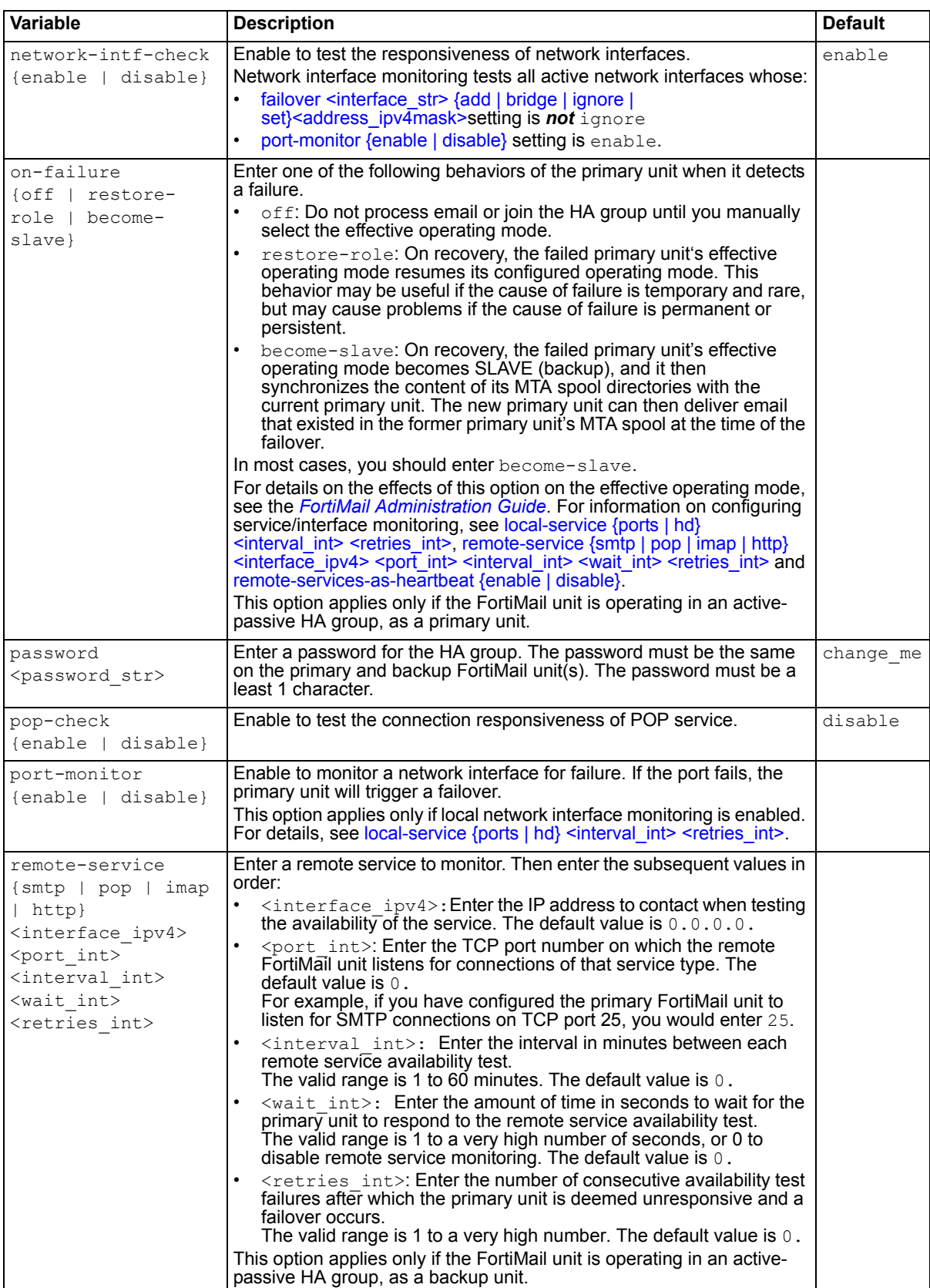

<span id="page-185-0"></span>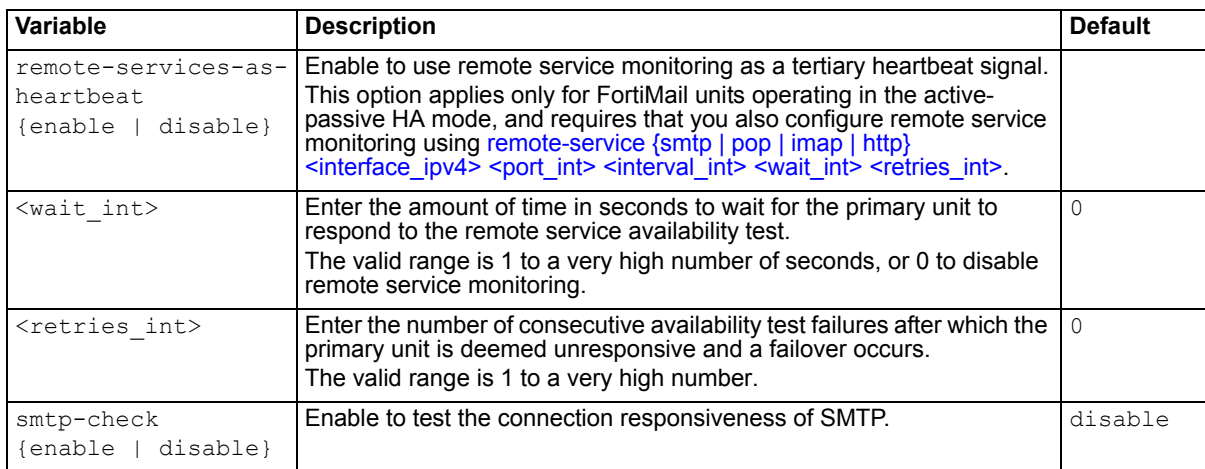

## <span id="page-185-1"></span>**History**

**FortiMail v4.0** New.

- [config system global](#page-178-0)
- [diagnose debug application hahbd](#page-213-0)
- [diagnose debug application hasyncd](#page-214-0)
- [diagnose system ha failover](#page-249-0)
- [diagnose system ha restore](#page-250-0)
- [diagnose system ha showcsum](#page-251-0)
- [diagnose system ha sync](#page-252-0)

## <span id="page-186-0"></span>**system interface**

Use this command to configure allowed and denied administrative access protocols, maximum transportation unit (MTU) size, and up or down administrative status for the network interfaces of a FortiMail unit.

#### **Syntax**

```
config system interface
 interface <interface_str>
    allowaccess {ping http https snmp ssh telnet}
   set ip <ipv4mask>
    mac-addr <xx.xx.xx.xx.xx.xx>
    mode {static | dhcp}
   set mtu <mtu int>
   set speed {auto | 10full | 10half | 100full | 100half | 1000full}
   set status {down | up}
```
end

<span id="page-186-4"></span><span id="page-186-3"></span><span id="page-186-2"></span><span id="page-186-1"></span>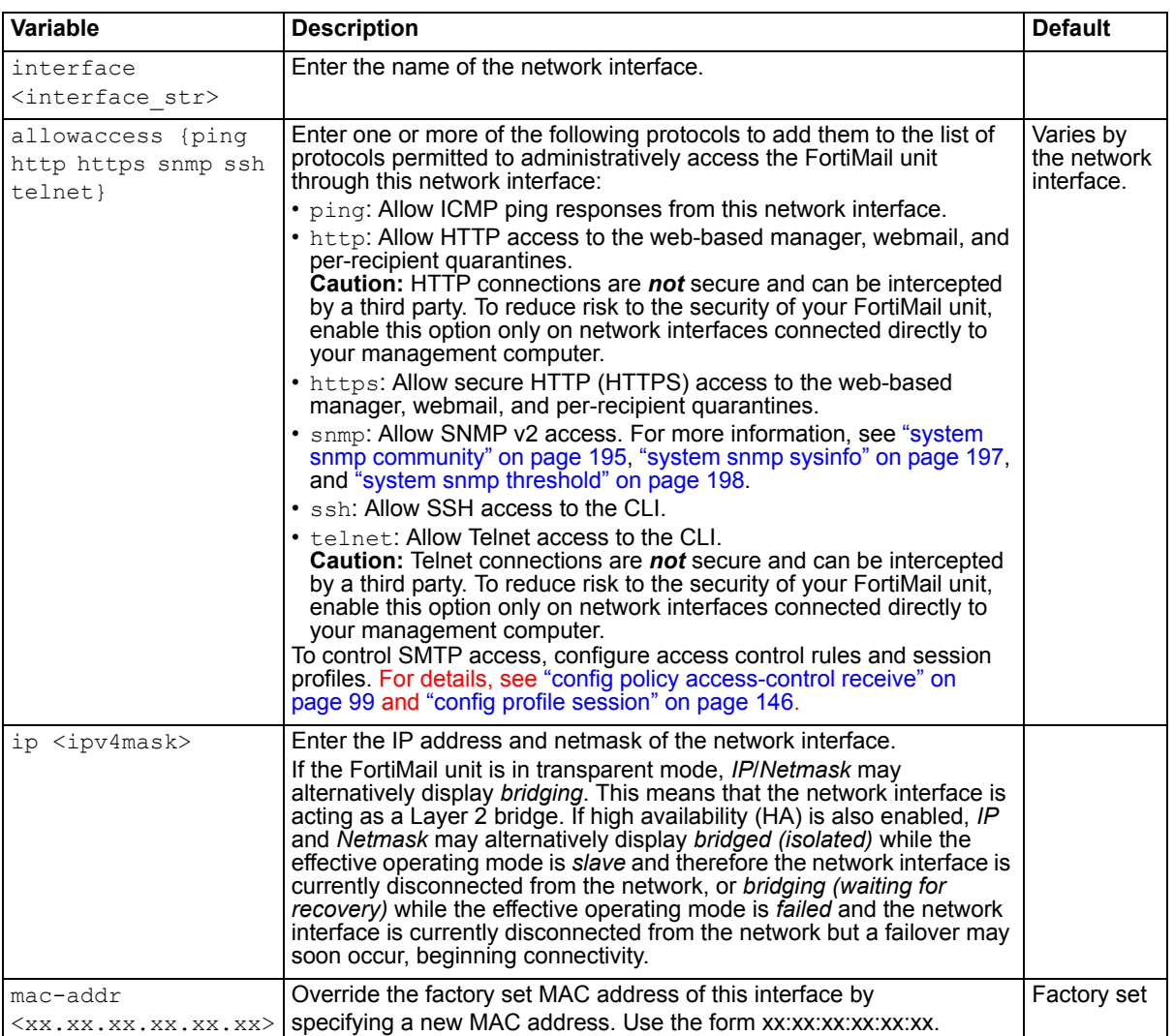

<span id="page-187-1"></span><span id="page-187-0"></span>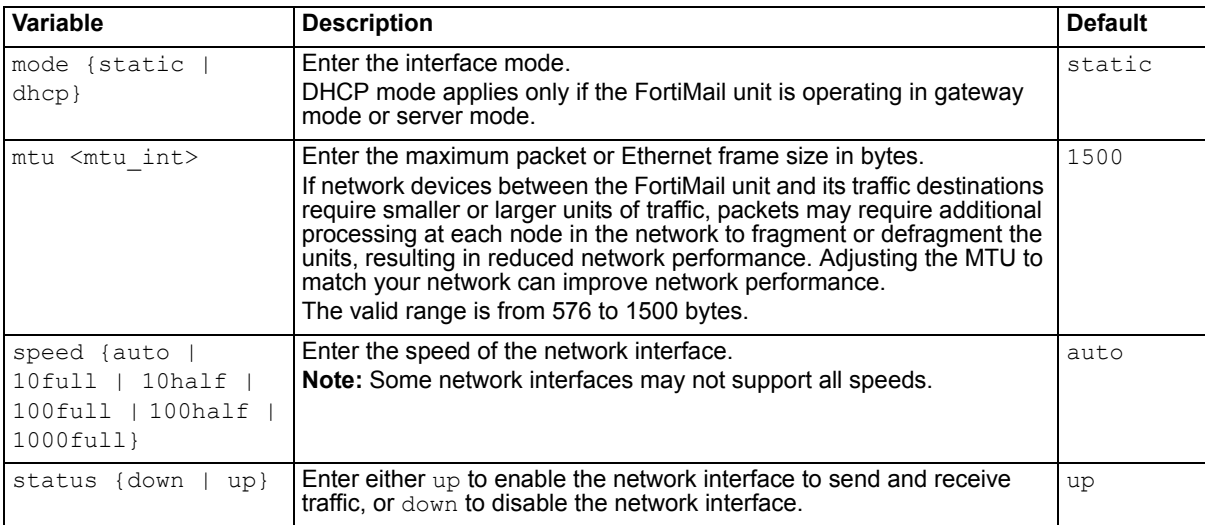

## <span id="page-187-3"></span><span id="page-187-2"></span>**History**

**FortiMail v4.0** New.

- [config system accprofile](#page-157-0)
- [config system admin](#page-158-0)

## <span id="page-188-4"></span>**system mailserver**

Use this command to configure the system-wide mail settings.

#### **Syntax**

```
config system mailserver
 set deadmail-expiry <time int>
 set defer-delivery-starttime <time str>
 defer-delivery-stoptime <time_str>
 set delivery-esmtp {no | yes}
 set dsn-sender-address <email str>
 set dsn-sender-displayname <name str>
 set dsn-status {enable | disable}
 set ldap-domaincheck {enable | disable}
 set ldap-domaincheck-auto-associate {enable | disable}
 set ldap-domaincheck-internal-domain <domain str>
 set ldap-domaincheck-profile <profile str>
 set local-domain-name <local-domain str>
 set pops-port <port int>
 set queue-dsn-timeout <timeout int>
 set queue-retry <interval int>
 set queue-timeout <timeout int>
 queue-warning <first-dsn_int>
 set smtp-auth {enable | disable}
 set smtp-auth-over-tls {enable | disable}
 set smtp-auth-smtps {enable | disable}
 set smtp-max-connections <connection int>
 set smtp-msa {enable | disable}
 set smtp-msa-port <port int>
 set smtp-port <port int>
 smtps-port <port_int
 set smtps-tls-status {enable | disable}
 set timeout-connect <seconds int>
 set timeout-greeting <seconds int>
```
end

<span id="page-188-3"></span><span id="page-188-2"></span><span id="page-188-1"></span><span id="page-188-0"></span>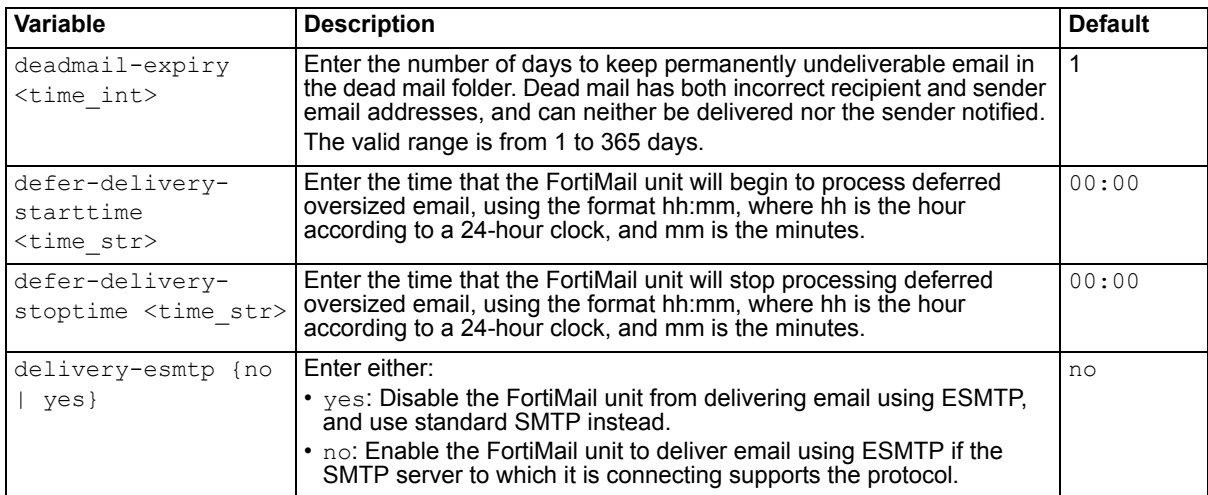

<span id="page-189-10"></span><span id="page-189-9"></span><span id="page-189-8"></span><span id="page-189-7"></span><span id="page-189-6"></span><span id="page-189-5"></span><span id="page-189-4"></span><span id="page-189-3"></span><span id="page-189-2"></span><span id="page-189-1"></span><span id="page-189-0"></span>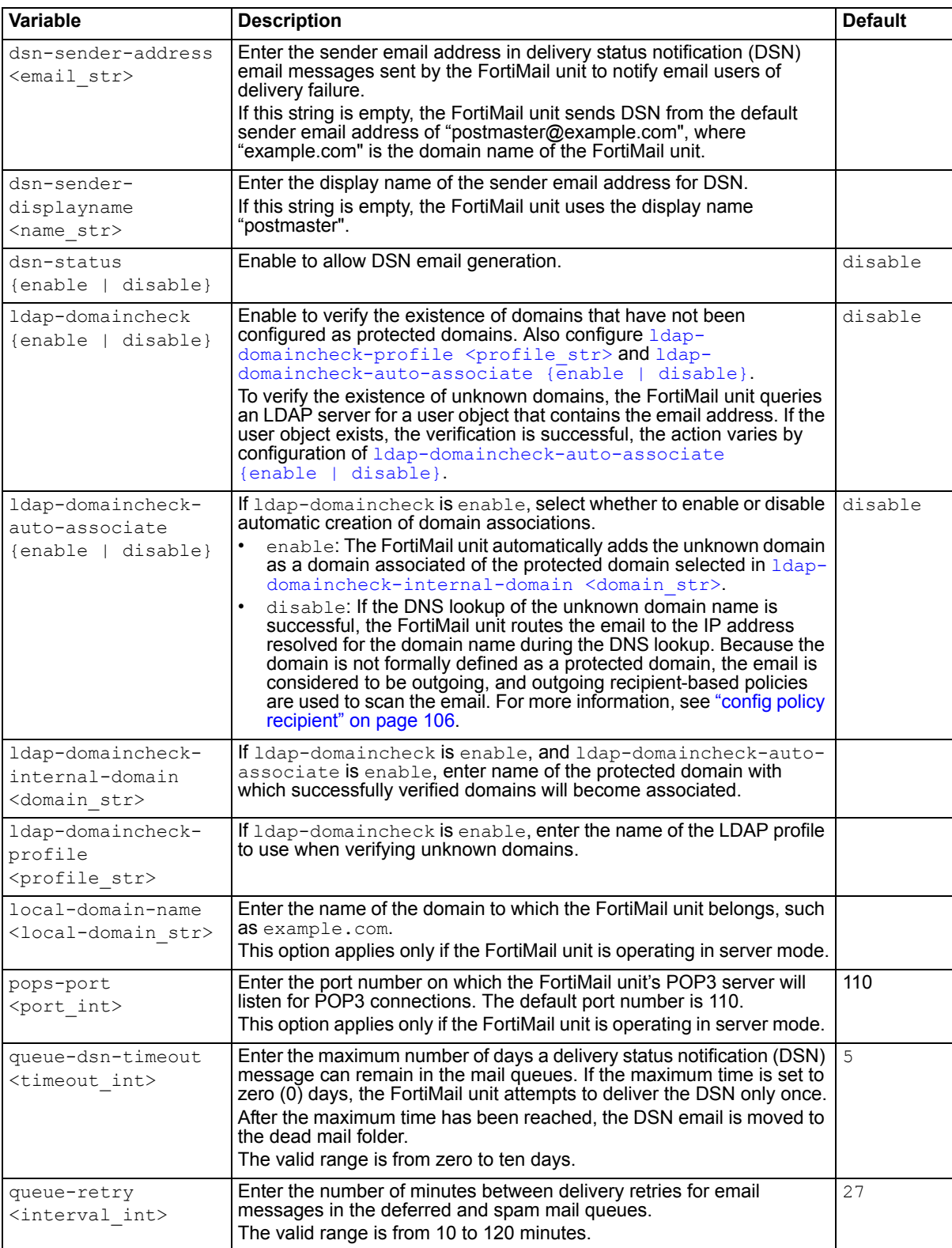

<span id="page-190-12"></span><span id="page-190-11"></span><span id="page-190-10"></span><span id="page-190-9"></span><span id="page-190-8"></span><span id="page-190-7"></span><span id="page-190-6"></span><span id="page-190-5"></span><span id="page-190-4"></span><span id="page-190-3"></span><span id="page-190-2"></span><span id="page-190-1"></span><span id="page-190-0"></span>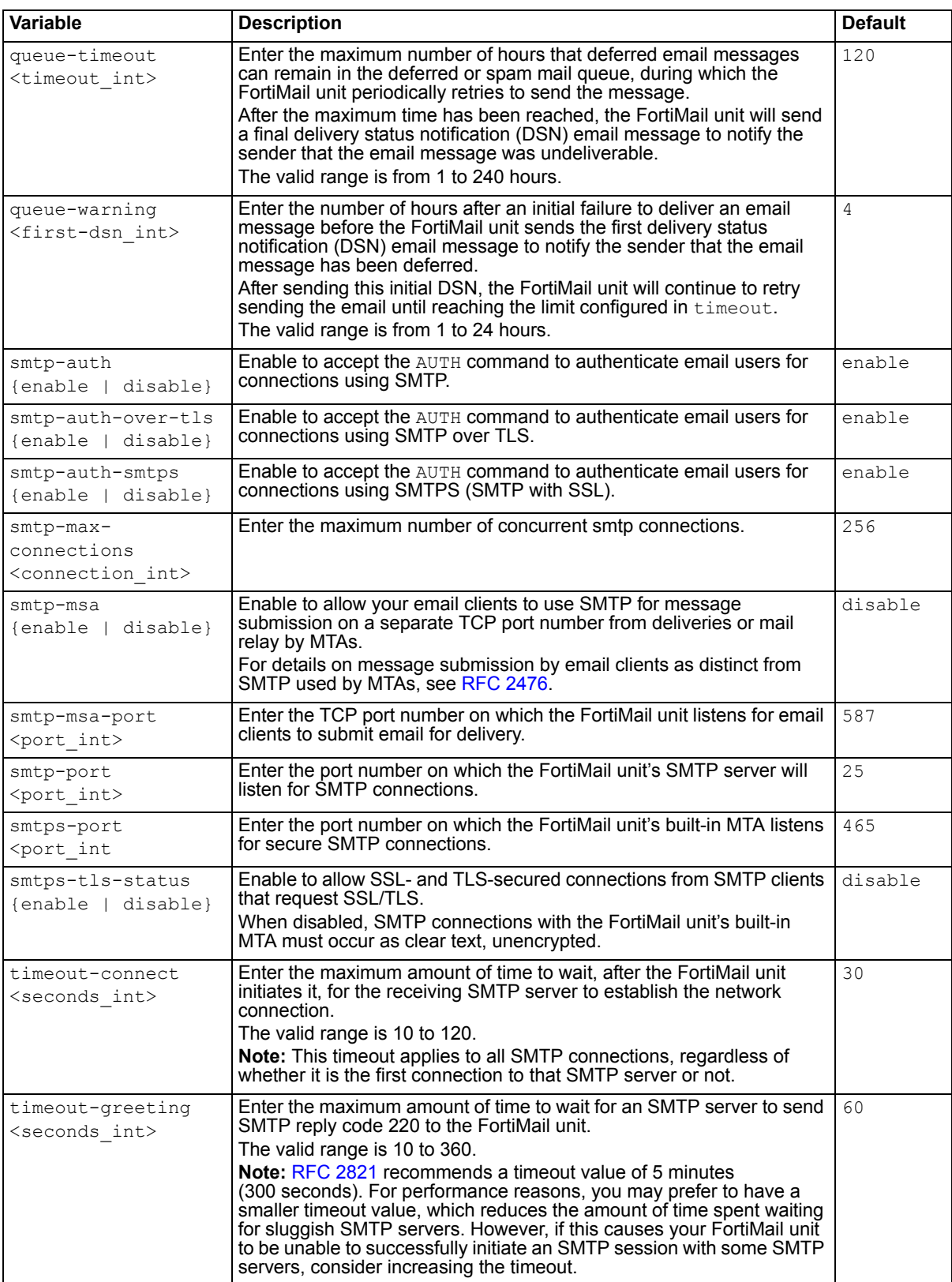

## **History**

**FortiMail v4.0** New.

## **Related topics**

• [config system route](#page-193-0)

# **system password-policy**

Use this command to configure password policy for administrators, FortiMail Webmail users, and IBE encrypted email users..

## **Syntax**

```
config system password-policy
 set status {enable | disable}
 set apply-to {admin-user | ibe-user | local-mail-user}
 set minimum-length <minimum int>
 set must-contain {upper-case-letter | lower-case-letter | number | non-
     alphanumeric}
```
end

<span id="page-192-1"></span><span id="page-192-0"></span>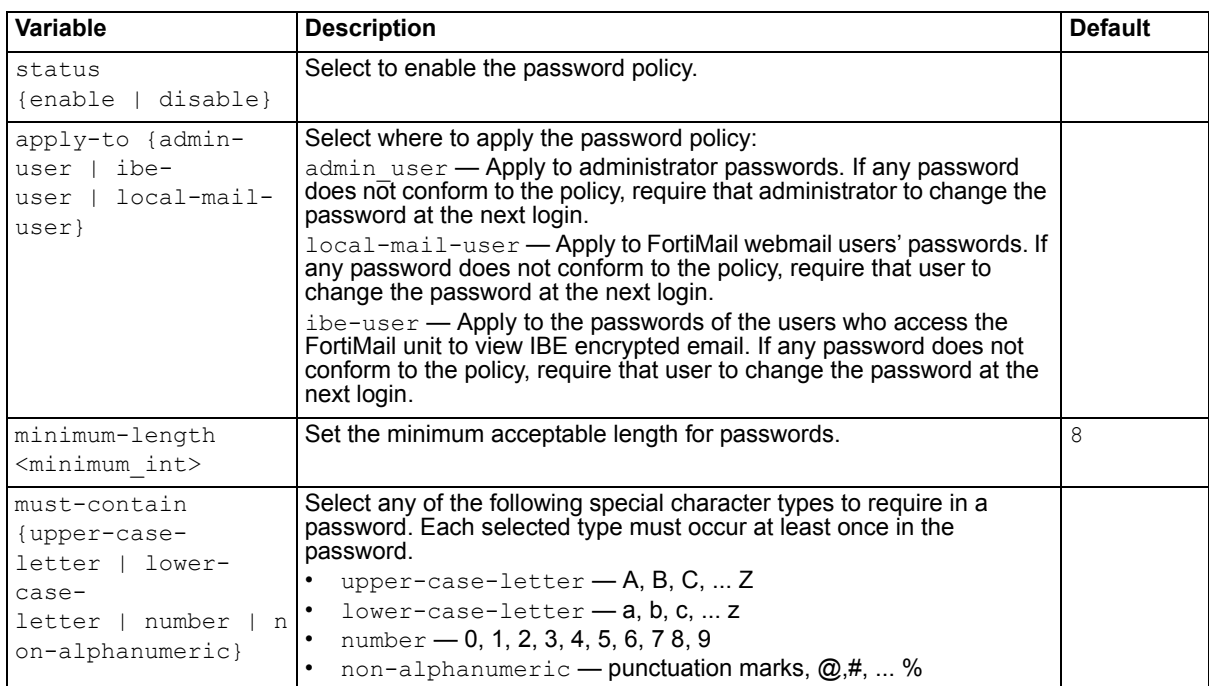

## <span id="page-192-3"></span><span id="page-192-2"></span>**History**

**FortiMail v4.0 MR1** New.

#### **Related topics**

• [config system mailserver](#page-188-4)

# <span id="page-193-0"></span>**system route**

Use this command to configure static routes.

## **Syntax**

```
config system route
 <route_int>
    destination <destination_ipv4mask>
   set gateway <gateway_ipv4>
end
```
<span id="page-193-2"></span><span id="page-193-1"></span>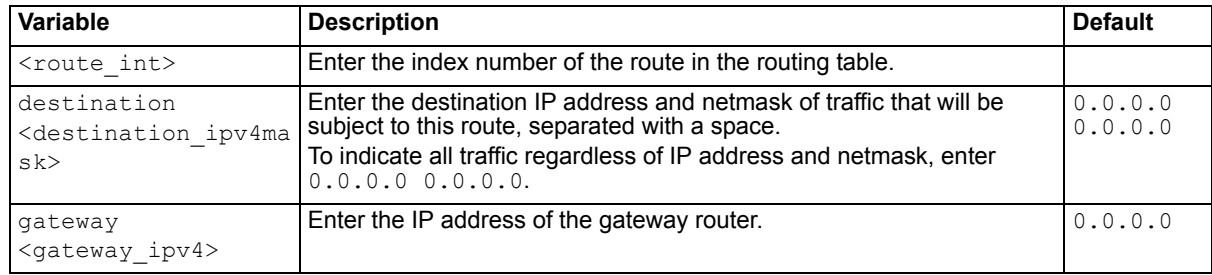

## <span id="page-193-3"></span>**History**

**FortiMail v4.0** New.

## **Related topics**

• [config system mailserver](#page-188-4)

## <span id="page-194-0"></span>**system snmp community**

Use this command to configure simple network management protocol (SNMP) settings.

These commands apply only if the SNMP agent is enabled. For details, see [status {enable | disable}.](#page-196-1)

## **Syntax**

```
config system snmp community
 edit <index int>
   config host
     edit <index int>
       set ip <address ipv4>
   set name <name str>
   set queryportv1 <port int>
   set queryportv2c <port int>
   set queryv1-status {enable | disable}
   set queryv2c-status {enable | disable}
   set status {enable | disable}
   set trapevent {archive | cpu | deferred-queue | ha | ip-change | 
      logdisk | maildisk | mem | power | raid | spam | system | virus}
   set trapportv1 local <port int>
   set trapportv1 remote <port int>
   set trapportv2c local <port int>
   set trapportv2c remote <port int>
   set trapv1 status {enable | disable}
   set trapv2c status {enable | disable}
end
```
<span id="page-194-9"></span><span id="page-194-8"></span><span id="page-194-7"></span><span id="page-194-6"></span><span id="page-194-5"></span><span id="page-194-4"></span><span id="page-194-3"></span><span id="page-194-2"></span><span id="page-194-1"></span>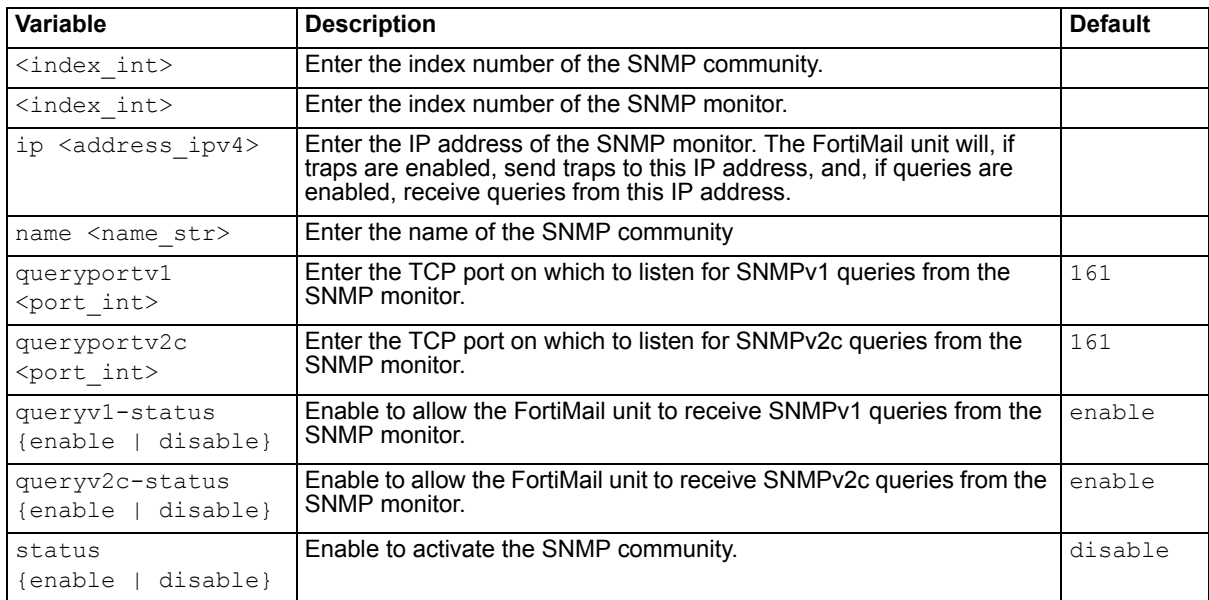

<span id="page-195-0"></span>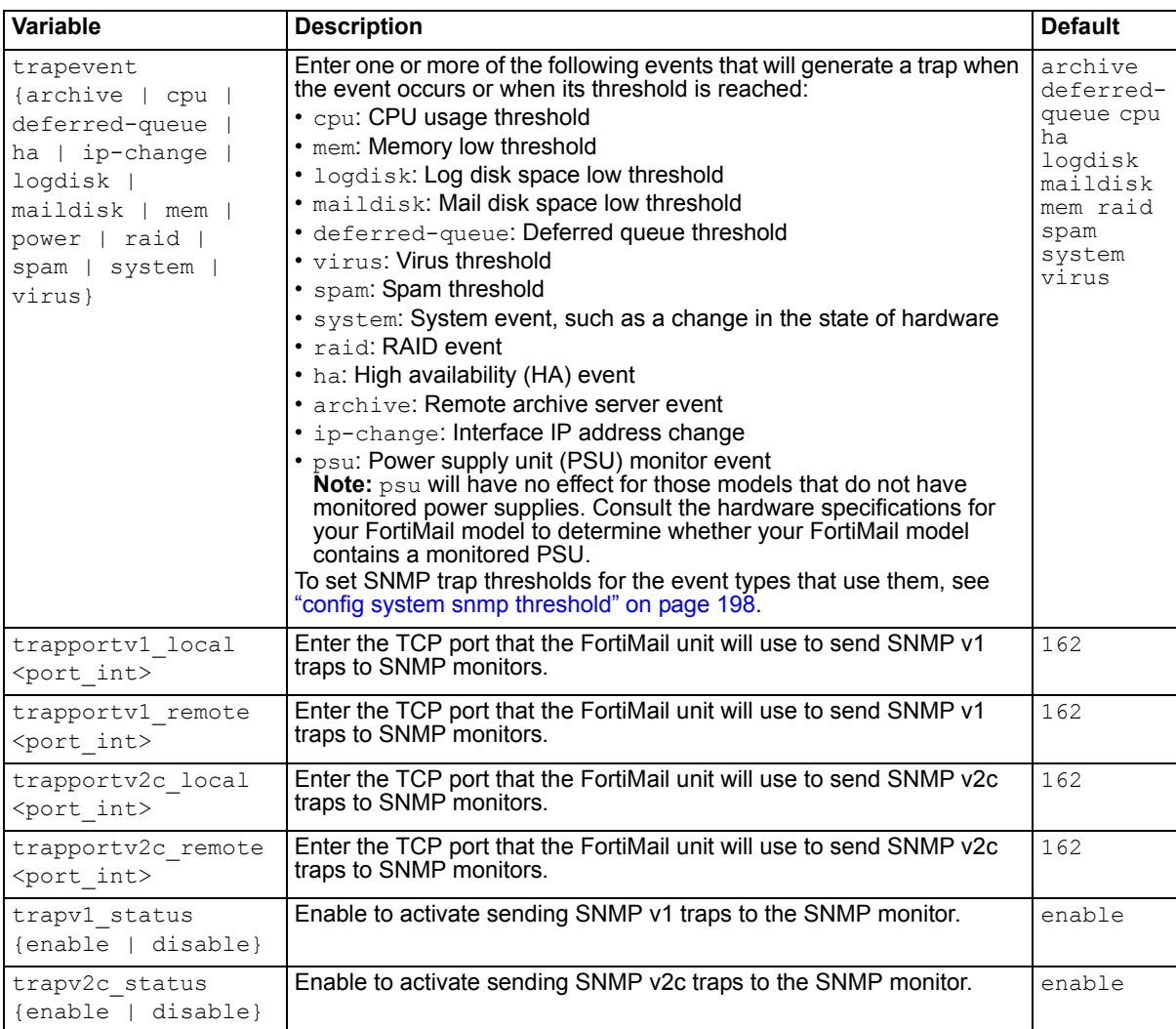

## <span id="page-195-6"></span><span id="page-195-5"></span><span id="page-195-4"></span><span id="page-195-3"></span><span id="page-195-2"></span><span id="page-195-1"></span>**History**

**FortiMail v4.0** New.

- [config system snmp sysinfo](#page-196-0)
- [config system snmp threshold](#page-197-0)

# <span id="page-196-0"></span>**system snmp sysinfo**

Use this command to enable or disable the SNMP agent on the FortiMail unit, and to configure the location, description, and contact information.

## **Syntax**

```
config system snmp sysinfo
 set contact <contact str>
 description <description_str>
 set location <location str>
 set status {enable | disable}
end
```
<span id="page-196-3"></span><span id="page-196-2"></span>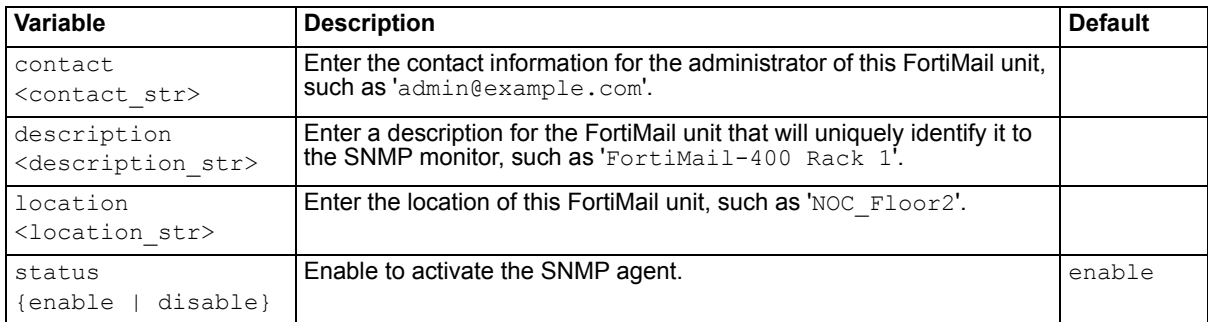

## <span id="page-196-4"></span><span id="page-196-1"></span>**History**

**FortiMail v4.0** New.

- [config system snmp community](#page-194-0)
- [config system snmp threshold](#page-197-0)

# <span id="page-197-0"></span>**system snmp threshold**

Use this command to configure the event types that trigger an SNMP trap.

Enter a number above which an SNMP trap will be sent for an event type. The valid range varies by the nature of the threshold: the valid range for percentages is from 1 to 99; the valid range for counts of event instances is from 1 to a very high number.

For example, if you enter:

set system snmp maildisk 75

the FortiMail unit will send an SNMP trap to the SNMP monitor when the mail disk is 75% full.

#### **Syntax**

```
config system snmp threshold
 set cpu <threshold int>
 set deferred-queue <threshold int>
 set logdisk <threshold int>
 set maildisk <threshold int>
 set mem <threshold int>
 set spam <threshold int>
 set virus <threshold int>
end
```
<span id="page-197-4"></span><span id="page-197-3"></span><span id="page-197-2"></span><span id="page-197-1"></span>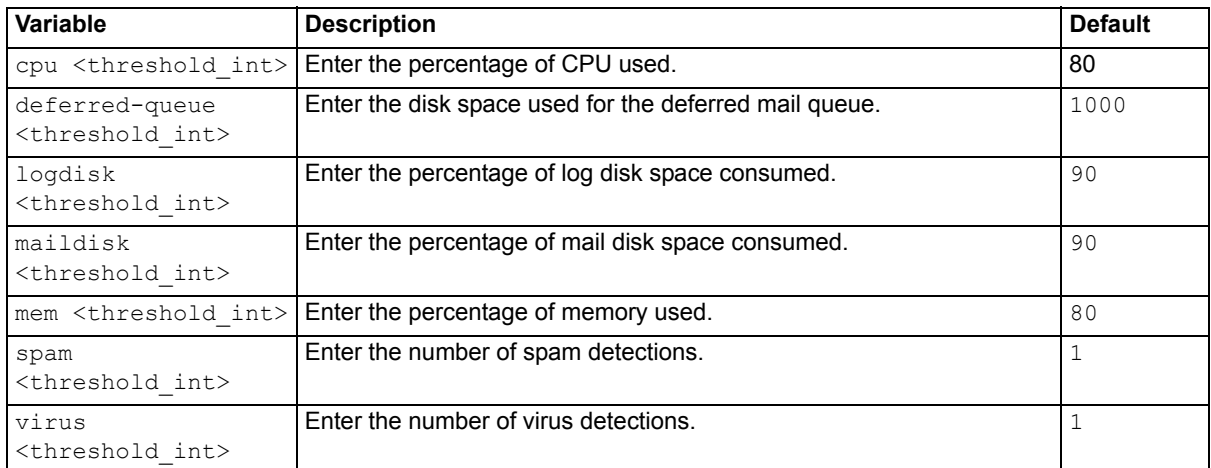

## <span id="page-197-7"></span><span id="page-197-6"></span><span id="page-197-5"></span>**History**

**FortiMail v4.0** New.

- [config system snmp community](#page-194-0)
- [config system snmp sysinfo](#page-196-0)

# <span id="page-198-2"></span>**system time manual**

Use this command to manually configure the system time of the FortiMail unit.

Accurate system time is required by many features of the FortiMail unit, including but not limited to log messages and SSL-secured connections.

This command applies only if NTP is disabled. Alternatively, you can configure the FortiMail unit to synchronize its system time with an NTP server. For details, see ["system time ntp" on page 200.](#page-199-0)

## **Syntax**

```
config system time manual
 set daylight-saving-time {disable | enable}
 set zone <zone int>
end
```
<span id="page-198-0"></span>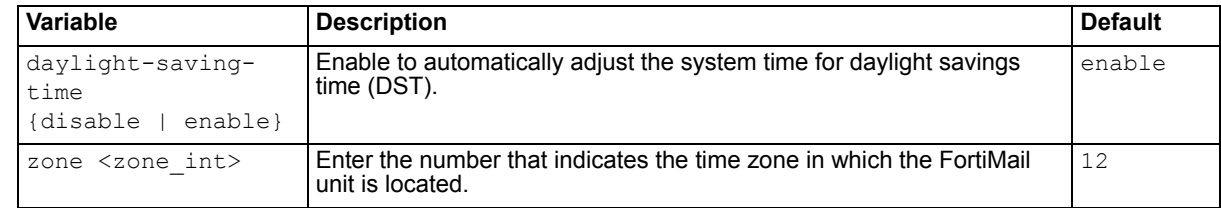

## <span id="page-198-1"></span>**History**

**FortiMail v4.0** New.

## **Related topics**

• [config system time ntp](#page-199-0)

# <span id="page-199-0"></span>**system time ntp**

Use this command to configure the FortiMail unit to synchronize its system time with a network time protocol (NTP) server.

Accurate system time is required by many features of the FortiMail unit, including but not limited to log messages and SSL-secured connections.

Alternatively, you can manually configure the system time of the FortiMail unit. For details, see ["config](#page-198-2)  [system time manual" on page 199](#page-198-2).

#### **Syntax**

```
config system time ntp
 ntpserver {<address_ipv4> | <fqdn_str>}
 set ntpsync {enable | disable}
 set syncinterval <interval int>
end
```
<span id="page-199-1"></span>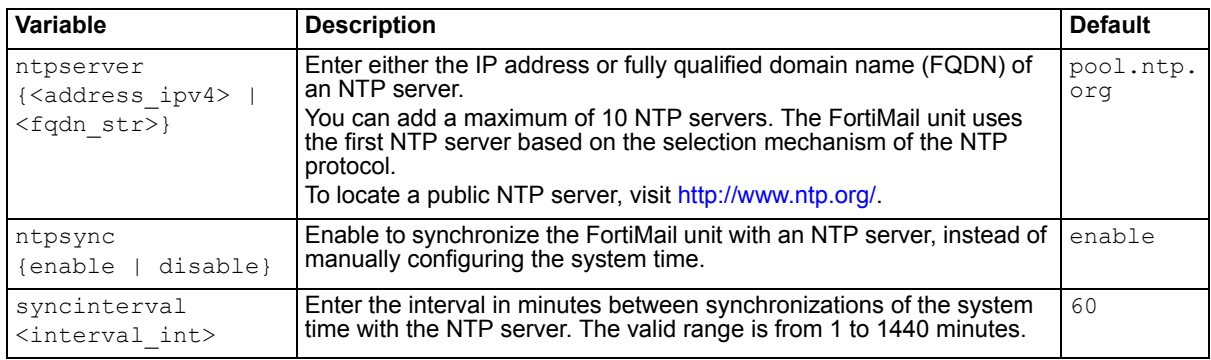

## <span id="page-199-3"></span><span id="page-199-2"></span>**History**

**FortiMail v4.0** New.

#### **Related topics**

• [config system time manual](#page-198-2)

# **system webmail-language**

Use this command to create or rename a webmail language.

When you create a webmail language, it is initialized using by copying the English language file. For example, the location in webmail whose resource ID is mail box contains the value Mail Box. To finish creation of your webmail language, you must replace the English values with your translation or customized term by either:

- editing the resource values for each resource ID in the web-based manager
- downloading, editing, then uploading the language resource file

For information on how to edit a webmail language, see the *[FortiMail Administration Guide](http://docs.fortinet.com/fmail.html)*.

## **Syntax**

```
config system webmail-language
 edit en name <language-name-en str>
   set name <language-name str>
   set file name <file str>
end
```
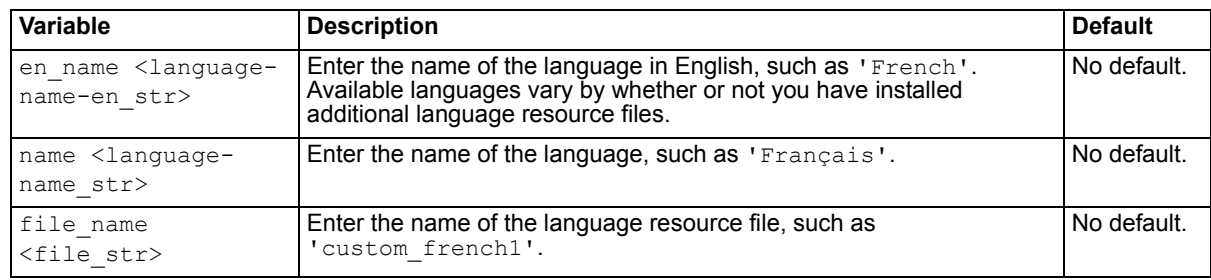

## **History**

**FortiMail v4.0** New.

## **Related topics**

• [config config user mail](#page-77-0)

# <span id="page-201-0"></span>**user alias**

Use this command to configure email address aliases.

Aliases are sometimes also called distribution lists, and may translate one email address to the email addresses of several recipients, also called members, or may be simply a literal alias — that is, an alternative email address that resolves to the real email address of a single email user.

For example, groupa@example.com might be an alias that the FortiMail unit will expand to user1@example.com and user2@example.com, having the effect of distributing an email message to all email addresses that are members of that alias, while john.smith@example.com might be an alias that the FortiMail unit translates to j.smith@example.com. In both cases, the FortiMail unit converts the alias in the recipient fields of incoming email messages into the member email addresses of the alias, each of which are the email address of an email user that is locally deliverable on the SMTP server or FortiMail unit.

Alternatively, you can configure an LDAP profile in which the alias query is enabled. For details, see "config [profile ldap" on page 135](#page-134-0).

#### **Syntax**

```
config user alias
 edit name <email-alias str>
   set member <recipient str>
end
```
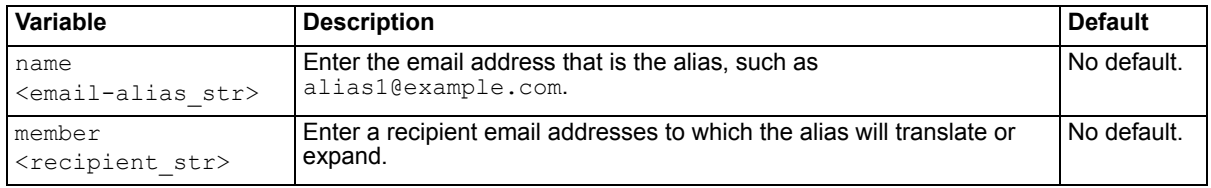

## **History**

**FortiMail v4.0** New.

- [config user map](#page-202-0)
- [config user pki](#page-205-0)

## <span id="page-202-0"></span>**user map**

Use this command to configure email address mappings.

Address mappings are bidirectional, one-to-one or many-to-many mappings. They can be useful when:

- you want to hide a protected domain's true email addresses from recipients
- a mail domain's domain name is not globally DNS-resolvable, and you want to replace the domain name with one that is
- you want to rewrite email addresses

Like aliases, address mappings translate email addresses. They do not translate many email addresses into a single email address. However, *unlike* aliases:

- Mappings cannot translate one email address into many.
- Mappings cannot translate an email address into one that belongs to an unprotected domain. (This restriction applies to locally defined address mappings only. This is not enforced for mappings defined on an LDAP server.)
- Mappings are applied bidirectionally, when an email is outgoing as well as when it is incoming to the protected domain.
- Mappings may affect both sender and recipient email addresses, and may affect those email addresses in both the message envelope and the message header, depending on the match condition.

The following table illustrates the sequence in which parts of each email are compared with address mappings for a match, and which locations' email addresses are translated if a match is found.

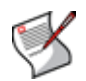

**Note:** Both RCPT TO: and MAIL FROM: email addresses are always evaluated for a match with an address mapping. If both RCPT TO: and MAIL FROM: contain email addresses that match the mapping, both mapping translations will be performed.

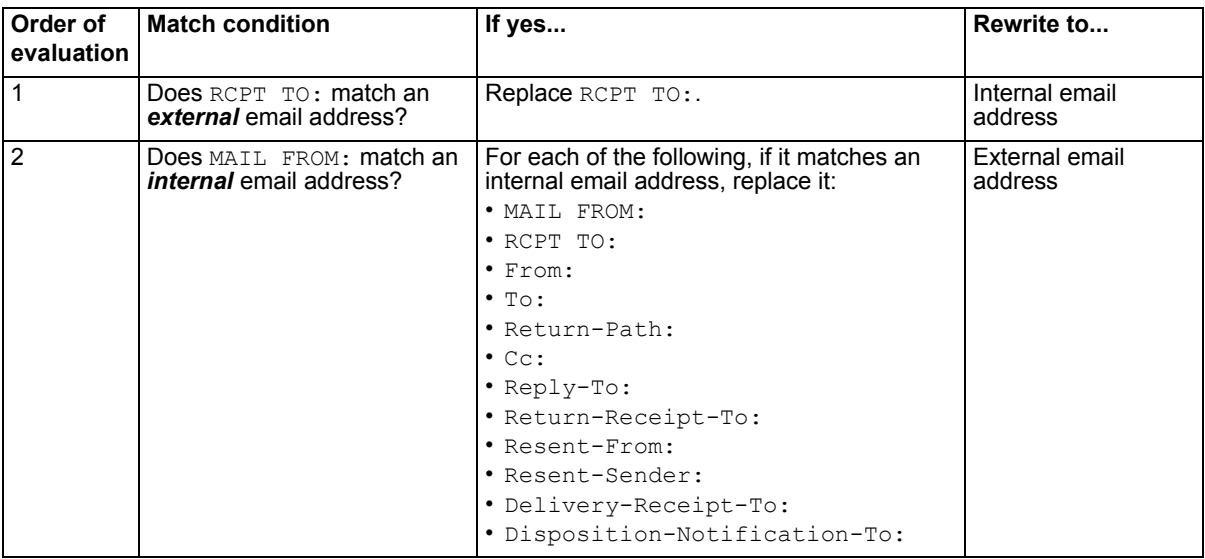

#### <span id="page-202-1"></span>**Table 10: Match evaluation and rewrite behavior for email address mappings**

For example, you could create an address mapping between the internal email address user1@marketing.example.net and the external email address sales@example.com. The following effects would be observable on the simplest case of an outgoing email and an incoming reply:

• **For email from user1@marketing.example.net to others**: user1@marketing.example.net in both the message envelope (MAIL FROM:) and many message headers (From:, etc.) would then be replaced with sales@example.com. Recipients would only be aware of the email address sales@example.com.

• **For email to sales@example.com from others**: The recipient address in the message envelope (RCPT TO:), but *not* the message header (To:), would be replaced with user1@marketing.example.net. user1@marketing.example.net would be aware that the sender had

originally sent the email to the mapped address, sales@example.com.

Alternatively, you can configure an LDAP profile to query for email address mappings. For details, see ["config profile ldap" on page 135](#page-134-0).

#### **Syntax**

```
config user map
 edit internal-name <pattern str>
   set external-name <pattern str>
end
```
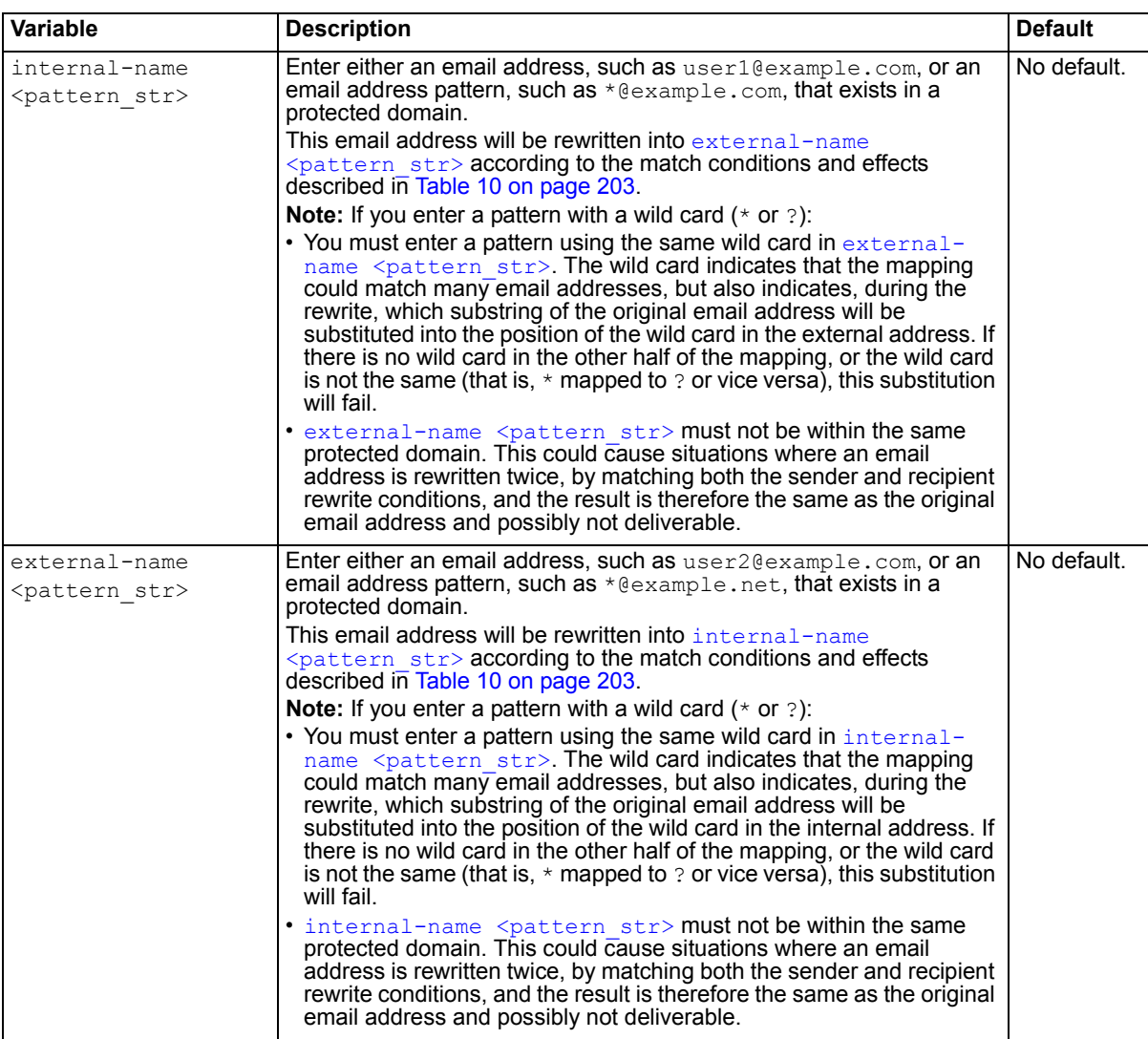

#### **History**

**FortiMail v4.0** New.

*FortiMail™ Secure Messaging Platform Version 4.0 MR1 CLI Reference 204 Revision 2* <http://docs.fortinet.com/> *•* [Feedback](http://docs.fortinet.com/surveyredirect.html)

- [config user alias](#page-201-0)
- [config user pki](#page-205-0)

# <span id="page-205-0"></span>**user pki**

Use this command to configure public key infrastructure (PKI) users.

A PKI user can be either an email user or a FortiMail administrator. PKI users can authenticate by presenting a valid client certificate, rather than by entering a user name and password.

When the PKI user connects to the FortiMail unit with his or her web browser, the web browser presents the PKI user's certificate to the FortiMail unit. If the certificate is valid, the FortiMail unit then authenticates the PKI user. To be valid, a client certificate must:

- Not be expired
- Not be revoked by either certificate revocation list (CRL) or, if enabled, online certificate status protocol (OCSP)
- Be signed by a certificate authority (CA), whose certificate you have imported into the FortiMail unit
- Contain a "ca" field whose value matches the CA certificate
- Contain a "issuer" field whose value matches the "subject" field in the CA certificate
- Contain a "subject" field whose value contains the subject, or is empty
- $\cdot$  If  $1$ dap-query is enable, contain a common name (CN) or Subject Alternative field whose value matches the email address of a user object retrieved using the user query of the LDAP profile

If the client certificate is *not* valid, depending on whether you have configured the FortiMail unit to require valid certificate[s"config system global" on page 179](#page-178-0), authentication will either fail absolutely, or fail over to a user name and password mode of authentication.

If the certificate is valid and authentication succeeds, the PKI user's web browser is redirected to either the web-based manager (for PKI users that are FortiMail administrators) or the mailbox folder that contains quarantined spam (for PKI users that are email users).

After using this command to configure a PKI user, you must also configure the following aspects of the FortiMail unit and the PKI user's computer:

• Import each PKI user's client certificate into the web browser of each computer from which the PKI user will access the FortiMail unit. For details on installing certificates, see the documentation for your web browser.

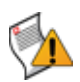

**Caution:** Control access to each PKI user's computer. Certificate-based PKI authentication controls access to the FortiMail unit based upon PKI certificates, which are installed on each email user or administrator's computer. If anyone can access the computers where those PKI certificates are installed, they can gain access to the FortiMail unit, which can compromise the security of your FortiMail unit.

- Import the CA certificate into the FortiMail unit. For information on uploading a CA certificate, see the *[FortiMail Administration Guide](http://docs.fortinet.com/fmail.html)*.
- For PKI users that are FortiMail administrators, select the PKI authentication type and select a PKI user to which the administrator account corresponds. For more information, see ["config system admin" on](#page-158-0)  [page 159.](#page-158-0)
- For PKI users that are email users, enable PKI user authentication for the recipient-based policies which match those email users.

This command takes effect only if PKI authentication is enabled by  $p$ kimode  $\{enable \mid diskable\}$  in the command ["config system global" on page 179.](#page-178-0)

#### **Syntax**

```
config user pki
 edit name <name str>
```

```
set ca <certificate str>
set domain <protected-domain str>
set ldap-field {cn | subjectalternative}
set ldap-profile <profile str>
set ldap-query {enable | disable}
set ocsp-ca <remote-certificate str>
set ocsp-check {enable | disable}
 ocsp-unavailable-action {revoke | ignore}
set ocsp-url <url str>
set subject <subject_str>
```

```
end
```
<span id="page-206-0"></span>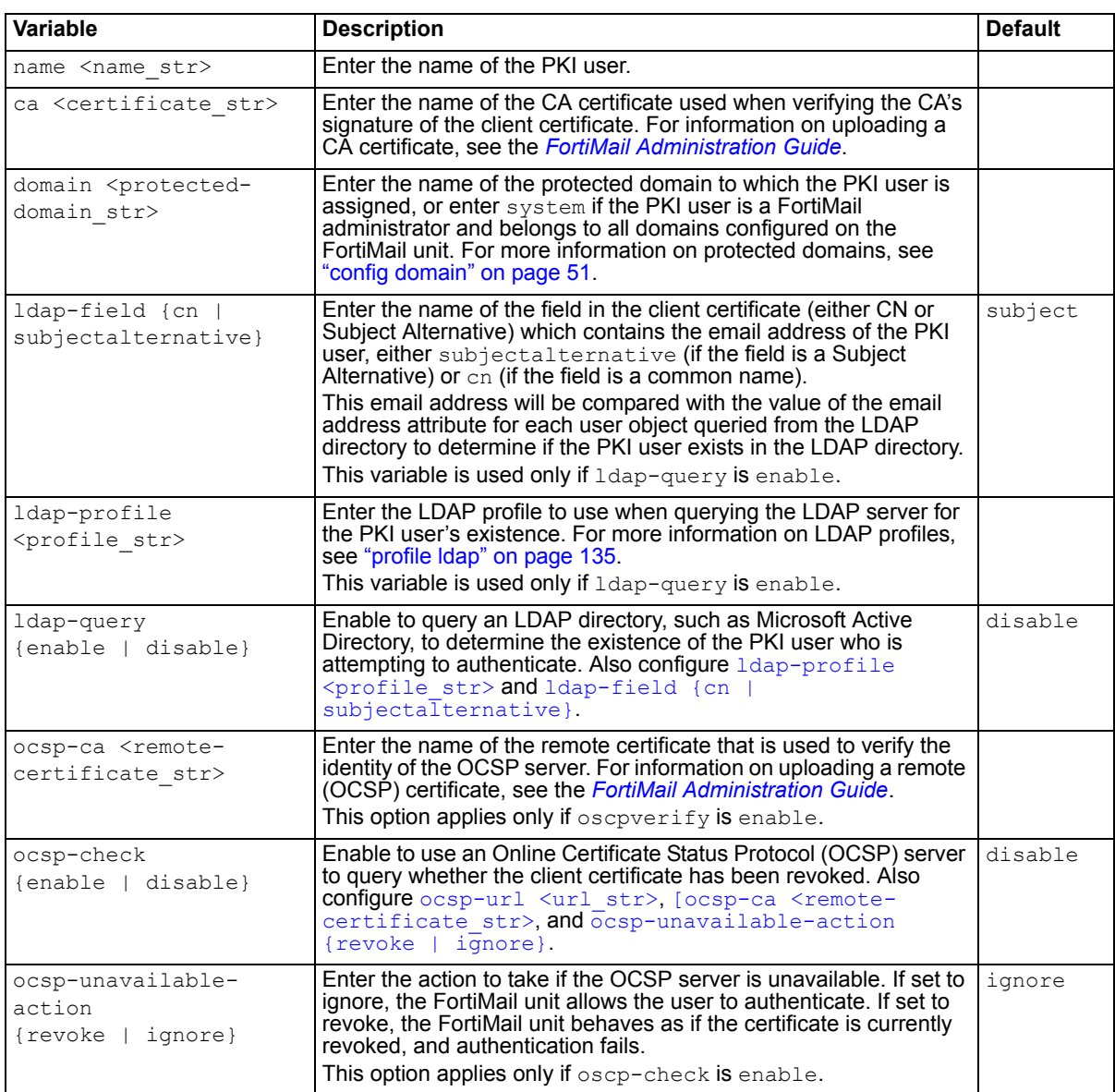

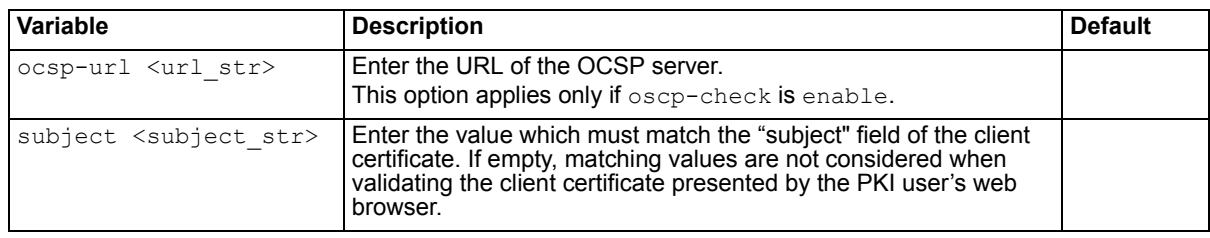

## **History**

**FortiMail v4.0** New.

- [config user alias](#page-201-0)
- [config user map](#page-202-0)

# **diagnose**

diagnose commands display diagnostic information that help you to troubleshoot problems. This chapter describes the following commands:

```
diagnose debug application burstd
diagnose debug application cmdb event
diagnose debug application expiremail
diagnose debug application fdsmgmtd
diagnose debug application hahbd
diagnose debug application hasyncd
diagnose debug application httpd
diagnose debug application mailfilterd display
diagnose debug application mailfilterd trace
diagnose debug application mailfilterd trap-email
diagnose statistics set 
diagnose debug application miglogd
diagnose debug application netd
diagnose debug application nasd
diagnose debug application ntpd
diagnose debug application radius-accounting
diagnose debug application smtpproxy
diagnose debug application smtpproxy-children
diagnose debug application sshd
diagnose debug application starttls
diagnose debug application updated
diagnose debug application urlfilterd
diagnose debug cli
diagnose debug disable
                                                  diagnose debug enable
                                                  diagnose debug kernel
                                                  diagnose fortiguard rating
                                                  diagnose netlink ip list
                                                  diagnose sniffer packet
                                                  diagnose statistics clear
                                                  diagnose statistics get
                                                  diagnose statistics load
                                                  diagnose statistics save
                                                  autoupdate
                                                  diagnose statistics set flat
                                                  diagnose statistics set 
                                                  random
                                                  diagnose system ha failover
                                                  diagnose system ha restore
                                                  diagnose system ha showcsum
                                                  diagnose system ha sync
                                                  diagnose system smartctl
                                                  diagnose system top
```
# <span id="page-209-0"></span>**debug application burstd**

Use this command to set the level of verbosity in debugging messages for mailbox backup and restoration events.

Before using this command, first enable debug output ([diagnose debug enable](#page-232-0)). This command produces output only while the daemon is active. Output is printed to your CLI display until you stop it by pressing Ctrl + C.

## **Syntax**

diagnose debug application burstd  $\{0 | 1 | 2\}$ 

<span id="page-209-1"></span>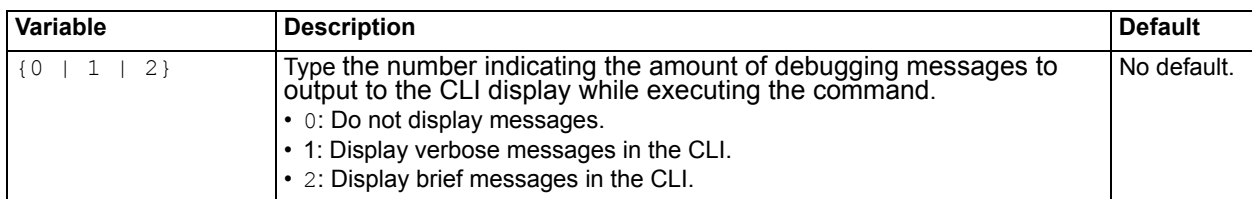

## **History**

**FortiMail v4.0** New.

- [diagnose debug enable](#page-232-0)
- [diagnose system top](#page-254-0)
- [execute backup-restore](#page-258-0)

# <span id="page-210-0"></span>**debug application cmdb\_event**

Use this command to set the level of verbosity in debugging messages for configuration database events.

Before using this command, first enable debug output ([diagnose debug enable](#page-232-0)). This command produces output only while the daemon is active. Output is printed to your CLI display until you stop it by pressing Ctrl + C.

## **Syntax**

```
diagnose debug application cmdb event \{0 | 1 | 2\}
```
<span id="page-210-1"></span>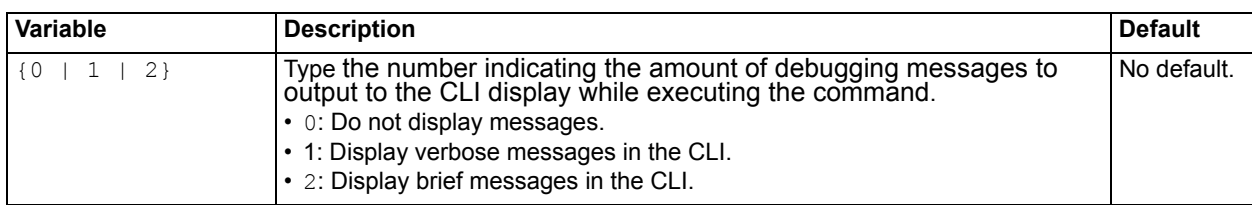

## **History**

**FortiMail v4.0** New.

- [diagnose debug enable](#page-232-0)
- [diagnose system top](#page-254-0)
- [execute backup](#page-257-0)
- [execute factoryreset](#page-269-0)
- [execute reload](#page-286-0)
- [execute restore config](#page-289-0)

# <span id="page-211-0"></span>**debug application expiremail**

## **Syntax**

diagnose debug application expiremail [{check | purge}](#page-211-1) <email pattern> {0 | [1 | 2}](#page-211-2)

<span id="page-211-3"></span><span id="page-211-1"></span>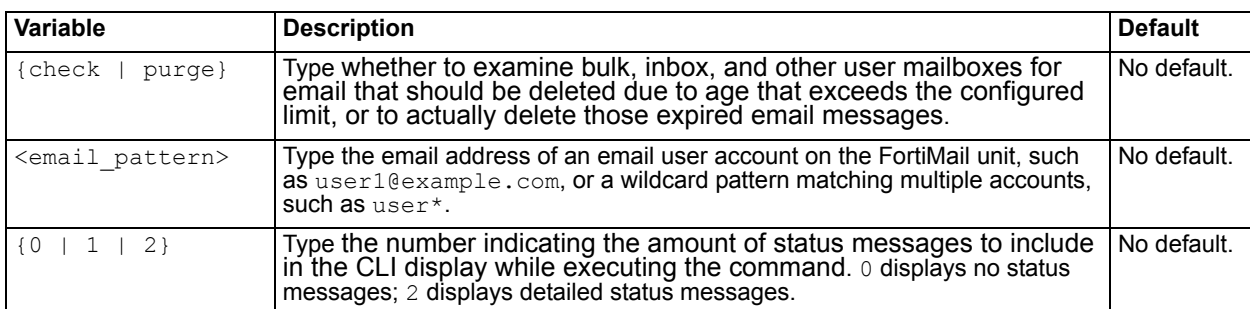

## <span id="page-211-2"></span>**Example**

FortiMail# diag debug application expiremail user\* 1 3076474544 User bulk mail folder purge task started at 2010-01-14 05:23:05 - 0600

3076474544 Server mode user mailbox purge task started at 2010-01-14 05:23:05 -0600

## **History**

**FortiMail v4.0** New.

## **Related topics**

• [diagnose debug enable](#page-232-0)

# <span id="page-212-0"></span>**debug application fdsmgmtd**

Use this command to set the level of verbosity in debug-level messages for centralized management by a FortiManager unit.

Before using this command, first enable debug output ([diagnose debug enable](#page-232-0)). This command produces output only while the daemon is active. Output is printed to your CLI display until you stop it by pressing Ctrl + C.

## **Syntax**

diagnose debug application fsmgmtd  $\{0 | 1 | 2\}$ 

<span id="page-212-1"></span>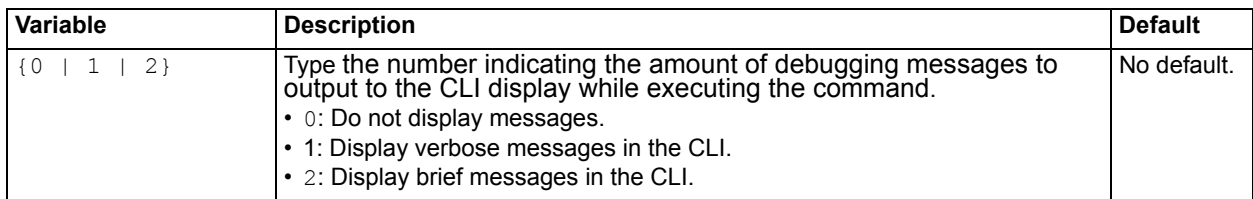

## **Example**

The following example displays brief debug messages about the activities of the centralized management daemon. Centralized management was enabled, its configuration changed, and then disabled.

```
FortiMail# diag debug application fdsmgmtd 2
daemon: create daemons, daemon list cnt = 1 daemon: initialize daemon
 daemon: enter event loop
 daemon: detected cmdb config change
 daemon: cleanup daemon
 daemon: exits event loop
```
## **History**

**FortiMail v4.0** New.

- [config system central-management](#page-163-0)
- [diagnose debug enable](#page-232-0)
- [diagnose system top](#page-254-0)
- [execute central-mgmt](#page-259-0)

# <span id="page-213-1"></span><span id="page-213-0"></span>**debug application hahbd**

Use this command to set the level of verbosity in debugging messages for high availability (HA) heartbeat events.

Before using this command, first enable debug output ([diagnose debug enable](#page-232-0)). This command produces output only while the daemon is active. Output is printed to your CLI display until you stop it by pressing Ctrl + C.

## **Syntax**

diagnose debug application hahbd  $\{0 \mid 1 \mid 2\}$ 

<span id="page-213-2"></span>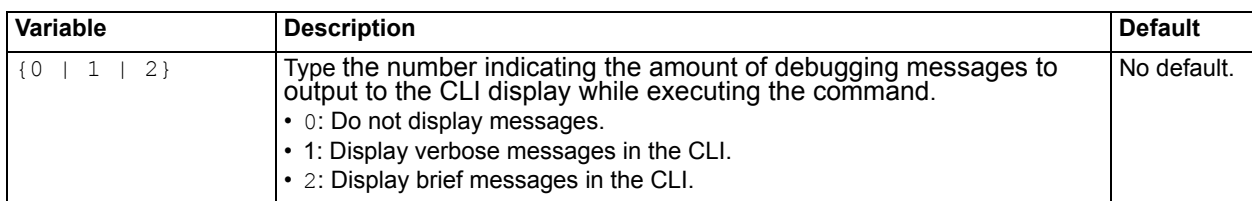

## **History**

**FortiMail v4.0** New.

- [config system ha](#page-180-0)
- [diagnose debug enable](#page-232-0)
- [diagnose debug application hasyncd](#page-214-1)
- [diagnose system ha failover](#page-249-1)
- [diagnose system top](#page-254-0)

# <span id="page-214-1"></span><span id="page-214-0"></span>**debug application hasyncd**

Use this command to set the level of verbosity in debugging messages for high availability (HA) synchronization events.

Before using this command, first enable debug output ([diagnose debug enable](#page-232-0)). This command produces output only while the daemon is active. Output is printed to your CLI display until you stop it by pressing Ctrl + C.

## **Syntax**

diagnose debug application hasyncd  $\{0 | 1 | 2\}$ 

<span id="page-214-2"></span>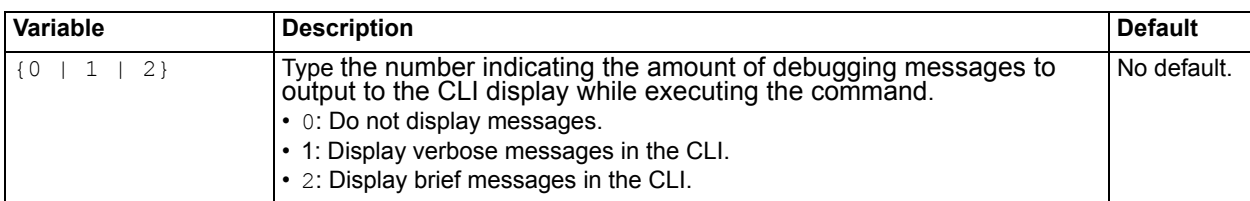

## **History**

**FortiMail v4.0** New.

- [config system ha](#page-180-0)
- [diagnose debug enable](#page-232-0)
- [diagnose debug application hahbd](#page-213-1)
- [diagnose system ha sync](#page-252-1)
- [diagnose system top](#page-254-0)

# <span id="page-215-0"></span>**debug application httpd**

Use this command to set the level of verbosity in debugging messages for HTTP daemon (FortiMail webmail and web-based manager display) events.

Before using this command, first enable debug output ([diagnose debug enable](#page-232-0)). This command produces output only while the daemon is active. Output is printed to your CLI display until you stop it by pressing Ctrl + C.

## **Syntax**

diagnose debug application httpd [access-log {enable | disable}](#page-215-1) diagnose debug application httpd [trace-log {enable | disable}](#page-215-2)

<span id="page-215-2"></span><span id="page-215-1"></span>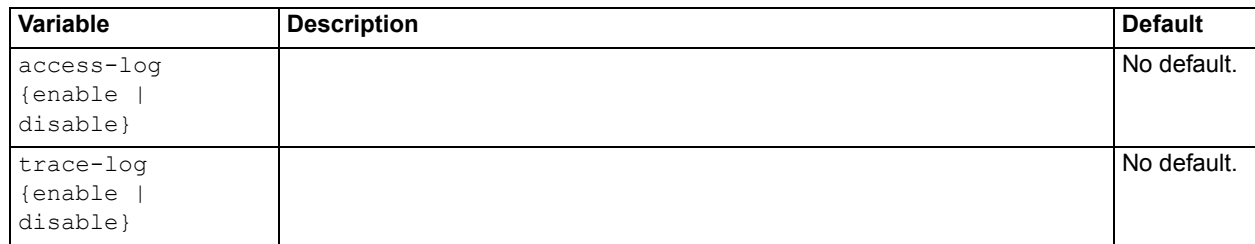

## **History**

**FortiMail v4.0** New.

- [diagnose debug enable](#page-232-0)
- [diagnose system top](#page-254-0)
- [execute reload](#page-286-0)
# **debug application mailfilterd display**

Before using this command, first enable debug output ([diagnose debug enable](#page-232-0)). This command produces output only while the daemon is active. Output is printed to your CLI display until you stop it by pressing Ctrl + C.

## **Syntax**

diagnose debug application mailfilterd display

### **History**

**FortiMail v4.0** New.

- [diagnose debug enable](#page-232-0)
- [diagnose system top](#page-254-0)

# **debug application mailfilterd trace**

### **Syntax**

diagnose debug application mailfilterd trace  $\{0 \mid 1 \mid 2\}$ 

<span id="page-217-0"></span>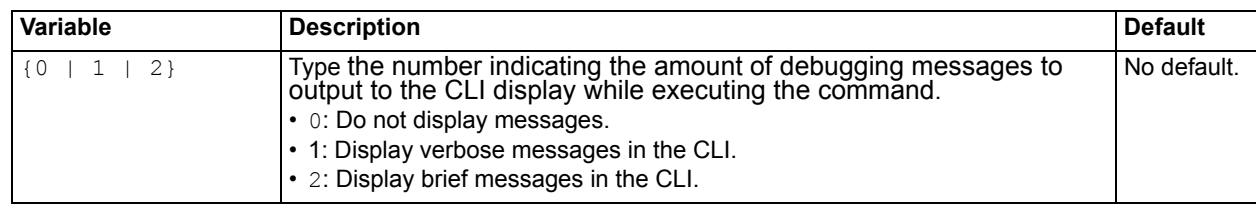

### **History**

**FortiMail v4.0** New.

- [diagnose debug enable](#page-232-0)
- [diagnose system top](#page-254-0)

# **debug application mailfilterd trap-email**

### **Syntax**

```
diagnose debug application mailfilterd trap-email trap-email {enable | 
   disable}
```
<span id="page-218-0"></span>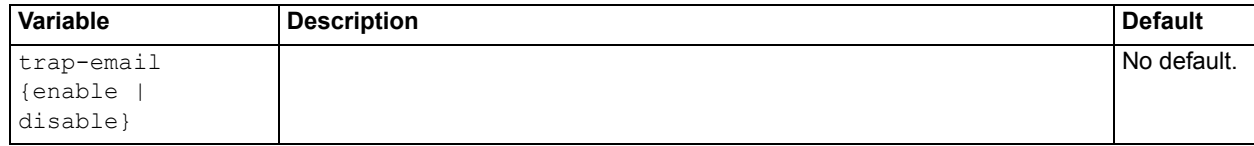

## **History**

**FortiMail v4.0** New.

- [diagnose debug enable](#page-232-0)
- [diagnose system top](#page-254-0)

# **debug application miglogd**

Before using this command, first enable debug output ([diagnose debug enable](#page-232-0)). This command produces output only while the daemon is active. Output is printed to your CLI display until you stop it by pressing Ctrl + C.

### **Syntax**

```
diagnose debug application miglogd {0 | 1 | 2}
```
<span id="page-219-0"></span>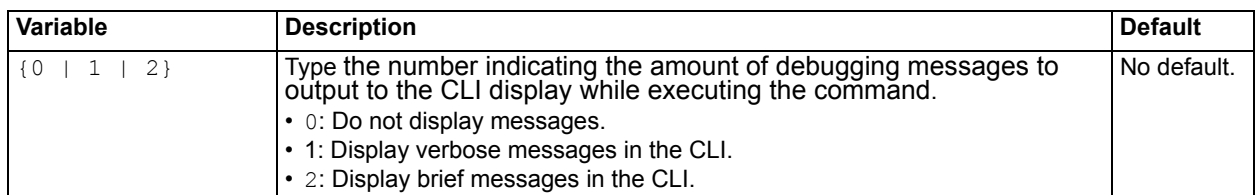

### **History**

**FortiMail v4.0** New.

### **Related topics**

- [diagnose debug enable](#page-232-0)
- [diagnose system top](#page-254-0)

# <span id="page-220-1"></span>**debug application netd**

Before using this command, first enable debug output ([diagnose debug enable](#page-232-0)). This command produces output only while the daemon is active. Output is printed to your CLI display until you stop it by pressing Ctrl + C.

### **Syntax**

```
diagnose debug application netd \{0 \mid 1 \mid 2\}
```
<span id="page-220-0"></span>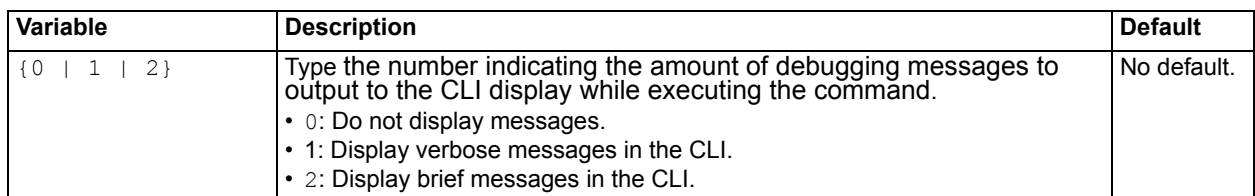

### **History**

**FortiMail v4.0** New.

- [diagnose debug enable](#page-232-0)
- [diagnose netlink ip list](#page-235-0)
- [diagnose system top](#page-254-0)

# **debug application nasd**

Before using this command, first enable debug output ([diagnose debug enable](#page-232-0)). This command produces output only while the daemon is active. Output is printed to your CLI display until you stop it by pressing Ctrl + C.

### **Syntax**

```
diagnose debug application nasd \{0 \mid 1 \mid 2\}
```
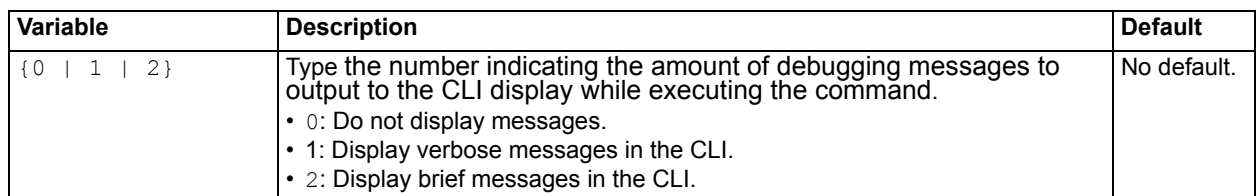

### **History**

**FortiMail v4.1** New.

- [diagnose debug enable](#page-232-0)
- [diagnose netlink ip list](#page-235-0)
- [diagnose system top](#page-254-0)

# **debug application ntpd**

Before using this command, first enable debug output ([diagnose debug enable](#page-232-0)). This command produces output only while the daemon is active. Output is printed to your CLI display until you stop it by pressing Ctrl + C.

### **Syntax**

```
diagnose debug application nasd \{0 \mid 1 \mid 2\}
```
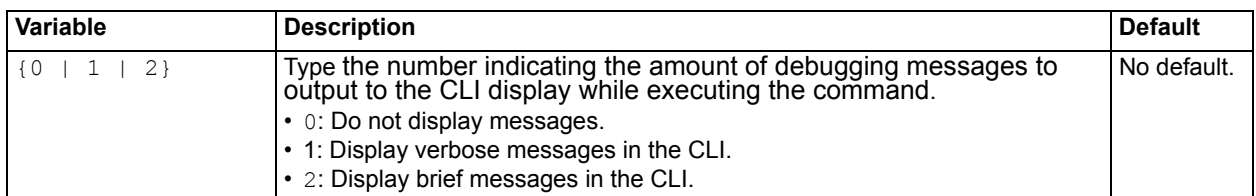

### **History**

**FortiMail v4.0** New.

- [diagnose debug enable](#page-232-0)
- [diagnose netlink ip list](#page-235-0)
- [diagnose system top](#page-254-0)

# **debug application radius-accounting**

Before using this command, first enable debug output ([diagnose debug enable](#page-232-0)). This command produces output only while the daemon is active. Output is printed to your CLI display until you stop it by pressing Ctrl + C.

### **Syntax**

```
diagnose debug application nasd \{0 \mid 1 \mid 2\}
```
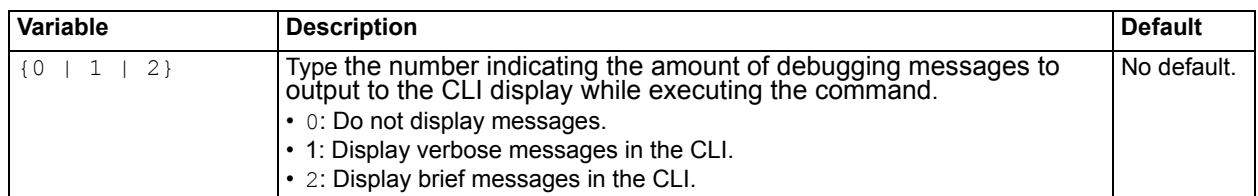

## **History**

**FortiMail v4.1** New.

- [diagnose debug enable](#page-232-0)
- [diagnose netlink ip list](#page-235-0)
- [diagnose system top](#page-254-0)

# <span id="page-224-1"></span>**debug application smtpproxy**

Use this command to set the level of verbosity in debugging messages for transparent mode proxy events.

Before using this command, first enable debug output ([diagnose debug enable](#page-232-0)). This command produces output only while the daemon is active. Output is printed to your CLI display until you stop it by pressing Ctrl + C.

## **Syntax**

```
diagnose debug application smtpproxy \{0 | 1 | 2\}
```
<span id="page-224-0"></span>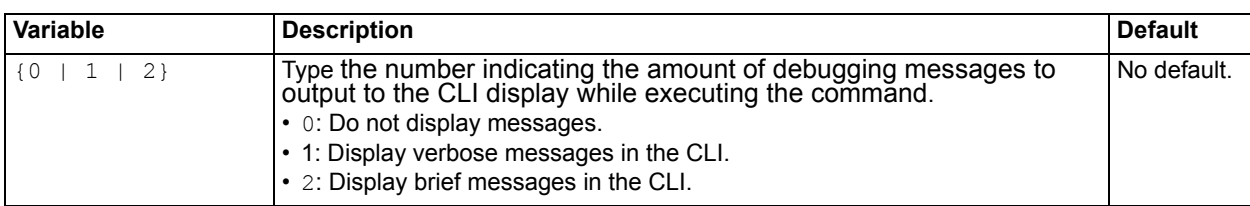

### **History**

**FortiMail v4.0** New.

- [config mailsetting proxy-smtp](#page-87-0)
- [diagnose debug enable](#page-232-0)
- [diagnose debug application smtpproxy-children](#page-225-0)
- [diagnose system top](#page-254-0)

# <span id="page-225-0"></span>**debug application smtpproxy-children**

Use this command to set the level of verbosity in debugging messages for transparent mode proxy children's events.

Before using this command, first enable debug output ([diagnose debug enable](#page-232-0)). This command produces output only while the daemon is active. Output is printed to your CLI display until you stop it by pressing Ctrl + C.

### **Syntax**

```
diagnose debug application smtpproxy-children \{0 | 1 | 2\}
```
<span id="page-225-1"></span>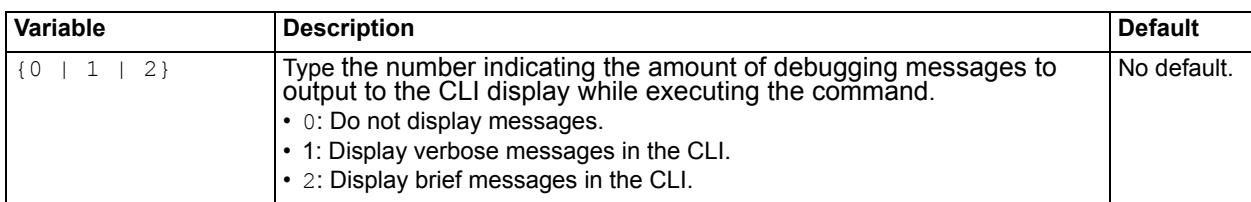

### **History**

**FortiMail v4.0** New.

- [diagnose debug enable](#page-232-0)
- [diagnose debug application smtpproxy](#page-224-1)

## **debug application sshd**

Use this command to set the level of verbosity in debugging messages for SSH logins and logouts.

Before using this command, first enable debug output ([diagnose debug enable](#page-232-0)). This command produces output only while the daemon is active. Output is printed to your CLI display until you stop it by pressing Ctrl + C.

### **Syntax**

diagnose debug application sshd  $\{0 \mid 1 \mid 2\}$ 

<span id="page-226-0"></span>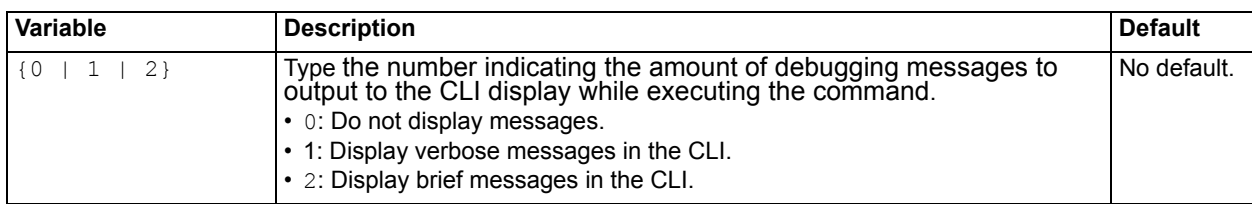

### **Example**

```
FortiMail# diag debug application sshd 1
SSH: debug1: Received SIGCHLD.
SSH: debug1: session by pid: pid 1027
SSH: debug1: session exit message: session 0 channel 0 pid 1027
SSH: debug1: session_exit_message: release channel 0
SSH: debug1: session close: session 0 pid 1027
SSH: debug1: session pty cleanup: session 0 release /dev/pts/3
SSH: syslogin perform logout: logout() returned an error
SSH: debug3: channel 0: will not send data after close
SSH: debug3: channel 0: will not send data after close
SSH: debug1: channel 0: free: server-session, nchannels 1
SSH: debug3: channel 0: status: The following connections are open:
   #0 server-session (t4 r256 i3/0 o3/0 fd -1/-1)
```
SSH: debug3: channel 0: close fds r -1 w -1 e -1

### **History**

**FortiMail v4.0** New.

- [Connecting to the CLI](#page-14-0)
- [diagnose debug enable](#page-232-0)
- [diagnose system top](#page-254-0)

# **debug application starttls**

Use this command to set the level of verbosity in debugging messages for STARTTLS daemon events.

Before using this command, first enable debug output ([diagnose debug enable](#page-232-0)). This command produces output only while the daemon is active. Output is printed to your CLI display until you stop it by pressing Ctrl + C.

### **Syntax**

```
diagnose debug application starttls \{0 | 1 | 2\}
```
<span id="page-227-0"></span>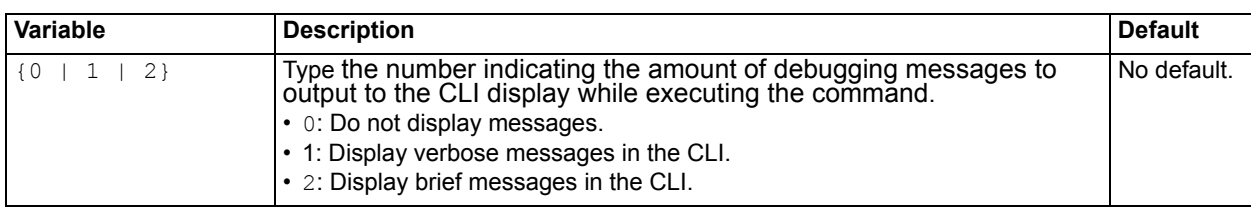

### **History**

**FortiMail v4.0** New.

- [config config domain-setting](#page-50-0)
- [config system certificate local](#page-166-0)
- [config profile tls](#page-154-0)
- [diagnose debug enable](#page-232-0)

# **debug application updated**

Use these commands to set the level of verbosity in debugging messages for FortiGuard update daemon events.

Before using this command, first enable debug output ([diagnose debug enable](#page-232-0)). This command produces output only while the daemon is active. Output is printed to your CLI display until you stop it by pressing Ctrl + C.

### **Syntax**

diagnose debug application updated  $\{0 | 1 | 2\}$ 

<span id="page-228-0"></span>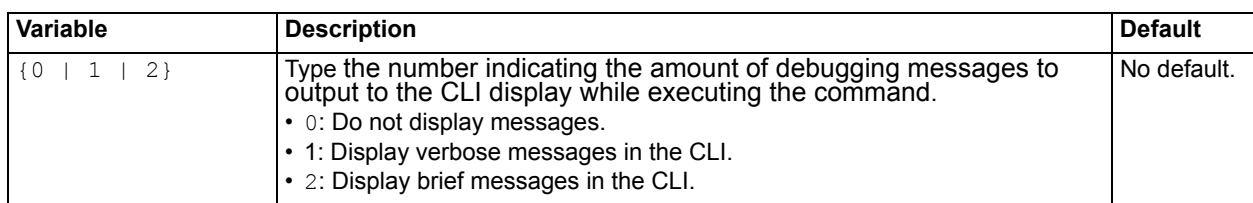

### **History**

**FortiMail v4.0** New.

- [config system fortiguard antivirus](#page-175-0)
- [config system fortiguard antispam](#page-177-0)
- [diagnose debug enable](#page-232-0)
- [diagnose system top](#page-254-0)
- [execute update-now](#page-297-0)

# **debug application urlfilterd**

Use this command to Before using this command, first enable debug output ([diagnose debug enable](#page-232-0)). This command produces output only while the daemon is active. Output is printed to your CLI display until you stop it by pressing Ctrl + C.

### **Syntax**

```
 {stop | <server_ipv4>}
```
<span id="page-229-0"></span>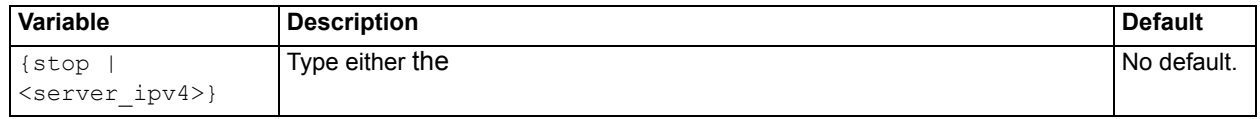

### **History**

**FortiMail v4.0** New.

- [diagnose debug enable](#page-232-0)
- [diagnose system top](#page-254-0)

# **debug cli**

Use this command to set the level of verbosity in debugging messages for command line interface (CLI) events.

### **Syntax**

diagnose debug cli [{0 | 1 | 2 | 3 | 4 | 5 | 6 | 7 | 8}](#page-230-0)

<span id="page-230-0"></span>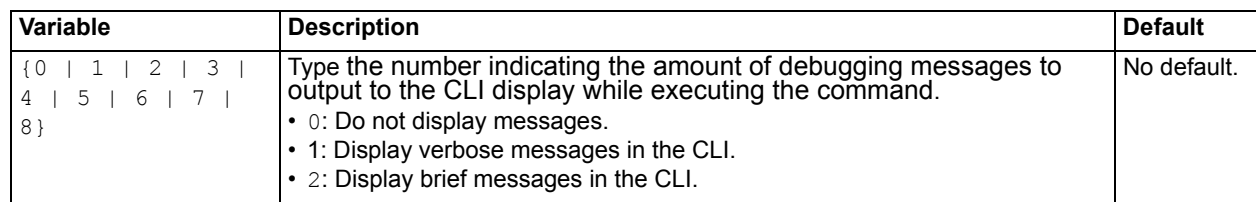

## **History**

**FortiMail v4.0** New.

- [Connecting to the CLI](#page-14-0)
- [diagnose debug enable](#page-232-0)

# <span id="page-231-0"></span>**debug disable**

Use this command to disable debugging messages to the CLI display.

### **Syntax**

diagnose debug disable

### **History**

**FortiMail v4.0** New.

### **Related topics**

• [diagnose debug enable](#page-232-0)

# <span id="page-232-0"></span>**debug enable**

Use this command to enable debugging messages to the CLI display.

### **Syntax**

diagnose debug enable

### **History**

**FortiMail v4.0** New.

### **Related topics**

• [diagnose debug disable](#page-231-0)

# **debug kernel**

Use this command to set the level of verbosity in debugging messages for kernel events.

### **Syntax**

diagnose debug kernel [{0 | 1 | 2 | 3 | 4 | 5 | 6 | 7 | 8}](#page-233-0)

<span id="page-233-0"></span>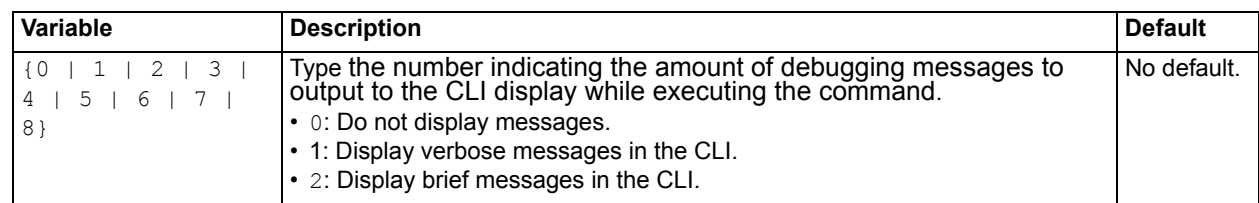

## **History**

**FortiMail v4.0** New.

- [execute ping](#page-279-0)
- [execute traceroute](#page-295-0)

# **fortiguard rating**

Use this command to query the FortiGuard Antispam service in order to determine whether or not an IP address is known to produce spam.

To use this command, the FortiMail unit must be able to contact the FortiGuard Distribution Network (FDN). To verify this, you can use the commands [execute ping](#page-279-0) and [execute traceroute](#page-295-0). For more information on troubleshooting connections to the FDN, see the *[FortiMail Administration Guide](http://docs.fortinet.com/fmail.html)*.

### **Syntax**

diagnose fortiguard rating <server ipv4>

<span id="page-234-0"></span>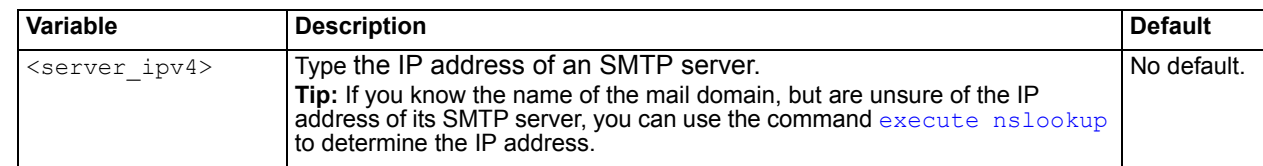

### **Example**

FortiMail# diagnose fortiguard rating 208.85.225.147 ip: 208.85.225.147, score=-1

### **History**

**FortiMail v4.0** New.

- [execute ping](#page-279-0)
- [execute traceroute](#page-295-0)

# <span id="page-235-0"></span>**netlink ip list**

Use this command to display all of the physical and virtual IP addresses associated with the network interfaces of the FortiMail unit.

### **Syntax**

diagnose netlink ip list

### **Example**

The following example shows that there are IP addresses associated with these four network interfaces:

- port1 (index=4)
- port2 (index=5)
- port3 (index=6)
- the loopback interface  $(index=1)$

```
FortiMail# diagnose netlink ip list
IP=127.0.0.1 MASK=255.0.0.0 index=1 devname=lo
IP=172.20.120.167 MASK=255.255.255.0 index=4 devname=port1
IP=10.0.0.2 MASK=255.255.255.0 index=5 devname=port2
IP=10.1.1.1 MASK=255.255.255.0 index=6 devname=port3
```
### **History**

**FortiMail v4.0** New.

### **Related topics**

• [diagnose debug application netd](#page-220-1)

# **sniffer packet**

Use this command to perform a packet trace on one or more network interfaces.

Packet capture, also known as sniffing, records some or all of the packets seen by a network interface. By recording packets, you can trace connection states to the exact point at which they fail, which may help you to diagnose some types of problems that are otherwise difficult to detect.

FortiMail units have a built-in sniffer. Packet capture on FortiMail units is similar to that of FortiGate units. Packet capture is displayed on the CLI, which you may be able to save to a file for later analysis, depending on your CLI client.

Packet capture output is printed to your CLI display until you stop it by pressing Ctrl + C, or until it reaches the number of packets that you have specified to capture.

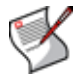

**Note:** Packet capture can be very resource intensive. To minimize the performance impact on your FortiMail unit, use packet capture only during periods of minimal traffic, with a serial console CLI connection rather than a Telnet or SSH CLI connection, and be sure to stop the command when you are finished.

### **Syntax**

diagnose sniffer packet <interface name> '<filter str>' {1 | 2 | 3 | 4 | 5 | [6}](#page-236-2) [\[<count\\_int>\]](#page-237-0) [\[a\]](#page-237-1)

<span id="page-236-2"></span><span id="page-236-1"></span><span id="page-236-0"></span>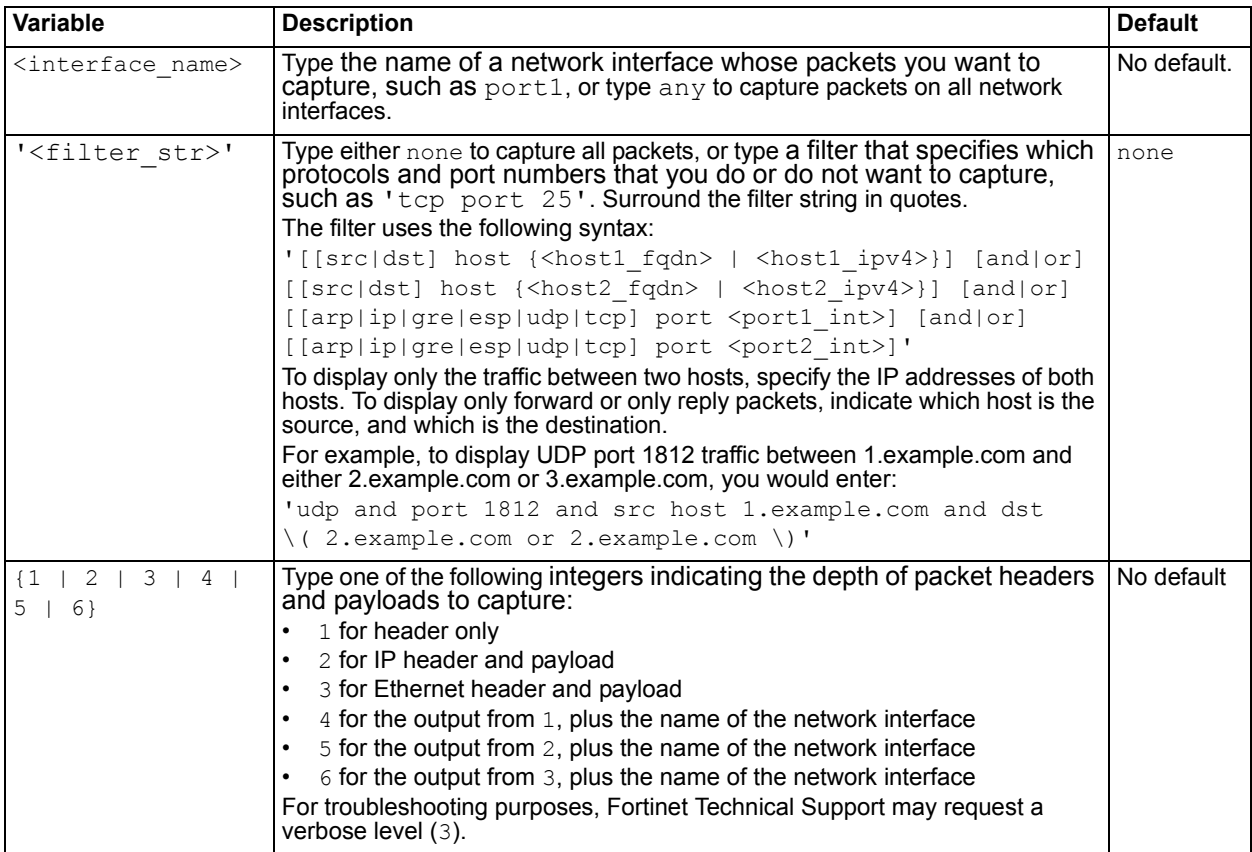

<span id="page-237-1"></span><span id="page-237-0"></span>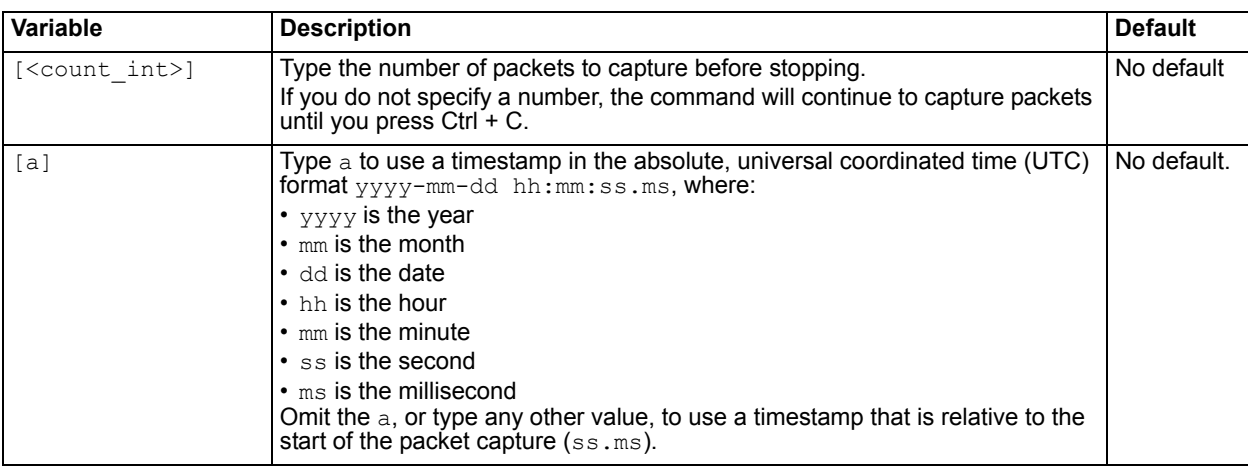

#### **Example**

The following example captures the first three packets' worth of traffic, of any port number or protocol and between any source and destination (a filter of none), that passes through the network interface named port1. The capture uses a low level of verbosity (indicated by 1).

```
FortiMail# diag sniffer packet port1 none 1 3
interfaces=[port1]
filters=[none]
0.918957 192.168.0.1.36701 -> 192.168.0.2.22: ack 2598697710
0.919024 192.168.0.2.22 -> 192.168.0.1.36701: psh 2598697710 ack 2587945850
0.919061 192.168.0.2.22 -> 192.168.0.1.36701: psh 2598697826 ack 2587945850
```
If you are familiar with the TCP protocol, you may notice that the packets are from the middle of a TCP connection. Because port 22 is used (highlighted above in bold), which is the standard port number for SSH, the packets might be from an SSH session.

### **Example**

The following example captures packets traffic on TCP port 80 (typically HTTP) between two hosts, 192.168.0.1 and 192.168.0.2. The capture uses a low level of verbosity (indicated by 1). Because the filter does not specify either host as the source or destination in the IP header ( $src$  or  $dst$ ), the sniffer captures both forward and reply traffic.

A specific number of packets to capture is not specified. As a result, the packet capture continues until the administrator presses Ctrl + C. The sniffer then confirms that five packets were seen by that network interface.

Commands that you would type are highlighted in bold; responses from the FortiMail unit are not bolded.

```
FortiMail# diag sniffer packet port1 'host 192.168.0.2 or host 192.168.0.1 
   and tcp port 80' 1
```

```
192.168.0.2.3625 -> 192.168.0.1.80: syn 2057246590
192.168.0.1.80 -> 192.168.0.2.3625: syn 3291168205 ack 2057246591
192.168.0.2.3625 -> 192.168.0.1.80: ack 3291168206
192.168.0.2.3625 -> 192.168.0.1.80: psh 2057246591 ack 3291168206
192.168.0.1.80 -> 192.168.0.2.3625: ack 2057247265
5 packets received by filter
0 packets dropped by kernel
```
### **Example**

The following example captures all TCP port 443 (typically HTTPS) traffic occurring through port1, regardless of its source or destination IP address. The capture uses a high level of verbosity (indicated by 3).

A specific number of packets to capture is not specified. As a result, the packet capture continues until the administrator presses Ctrl + C. The sniffer then confirms that five packets were seen by that network interface.

Verbose output can be very long. As a result, output shown below is truncated after only one packet.

Commands that you would type are highlighted in bold; responses from the FortiMail unit are not bolded.

```
FortiMail # diag sniffer port1 'tcp port 443' 3
interfaces=[port1]
filters=[tcp port 443]
10.651905 192.168.0.1.50242 -> 192.168.0.2.443: syn 761714898
0 \times 0000 0009 0f09 0001 0009 0f89 2914 0800 4500 \dots\dots\dots\dots\dots\dots0x0010  003c  73d1  4000  4006  3bc6  d157  fede  ac16  .<s.@.@.;..W....
0x0020 0ed8 c442 01bb 2d66 d8d2 0000 0000 a002 ...B..-f........
0 \times 0030 16d0 4f72 0000 0204 05b4 0402 080a 03ab ..Or............
0x0040 86bb 0000 0000 0103 0303 ..........
```
[Instead of reading packet capture output directly in your CLI display, you usually should save the output to](http://www.wireshark.org/)  a plain text file using your CLI client. Saving the output provides several advantages. Packets can arrive more rapidly than you may be able to read them in the buffer of your CLI display, and many protocols transfer data using encodings other than US-ASCII. It is usually preferable to analyze the output by loading [it into in a network protocol analyzer application such as Wireshark \(](http://www.wireshark.org/)http://www.wireshark.org/).

For example, you could use Microsoft HyperTerminal or PuTTY to save the sniffer output. Methods may vary. See the documentation for your CLI client.

#### **To view sniffer output using HyperTerminal and Wireshark**

**1** Type the sniffer CLI command, such as:

diag sniffer port1 'tcp port 80' verbose 3

- **2** After you type the sniffer command but *before* you press Enter, go to *Transfer > Capture Text...*.
- **3** Select the name and location of the output file, such as C: \Documents and Settings\username\FortiMail\_sniff.txt.
- **4** Press Enter to send the CLI command to the FortiMail unit, beginning packet capture.
- **5** When you have captured all packets that you want to analyze, press Ctrl + C to stop the capture.
- **6** Go to *Transfer > Capture Text > Stop* to stop and save the file.
- **7** Convert this plain text file to a format recognizable by your network protocol analyzer application.

You can convert the plain text file to a format (.pcap) recognizable by Wireshark (formerly called Ethereal) using the fgt2eth.pl Perl script. To download fgt2eth.pl, see the Fortinet Knowledge Base article [Using the FortiOS built-in packet sniffer.](http://kb.fortinet.com/kb/documentLink.do?externalId=11186)

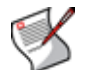

**Note:** The fgt2eth.pl script is provided as-is, without any implied warranty or technical support, and requires that you first install a Perl module compatible with your operating system, such as ActivePerl [\(http://www.activestate.com/Products/activeperl/index.mhtml](http://www.activestate.com/Products/activeperl/index.mhtml)).

To use fgt2eth.pl on Windows XP, go to *Start > Run* and enter cmd to open a command prompt, then enter a command such as the following:

```
fgt2eth.pl -in FortiMail_sniff.txt -out FortiMail_sniff.pcap
```
where:

- fgt2eth.pl is the name of the conversion script; include the path relative to the current directory, which is indicated by the command prompt
- FortiMail sniff.txt is the name of the packet capture's output file; include the directory path relative to your current directory
- FortiMail\_sniff.pcap is the name of the conversion script's output file; include the directory path relative to your current directory where you want the converted output to be saved

#### **Figure 2: Converting sniffer output to .pcap format**

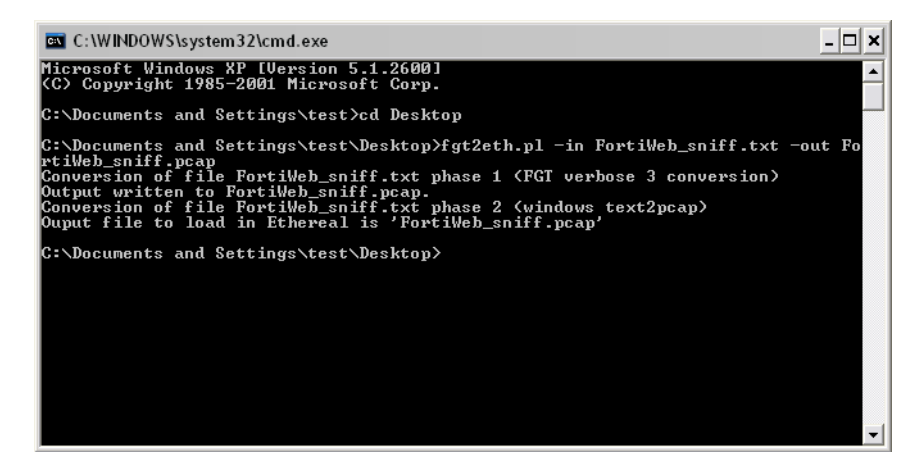

**8** Open the converted file in your network protocol analyzer application. For further instructions, see the documentation for that application.

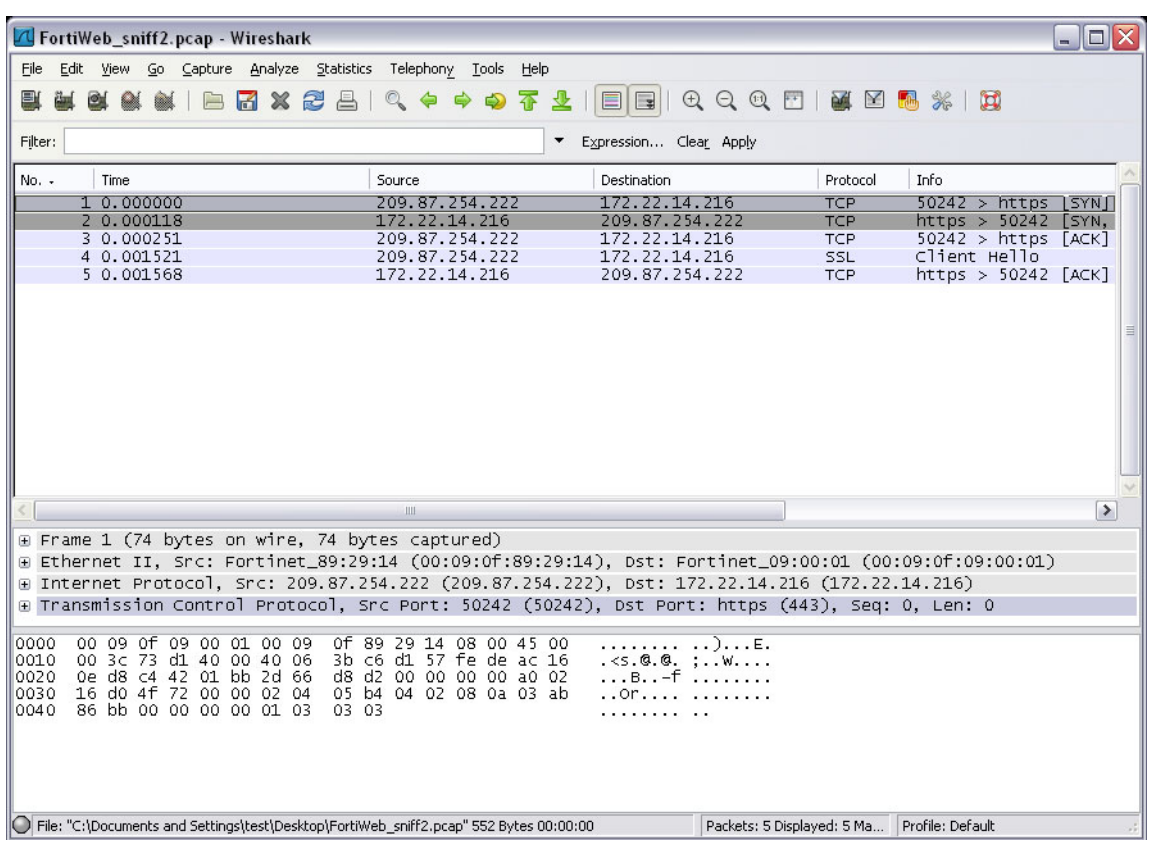

#### **Figure 3: Viewing sniffer output in Wireshark**

For additional information on packet capture, see the Fortinet Knowledge Base article [Using the FortiOS](http://kb.fortinet.com/kb/documentLink.do?externalId=11186)  [built-in packet sniffer.](http://kb.fortinet.com/kb/documentLink.do?externalId=11186)

### **History**

**FortiMail v4.0** New.

# <span id="page-241-0"></span>**statistics clear**

Use this command to delete the current set of antispam and antivirus statistics.

These statistics are the ones which populate the charts and graphs in the *Statistics History* and *Statistics Summary* widgets of the web-based manager's dashboard, and in *Monitor > Mail Statistics*.

For more information on the web-based manager, see the *[FortiMail Administration Guide](http://docs.fortinet.com/fmail.html)*.

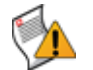

**Caution:** Back up statistics that you want to keep using [diagnose statistics save](#page-244-0) before entering this command. This command cannot be undone.

### **Syntax**

diagnose statistics clear

#### **History**

**FortiMail v4.0** New.

- [diagnose statistics get](#page-242-0)
- [diagnose statistics load](#page-243-0)

# <span id="page-242-0"></span>**statistics get**

Use this command to display the current set of antispam and antivirus statistics.

These statistics are the ones which populate the charts and graphs in the *Statistics History* and *Statistics Summary* widgets of the web-based manager's dashboard, and in *Monitor > Mail Statistics*.

For more information on the web-based manager, see the *[FortiMail Administration Guide](http://docs.fortinet.com/fmail.html)*.

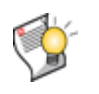

**Tip:** CLI output for this command can be very long. To ensure that output is not truncated, you may need to increase the memory buffer size of your CLI client, or save the output to a text file for subsequent viewing in a plain text editor. Available methods vary. For details, see your CLI client's documentation.

### **Syntax**

```
diagnose statistics get {minute | hour | day | month | year | total | all}
```
<span id="page-242-1"></span>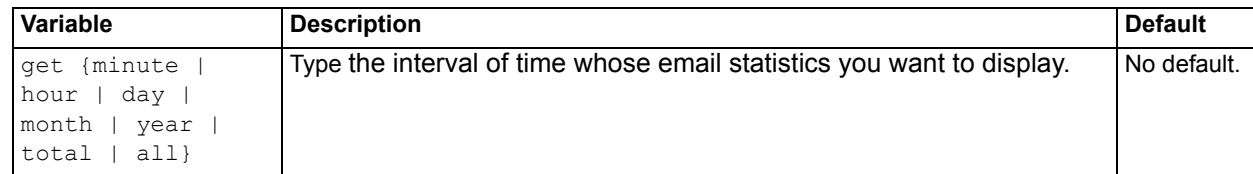

### **History**

**FortiMail v4.0** New.

### **Related topics**

• [diagnose statistics save](#page-244-0)

# <span id="page-243-0"></span>**statistics load**

Use this command to load a set of antispam and antivirus statistics from a file.

### **Syntax**

diagnose statistics [load \[<file-name\\_str>\]](#page-243-1)

<span id="page-243-1"></span>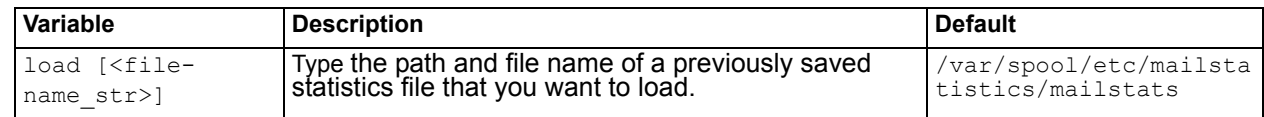

## **History**

**FortiMail v4.0** New.

### **Related topics**

• [diagnose statistics save](#page-244-0)

## <span id="page-244-0"></span>**statistics save**

Use this command to save the current set of antispam and antivirus statistics to a file.

These statistics are the ones which populate the charts and graphs in the *Statistics History* and *Statistics Summary* widgets of the web-based manager's dashboard, and in *Monitor > Mail Statistics*.

For more information on the web-based manager, see the *[FortiMail Administration Guide](http://docs.fortinet.com/fmail.html)*.

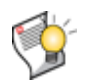

**Tip:** Before running a simulation or generating a set of sample statistics, you may find it useful to save your actual statistics to a file using [diagnose statistics save](#page-244-0), so that you can reload them later, after testing is complete, using [diagnose statistics load](#page-243-0).

### **Syntax**

diagnose statistics save [<file-name str>]

<span id="page-244-1"></span>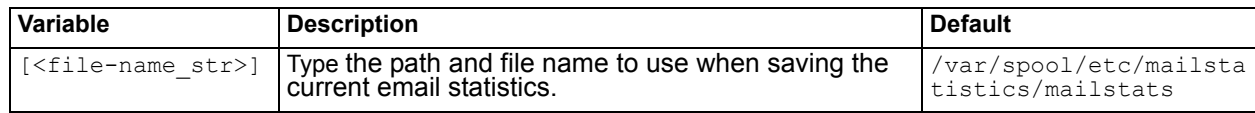

### **History**

**FortiMail v4.0** New.

- [diagnose statistics get](#page-242-0)
- [diagnose statistics load](#page-243-0)
- [diagnose statistics set flat](#page-246-0)
- [diagnose statistics set random](#page-247-0)

# **statistics set autoupdate**

Use this command to toggle whether or not to display up-to-the-moment statistics.

### **Syntax**

diagnose statistics set [autoupdate {on | off}](#page-245-0)

<span id="page-245-0"></span>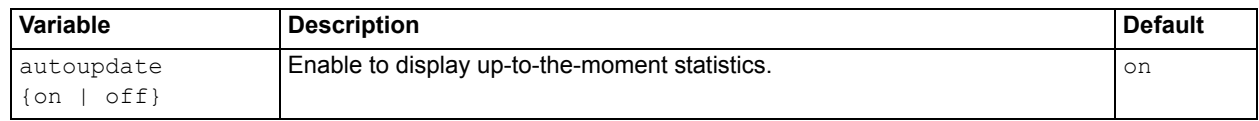

## **History**

**FortiMail v4.0** New.

- [diagnose statistics save](#page-244-0)
- [diagnose statistics clear](#page-241-0)

# <span id="page-246-0"></span>**statistics set flat**

Use this command to generate a linearly increasing set of sample spam and virus detection statistics. These statistics will be used to populate the charts and graphs in the *Statistics History* and *Statistics Summary* widgets of the web-based manager's dashboard, and in *Monitor > Mail Statistics*.

Unlike [diagnose statistics set random](#page-247-0), this command instantly produces a set of statistics for each unit of time (year, month, hour, minute) that can appear on a graph, including times prior to when the command was entered. It does not simulate realtime throughput over a duration.

For more information on the web-based manager, see the *[FortiMail Administration Guide](http://docs.fortinet.com/fmail.html)*.

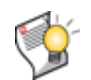

**Tip:** Before running a simulation or generating a set of sample statistics, you may find it useful to save your actual statistics to a file using [diagnose statistics save](#page-244-0), so that you can reload them later, after testing is complete, using [diagnose statistics load](#page-243-0).

### **Syntax**

```
diagnose statistics set flat
```
### **Example**

The following example instantly generates linearly increasing sample statistics for all periods of time possible, beginning with the first possible date and time on the system clock (in this case, 7:00 PM EST on December 31, 1969), up to the present (11:12 AM EST on January 19, 2010).

```
FortiMail# diagnose statistics set flat
First update at 1969-12-31 19:00:01 -0500(1)
Latest update at 2010-01-19 11:12:13 -0500(1263917533)
Latest dump at 1969-12-31 19:00:00 -0500(0)
```
### **History**

**FortiMail v4.0** New.

- [diagnose statistics set random](#page-247-0)
- [diagnose statistics save](#page-244-0)
- [diagnose statistics clear](#page-241-0)

# <span id="page-247-0"></span>**statistics set random**

Use this command to simulate email throughput and generate a random set of sample spam and virus detection statistics. These statistics will be used to populate the charts and graphs in the *Statistics History* and *Statistics Summary* widgets of the web-based manager's dashboard, and in *Monitor > Mail Statistics*.

Unlike [diagnose statistics set flat](#page-246-0), this command produces statistics only for the duration of the simulation  $(random < samples$  int $> x <$ interval int $>$  seconds), from the moment that the command is entered. While the simulation is running, you may refresh the graphs and charts to observe the increases in each kind of statistic. No statistics are generated for the period of time before the simulation was initiated.

For more information on the web-based manager, see the *[FortiMail Administration Guide](http://docs.fortinet.com/fmail.html)*.

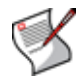

**Note:** This command can take several seconds or more, depending on your configuration of  $\zeta$ interval  $\zeta$  int  $\zeta$ . If you do not want to wait for the command to complete in order to continue administration tasks, you can initiate a second CLI connection while this command is running. Alternatively, you can press Ctrl + C to return to the command prompt. The command will complete in the background, and will notify you via CLI output when finished.

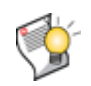

**Tip:** Before running a simulation or generating a set of sample statistics, you may find it useful to save your actual statistics to a file using [diagnose statistics save](#page-244-0), so that you can reload them later, after testing is complete, using [diagnose statistics load](#page-243-0).

### **Syntax**

diagnose statistics set random <samples int> <interval int>

<span id="page-247-1"></span>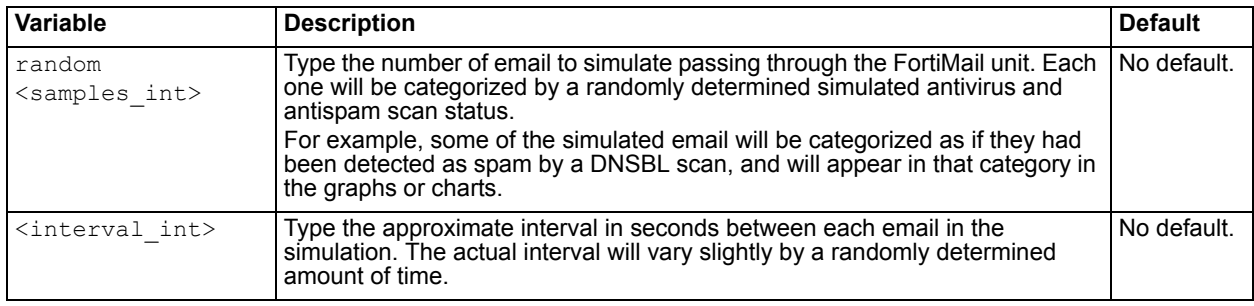

### <span id="page-247-2"></span>**Example**

The following example generates sample statistics for 20 email. Simulated email pass through the FortiMail unit at approximately 10 seconds apart. As a result, the command takes approximately 200 seconds (3 minutes 20 seconds) to complete, starting from the time that the command was entered (4:48 PM EST on January 10, 2010).

FortiMail# diagnose statistics set random 20 10

Start testing 20 samples with interval 10 seconds at local time 2010-01-15 16:48:39 -0500(1263592119)

Finished testing with 20 samples and average interval 8.1 seconds at local time 2010-01-15 16:51:21 -0500(1263592281)

### **History**

**FortiMail v4.0** New.

- [diagnose statistics set flat](#page-246-0)
- [diagnose statistics save](#page-244-0)
- [diagnose statistics clear](#page-241-0)

# <span id="page-249-0"></span>**system ha failover**

Use this command to manually trigger failover in a FortiMail high availability (HA) group.

This command is applicable only for active-passive style HA groups. For details on HA failover, see the *[FortiMail Administration Guide](http://docs.fortinet.com/fmail.html)*.

### **Syntax**

diagnose statistics system ha failover

### **History**

**FortiMail v4.0** New.

- [config system ha](#page-180-0)
- [diagnose system ha restore](#page-250-0)

# <span id="page-250-0"></span>**system ha restore**

Use this command to revert a member of a FortiMail high availability (HA) group to its configured role (either master/primary or slave/backup) after a failover.

This command is applicable only for active-passive style HA groups. For details on HA failover, see the *[FortiMail Administration Guide](http://docs.fortinet.com/fmail.html)*.

### **Syntax**

diagnose statistics system ha restore

### **History**

**FortiMail v4.0** New.

- [config system ha](#page-180-0)
- [diagnose system ha failover](#page-249-0)

## **system ha showcsum**

### **Syntax**

diagnose system ha showcsum

#### **Example**

FortiMail# diagnose system ha showcsum debugzone global: 7d b4 d3 29 5a f8 0c a8 e4 a9 8b f5 29 07 bb 8d all: 49 30 f4 89 dc b9 1d b6 e2 9c 5b fa e9 8d 1b bc checksum global: 7d b4 d3 29 5a f8 0c a8 e4 a9 8b f5 29 07 bb 8d all: 49 30 f4 89 dc b9 1d b6 e2 9c 5b fa e9 8d 1b bc

### **History**

**FortiMail v4.0** New.

### **Related topics**

• [config system ha](#page-180-0)
# **system ha sync**

Use this command to synchronize members of a FortiMail high availability (HA) group. For details on HA synchronization, see the *[FortiMail Administration Guide](http://docs.fortinet.com/fmail.html)*.

# **Syntax**

diagnose statistics system ha sync

# **History**

**FortiMail v4.0** New.

- [config system ha](#page-180-0)
- [diagnose debug application hasyncd](#page-214-0)

# <span id="page-253-1"></span>**system smartctl**

Use this command to use SMART (self-monitoring, analysis, and reporting technology) to test the health of a hard drive.

#### **Syntax**

Syntax varies by FortiMail model.

#### **FortiMail-100:**

diagnose sys smartctl ata /dev/hdc

#### **FortiMail-400:**

diagnose sys smartctl ata /dev/hda diagnose sys smartctl ata /dev/hdb

#### **FortiMail-400B:**

diagnose system smartctl ata /dev/sda diagnose system smartctl ata /dev/sdb

#### **FortiMail-2000A:**

diag system smartctl 3ware, <hard-drive int> /dev/twa0

#### **FortiMail-4000A:**

diag system smartctl 3ware[,<hard-drive\\_int>](#page-253-0) /dev/twa0

<span id="page-253-0"></span>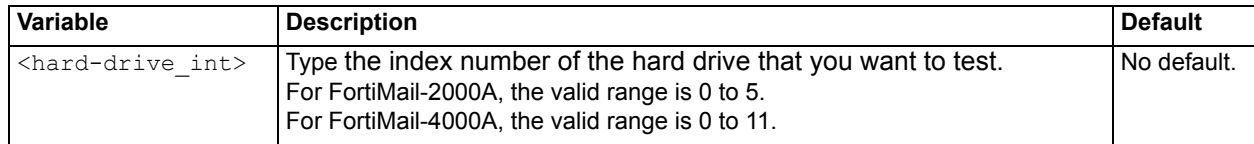

#### **History**

**FortiMail v4.0** New.

- [execute checklogdisk](#page-262-0)
- [execute checkmaildisk](#page-263-0)

# <span id="page-254-1"></span>**system top**

Use this command to display:

- up time (Run Time)
- current total processor and memory usage
- current free memory
- a list of the top most resource-intense currently running system processes and daemons, with respect to their memory (RAM) and processor (CPU) usage

The first two lines of the display indicate the up time, and the processor and memory usage. Processor and memory usages on the second line have abbreviated labels, highlighted below in bold.

Run Time: 0 days, 21 hours and 3 minutes 0*U*, 4*S*, 95*I*; 1035792*T*, 646920*F*

**Table 11: Abbreviations for processor and memory usage**

| _etter | <b>Description</b>   |
|--------|----------------------|
| п      | User CPU usage (%)   |
| S      | System CPU usage (%) |
|        | Idle CPU usage (%)   |
|        | Total memory (KB)    |
|        | Free memory (KB)     |

The remaining lines contain the process list, which has the following columns.

#### **Table 12: Process list columns**

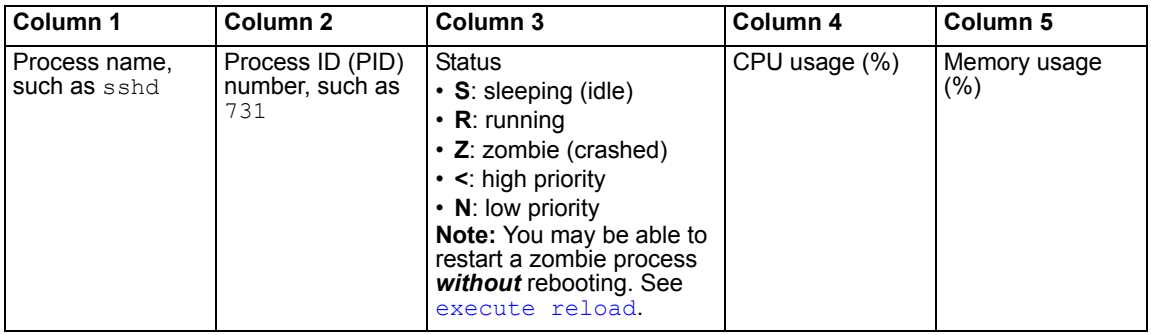

While the command is running, you can sort the process list. By default, it is sorted by CPU usage.

- **Shift + P**: Sort by CPU usage.
- **Shift + M**: Sort by memory usage.

Process list output is printed to your CLI display until you stop it by pressing either  $q$  or Ctrl + C.

#### **Syntax**

diagnose system top <refresh int>

<span id="page-254-0"></span>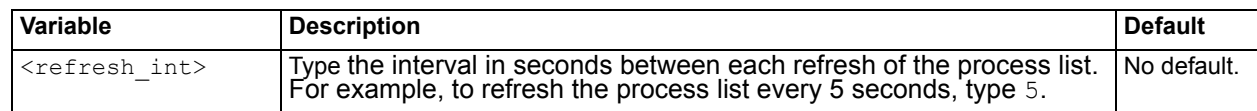

# **Example**

The following example refreshes the display of the top 19 most system-intensive processes every 5 seconds. The output indicates that the FortiMail unit is mostly idle, except for some processor resources used by a connection to the web-based manager (admin.fe), and to the CLI.

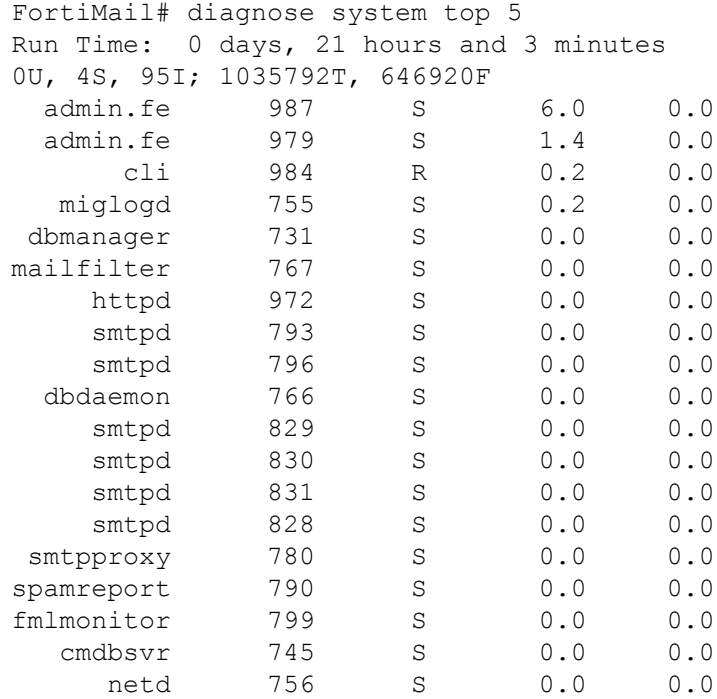

# **History**

**FortiMail v4.0** New.

- [diagnose debug cli](#page-230-0)
- [diagnose debug application httpd](#page-215-0)
- [diagnose debug application mailfilterd trace](#page-217-0)
- [diagnose debug application smtpproxy](#page-224-0)
- [diagnose debug application sshd](#page-226-0)
- [execute reload](#page-286-0)

# **execute**

execute commands perform immediate operations on the FortiMail unit. This chapter describes the following execute commands:

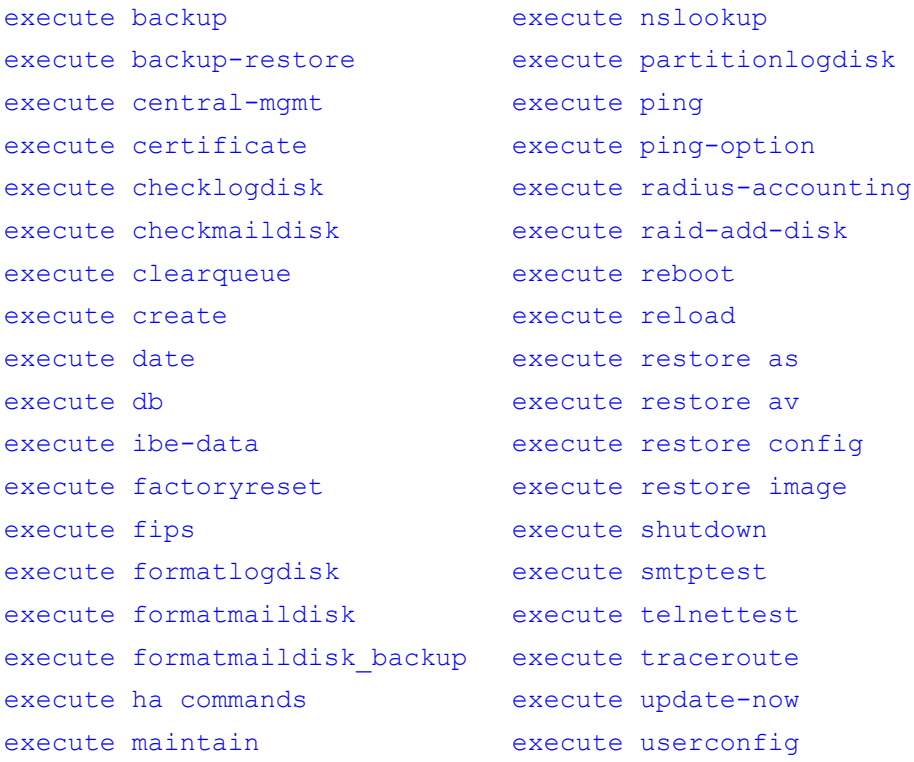

# <span id="page-257-0"></span>**backup**

Use this command to back up the configuration file to a TFTP server or management station.

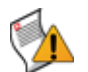

**Caution:** This command does not produce a complete backup. For information on how to back up other configuration files such as Bayesian databases, see the *FortiMail Administration Guide*.

# **Syntax**

```
execute backup {config | full-config | mail-queue | user-config}
 tftp <filename_str> <tftp_ipv4> <password_str>
 management-station <comments>
```
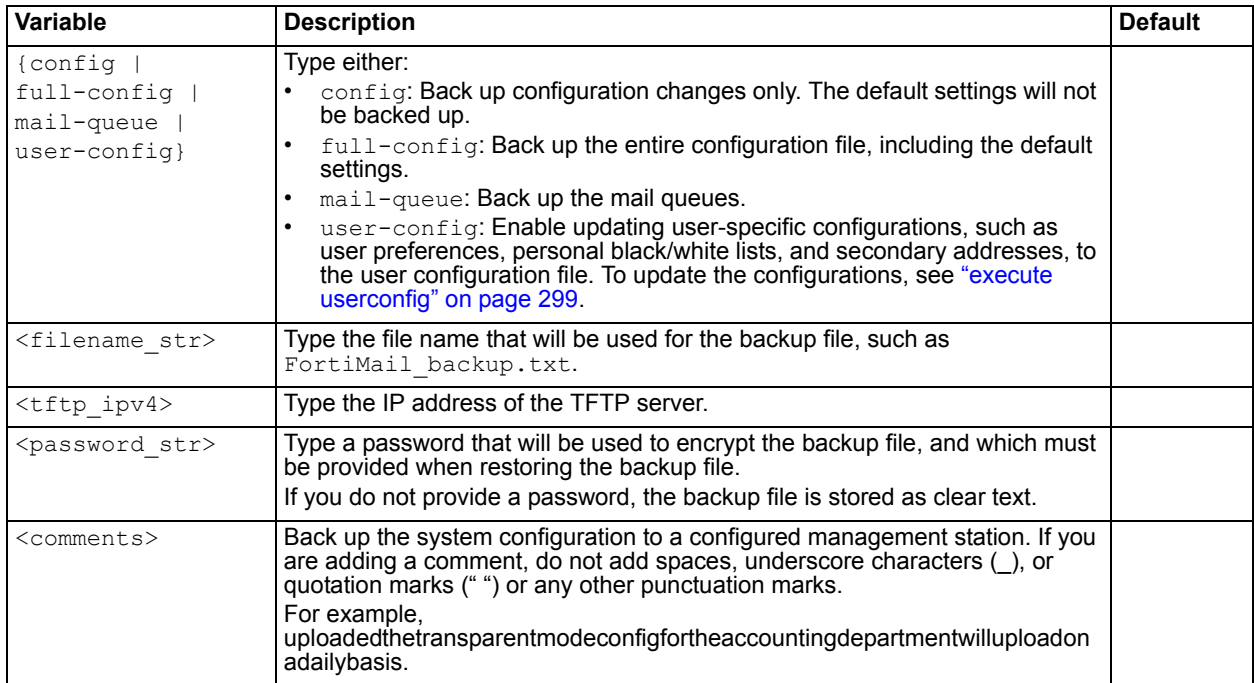

# <span id="page-257-2"></span><span id="page-257-1"></span>**History**

**FortiMail v4.0** New.

- [execute restore config](#page-289-0)
- [execute factoryreset](#page-269-0)
- [execute userconfig](#page-298-0)

# <span id="page-258-0"></span>**backup-restore**

Use this command to back up or restore email users' mailboxes. Before using this command, you must specify the backup destination or the restore location first. For details, see ["config system backup-restore](#page-161-0)[mail" on page 162.](#page-161-0)

#### **Syntax**

```
execute backup-restore check-device
execute backup-restore format-device
execute backup-restore old-restore <full int> <increments int> domain
  <domain_str> user <user_str>
 restore {domain <domain> user <user> | host <host>}
execute backup-restore start
execute backup-restore stop
```
<span id="page-258-4"></span><span id="page-258-3"></span><span id="page-258-2"></span><span id="page-258-1"></span>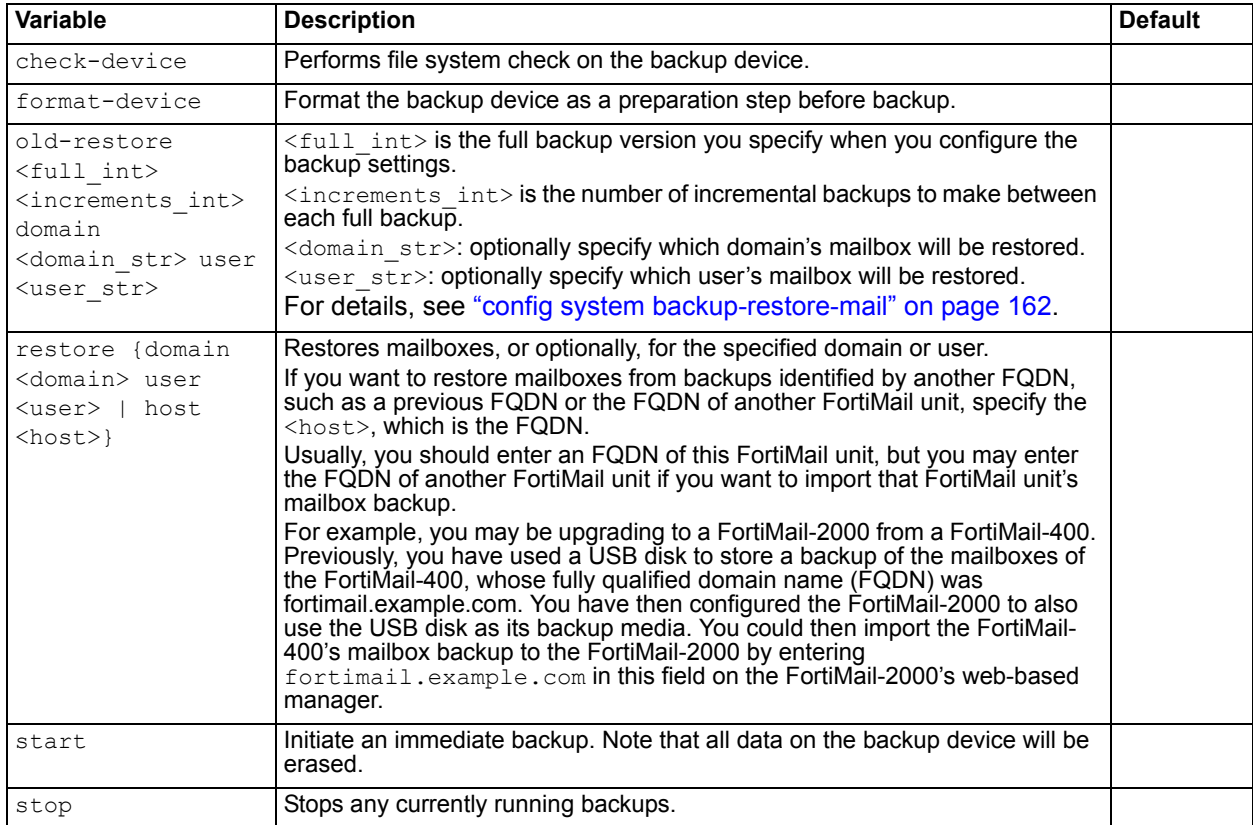

# <span id="page-258-6"></span><span id="page-258-5"></span>**History**

**FortiMail v4.0** New.

- [execute restore config](#page-289-0)
- [execute backup](#page-257-0)
- [diagnose debug application burstd](#page-209-0)

# <span id="page-259-0"></span>**central-mgmt**

Use this command to manage the communication ID with the FortiManager central management unit and get firmware update information from the FortiManager unit.

# **Syntax**

```
execute central-mgmt get-mgmt-id
 set-mgmt-id <id>
execute central-mgmt update
```
<span id="page-259-1"></span>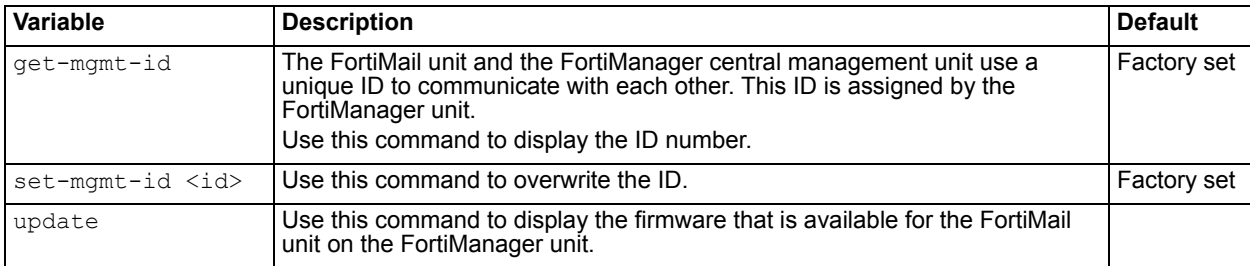

# <span id="page-259-3"></span><span id="page-259-2"></span>**History**

**FortiMail v4.0** New.

# **Related topics**

• [config system central-management](#page-163-0)

# <span id="page-260-0"></span>**certificate**

Use this command to upload and download certificates, and to generate certificate signing requests (CSR).

### **Syntax**

```
execute certificate ca import tftp <file name> <tftp ip>
execute certificate ca export tftp <cert name> <file name> <tftp ip>
execute certificate crl import tftp <file_name> <tftp_ip>
execute certificate local export tftp <cert name> <file name> <tftp ip>
execute certificate local generate <cert name> <key size> <subject>
   <country> <state> <organization> <unit> <email>
execute certificate local import tftp <file name> <tftp ip>
execute certificate remote import tftp <file name> <tftp ip>
execute certificate remote export tftp <cert_name> <file_name> <tftp_ip>
```
<span id="page-260-6"></span><span id="page-260-5"></span><span id="page-260-4"></span><span id="page-260-3"></span><span id="page-260-2"></span><span id="page-260-1"></span>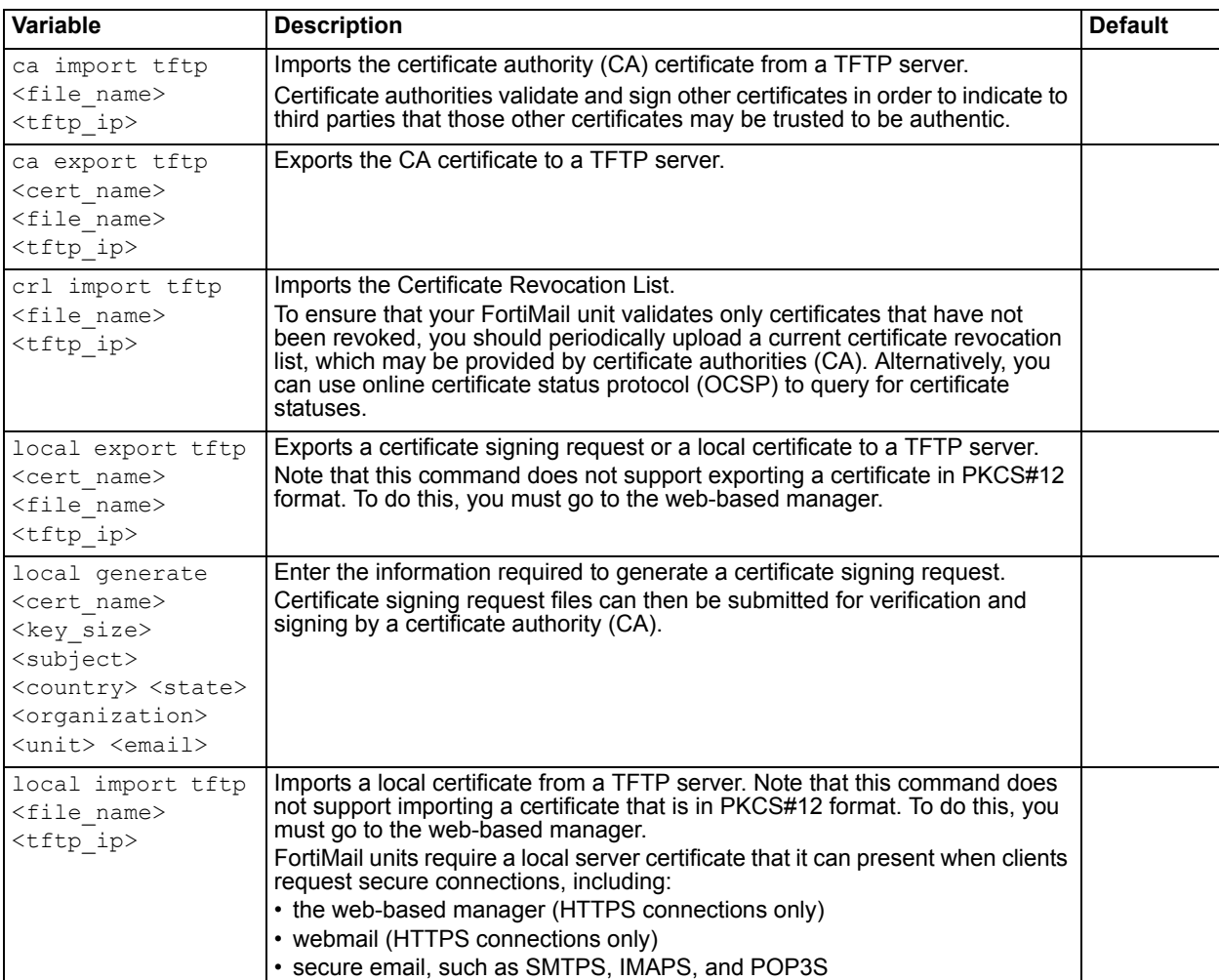

<span id="page-261-1"></span><span id="page-261-0"></span>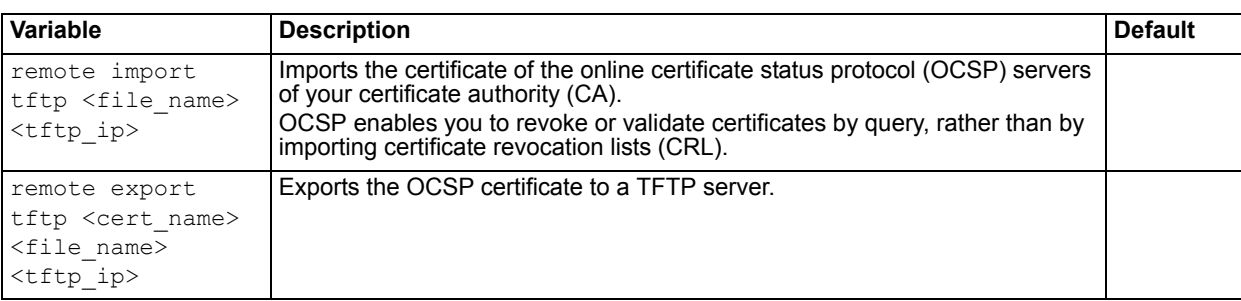

# **History**

**FortiMail v4.0** New.

# **Related topics**

• [config profile certificate-binding](#page-119-0)

# <span id="page-262-1"></span><span id="page-262-0"></span>**checklogdisk**

Use this command to find and correct errors on the log disk.

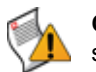

**Caution:** Use this command only when recommended by Fortinet Technical Support. Logging is suspended while this command is executing.

# **Syntax**

execute checklogdisk

### **History**

**FortiMail v3.0** New.

- [execute checkmaildisk](#page-263-1)
- [diagnose system smartctl](#page-253-1)

# <span id="page-263-1"></span><span id="page-263-0"></span>**checkmaildisk**

Use this command to find and correct errors on the mail disk. Actions are displayed at the command prompt. If the command cannot fix an error automatically, it displays a list of manual correction options from which you must select.

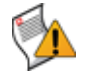

**Caution:** Use this command only when recommended by Fortinet Technical Support. Email-related functions are suspended while this command is executing.

# **Syntax**

execute checkmaildisk

### **History**

**FortiMail v3.0** New. **FortiMail v3.0 MR3** Renamed from checkspooldisk.

- [execute checklogdisk](#page-262-1)
- [diagnose system smartctl](#page-253-1)

# <span id="page-264-0"></span>**clearqueue**

Select to remove all messages from the deferred queue.

# **Syntax**

execute clearqueue

# **History**

**FortiMail v3.0 MR3** New.

# **Related topics**

• [execute maintain](#page-276-0)

# <span id="page-265-0"></span>**create**

Use this command to create various system-wide, domain-wide, and user-wide antispam settings, such as black/white lists and custom messages.

### **Syntax**

```
execute create blacklist <domain> <blacklist_content>
execute create custom-message <domain> <message content>
execute create disclaimer <domain> enable {inheader | inbody | outheader | 
   outbody} <content>
execute create system-blacklist <content>
execute create system-custom-message <contents>
execute create system-whitelist <content>
execute create user-blacklist <user name> <content>
execute create user-preference <user_name> <content>
 user-secondaryaddr <user_name> <content>
execute create user-whitelist <user name> <content>
execute create whitelist <domain> <content>
```
<span id="page-265-9"></span><span id="page-265-8"></span><span id="page-265-7"></span><span id="page-265-6"></span><span id="page-265-5"></span><span id="page-265-4"></span><span id="page-265-3"></span><span id="page-265-2"></span><span id="page-265-1"></span>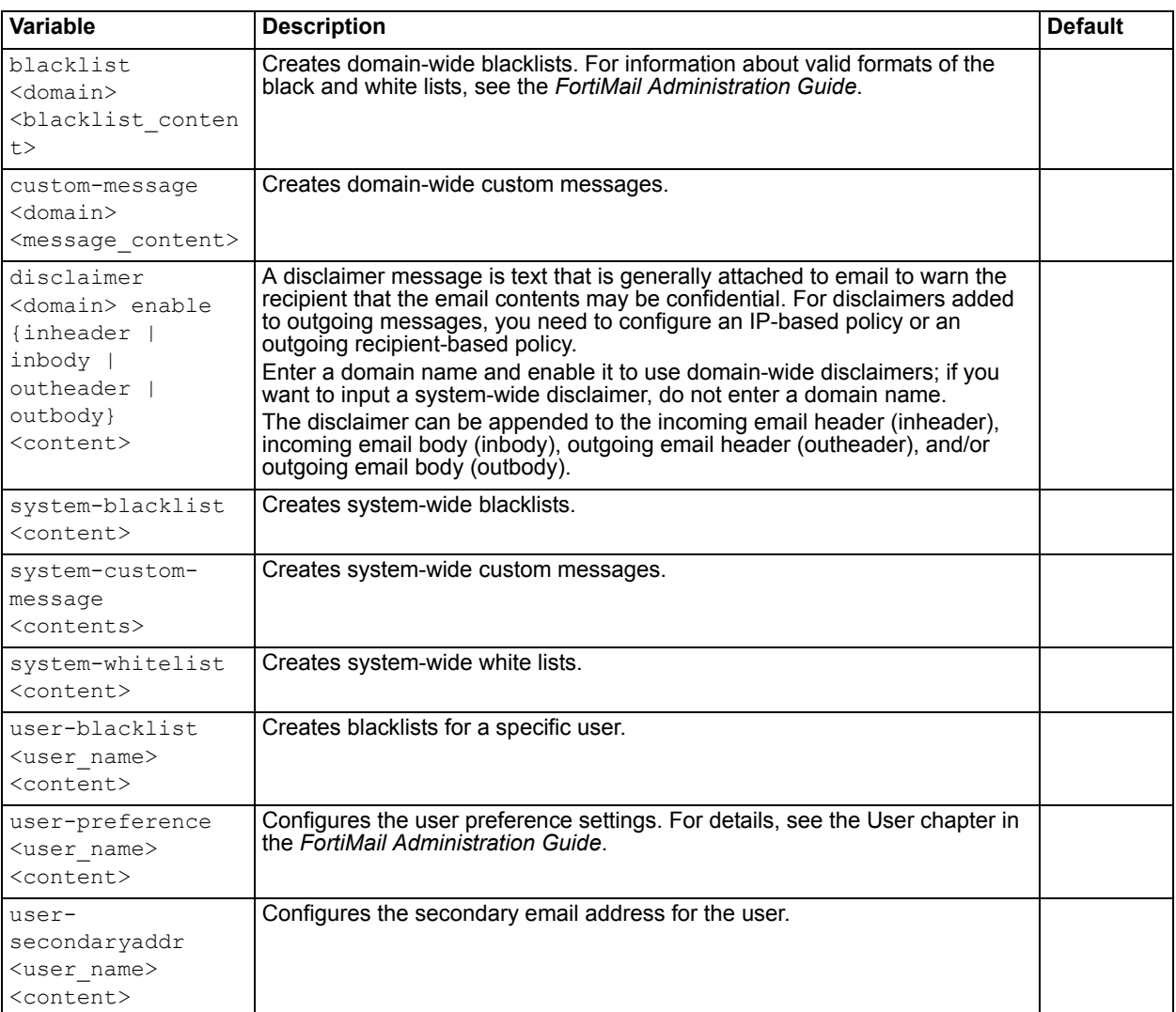

<span id="page-266-0"></span>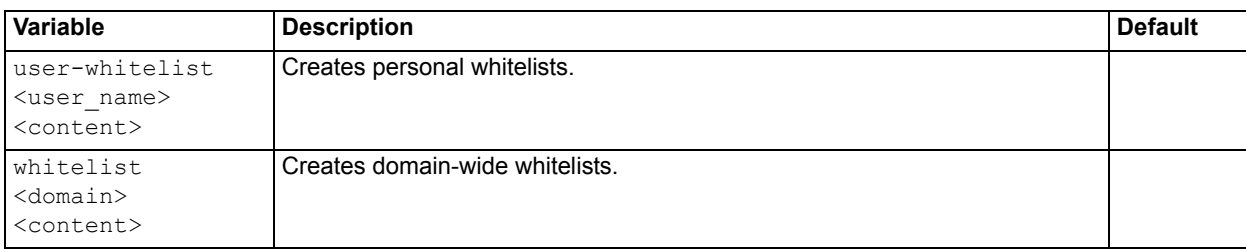

# <span id="page-266-1"></span>**History**

**FortiMail v4.0** New.

# **Related topics**

• [execute backup](#page-257-0)

# <span id="page-267-0"></span>**date**

Use this command to set the system date.

# **Syntax**

execute date [<date\\_str>](#page-267-1)

<span id="page-267-1"></span>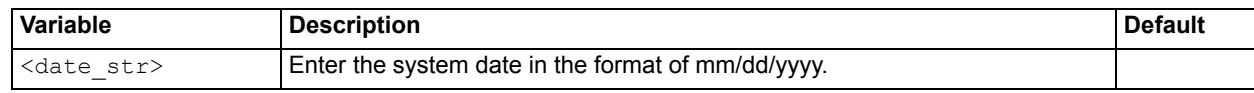

# **History**

**FortiMail v4.0** New.

- [config system time manual](#page-198-0)
- [config system time ntp](#page-199-0)

# <span id="page-268-0"></span>**db**

Use this command to repair, rebuild, or reset the following FortiMail databases:

- Bayesian database
- Certificate database
- Dictionary database
- DKIM key database
- End point database
- End point sender reputation database
- Greylist database
- Greylist exempt database
- IBE deatabase
- Radius accounting database
- Sender reputation database
- User alias database
- User address mapping database

#### **Syntax**

```
execute db force-recover
execute db rebuild
execute db reset <database>
```
<span id="page-268-2"></span><span id="page-268-1"></span>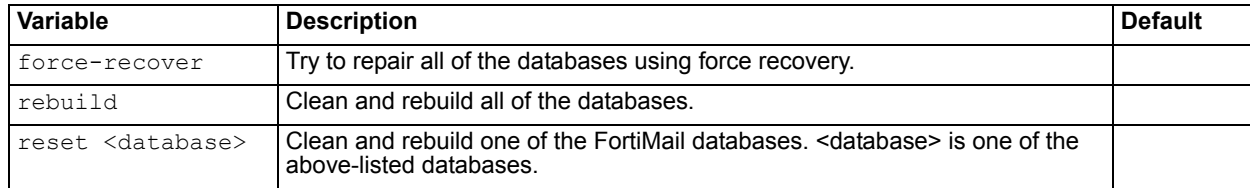

# <span id="page-268-3"></span>**History**

**FortiMail v4.0** New.

**FortiMail v4.0 Patch 1** Added the reset commands.

#### **Related topics**

• [execute maintain](#page-276-0)

# <span id="page-269-0"></span>**factoryreset**

Use this command to reset the FortiMail unit to its default settings for the currently installed firmware version. If you have not upgraded or downgraded the firmware, this restores factory default settings.

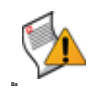

**Caution:** Back up your configuration before entering this command. This procedure resets all changes that you have made to the FortiMail unit's configuration file and reverts the system to the default values for the firmware version, including factory default settings for the IP addresses of network interfaces. For information on creating a backup, see the *FortiMail Administration Guide*.

### **Syntax**

execute factoryreset

### **Example**

The following example resets the FortiMail unit to default settings for the currently installed firmware version.

execute factoryreset

The CLI displays the following:

This operation will change all settings to factory default! Do you want to continue? (y/n)

After you enter  $\gamma$  (yes), the CLI displays the following and logs you out of the CLI:

System is resetting to factory default...

# **History**

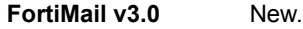

- [execute restore config](#page-289-0)
- [execute backup](#page-257-0)

# <span id="page-270-0"></span>**fips**

Use this command to enable Federal Information Processing Standards-Common Criteria (FIPS-CC) mode.

This enhanced security mode is required by some organizations, but may not be appropriate for others. It is valid only if you have installed a FIPS-certified firmware build. For more information on FIPS, or to obtain a certified build, contact [Fortinet Technical Support.](https://support.fortinet.com/)

When switching to FIPS mode, you will be prompted to confirm, and must log in again.

To disable FIPS mode, restore the firmware default configuration using [execute factoryreset](#page-269-0).

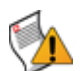

**Caution:** Back up the configuration before enabling FIPS mode. When you enable or disable FIPS-CC mode, all of the existing configuration is lost. For more information on making a complete backup, see the *[FortiMail Administration Guide](http://docs.fortinet.com/fmail.html)*.

# **Syntax**

execute fips

### **History**

**FortiMail v4.0** New.

- [execute factoryreset](#page-269-0)
- [execute restore image](#page-291-0)

# <span id="page-271-0"></span>**formatlogdisk**

Use this command to reformat the local hard disk that contains log data.

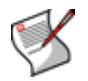

**Note:** Regularly format the hard disk to improve performance.

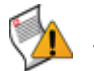

**Caution:** Back up all data on the disk before entering this command. Formatting hard disks deletes all files on that disk.

# **Syntax**

execute formatlogdisk

### **Example**

The following example formats the log disk.

execute formatlogdisk

The CLI displays the following:

This operation will erase all data on the log disk! Do you want to continue? (y/n)

After you enter  $y$  (yes), the CLI displays the following and logs you out of the CLI:

formatting disk, Please wait a few seconds!

### **History**

**FortiMail v3.0** New.

- [execute partitionlogdisk](#page-278-0)
- [execute formatmaildisk](#page-272-0)
- execute formatmaildisk backup

# <span id="page-272-0"></span>**formatmaildisk**

Use this command to reformat the local hard disk that contains email data, *without* first performing a backup.

You can alternatively perform a backup before formatting the mail disk. For details, see "execute [formatmaildisk\\_backup" on page 274.](#page-273-0)

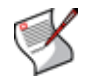

**Note:** Regularly format the hard disk to improve performance.

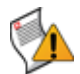

**Caution:** Back up all data on the disk before beginning this procedure. Formatting hard disks deletes all files on that disk.

#### **Syntax**

```
execute formatmaildisk
```
### **Example**

The following example formats the log disk.

execute formatmaildisk

The CLI displays the following:

This operation will erase all data on the mail disk! Do you want to continue? (y/n)

After you enter  $\gamma$  (yes), the CLI displays the following and logs you out of the CLI:

formatting disk, Please wait a few seconds!

#### **History**

**FortiMail v3.0** New.

- execute formatmaildisk backup
- [execute formatlogdisk](#page-271-0)

# <span id="page-273-0"></span>**formatmaildisk\_backup**

Use this command to back up data contained on the mail disk to the log disk, and then format the local mail disk.

You can alternatively format the mail disk without performing a backup. For details, see "execute [formatmaildisk" on page 273.](#page-272-0)

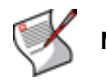

**Note:** Regularly format the hard disk to improve performance.

# **Syntax**

execute formatmaildisk\_backup

# **History**

**FortiMail v3.0** New.

- [execute formatmaildisk](#page-272-0)
- [execute formatlogdisk](#page-271-0)

# <span id="page-274-0"></span>**ha commands**

Use this command to help debugging FortiMail HA issues.

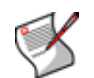

**Note:** Type the full command names (such as ha commands ... ), instead of the abbreviated names (such as ha com ...).

# **Syntax**

execute ha commands age <time str>

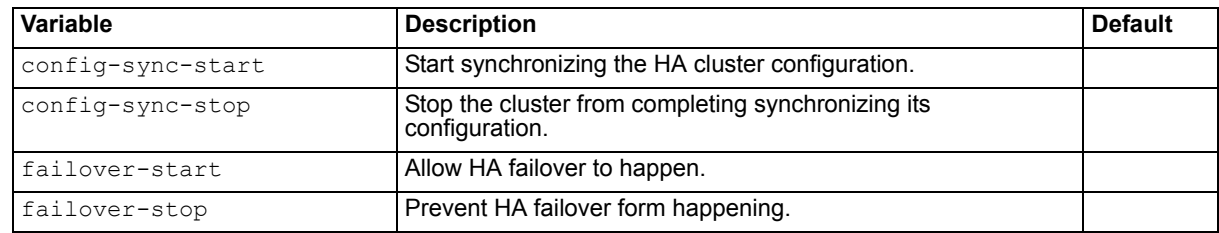

# **History**

**FortiMail v4.0 Patch 2** New.

#### **Related topics**

• [execute clearqueue](#page-264-0)

# <span id="page-275-0"></span>**ibe-data**

Use this command to generate and view an IBE data file.

### **Syntax**

```
execute ibe-data execute generate
execute ibe-data execute getinfo
```
<span id="page-275-2"></span><span id="page-275-1"></span>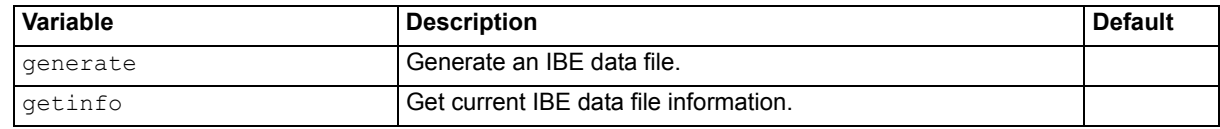

# **History**

**FortiMail v4.0** New.

# **Related topics**

• [execute db](#page-268-0)

# <span id="page-276-0"></span>**maintain**

Use this command to perform maintenance on mail queues by deleting out-of-date messages.

# **Syntax**

execute maintain mailqueue clear age <time str>

<span id="page-276-1"></span>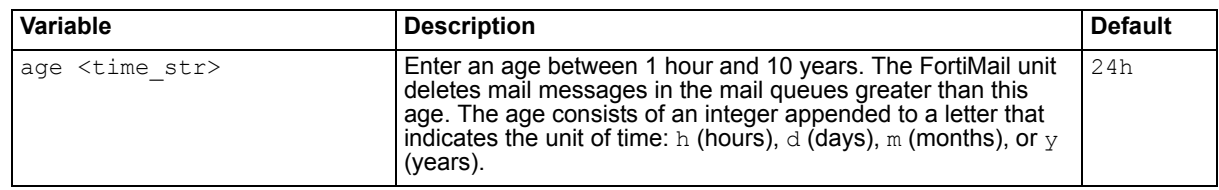

# **Example**

This example will clear messages that are 23 days old and older.

execute maintain mailqueue clear age 23d

#### The CLI would display the following message:

Clearing messages in mail queues at least 23 days old.

# **History**

**FortiMail v3.0 MR3** New.

### **Related topics**

• [execute clearqueue](#page-264-0)

# <span id="page-277-0"></span>**nslookup**

Use this command to query the DNS server for a host name (A) or MX record. The FortiMail unit queries the DNS server configured in ["config system dns" on page 173.](#page-172-0)

#### **Syntax**

```
 host {<fqdn_str> | <host_ipv4>}
execute nslookup mx <domainname_str>
```
<span id="page-277-2"></span><span id="page-277-1"></span>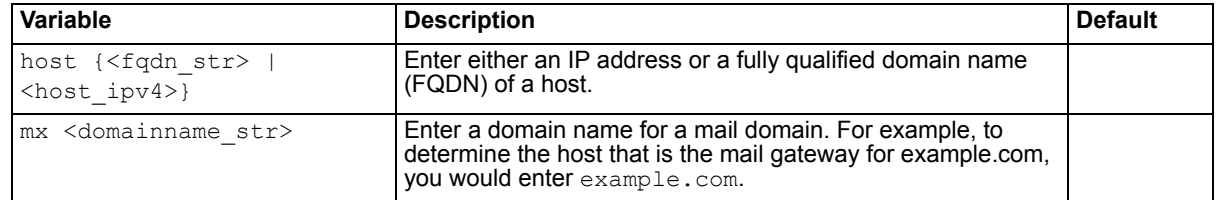

#### **Example**

You could use this command to determine the DNS resolution for the fully qualified domain name mail.example.com

execute nslookup host mail.example.com

The CLI would display the following:

Name: example.com

Address: 192.168.1.15

Similarly, you could use this command to determine the domain name hosted on the IP address 192.168.1.15:

execute nslookup host 192.168.1.15

The CLI would display the following:

Address: 192.168.1.15 Name: mail.example.com

You could also use this command to determine the host that is mail exchanger (MX) for the domain example.com:

execute nslookup mx example.com

The CLI would display the following:

example.com mail exchanger = 10 mail.example.com.

#### **History**

**FortiMail v3.0** New.

- [diagnose fortiguard rating](#page-234-0)
- [execute ping](#page-279-0)
- [execute traceroute](#page-295-0)
- [config system dns](#page-172-0)

# <span id="page-278-0"></span>**partitionlogdisk**

Use this command to adjust the size ratio of the hard disk partitions for log and mail data.

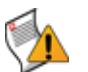

**Caution:** Back up all data on the disks before beginning this procedure. Partitioning the hard disks deletes all files on those disks.

# **Syntax**

execute partitionlogdisk <logpercentage str>

<span id="page-278-1"></span>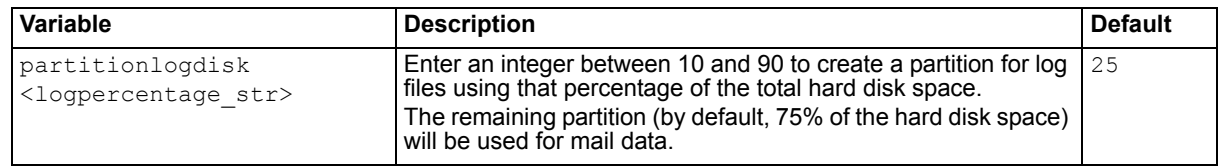

#### **History**

**FortiMail v3.0 MR4** New.

# **Related topics**

• [execute formatlogdisk](#page-271-0)

# <span id="page-279-0"></span>**ping**

Use this command to perform an ICMP ECHO request (also called a ping) to a host by specifying its fully qualified domain name (FQDN) or IP address, using the options configured by ["execute ping-option" on](#page-281-0)  [page 282.](#page-281-0)

Pings are often used to test connectivity.

# **Syntax**

```
execute ping {<fqdn str> | <host ipv4>}
```
<span id="page-279-1"></span>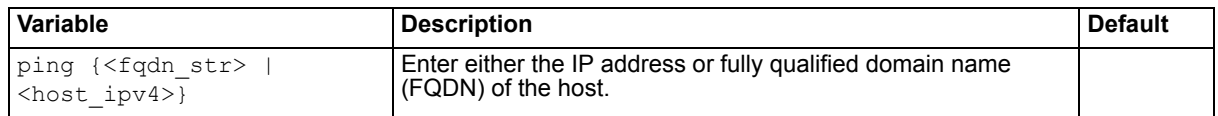

### **Example**

This example pings a host with the IP address 172.16.1.10.

```
execute ping 172.16.1.10
```
The CLI displays the following:

```
PING 172.16.1.10 (172.16.1.10): 56 data bytes
64 bytes from 172.16.1.10: icmp_seq=0 ttl=128 time=0.5 ms
64 bytes from 172.16.1.10: icmp_seq=1 ttl=128 time=0.2 ms
64 bytes from 172.16.1.10: icmp_seq=2 ttl=128 time=0.2 ms
64 bytes from 172.16.1.10: icmp_seq=3 ttl=128 time=0.2 ms
64 bytes from 172.16.1.10: icmp_seq=4 ttl=128 time=0.2 ms
--- 172.16.1.10 ping statistics ---
5 packets transmitted, 5 packets received, 0% packet loss
round-trip min/avg/max = 0.2/0.2/0.5 ms
```
The results of the ping indicate that a route exists between the FortiWeb unit and 172.16.1.10. It also indicates that during the sample period, there was no packet loss, and the average response time was 0.2 milliseconds (ms).

# **Example**

This example pings a host with the IP address 10.0.0.1.

execute ping 10.0.0.1

The CLI displays the following:

PING 10.0.0.1 (10.0.0.1): 56 data bytes

After several seconds, no output has been displayed. The administrator halts the ping by pressing Ctrl + C. The CLI displays the following:

--- 10.0.0.1 ping statistics --- 5 packets transmitted, 0 packets received, 100% packet loss

The results of the ping indicate that the host may be down, or that there is no route between the FortiMail unit and 10.0.0.1. To determine the cause, further diagnostic tests are required, such as "execute [traceroute" on page 296](#page-295-0).

**FortiMail v3.0** New.

- [execute ping-option](#page-281-0)
- [execute smtptest](#page-293-0)
- [execute telnettest](#page-294-0)
- [execute traceroute](#page-295-0)
- [config system dns](#page-172-0)

# <span id="page-281-0"></span>**ping-option**

Use this command to configure behavior of ["execute ping" on page 280.](#page-279-0)

### **Syntax**

```
execute ping-option data-size <br/>bytes int>
execute ping-option df-bit {yes | no}
execute ping-option pattern <br/> <br/>kbufferpattern hex>
 repeat-count <repeat_int>
execute ping-option source {auto | <interface ipv4>}
execute ping-option timeout <seconds int>
execute ping-option tos {default | lowcost | lowdelay | reliability | 
   throughput}
execute ping-option ttl <hops int>
 validate-reply {yes | no}
execute ping-option view-settings
```
<span id="page-281-5"></span><span id="page-281-4"></span><span id="page-281-3"></span><span id="page-281-2"></span><span id="page-281-1"></span>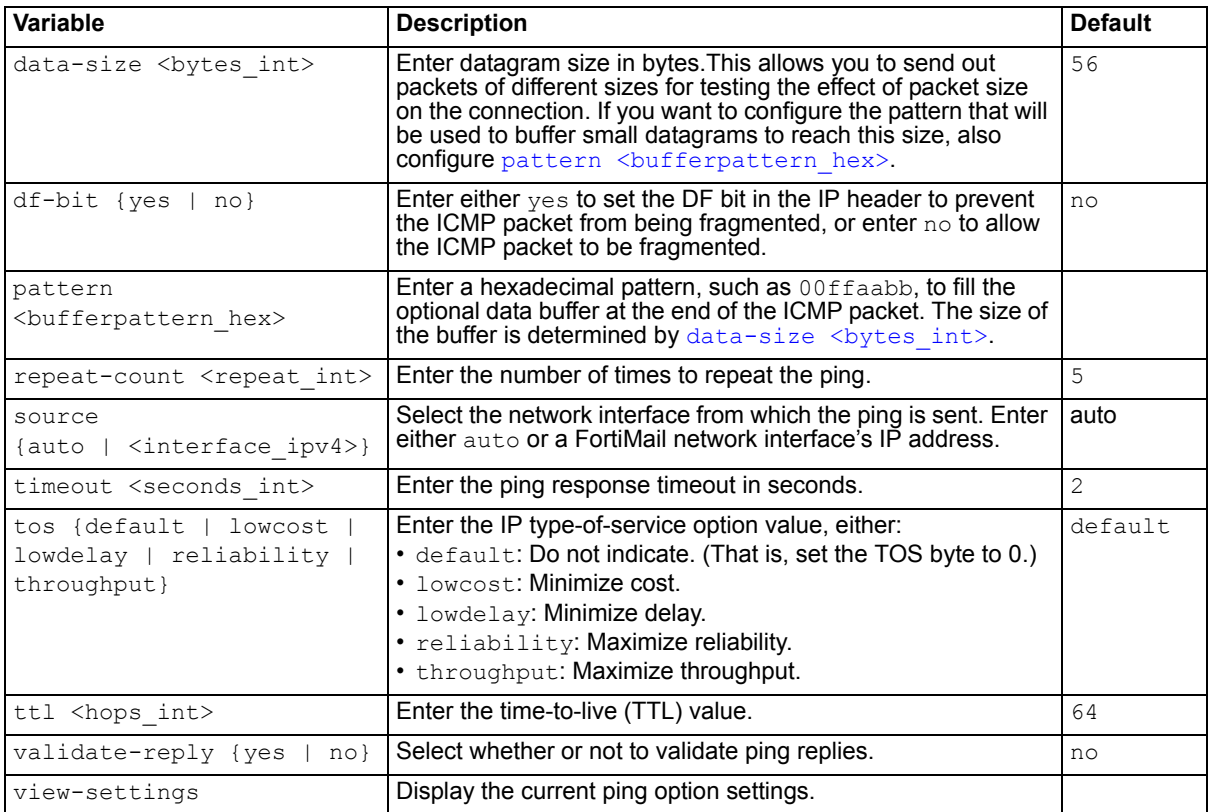

# <span id="page-281-10"></span><span id="page-281-9"></span><span id="page-281-8"></span><span id="page-281-7"></span><span id="page-281-6"></span>**Example**

This example sets the number of pings to three and the source IP address to that of the port2 network interface, 10.10.10.1, then views the ping options to verify their configuration.

```
execute ping-option repeat-count 3
execute ping-option source 10.10.10.1
execute ping-option view-settings
```
The CLI would display the following:

```
Ping Options:
         Repeat Count: 3
         Data Size: 56
         Timeout: 2
         TTL: 64
         TOS: 0
         DF bit: unset
         Source Address: 10.10.10.1
         Pattern:
         Pattern Size in Bytes: 0
         Validate Reply: no
```
# **History**

**FortiMail v3.0** New.

- [execute ping](#page-279-0)
- [execute traceroute](#page-295-0)

# <span id="page-283-0"></span>**radius-accounting**

Use this command to back up or delete a Radius accounting database.

#### **Syntax**

```
execute radius-accounting execute backup
execute radius-accounting execute delete
```
<span id="page-283-2"></span><span id="page-283-1"></span>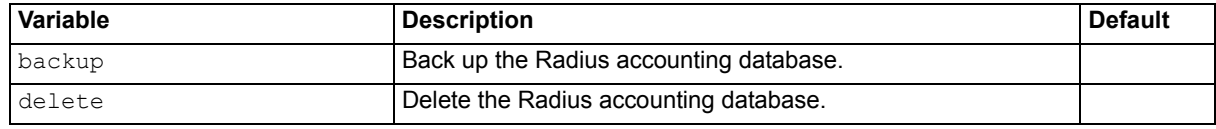

# **History**

**FortiMail v4.1** New.

# **Related topics**

• [execute db](#page-268-0)

# <span id="page-284-0"></span>**raid-add-disk**

Use this command to find and add a hard disk to the array unit after you insert a second hard disk into the drive bay of a FortiMail-400B unit.

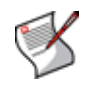

**Note:** This command is for FortiMail-400B models only.

# **Syntax**

```
execute raid-add-disk
```
### **Example**

You could notify the RAID controller to add the hard disk to the array unit after inserting a new hard disk. execute raid-add-disk

The CLI displays the following:

This operation will scan for new hard drives and add them into the RAID array Do you want to continue? (y/n)

After you enter  $\gamma$  (yes), if all hard disks have already been added to an array, the CLI displays the following:

existing raid disk at 12 is 120034123776 existing raid disk at 13 is 120034123776 no NEW disks in the system

# **History**

**FortiMail v3.0 MR4 Patch 4** New.

#### **Related topics**

• [get system status](#page-302-0)

# <span id="page-285-0"></span>**reboot**

Use this command to restart the FortiMail unit.

# **Syntax**

execute reboot

# **Example**

The following example reboots the FortiMail unit.

execute reboot

The CLI displays the following:

This operation will reboot the system ! Do you want to continue? (y/n)

After you enter  $y$  (yes), the CLI displays the following:

System is rebooting...

If you are connected to the CLI through a local console, the CLI displays messages while the reboot is occurring.

If you are connected to the CLI through the network, the CLI will not display any notification while the reboot is occurring, as this occurs after the network interfaces have been shut down. Instead, you may notice that the connection is terminated. Time required by the reboot varies by many factors, such as whether or not hard disk verification is required, but may be several minutes.

# **History**

**FortiMail v3.0** New.

# **Related topics**

• [execute shutdown](#page-292-0)

# <span id="page-286-1"></span><span id="page-286-0"></span>**reload**

If you set your console to batch mode, use this command to flush the current configuration from system memory (RAM) and reload the configuration from a previously saved configuration file.

In addition, you can also use this command to reload individual daemons that have crashed. In this case, the command is as following:

```
exec reload [{httpd | ...}]
```
where [{httpd | ...}] indicates the name of a specific daemon that you want to restart, if you want to limit the reload to a specific daemon.

For example, if HTTP and HTTPS access are enabled, but you cannot get a connection response on webmail or the GUI, although you can still connect via SSH and ping. Thus you know that the FortiMail unit has not crashed entirely. If you do not want to reboot because this would interrupt SMTP, you can choose to restart the HTTP daemon only.

```
FortiMail-400 # exec reload httpd
Restart httpd?
Do you want to continue? (y/n)y
```
Reloading httpd....done

Note that the command does not check whether your indicated daemon actually exists. It simply indicates whether the command is executed. If the command does not take a few seconds to execute, it is possible that the daemon does not really exist.

#### **Syntax**

execute reload [<daemon\_name>]

#### **History**

**FortiMail v3.0** New.

- [execute reboot](#page-285-0)
- [execute restore config](#page-289-0)
- [execute restore image](#page-291-0)
- [diagnose debug application cmdb\\_event](#page-210-0)
- [diagnose system top](#page-254-1)

# <span id="page-287-0"></span>**restore as**

use this command to restore an antispam configuration file from a TFTP server.

# **Syntax**

execute restore as tftp [<filename\\_str>](#page-287-1) [<server\\_ipv4>](#page-287-2)

<span id="page-287-2"></span><span id="page-287-1"></span>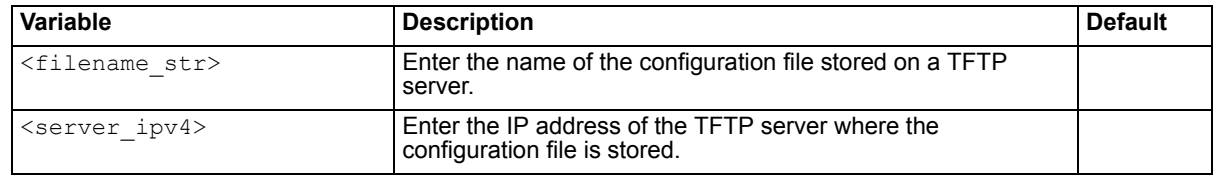

# **History**

**FortiMail v4.0** New.

# **Related topics**

• [execute restore av](#page-288-0)
# **restore av**

use this command to restore an antivirus configuration file from a TFTP server.

## **Syntax**

execute restore av tftp [<filename\\_str>](#page-288-0) [<server\\_ipv4>](#page-288-1)

<span id="page-288-1"></span><span id="page-288-0"></span>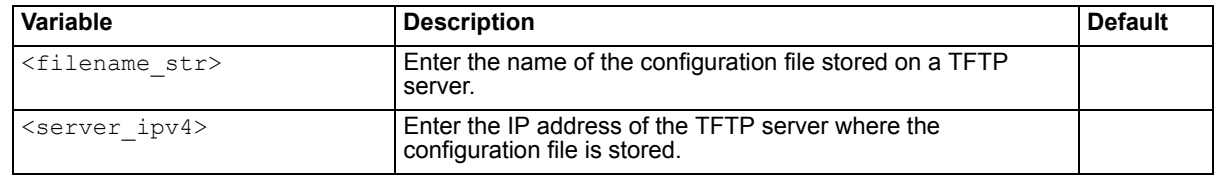

#### **History**

**FortiMail v4.0** New.

#### **Related topics**

• [execute restore as](#page-287-0)

## <span id="page-289-4"></span>**restore config**

Use this command to restore a primary configuration file from a TFTP server.

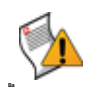

<span id="page-289-6"></span>**Caution:** Back up your configuration before entering this command. This procedure can perform large changes to your configuration, including, if you are downgrading the firmware, resetting all changes that you have made to the FortiMail unit's configuration file and reverting the system to the default values for the firmware version, including factory default settings for the IP addresses of network interfaces. For information on creating a backup, see the *FortiMail Administration Guide*.

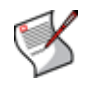

<span id="page-289-5"></span>**Note:** Unlike installing firmware via TFTP during a boot interrupt, installing firmware using this command will attempt to preserve settings and files, and not necessarily restore the FortiMail unit to its firmware/factory default configuration. For information on installing firmware via TFTP boot interrupt, see the *[FortiMail Administration Guide](http://docs.fortinet.com/fmail.html)*.

#### **Syntax**

```
execute restore config {tftp <filename str> <server ipv4> |
   management-station {normal | template} <revision int>}
```
<span id="page-289-2"></span><span id="page-289-1"></span><span id="page-289-0"></span>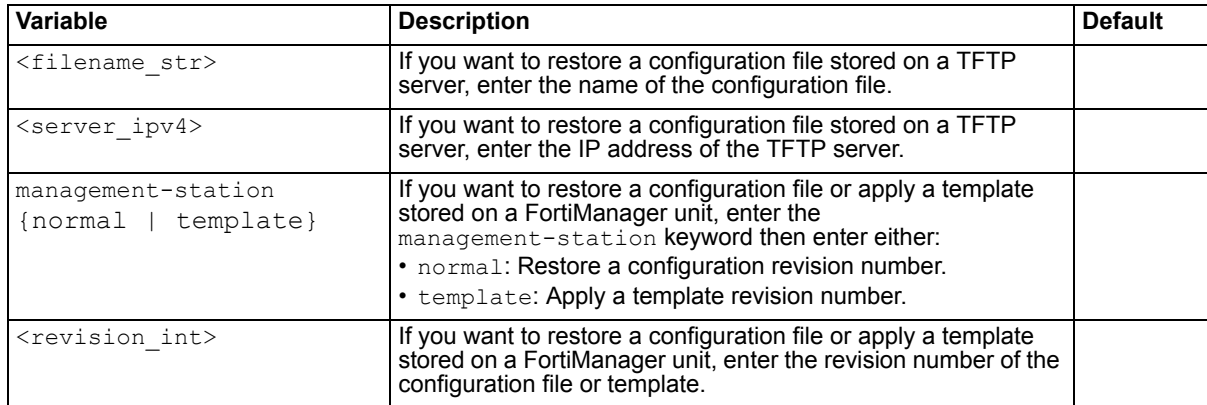

#### <span id="page-289-3"></span>**Example**

This example restores configuration file revision 2, which is stored on the FortiManager unit.

execute restore config management-station normal 2

```
The CLI displays the following:
```

```
This operation will overwrite the current settings!
Do you want to continue? (y/n)
```
After you enter  $y$  (yes), the CLI displays the following:

```
Connect to FortiManager ...
Please wait...
```
#### **Example**

This example restores a configuration file from a TFTP server at 172.16.1.5.

execute restore config tftp fml.cfg 172.16.1.5

The CLI displays the following:

```
This operation will overwrite the current settings!
(The current admin password will be preserved.)
Do you want to continue? (y/n)
```
After you enter  $\gamma$  (yes), the CLI displays the following, then terminates the SSH connection and reboots with the restored configuration:

```
Connect to tftp server 172.16.1.5 ...
Please wait...
Get config file from tftp server OK.
File check OK.
```
#### **History**

**FortiMail v3.0** New. **FortiMail v3.0 MR4** Added keyword management-station for restoring files from the FortiManager unit.

- [execute backup](#page-257-0)
- [execute factoryreset](#page-269-0)
- [config system central-management](#page-163-0)

## **restore image**

Use this command to restore a firmware file from a TFTP server or FortiManager unit.

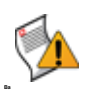

<span id="page-291-3"></span>**Caution:** Back up your configuration before entering this command. This procedure can perform large changes to your configuration, including, if you are downgrading the firmware, resetting all changes that you have made to the FortiMail unit's configuration file and reverting the system to the default values for the firmware version, including factory default settings for the IP addresses of network interfaces. For information on creating a backup, see the *FortiMail Administration Guide*.

#### **Syntax**

execute restore image {tftp <filename str> <server ipv4> | management-station <image id>}

<span id="page-291-1"></span><span id="page-291-0"></span>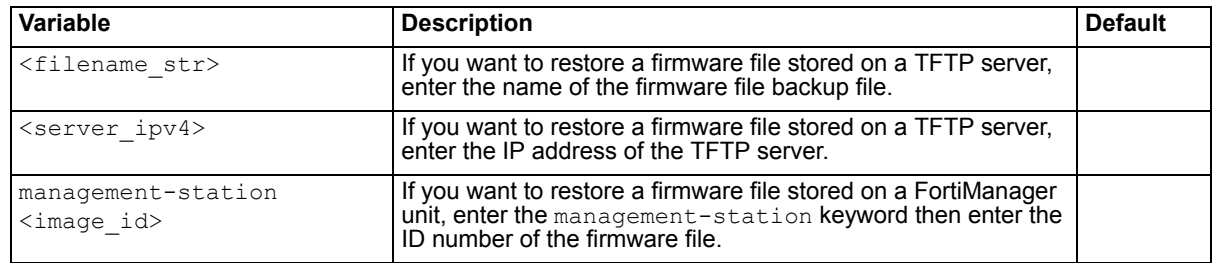

### <span id="page-291-2"></span>**Example**

This example restores firmware file FE\_2000A-v300-build397-FORTINET.out, which is stored on the TFTP server 192.168.1.20.

execute restore image tftp FE\_2000A-v300-build397-FORTINET.out 192.168.1.20

#### The CLI displays the following:

This operation will replace the current firmware version! Do you want to continue? (y/n)

After you enter  $y$  (yes), the CLI displays the following:

```
Connect to tftp server 192.168.1.20 ...
Please wait...
########################
Get image from tftp server OK.
Check image OK.
```
#### **History**

**FortiMail v3.0** New.

**FortiMail v3.0 MR4** Added management-station for restoring files from the FortiManager unit.

- [execute restore config](#page-289-4)
- [config system central-management](#page-163-0)

# **shutdown**

Use this command to prepare the FortiMail unit to be powered down by halting the software, clearing all buffers, and writing all cached data to disk.

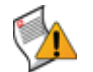

**Caution:** Power off the FortiMail unit only after issuing this command. Unplugging or switching off the FortiMail unit without issuing this command could result in data loss.

### **Syntax**

execute shutdown

#### **Example**

The following example halts the FortiMail unit.

execute shutdown

The CLI displays the following:

This operation will halt the system (power-cycle needed to restart)!Do you want to continue? (y/n)

After you enter  $y$  (yes), the CLI displays the following:

System is shutting down...(power-cycle needed to restart)

If you are connected to the CLI through a local console, the CLI displays a message when the shutdown is complete.

If you are connected to the CLI through the network, the CLI will not display any notification when the shutdown is complete, as this occurs after the network interfaces have been shut down. Instead, you may notice that the connection times out.

#### **History**

**FortiMail v3.0** New.

#### **Related topics**

• [execute reboot](#page-285-0)

# <span id="page-293-3"></span>**smtptest**

Use this command to test SMTP connectivity to a specified host.

#### **Syntax**

```
execute smtptest {<fqdn str> | <host ipv4>}[:<port int>] [domain
   <domain_str>]
```
<span id="page-293-1"></span><span id="page-293-0"></span>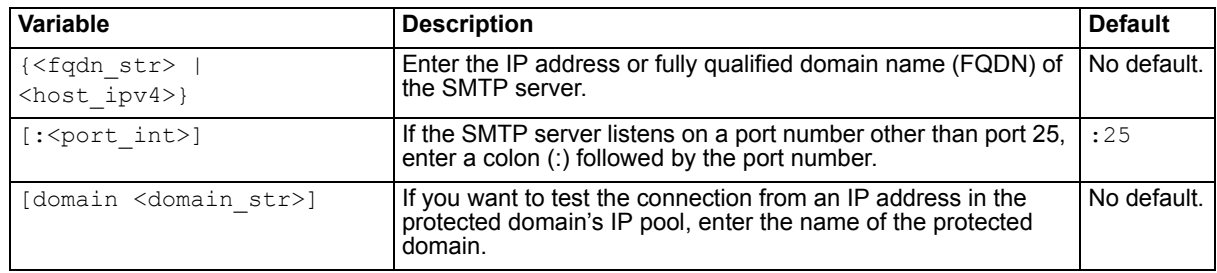

#### <span id="page-293-2"></span>**Example**

This example tests the connection to an SMTP server at 192.168.1.10 on port 2525. For the outgoing connection, the FortiMail unit uses the source IP address 192.168.1.20 from the IP pool selected in the protected domain example.com.

execute smtptest 192.168.1.10:2525 domain example.com

#### The CLI displays the following:

```
(using 192.168.1.20 to connect)
Remote Output:
     220 fortimail.example.com ESMTP Smtpd; Mon, 19 Jan 2009
 13:27:35 -0500
Connection Status:
     Connecting to remote host succeeded.
```
#### **History**

**FortiMail v3.0** New.

- [execute telnettest](#page-294-0)
- [execute traceroute](#page-295-0)
- [execute ping](#page-279-0)
- [config system dns](#page-172-0)

# <span id="page-294-0"></span>**telnettest**

Use this command to test Telnet connectivity to a specified host.

#### **Syntax**

execute telnettest {<fqdn str> | <host ipv4>}[:<port int>]

<span id="page-294-1"></span>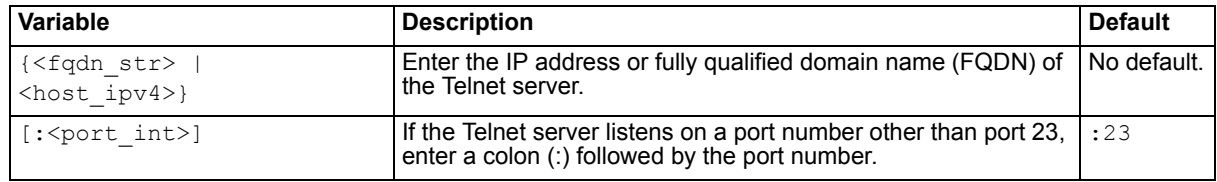

#### <span id="page-294-2"></span>**Example**

This example tests the connection to an Telnet server at 192.168.1.10 on port 2323.

```
execute telnettest 192.168.1.10:2323
```
The CLI displays the following:

```
(using 192.168.1.20 to connect)
Remote Output(hex):
    FF FD 18 FF FD 20 FF FD
     23 FF FD 27
Connection Status:
     Connecting to remote host succeeded.
```
### **History**

**FortiMail v3.0** New.

- [execute smtptest](#page-293-3)
- [execute traceroute](#page-295-0)
- [execute ping](#page-279-0)
- [config system dns](#page-172-0)

## <span id="page-295-0"></span>**traceroute**

Use this command to use ICMP to test the connection between the FortiMail unit and another network device, and display information about the time required for network hops between the device and the FortiMail unit.

#### **Syntax**

execute traceroute {<fqdn str> | <host ipv4>}

<span id="page-295-1"></span>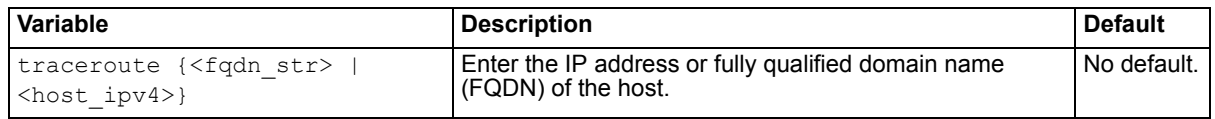

#### **Example**

This example tests connectivity between the FortiMail unit and<http://docs.fortinet.com>. In this example, the trace times out after the first hop, indicating a possible connectivity problem at that point in the network.

```
FortiMail# execute traceoute docs.fortinet.com
traceroute to docs.fortinet.com (65.39.139.196), 30 hops max, 38 byte 
 packets
  1 172.16.1.200 (172.16.1.200) 0.324 ms 0.427 ms 0.360 ms
 2 * * * *
```
#### **Example**

This example tests the availability of a network route to the server example.com.

execute traceroute example.com

The CLI displays the following:

```
traceroute to example.com (192.168.1.10), 32 hops max, 72 byte packets
 1 172.16.1.2 0 ms 0 ms 0 ms
 2 10.10.10.1 <static.isp.example.net> 2 ms 1 ms 2 ms
 3 10.20.20.1 1 ms 5 ms 1 ms
 4 10.10.10.2 <core.isp.example.net> 171 ms 186 ms 14 ms
 5 10.30.30.1 <isp2.example.net> 10 ms 11 ms 10 ms
 6 10.40.40.1 73 ms 74 ms 75 ms
 7 192.168.1.1 79 ms 77 ms 79 ms
 8 192.168.1.2 73 ms 73 ms 79 ms
 9 192.168.1.10 73 ms 73 ms 79 ms
10 192.168.1.10 73 ms 73 ms 79 ms
```
### **Example**

This example attempts to test connectivity between the FortiMail unit and example.com. However, the FortiMail unit could not trace the route, because the primary or secondary DNS server that the FortiMail unit is configured to query could not resolve the FQDN example.com into an IP address, and it therefore did not know to which IP address it should connect. As a result, an error message is displayed.

```
FortiMail# execute traceroute example.com
traceroute: unknown host example.com
Command fail. Return code 1
```
To resolve the error message in order to perform connectivity testing, the administrator would first configure the FortiMail unit with the IP addresses of DNS servers that are able to resolve the FQDN example.com. For details, see ["system dns" on page 173.](#page-172-0)

## **History**

**FortiMail v3.0** New.

- [execute smtptest](#page-293-3)
- [execute telnettest](#page-294-0)
- [execute ping](#page-279-0)
- [execute ping-option](#page-281-0)
- [config system dns](#page-172-0)

# **update-now**

Use this command to manually request updates to the FortiGuard Antivirus and FortiGuard Antispam engine and definitions from the FortiGuard Distribution Network (FDN).

You can alternatively or additionally configure scheduled updates and push updates. For details, see ["config system fortiguard antivirus" on page 176](#page-175-0) and ["config system fortiguard antispam" on page 178](#page-177-0).

#### **Syntax**

execute updatenow

#### **History**

**FortiMail v3.0** New.

- [config system fortiguard antivirus](#page-175-0)
- [config system fortiguard antispam](#page-177-0)
- [diagnose debug application updated](#page-228-0)

# **userconfig**

Use this command to generate a file with the latest user-specific configurations, such as user preferences, personal black/white lists, and secondary addresses, to the user configuration file, so that you will have the latest configuration when you make a configuration backup using [execute backup](#page-257-0).

## **Syntax**

```
execute userconfig generate
execute userconfig getinfo
```
<span id="page-298-1"></span><span id="page-298-0"></span>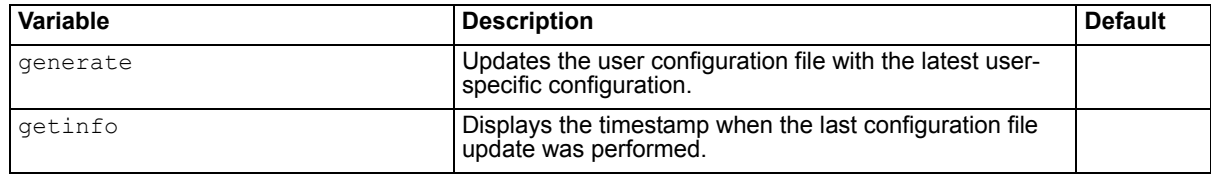

#### **History**

**FortiMail v4.0** New.

#### **Related topics**

• [execute backup](#page-257-0)

# <span id="page-300-0"></span>**get**

get commands display a part of your FortiMail unit's configuration in the form of a list of settings and their values.

Unlike show, get displays *all* settings, even if they are still in their default state.

For example, you might get the current DNS settings:

```
FortiMail# get system dns
primary : 172.16.95.19
secondary : 0.0.0.0private-ip-query : enable
cache : enable
```
Notice that the command displays the setting for the secondary DNS server, even though it has not been configured, or has been reverted to its default value.

Also unlike show, unless used from within an object or table, get requires that you specify the object or table whose settings you want to display.

For example, at the root prompt, this command would be valid:

FortiMail# get system dns

and this command would not:

FortiMail# get

Most get commands, such as get system dns, are used to display configured settings. You can find relevant information about such commands in the corresponding config commands in the  $\text{config}$  chapter.

Other get commands, such as [get system performance](#page-301-0), are used to display system information that is *not* configurable. This chapter describes this type of get command.

This chapter describes the following commands.

[get system performance](#page-301-0)

[get system status](#page-302-0)

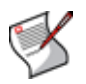

**Note:** Although not explicitly shown in this section, for all [config](#page-32-0) commands, there are related get and [show and show full-configuration](#page-304-0) commands which display that part of the configuration. get and show commands use the same syntax as their related config command, unless otherwise mentioned. For syntax examples and descriptions of each configuration object, field, and option, see ["config" on page 33.](#page-32-0)

# <span id="page-301-0"></span>**system performance**

Displays the FortiMail unit's CPU usage, memory usage, system load, and up time.

#### **Syntax**

<span id="page-301-3"></span><span id="page-301-2"></span><span id="page-301-1"></span>get system performance

#### **Example**

```
FortiMail# get system performance
CPU usage: 0% used, 100% idle
Memory usage: 17% used
System Load: 5
Uptime: 0 days, 8 hours, 24 minutes.
```
#### **History**

**FortiMail v4.0** New.

#### **Related topics**

• [get system status](#page-302-0)

## <span id="page-302-0"></span>**system status**

Use this command to display FortiMail system status information including:

- firmware version, build number and date
- antivirus definition version and release date and time
- FortiMail unit serial number and BIOS version
- log hard disk availability
- mailbox disk availability
- host name
- operation mode
- distribution scope
- branching point (same as firmware build number)
- release version
- system time

#### **Syntax**

get system status

#### **Example**

```
FortiMail-400 # get system status
Version: FortiMail-400 v4.0.0,build0087,091105
Virus-DB: 11.23(11/05/2009 01:20)
Serial-Number: FE-4002905500226
BIOS version: 04000000
Log disk: Capacity 20 GB, Used 1 GB ( 8.27%), Free 18 GB
Mailbox disk: Capacity 89 GB, Used 278 MB ( 0.31%) , Free 89 GB
Hostname: FortiMail-400
Operation Mode: Transparent
Distribution: International
Branch point: 087
Release Version Information: v4.0.0
System time: Thu Nov 5 16:25:31 2009
```
#### **History**

**FortiMail v4.0** New.

#### **Related topics**

• [get system performance](#page-301-0)

# <span id="page-304-0"></span>**show and show full-configuration**

The show commands display a part of your FortiMail unit's configuration in the form of commands that are required to achieve that configuration from the firmware's default state.

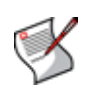

**Note:** Although not explicitly shown in this section, for all [config](#page-32-0) commands, there are related [get](#page-300-0) and show commands which display that part of the configuration. get and show commands use the same syntax as their related config command, unless otherwise mentioned. For syntax examples and descriptions of each configuration object, field, and option, see ["Command syntax" on page 19.](#page-18-0)

Unlike get, show does *not* display settings that are assumed to remain in their default state.

For example, you might show the current DNS settings:

```
FortiMail# show system dns
config system dns
 set primary 172.16.1.10
 set secondary 172.16.1.11
end
```
Notice that the command only displays the setting for the primary and secondary DNS server settings. This indicates that these settings have been configured.

On the contrary, the show full-configuration commands display the full configuration, including the default settings.

For example:

```
FortiMail# show full-configuration system dns
config system dns
 set primary 172.16.1.10
 set secondary 172.16.1.11
 set private-ip-query enable
 set cache enable
end
```
Notice that the command displays the default settings for private IP query and DNS query cache as well.

# **Index**

## **Symbols**

\_email, [22](#page-21-0)  $_f$ qdn, [22](#page-21-1) \_index, [22](#page-21-2) \_int, [22](#page-21-3) \_ipv4, [22](#page-21-4) \_ipv4/mask, [22](#page-21-5) \_ipv4mask, [22](#page-21-6) \_ipv4range, [22](#page-21-7) \_ipv6, [22](#page-21-8) \_ipv6mask, [22](#page-21-9) \_name, [22](#page-21-10) \_pattern, [22](#page-21-11) \_str, [22](#page-21-12) \_url, [22](#page-21-13) \_v4mask, [22](#page-21-14) \_v6mask, [22](#page-21-15)

## **Numerics**

3DES, [18](#page-17-0) 501, [152](#page-151-0) 550, [67](#page-66-0), [100](#page-99-0), [104](#page-103-0), [116](#page-115-0)

# **A**

abort, [25](#page-24-0) access control authentication, [100](#page-99-1) default action, [99](#page-98-0) rules, [146](#page-145-0) access controls, [25](#page-24-1) ACL, [99](#page-98-1) action default, [99](#page-98-0) address map LDAP, [135](#page-134-0) admin, [16](#page-15-0) administrative access protocol, [187](#page-186-0) alert email event categories, [87](#page-86-0) recipients, [86](#page-85-0) alias, [138](#page-137-0) ambiguous command, [20](#page-19-0), [29](#page-28-0) antispam log messages, [83](#page-82-0), [84](#page-83-0) antivirus log messages, [83](#page-82-1), [84](#page-83-1) profile, [67](#page-66-1), [116](#page-115-1) scan, [67](#page-66-2), [116](#page-115-2) ASCII, [30](#page-29-0), [130](#page-129-0) attachment, [70](#page-69-0), [121](#page-120-0), [125](#page-124-0) AUTH, [99](#page-98-2)

authentication, [68](#page-67-0), [117](#page-116-0) administrator, [159](#page-158-0) certific[ate vs. password](#page-134-1), [61](#page-60-0), [106](#page-105-0) LDAP, 135 profile, [68](#page-67-1), [117](#page-116-1) SMTP, [68](#page-67-2), [99](#page-98-3), [117](#page-116-2)

## **B**

batch changes, [15](#page-14-0), [31](#page-30-0) baud rate, [31](#page-30-1) bind DN, [138](#page-137-1), [139](#page-138-0), [143](#page-142-0) bits per second (bps), [16](#page-15-1) blind carb[on copy \(BCC\)](#page-17-1), [114](#page-113-0), [128](#page-127-0) Blowfish, 18 boot interrupt, [15](#page-14-1), [290](#page-289-5) bypass antispam scan, [100](#page-99-2)

# **C**

carrier, [43](#page-42-0) cellular phone, [43](#page-42-1) certificate binding profile, [120](#page-119-0) personal, [61](#page-60-1), [106](#page-105-1) server, [167](#page-166-0), [179](#page-178-0), [261](#page-260-0) certificate authority (CA), [165](#page-164-0), [166](#page-165-0), [168](#page-167-0), [206](#page-205-0), [261](#page-260-1), [262](#page-261-0) certificate revocation list (CRL), [166](#page-165-1), [168](#page-167-1), [206](#page-205-1), [261](#page-260-2), [262](#page-261-1) characters, special, [29](#page-28-1) CIDR, [22](#page-21-16) CLI connecting, [15](#page-14-2) connecting to the, [15](#page-14-3) command, [20](#page-19-1) abbreviation, [29](#page-28-2) ambiguous, [20](#page-19-0), [29](#page-28-0) completion, [28](#page-27-0) constraints, [12](#page-11-0) help, [28](#page-27-1) incomplete, [20](#page-19-2) interactive, [29](#page-28-3) prompt, [23](#page-22-0), [28](#page-27-2) scope, [20](#page-19-3), [21](#page-20-0) command line interface (CLI), [10](#page-9-0), [12](#page-11-1), [19](#page-18-1) comma-separated value (CSV), [82](#page-81-0) comments, documentation, [10](#page-9-1) config router, [13](#page-12-0), [209](#page-208-0), [305](#page-304-0) configuration script, [15](#page-14-4) connecting to the FortiMail CLI using SSH, [17](#page-16-0) connecting to the FortiMail CLI using Telnet, [18](#page-17-2) connecting to the [FortiMail console](#page-15-2), [15](#page-14-5) console port, [15](#page-14-6), 16 content profile, [70](#page-69-1), [121](#page-120-1) Content-Type, [126](#page-125-0) conventions, [11](#page-10-0) CPU usage, [302](#page-301-1)

CRAM-MD5, [90](#page-89-0) customer service, [9](#page-8-0)

#### **D**

DATA, [99](#page-98-4) DB-9, [15](#page-14-7) default action, [99](#page-98-0) administrator account, [16](#page-15-0) password, [10](#page-9-2), [16](#page-15-3) definitions, [19](#page-18-2) delay period greylist, [44](#page-43-0) delete, shell command, [24](#page-23-0) delivery rules, [146](#page-145-1) delivery status notification (DSN), [133](#page-132-0), [153](#page-152-0), [191](#page-190-0) dictionary profile, [130](#page-129-1) dictionary group, [132](#page-131-0) DIGEST-MD5, [90](#page-89-1) digital certificate requests, [165](#page-164-1), [166](#page-165-2), [167](#page-166-1), [168](#page-167-2) digital subscriber line (DSL), [43](#page-42-2) discard, [67](#page-66-3), [77](#page-76-0), [100](#page-99-3), [116](#page-115-3), [128](#page-127-1) disclaimer, [171](#page-170-0) document type definition (DTD), [126](#page-125-1) documentation commenting on, [10](#page-9-1) Fortinet, [10](#page-9-3) domain query, [140](#page-139-0) dotted decimal, [22](#page-21-17) dynamic IP address, [43](#page-42-3)

## **E**

edit shell command, [24](#page-23-1) email access configuring, [99](#page-98-5) encoding, [30](#page-29-1) encryption profile, [133](#page-132-1) end command in an edit shell, [25](#page-24-2) shell command, [24](#page-23-2) end of message (EOM), [149](#page-148-0) error message, [20](#page-19-4) escape sequence, [29](#page-28-4) expected input, [12](#page-11-2), [19](#page-18-3) extended simple mail transport (ESMTP), [90](#page-89-2)

## **F**

failover, [183](#page-182-0), [185](#page-184-0) Federal Informatio[n Processing Standards-Common Criteria](#page-270-0)  (FIPS-CC), 271 field, [20](#page-19-5) file type, [75](#page-74-0), [125](#page-124-1) Firefox, [180](#page-179-0) firmware restoring, [15](#page-14-8)

flow control, [16](#page-15-4) font, [30](#page-29-2) FortiAnalyzer, [82](#page-81-1) FortiGate documentation commenting on, [10](#page-9-1) **FortiGuard** Antispam, [10](#page-9-4) Antivirus, [10](#page-9-5), [176](#page-175-1), [178](#page-177-1) FortiGuard Distribution Server (FDS), [176](#page-175-2), [178](#page-177-2) Fortinet Knowledge Base, [10](#page-9-6) Technical Support, [237](#page-236-0), [271](#page-270-1) Fortinet customer service, [9](#page-8-0) Fortinet documentation, [10](#page-9-3) fully qualified domain name (FQDN), [22](#page-21-18)

## **G**

gateway mode, [188](#page-187-0) get edit shell command, [25](#page-24-3) shell command, [24](#page-23-3) greylist delay period, [44](#page-43-0) window, [44](#page-43-1) group LDAP, [107](#page-106-0) GSM, [43](#page-42-4)

#### **H**

HA and NAS, [184](#page-183-0) failover, [183](#page-182-0), [185](#page-184-0) wait for recovery then assume slave role, [185](#page-184-1) wait for recovery then restore original role, [185](#page-184-2) heuristic scan antivirus, [67](#page-66-4), [116](#page-115-4) high availability (HA), [181](#page-180-0) history log, [149](#page-148-1) HTTP webmail access, [68](#page-67-3), [117](#page-116-3) HTTPS, [68](#page-67-4), [117](#page-116-4), [167](#page-166-2), [261](#page-260-3) HyperTerminal, [16](#page-15-5), [17](#page-16-1) hypertext markup language (HTML), [126](#page-125-2)

### **I**

IBE log messages, [84](#page-83-2) identity-based encryption (IBE), [102](#page-101-0) IMAP secure, [167](#page-166-3), [261](#page-260-4) incomplete command, [20](#page-19-2) indentation, [21](#page-20-1) index number, [22](#page-21-2) input constraints, [12](#page-11-2), [19](#page-18-3) interface address resetting, [270](#page-269-1), [290](#page-289-6), [292](#page-291-3) International characters, [30](#page-29-3) Internet Explorer, [180](#page-179-1) Internet service provider (ISP), [43](#page-42-5), [90](#page-89-3) introduction Forti[net documentation](#page-53-0), [10](#page-9-3) IP pool, 54 IP-based policy, [68](#page-67-5), [117](#page-116-5) iSCSI, [92](#page-91-0), [163](#page-162-0) iso-8859-1, [130](#page-129-2)

#### **K**

key, [18](#page-17-3)

## **L**

language, [30](#page-29-4) web-based manager, [161](#page-160-0) Layer 2 bridge, [187](#page-186-1) LDAP address map, [135](#page-134-0) bind, [139](#page-138-0) bind DN, [138](#page-137-1), [143](#page-142-0) cache, [139](#page-138-1) profile, [135](#page-134-1) query, [140](#page-139-1) query string, [137](#page-136-0), [138](#page-137-2) secure connection, [143](#page-142-1) timeout, [143](#page-142-2) TTL, [139](#page-138-2) LDAPS, [143](#page-142-3) line endings, [31](#page-30-2) local console access, [15](#page-14-9) log FortiAnalyzer, [82](#page-81-1) Syslog, [82](#page-81-2) LOGIN, [90](#page-89-4) login prompt, [16](#page-15-6)

## **M**

MAIL FROM, [54](#page-53-1), [99](#page-98-6), [103](#page-102-0), [105](#page-104-0), [107](#page-106-1), [150](#page-149-0) mailbox restoration, [259](#page-258-0) spam, [65](#page-64-0), [114](#page-113-1) maximum message size, [55](#page-54-0) maximum transportation unit (MTU), [187](#page-186-2) memory usage, [302](#page-301-2) Microsoft Active Directory, [143](#page-142-4) mobile phone, [43](#page-42-1) mode operation, [10](#page-9-7) monospace, [126](#page-125-3) MTA log messages, [83](#page-82-2), [85](#page-84-0) multipart/alternative, [126](#page-125-4) MX record, [89](#page-88-0)

## **N**

Netscape, [180](#page-179-2) network ar[ea storage \(NAS\)](#page-183-0) server, 184 network file storage (NFS), [92](#page-91-1) network file system (NFS), [92](#page-91-2), [163](#page-162-1) netw[ork time protocol \(NTP\)](#page-24-4), [200](#page-199-0) next, 25 no object in the end, [20](#page-19-2) null modem, [16](#page-15-7), [17](#page-16-2)

## **O**

object, [20](#page-19-6) objectClass, [137](#page-136-1), [138](#page-137-3) on HA failure wait for recovery then assume slave role, [185](#page-184-1) wait for recovery then restore original role, [185](#page-184-2) Online Certificate Status Protocol (OCSP), [168](#page-167-3), [206](#page-205-2), [207](#page-206-0), [262](#page-261-2) open relay, [99](#page-98-7) operation mode, [10](#page-9-7) option, [20](#page-19-7) outgoing proxy, [89](#page-88-1)

### **P**

packet capture, [237](#page-236-1) trace, [237](#page-236-2) parity, [16](#page-15-8) password, [16](#page-15-3), [61](#page-60-2), [106](#page-105-2) administrator, [10](#page-9-2) pattern, [22](#page-21-11) peer connection, [16](#page-15-9) permissions, [25](#page-24-5) person[al digital assistant \(PDA\)](#page-42-1), [43](#page-42-6) phone, 43 PKI user, [206](#page-205-3) PLAIN, [90](#page-89-5) plain text, [126](#page-125-5) plain text editor, [31](#page-30-3) policy domain associations, [81](#page-80-0) IP-based, [68](#page-67-5), [117](#page-116-5) recipient-based incoming, [106](#page-105-3) outgoing, [106](#page-105-4) POP3, [190](#page-189-0) secure, [167](#page-166-4), [261](#page-260-5) port number, [191](#page-190-1) Power Supply Monitored (psu), [196](#page-195-0) profile antivirus, [67](#page-66-1), [116](#page-115-1) certificate binding, [120](#page-119-0) content, [70](#page-69-1), [121](#page-120-1) dictionary, [130](#page-129-1) encryption, [133](#page-132-1) LDAP, [135](#page-134-1) session, [146](#page-145-2) proxy log messages, [83](#page-82-3), [85](#page-84-1) proxyAddresses, [137](#page-136-2) PTR record, [173](#page-172-1) public key infrastructure (PKI), [206](#page-205-4) purge, shell command, [24](#page-23-4)

## **Q**

```
quarantine
   per-recipient, 106
   release via email, 66, 115
   release via web, 66, 115
   time to live (TTL), 66, 114
quarantine report, 66, 114
query
   filter, 137, 138, 140
   for user group, 107
   LDAP, 140
   reverse DNS, 100
   SMTP, 58
```
## **R**

rate limit, [148](#page-147-0) RCPT TO, [62](#page-61-0), [89](#page-88-2), [99](#page-98-8), [102](#page-101-1), [107](#page-106-2), [150](#page-149-1), [151](#page-150-0) Received, [150](#page-149-2) recipient address rewrite, [65](#page-64-1), [66](#page-65-4), [77](#page-76-1), [113](#page-112-0), [115](#page-114-2), [128](#page-127-2), [129](#page-128-0) recipient address verification, [58](#page-57-0) recipient-based policy incoming, [68](#page-67-6), [106](#page-105-3), [117](#page-116-6) outgoing, [106](#page-105-4) regular expression, [22](#page-21-19), [100](#page-99-5), [101](#page-100-0), [130](#page-129-3) regular expression (regex), [37](#page-36-0) reject, [67](#page-66-0), [100](#page-99-6), [104](#page-103-0), [116](#page-115-0) relay, [100](#page-99-7) access denied, [100](#page-99-6) log messages, [83](#page-82-2), [85](#page-84-0) Relaying denied, [100](#page-99-8) remote authentication dial-in [user service \(RADIUS\)](#page-148-2), [68](#page-67-7), [117](#page-116-7) and endpoint reputation, 149 rename, shell command, [24](#page-23-5) reserved characters, [29](#page-28-5) restoring the firmware, [15](#page-14-8) reverse DNS, [100](#page-99-9) RFC 1918, [11](#page-10-1) 2476, [191](#page-190-2) 2821, [37](#page-36-1), [58](#page-57-1), [191](#page-190-3) 2822, [65](#page-64-2), [78](#page-77-0), [114](#page-113-4), [129](#page-128-1) 822, [138](#page-137-4) rfc822MailMember, [138](#page-137-5) RJ-45, [15](#page-14-10), [17](#page-16-3) RJ-45-to-DB-9, [16](#page-15-10), [17](#page-16-4)

## **S**

S/MIME, [73](#page-72-0), [123](#page-122-0) secure MIME (S/MIME), [120](#page-119-1), [133](#page-132-2) Secure [Shell \(SSH\)](#page-17-3) key, 18 secure shell (SSH), [163](#page-162-2) secure SMTP, [191](#page-190-4) sender identity, different, [105](#page-104-1) serial communications (COM) port, [16](#page-15-11), [17](#page-16-5) server mode, [68](#page-67-8), [117](#page-116-8), [188](#page-187-1) session profile, [146](#page-145-2) SMTP, [99](#page-98-9)

set, [25](#page-24-6) setting [administrative access for SSH or Telnet](#page-162-3), [16](#page-15-12) share, 163 shell command delete, [24](#page-23-0) edit, [24](#page-23-1) end, [24](#page-23-2) get, [24](#page-23-3) purge, [24](#page-23-4) rename, [24](#page-23-5) show, [24](#page-23-6) show, [25](#page-24-7) show, shell command, [24](#page-23-6) simpl[e network management protocol \(SNMP\)](#page-162-4), [195](#page-194-0) SMB, 163 SMTP AUTH, [90](#page-89-6), [99](#page-98-2) DATA, [99](#page-98-4) discard, [67](#page-66-3), [77](#page-76-0), [100](#page-99-3), [116](#page-115-3), [128](#page-127-1) greeting, [152](#page-151-1) MAIL FROM, [99](#page-98-6) proxy, [100](#page-99-7) RCPT TO, [99](#page-98-8) reject, [100](#page-99-6) relay, [100](#page-99-7) reply code 501, [152](#page-151-0) reply code 550, [67](#page-66-0), [100](#page-99-10), [104](#page-103-0), [116](#page-115-0) server authentication, [68](#page-67-2), [117](#page-116-2) session, [146](#page-145-3) STARTTLS, [99](#page-98-10), [191](#page-190-5) VRFY, [58](#page-57-1) SMTPS, [54](#page-53-2), [90](#page-89-7), [167](#page-166-5), [191](#page-190-6), [261](#page-260-6) sniffer, [237](#page-236-3) spam report, [66](#page-65-3), [114](#page-113-3) special characters, [29](#page-28-6), [30](#page-29-5) SSH, [15](#page-14-11), [16](#page-15-13), [17](#page-16-6) key, [18](#page-17-3) SSL, [90](#page-89-8), [143](#page-142-5), [191](#page-190-7) STARTTLS, [99](#page-98-10) string, [22](#page-21-20) strong encryption, [180](#page-179-3) sub-command, [20](#page-19-8), [21](#page-20-2), [23](#page-22-1) subject line, [70](#page-69-2), [78](#page-77-1), [121](#page-120-2), [129](#page-128-2) subscriber ID, [149](#page-148-3) syntax, [12](#page-11-3), [19](#page-18-4) Syslog, [82](#page-81-2)

### **T**

```
table, 20
technical support, 9
Telnet, 15, 16, 17, 18
temporary failure, 104
text/html, 126
time to live (TTL)
   greylist, 44
   quarantine, 66, 114
timeout, 143
tips and tricks, 28
TLS, 90, 191
top level domain (TLD), 100
```
transparent mode, [105](#page-104-2), [187](#page-186-3) transport layer security (TLS), [165](#page-164-2) troubleshooting, [209](#page-208-1), [237](#page-236-4)

## **U**

uniform resource identifier (URI), [22](#page-21-21) uniform resource locator (URL), [22](#page-21-22) universal coordin[ated time \(UTC\)](#page-19-10), [238](#page-237-0) unknown action, 20 unset, [25](#page-24-8) up time, [302](#page-301-3) US-ASCII, [30](#page-29-0), [239](#page-238-0) USB, [259](#page-258-1) user account, [68](#page-67-9), [117](#page-116-9) group, [135](#page-134-2) name, [61](#page-60-3), [106](#page-105-6) PKI, [206](#page-205-3) preferences, [66](#page-65-5), [115](#page-114-3) User Principle Name (UPN), [138](#page-137-6) using the CLI, [15](#page-14-13) UTF-8, [30](#page-29-6), [130](#page-129-4)

# **V**

value, [20](#page-19-11)

value parse error, [20](#page-19-12), [22](#page-21-23) viruses scan for, [67](#page-66-2), [116](#page-115-2) VRFY, [58](#page-57-1)

## **W**

wait for recovery t[hen assume slave role](#page-184-1) on HA failure, 185 wait for recovery t[hen restore original role](#page-184-2) on HA failure, 185 web-based manager language, [161](#page-160-0) webmail access, [68](#page-67-3), [117](#page-116-3) password, [143](#page-142-6) white list, [66](#page-65-6), [115](#page-114-4) white list personal, [66](#page-65-7), [115](#page-114-5) wild cards, [22](#page-21-24), [109](#page-108-0) Windows share, [163](#page-162-4)

## **X**

X-Content-Filter, [78](#page-77-2), [129](#page-128-3) X-Custom-Header, [65](#page-64-3), [114](#page-113-5) X-FEAS-ATTACHMENT-FILTER, [126](#page-125-7)

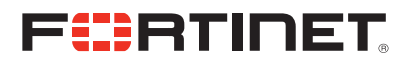

www.fortinet.com

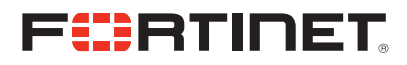

www.fortinet.com